# **CITIZEN**

# **SCIENTIFIC CALCULATOR**

# **SR-260N**

**Instruction Manual** 

Manual de Instrucciones Livro de Especificacoes Anweisungshandbuch Manuel d'instructions Istruzioni all'Uso Gebruiksaanwijzing Manual Инструкция по зксплуатции Instrnkcja Obsługi

#### **CITIZEN SYSTEMS JAPAN CO., LTD.**

6-1-12, Tanashi-cho, Nishi-Tokyo-Shi, Tokyo 188-8511, Japan E-mail: sales-oe@systems.citizen.co.jp http://www.citizen-systems.co.jp/

CITIZEN is a registered trademark of CITIZEN Holdings CO., LTD., Japan. CITIZEN es una marca registrada de CITIZEN Holdings CO., LTD., Japón. Design and specifications are subject to change without notice. 

 $C \in$ 

Printed in China

HDBSR260T08 XXX

SCALE 1:1 size:135x75mm PARTS NO: HDBSR260T08 (SR260)

File name:SR-260N\_HDBSR260T08\_COVER\_cs2.ai Vision: 2008 12 15 size:135x75mm PARTS NO: HDBSR260T08 (SR260)

# **Contents**

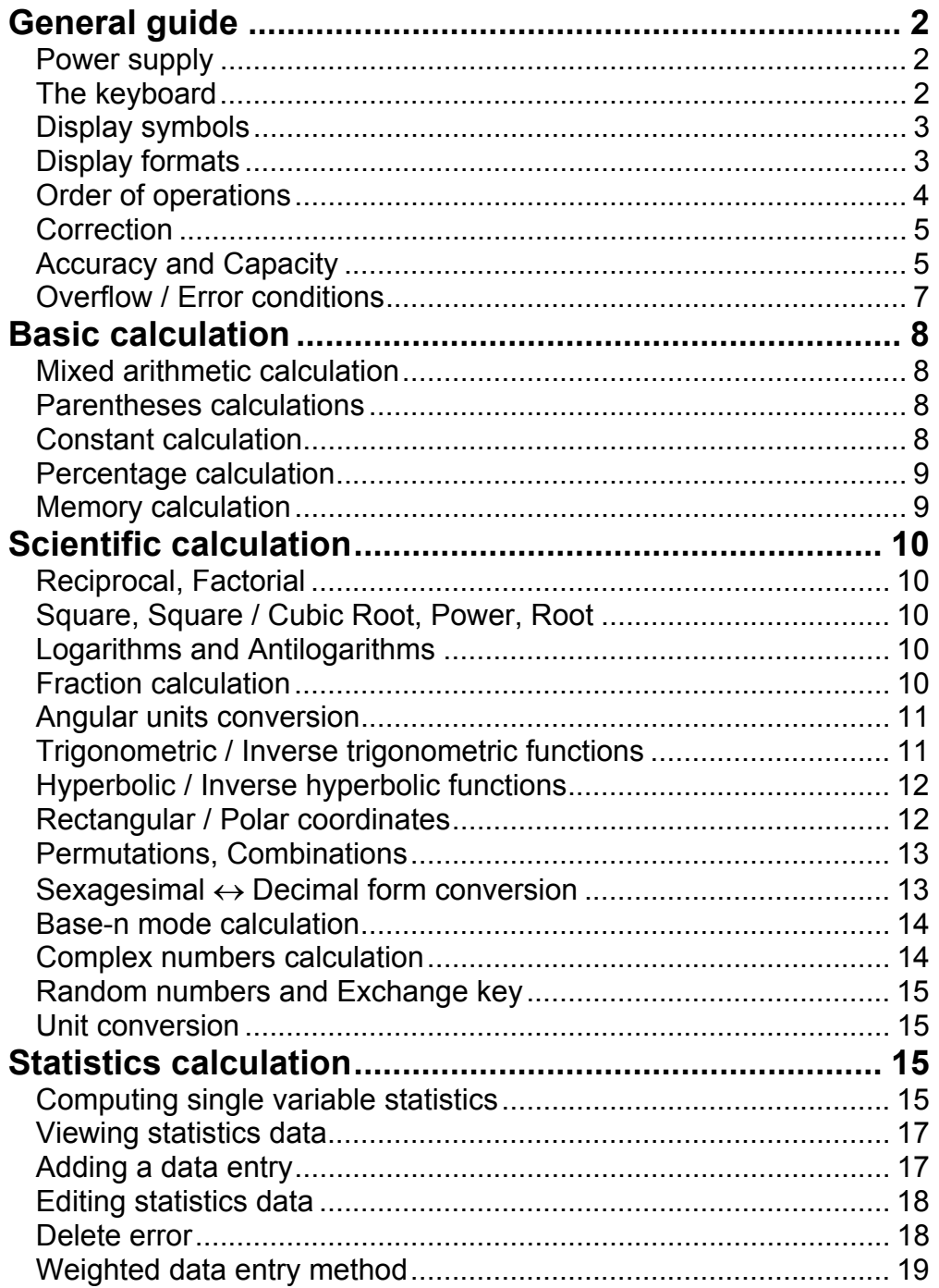

# **General guide**

#### **Power supply**

#### **On or Off :**

To turn the calculator on, press [ON/C]; to turn the calculator off, press [2ndF] [OFF].

#### **Auto power-off function :**

This calculator automatically turns off it when not operated for approximately 9 minutes. Power can be restored by pressing the [ON/C] key again. Memory contents and the previous mode setting (STAT, DEG, CPLX, Base-n, $\cdots$ ) are retained even when power is turned off or auto power-off.

#### **Battery replacement :**

The calculator is powered by two alkaline batteries (G13 or LR44).

When the display dims, replace the batteries. Be careful not to be injured when you replace the battery.

- 1. Unscrew the screws on the back of the calculator.
- 2. Insert a flat bladed screwdriver into the slot between the upper and lower case then carefully twist it to separate the case.
- 3. Remove both batteries and dispose of them properly. Never allow children to play with batteries.
- 4. Wipe off the new batteries with a dry cloth to maintain good contact.
- 5. Insert the two new batteries with their flat sides (plus terminals) up.
- 6. Align the upper and lower cases then snap them to close together.
- 7. Tighten the screws.

#### **The keyboard**

Many of the calculator's keys are used to perform more than one function. The functions marked on the keyboard are printed differently to help you find the one you need quickly and easily.

2nd function ───── sin–1 1st function ─── sin

#### **1st functions**

Those are the functions that are normally executed when you press the key.

#### **2nd functions**

The second function is printed above or to the right of the key. To execute 2nd functions key, please press [ 2ndF ] then the corresponding key. When you press [ 2ndF ], the "2ndF" indicator shown in the display is to tell you that you will be selecting the second function of the next key you press. If you press [ 2ndF ] by mistake, simply press [ 2ndF ] again to remove the "2ndF" indicator.

(Note) : [ A ], [ B ], [ C ], [ D ], [ E ], [ F ] are  $1<sup>st</sup>$  functions in HEX mode.

### **Display symbols**

Indicators shown on the display is to indicate you the current status of the calculator.

DEG or RAD or GRAD : angular unit

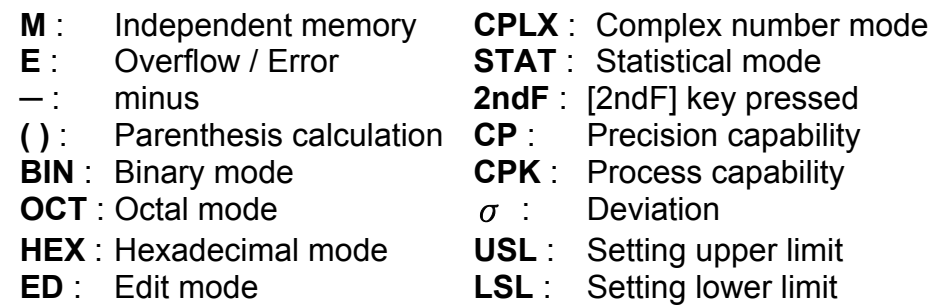

**HYP** : Hyperbolic mode

### **Display formats**

The calculator can display numbers in four formats : floating point, fixed point, scientific, and engineering.

#### **Floating point display format**

The floating point format displays numbers in decimal form, using up to 10 digits. Any trailing zeros are truncated.

If the result of a calculation is too large to be represented in 10 digits, the display automatically switches to scientific format. If the result of later calculations is small enough to be displayed in 10 digits, the calculator returns to floating point format.

(Ex.) : Set the display in floating display format.

Step: Press [ 2ndF ] [ TAB ]  $[ \bullet ]$   $\begin{bmatrix} 0 & 1 \end{bmatrix}$ 

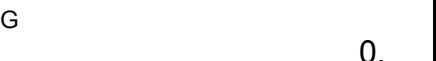

#### **Fixed point display format**

The fixed point, scientific, and engineering formats use a fixed number of decimal places to display numbers. If more than the selected number of decimal places is keyed, it will be rounded to the correct number of decimal places.

(Ex.) : Fix the display at 2 decimal places, then key in 3.256

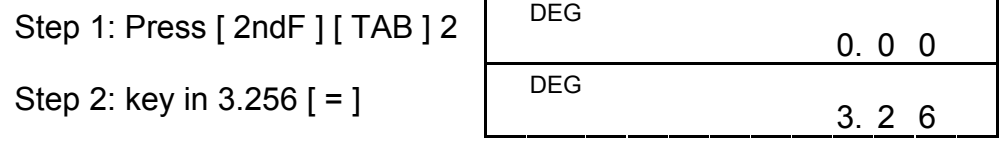

On the contrary, if fewer than the selected number of decimal places is keyed, it will be padded with trailing zero.

(Ex.) : Fix the display at 4 decimal places, then key in 4.23

DEG Step 1: Press [ 2ndF ] [ TAB ] 4 0. 0 0 0 0

Step 2: key in 4.23 
$$
[ = ]
$$
 4. 2 3 0 0

#### **Scientific display format**

 In Scientific display format, the number 891500 can be shown in scientific format as  $8.915 \times 10^{05}$ , where 8.915 is called the mantissa and 5 is as the exponent of 10.

(Ex.) : 7132 x 125 is displayed in scientific display format.

Step 1: key in 7132 [ x ] 125 [ =

Step 2: press  $[F \leftrightarrow E]$ 

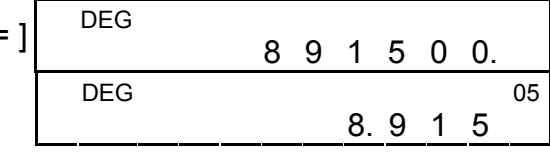

The format is similar to the scientific format, expect the mantissa can have up to three digits left of the decimal, instead of only one, and the exponent is always a multiple of three. It is useful for engineers to convert units based on multiples of  $10<sup>3</sup>$ .

(in floating point format)

Besides, entry can be made in scientific notation by using the [EXP] key after entering the mantissa.

 $(Ex.)$ : Key the number 4.82296 x 10<sup>5</sup>

Step :key in 4.82296 [ EXP ] 5

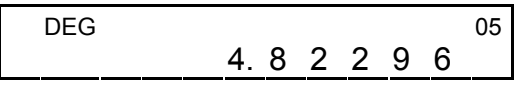

- 1) Operation in parenthesis.
- 2) Functions required pressing the function key before entering, for example, [ DATA ] in STAT mode and [ EXP ] key.
- 3) Functions required inputing values before pressing the function key, for example, cos, sin, tan, cos<sup>-1</sup>, sin<sup>-1</sup>, tan<sup>-1</sup>, log, ln, x<sup>2</sup>, 1/x,  $\sqrt{$ ,  $\pi$ ,  $\sqrt[3]{}$ , x!, %, RND, ENG, →ו*י*ט,  $\rightarrow$ , and 6 units conversion.
- 4) Fractions
- 5)  $+/-$

(in floating point format)

#### **Engineering display format**

(Ex.) : Convert 15V into 15000mV (V : Volt)

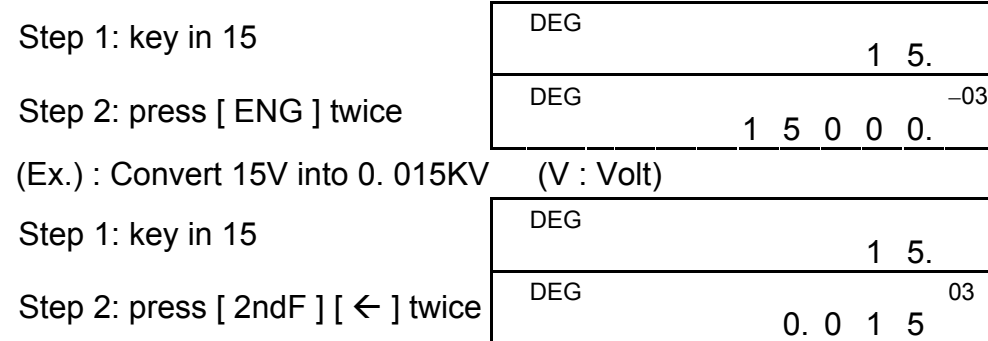

#### **Order of operations**

Each calculation is performed in the following order of precedence :

If you have made a mistake when entering a number (but you have not yet pressed an arithmetic operator key), just press [ CE ] to clear the last entry then input it again, or delete individual digits by using the backspace key  $[00\rightarrow0]$ .

- 6)  $x^{y}$ ,  $\sqrt[x]{x}$
- 7) nPr, nCr
- 8)  $x : \div$
- 9)  $+, -$

### **Correction**

(Ex.) : Correct 12385 as 789

Step: Press [ CE ] 789

(Ex.) : Correct 12385 as 123

Step: Press  $[00\rightarrow 0]$  twice

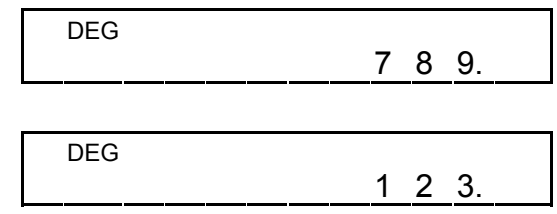

In a series of calculations, you can correct errors in immediate results by pressing [ON/C] to clear the calculation completely (expect clearing memory, see page 9).

If you press the wrong arithmetic operation key, just press [ CE ] key before entering anything else.

### **Accuracy and Capacity**

**Accuracy :** ±1 in 10th digit.

### **Capacity :**

In general, every reasonable calculation is displayed up to 10 digit mantissa, or 10-digit mantissa plus 2-digit exponent up to  $10^{199}$  or integers between −9999999999 and 9999999999.

Numbers used as input must be within the range of the given function. The range for each of the calculator's functions is given in the following pages.

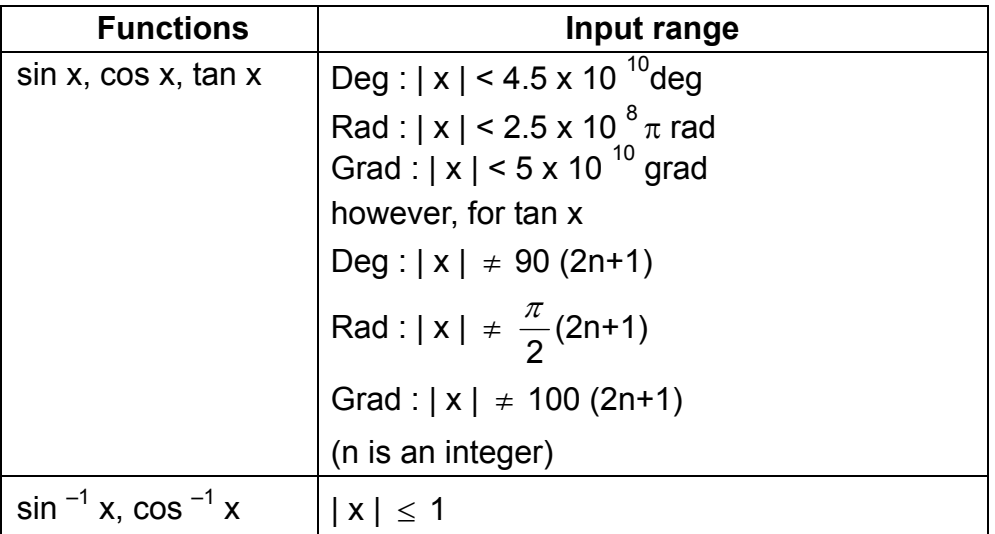

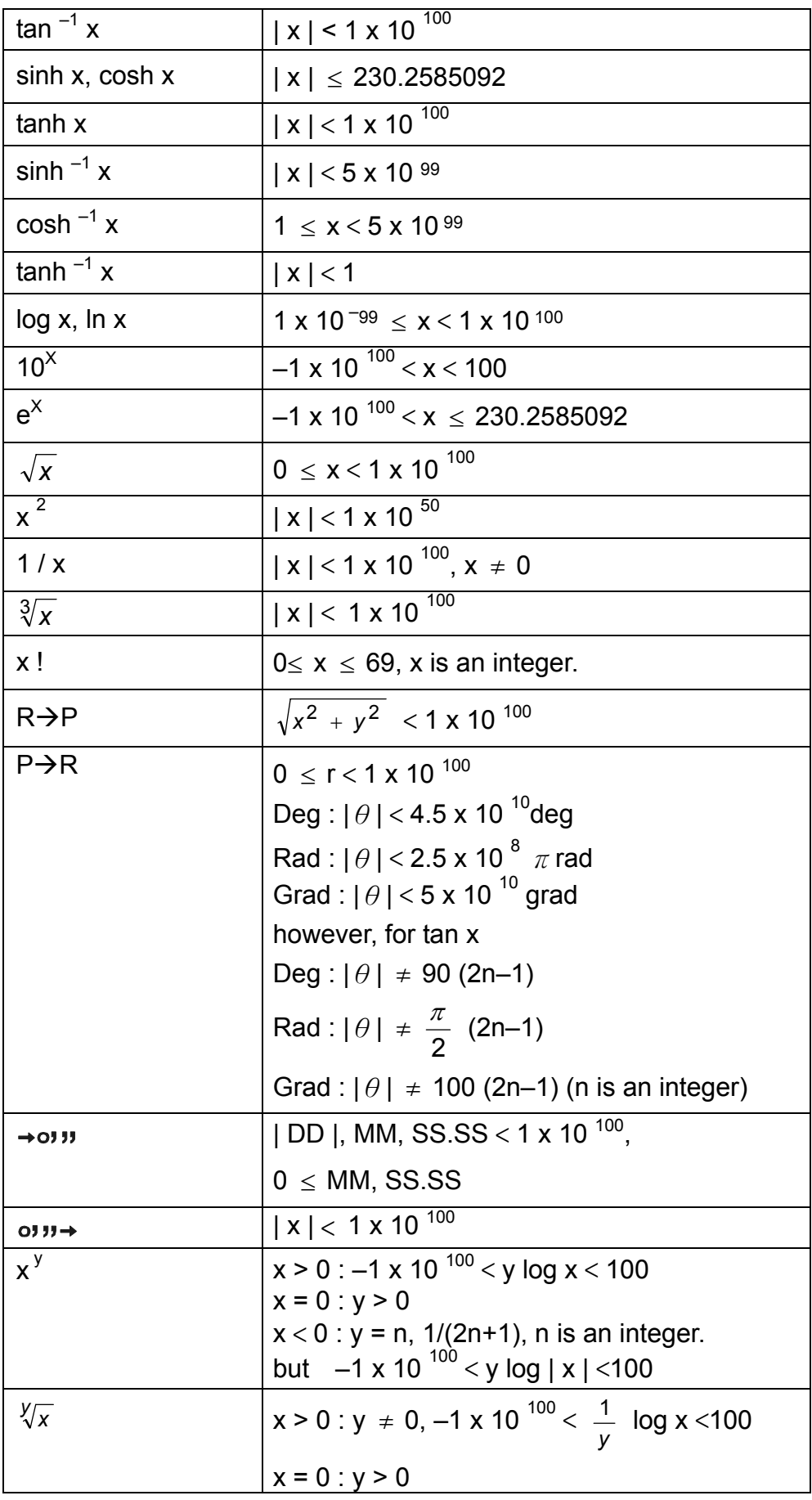

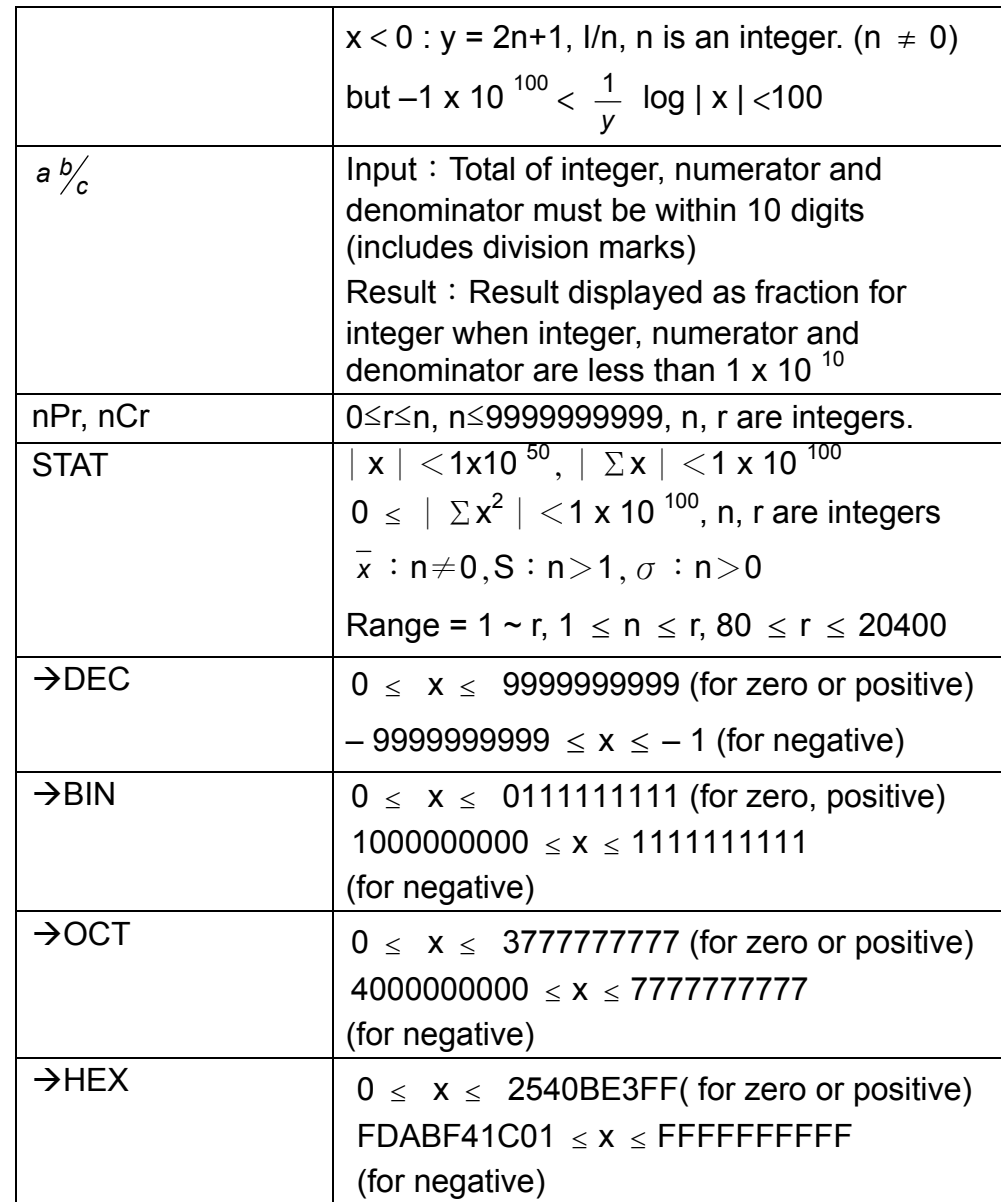

### **Overflow / Error conditions**

A symbol " E " are indicated on the display when any of the following conditions occur and further calculation becomes impossible. Just press [ ON/C ] to release those overflow or error indicator and the subsequent calculation can then be performed.

- 1) When function calculations are performed with a number exceeding the input range.
- 2) When a number is divided by 0.
- 3) When the [ ( ] key is used more than 15 times in a single expression.
- 4) When a result (whether intermediate or final) or accumulated total in memory exceeds the limit. ( $\pm$ 9.99999999999 x 10<sup>99</sup>)
- 5) When more than six pending operations.

# **Basic calculation**

Before performing the following calculation, check to see that your calculator is in decimal base and floating point display.

### **Mixed arithmetic calculation**

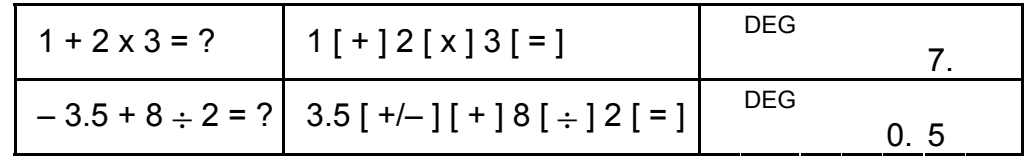

### **Parentheses calculations**

Operation inside parentheses are always executed first. You can use up to 15 levels of parentheses in a single calculation. When the first parenthesis is opened, the " ( ) " indicator appears and remains in the display until the last parenthesis is closed.

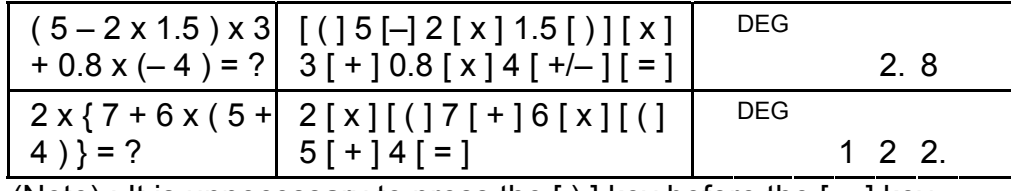

(Note) : It is unnecessary to press the  $[ )]$  key before the  $[ = ]$  key.

### **Constant calculation**

The calculator enables you to repeat the last number entered or the last operation executed by pressing [ = ] key.

#### **Repeating the last number**

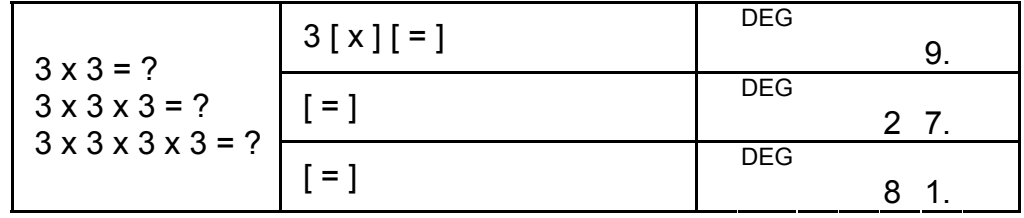

**Repeating the arithmetic operation** 

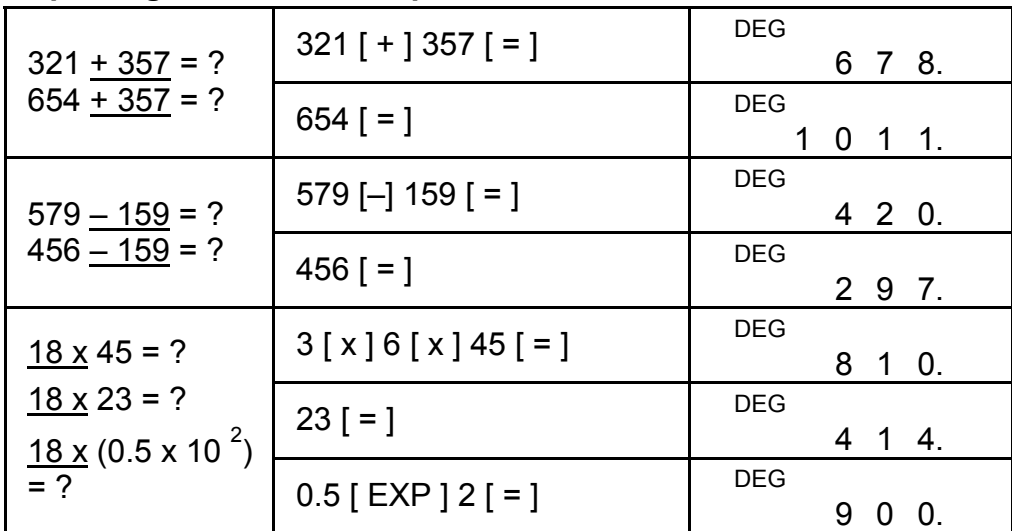

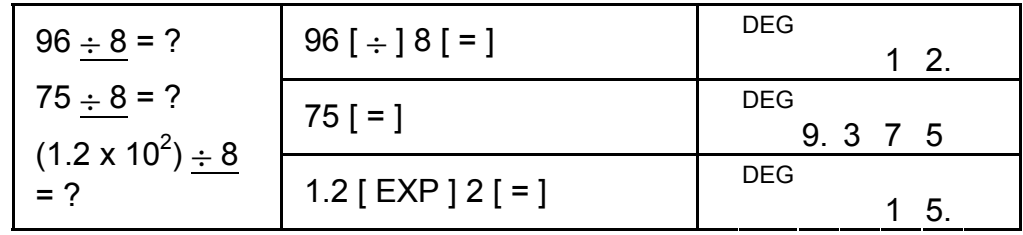

## **Percentage calculation**

- 1) The " M " indicator appears when a number is stored in the memory.
- 2) Recalling from a memory by pressing [ MR ] key does not affect its contents.
- 3) All memories are unavailable under STAT mode.
- 4) In order to exchange the content of the memory for the displayed number, please press  $[X \rightarrow M]$  key.
- 5) The contents of the memories can be cleared by pressing [ 0 ]  $[X\rightarrow M]$  or [ ON/C ]  $[X\rightarrow M]$  in sequence.

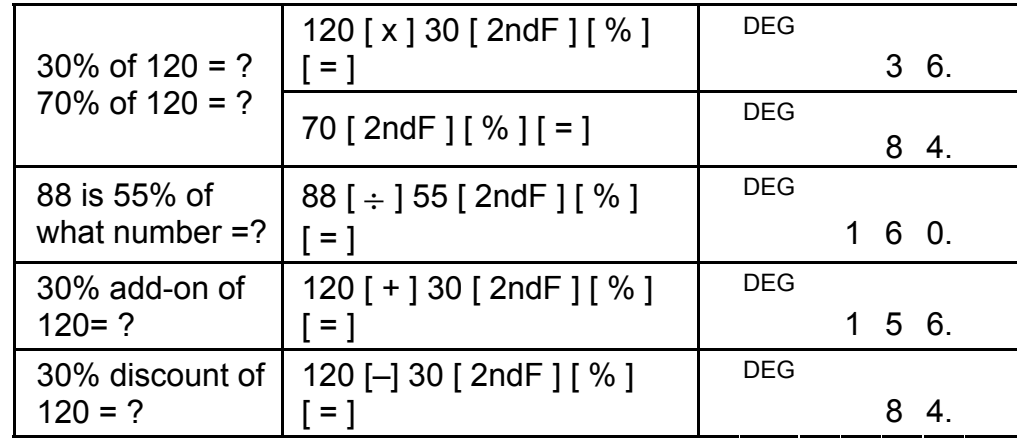

### **Memory calculation**

You should keep the following rules in mind when performing memory calculations.

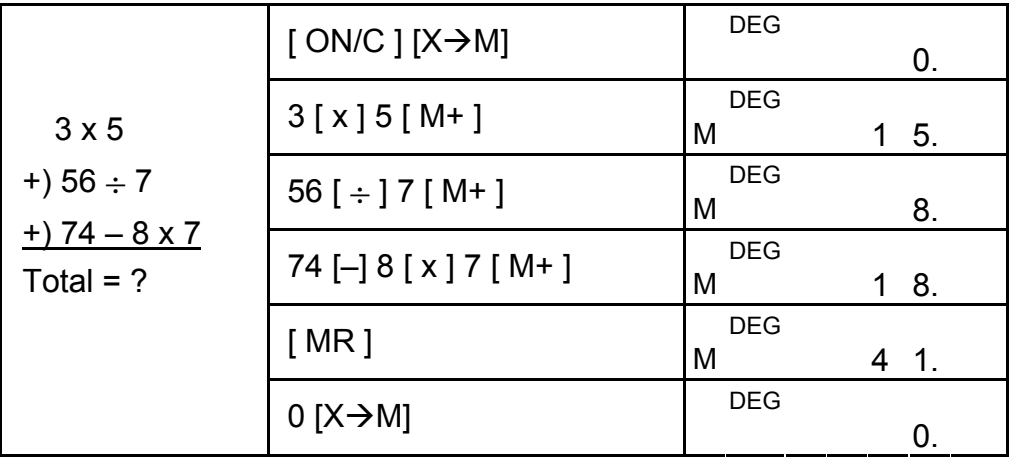

# **Scientific calculation**

Before performing the following calculation, check to see that your calculator is fixed at 2 decimal places display format.

### **Reciprocal, Factorial**

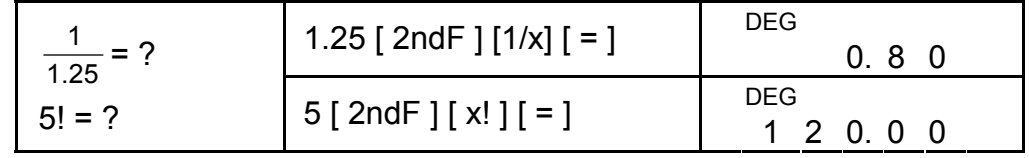

### **Square, Square / Cubic Root, Power, Root**

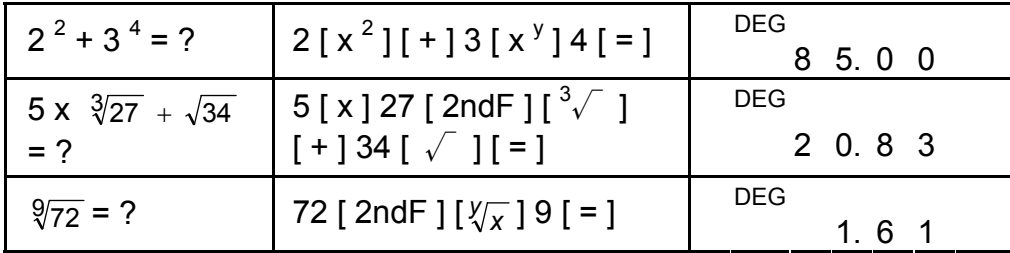

By pressing [ 2ndF ]  $\left[\rightarrow \frac{\phi}{e}\right]$ , the displayed value will be converted to the improper fraction.

## **Logarithms and Antilogarithms**

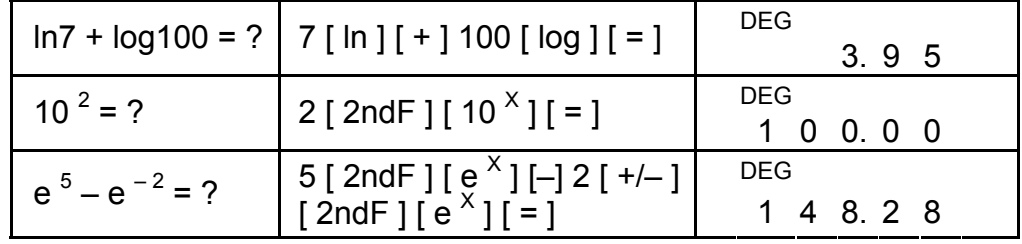

When a press of  $[a\frac{b}{c}]$  key after the  $[ = ]$  key or a fraction performed with a decimal, the answer is displayed as a decimal.

### **Fraction calculation**

Fraction value display is as follow :

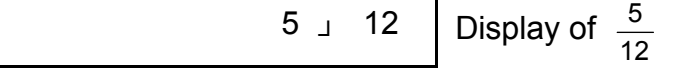

56 ⊔ 5 」 12 Display of 56 $\frac{5}{12}$ 

(Note) : Total of integer, numerator and denominator must be within 10 digits, or the fractional value couldn't be shown completely.

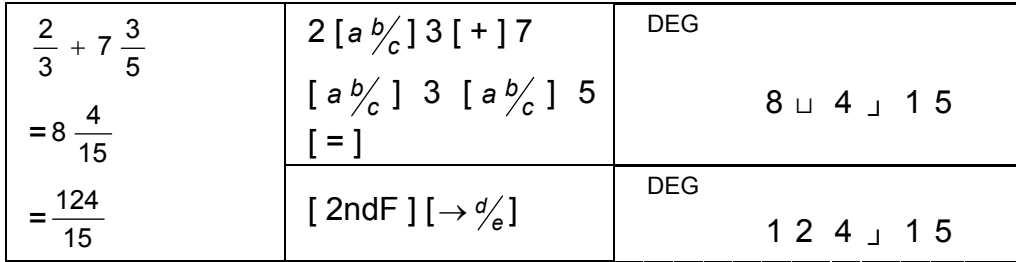

|                             | 5 $[a\frac{b}{c}]$ 4 $[a\frac{b}{c}]$ 9 | <b>DEG</b> |                    |
|-----------------------------|-----------------------------------------|------------|--------------------|
| $5\frac{4}{9}+3\frac{3}{4}$ | [+] $3[a b'_{c}]$ 3                     |            | $9 \cup 7 \cup 36$ |
| $= 9 \frac{7}{36}$          | $[a\frac{b}{c}]4$ [ = ]                 |            |                    |
| $= 9.19$                    | $[a\frac{b}{c}]$                        | <b>DEG</b> |                    |
| $8\frac{4}{9}$ + 3.75       |                                         |            | 9.19               |
|                             | 8 $[a\frac{b}{c}]$ 4 $[a\frac{b}{c}]$ 9 | <b>DEG</b> |                    |
| $= 12.19$                   | $\lceil + \rceil 3.75 \rceil = \rceil$  |            | 1 2. 1 9           |

During a fraction calculation, if the figure is reducible, a figure is reduced to the lowest terms after pressing a function command key  $([ + ], [-], [ x ]$  or  $[ \div ]$  or the  $[ = ]$  key.

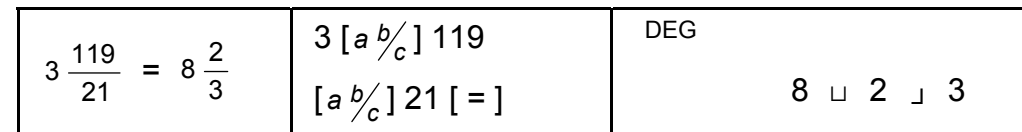

If total of integer, numerator and denominator exceeds 10 digits (including division marks), the result answer will be displayed as a decimal.

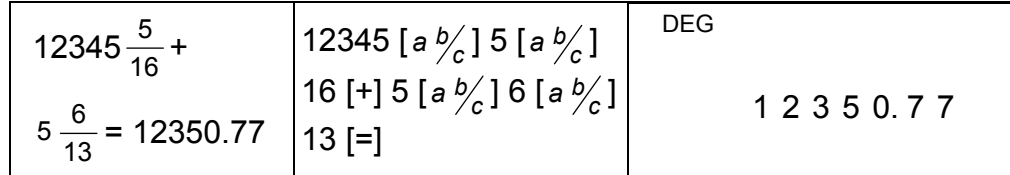

### **Angular units conversion**

The calculator enables you to convert a angular unit among degrees(DEG), radians(RAD), and grad(GRAD).

The relation among the three angle units is :

180 $\degree$  =  $\pi$  rad = 200 grad

- 1) To change the default setting to another setting, press [ DRG ] key repeatedly until the angular unit you want is indicated in the display.
- 2) After entering an angle, press [  $2ndF$  ] [  $DRG\rightarrow$  ] repeatedly until the converted value is displayed.

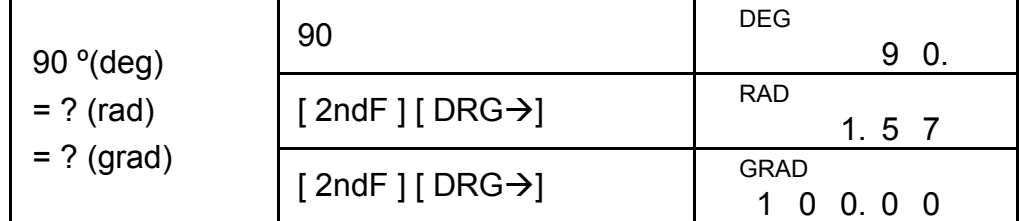

### **Trigonometric / Inverse trigonometric functions**

When using those key, make sure the calculator is set for the angular unit you want.

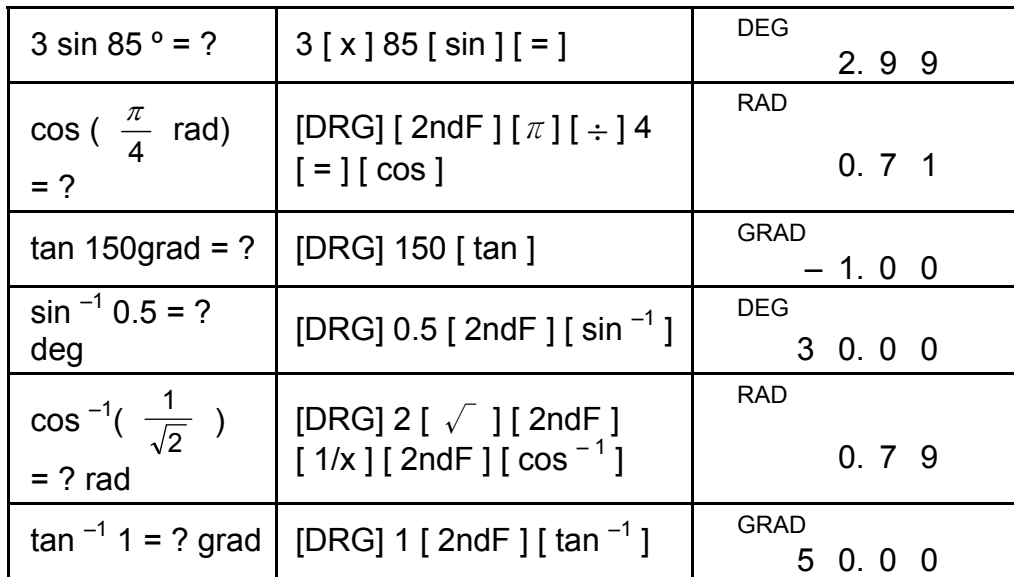

# **Hyperbolic / Inverse hyperbolic functions**

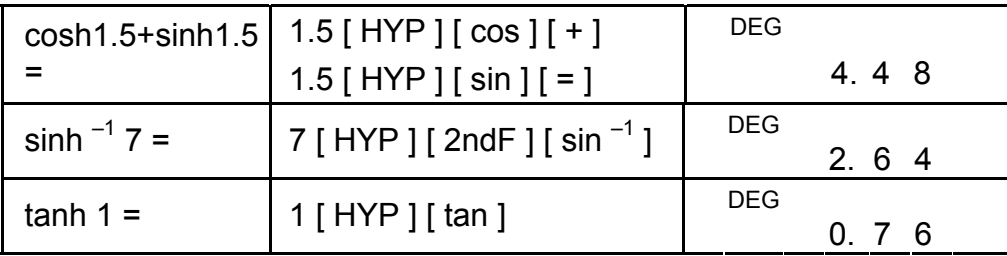

# **Rectangular / Polar coordinates**

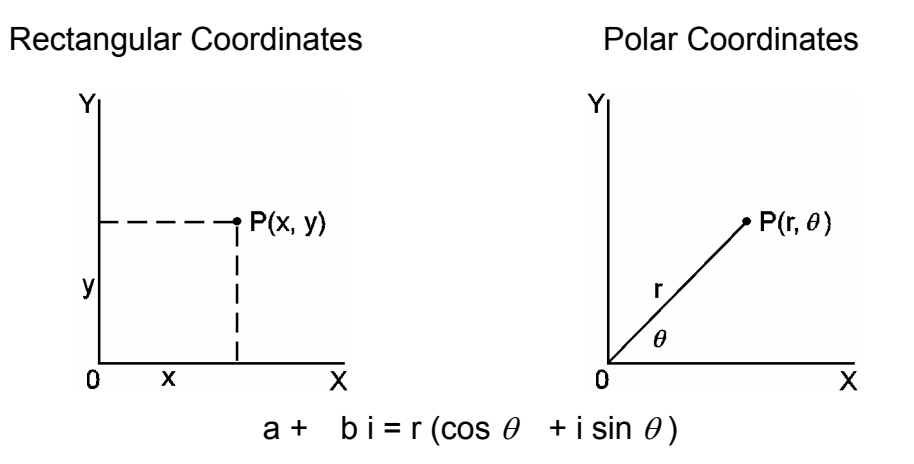

(Note) : When using those key, make sure the calculator is set for the angular unit you want.

### **Converting from Rectangular to Polar**

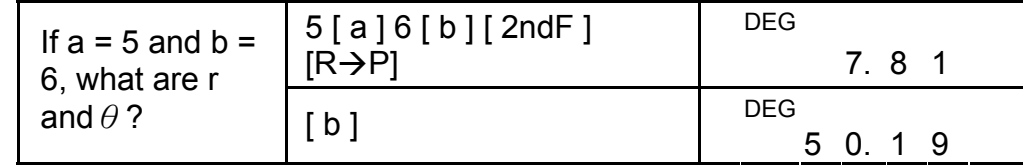

#### **Converting from Polar to Rectangular**

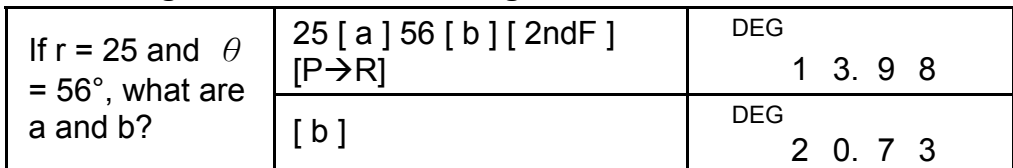

### **Permutations, Combinations**

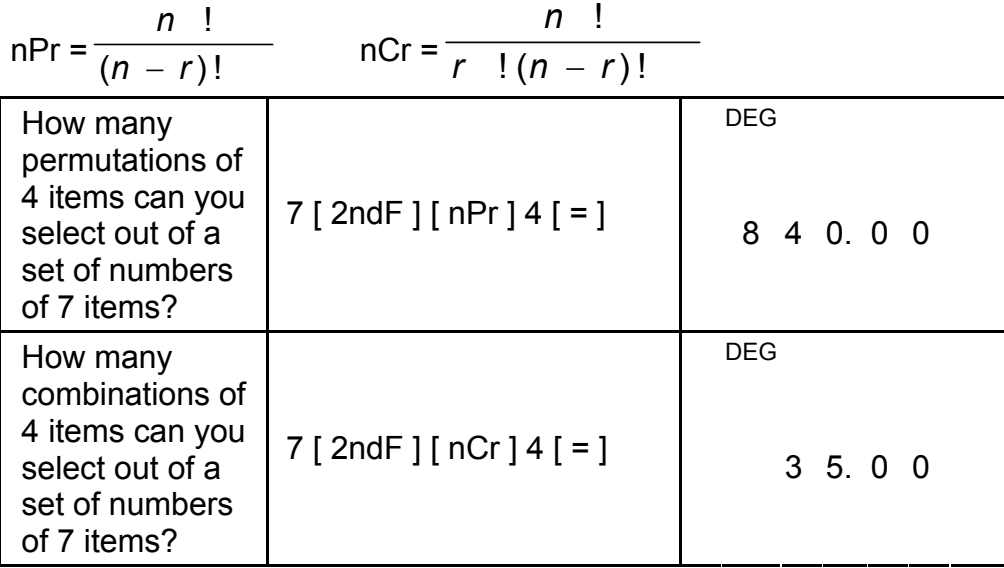

### **Sexagesimal** ↔ **Decimal form conversion**

The calculator enables you to converts the sexagesimal figure (degree, minute and second) to decimal notation by pressing  $[\circ, \dots, \circ]$  and converts the decimal notation to the sexagesimal notation by [2ndF] [ ].

Sexagesimal figure value display is as follow :

- 12□ 45 **<sup>I</sup>** 30**<sup>I</sup> <sup>I</sup>** 5 Represent 12 degrees, 45 minutes, 30.5 seconds
- (Note) : The total digits of D, M and S and separator marks must be within 10 digits, or the sexagesimal couldn't be shown completely.

#### **Converting from Sexagesimal to Decimal**

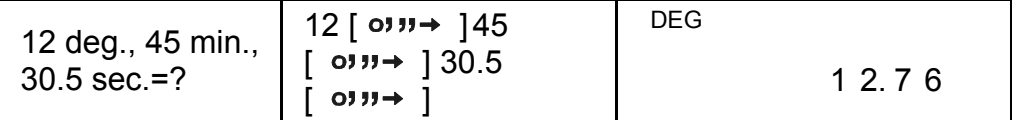

**Converting from Decimal to Sexagesimal** 

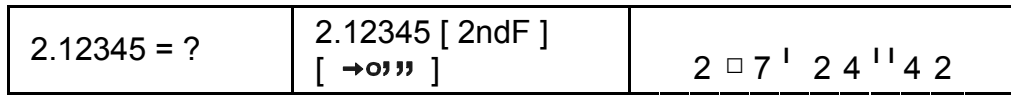

#### **Base-n mode calculation**

#### **Converting between bases**

The unit enables you to calculate in number base other than decimal. The calculator can add, subtract, multiply, and divide binary, octal, and hexadecimal numbers. Select the number base you want by the  $[\rightarrow$ BIN],  $[\rightarrow$ OCT],  $[\rightarrow$ HEX],  $[\rightarrow$ DEC] keys. The BIN, OCT, and HEX indicators show you which base you are using. (if none of the indicators appears in the appear in the display, you are in decimal base.)

The keys active in each base is described as follows :

Binary base : [ 0 ] [ 1 ]

Octal base :  $[0]$  ~  $[7]$ 

Decimal base :  $[0]$  ~  $[9]$ 

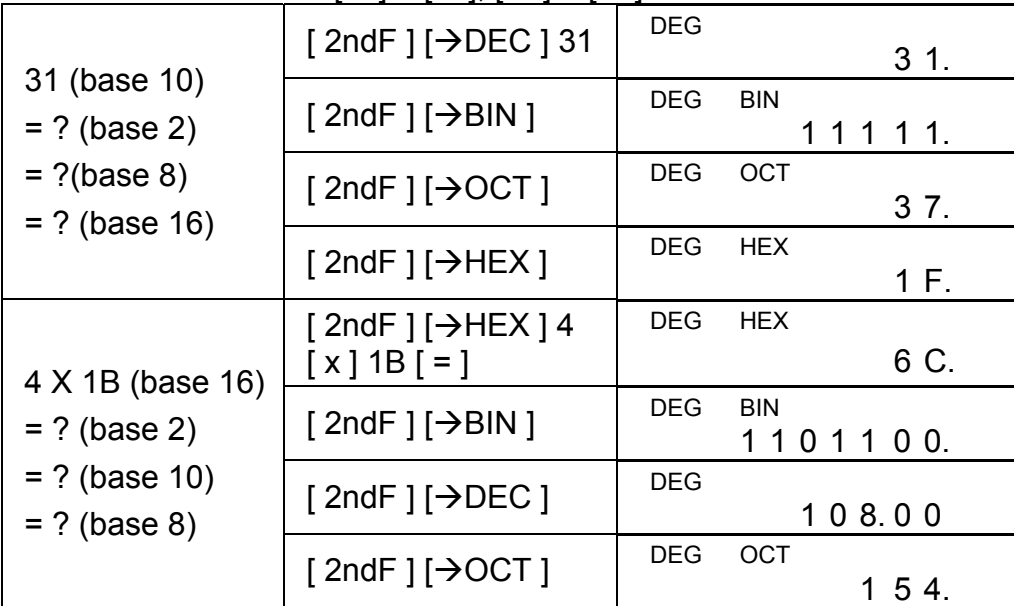

Hexadecimal base :  $[0] \sim [9]$ ,  $[A] \sim [F]$ 

#### **Negative and Complements**

In binary, octal, and hexadecimal bases, the calculator represents negative numbers using complement notation. The complement's is the result of subtracting that number from 10000000000 in that number's base by pressing [ +/– ] key in non-decimal bases.

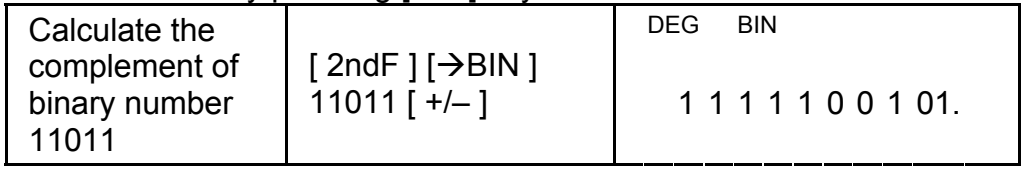

### **Complex numbers calculation**

Select the complex numbers mode by pressing [ CPLX ] key and make sure " CPLX " indicator appears on the display. The calculator enables you to add, subtract, multiply, and divide complex numbers.

Complex numbers are generally represented as  $a + b$  i, where a is a real and b is imaginary.

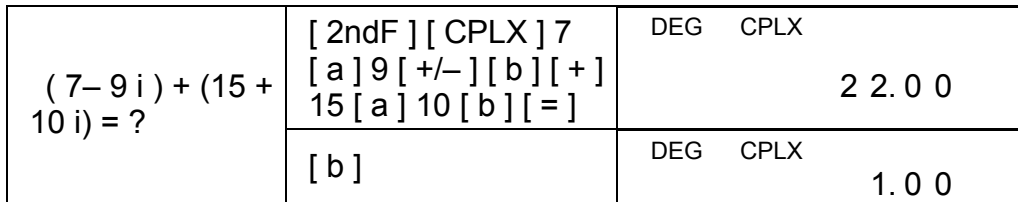

Pressing [ 2ndF ] [  $X \leftrightarrow Y$  ] enables the displayed value to exchange as the previous value.

(Note) : Memory calculation is available in complex number mode.

## **Random numbers and Exchange key**

#### **Random key**

Pressing [ RND ] key enables the display to generate random numbers between 0.000 and 0.999.

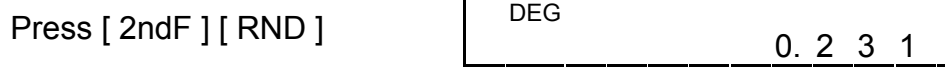

(Note) : The operating procedure for unit conversion key,  $[°F \leftrightarrow °C]$ ,  $[$  mmHg $\leftrightarrow$ kpa ],  $[$  gal $\leftrightarrow$ l],  $[$  lb $\leftrightarrow$ kg ],  $[$  oz $\leftrightarrow$ g ], is similar to the above example.

#### **Exchange key**

Select the mode by pressing [ STAT ] key and make sure "STAT" indictor appears on the display.

- n number of all data
- $\Sigma x$  sum of all data

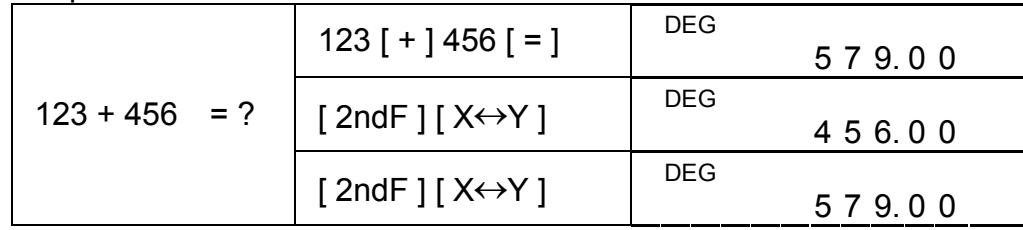

### **Unit conversion**

#### **in**↔**cm**

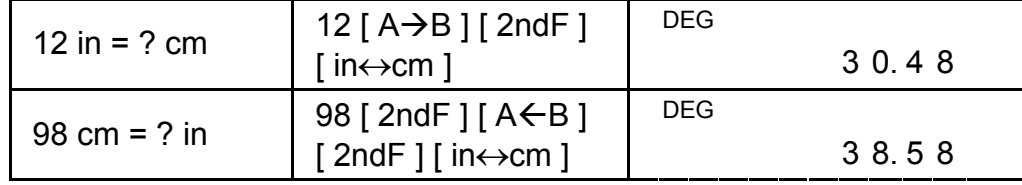

# **Statistics calculation**

### **Computing single variable statistics**

The STAT mode enables you to calculate the following single variable statistics :

- $\Sigma x^2$  sum of the squares
- *x* mean value

Sample Standard deviation

\n
$$
\sqrt{\frac{\sum x^{2} - (\sum x)^{2} / n}{n - 1}}
$$
\nPopulation standard deviation

\n
$$
\sqrt{\frac{\sum x^{2} - (\sum x)^{2} / n}{n}}
$$
\nCP Precision capability

\n
$$
\frac{\text{USL} - \text{LSL}}{6\sigma}
$$

CPK Process capability Min(CPU, CPL)  
where CPU = 
$$
\frac{USL - \bar{x}}{3\sigma}
$$
 CPL =  $\frac{\bar{x} - LSL}{3\sigma}$ 

(Note) : In STAT mode, all function key are available, except base-n calculation.

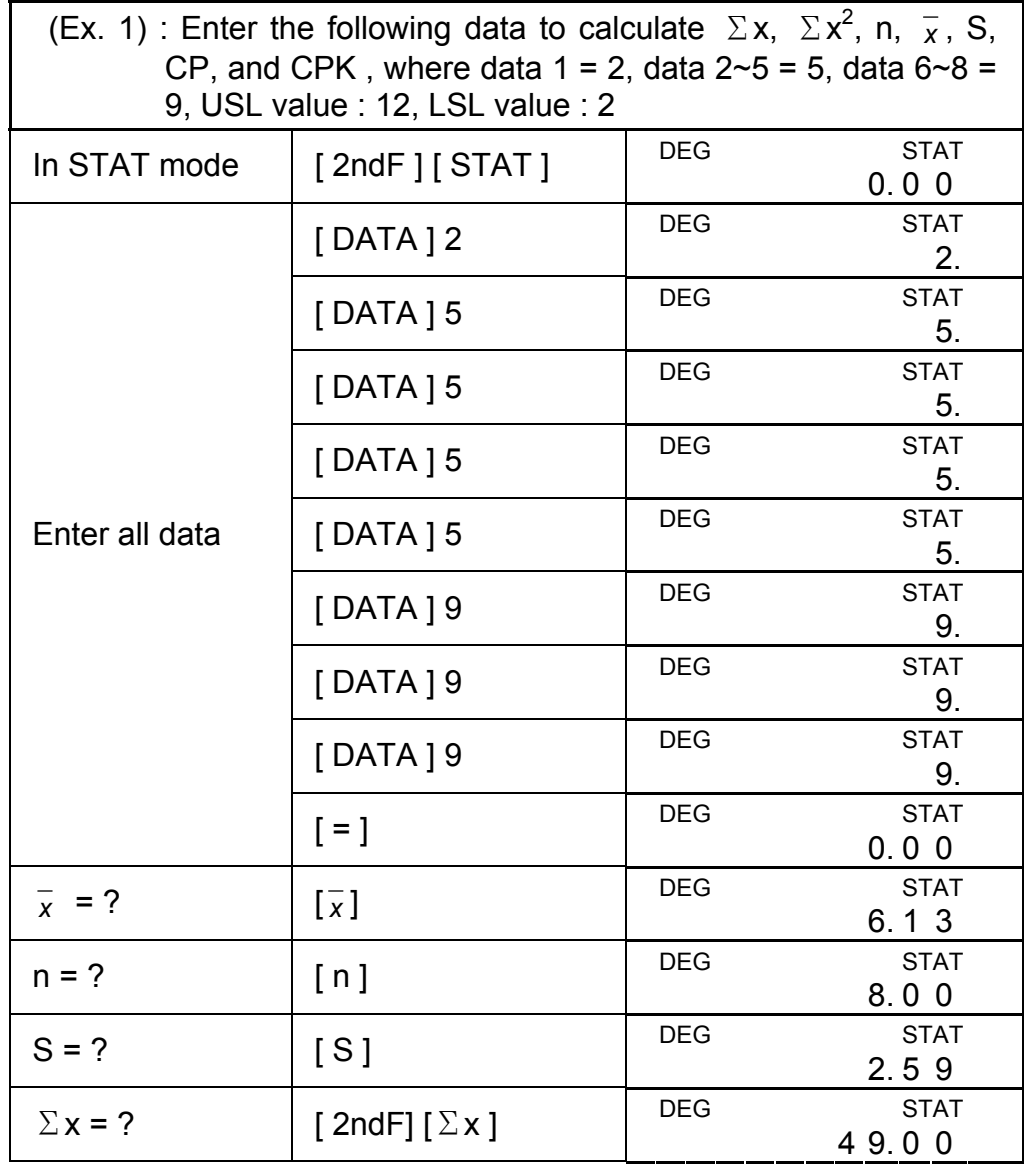

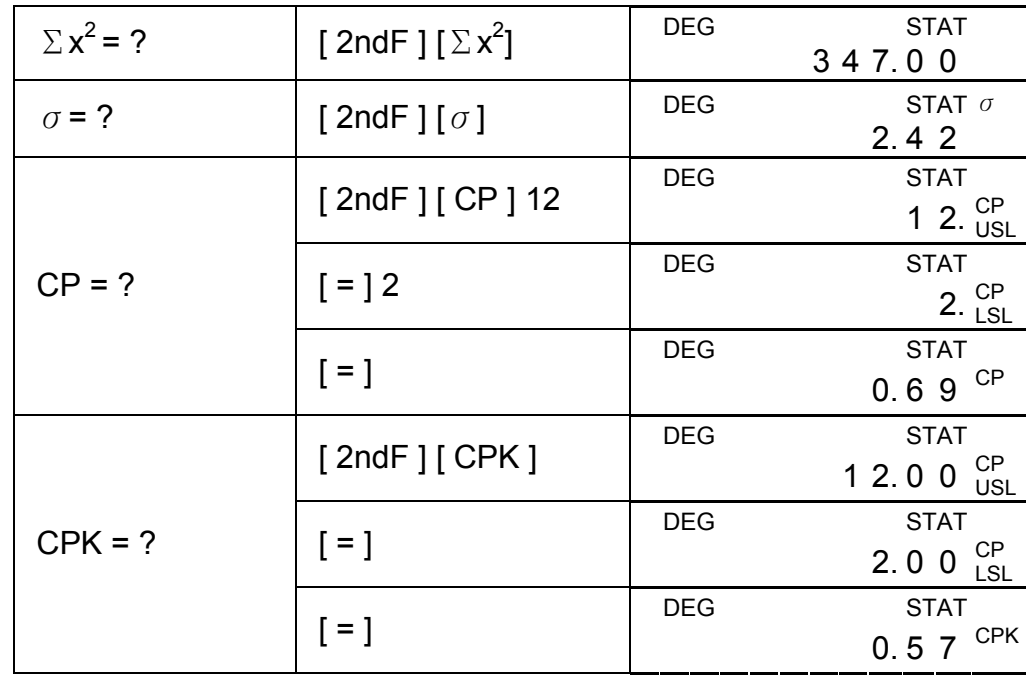

Pressing [ DATA ] or [ = ] key under ED mode can view the statistics data you have entered. The difference between [ DATA ] and [ = ] is the item of the data entry appears 1.5 sec. before the value by [ DATA ], the value appears immediately without the item by  $[ = ]$ .

(Note) : The calculator keeps a record of all the entries you make and these entries are retained even if auto power-off or turning off, unless exiting STAT mode.

### **Viewing statistics data**

(Ex.2) : View the statistics data based on Ex. 1.

Step 0 : Press [ 2ndF ] [ EDIT ] to enter ED mode.

(Method 1) :

Step 1 : Press [ DATA ] once to view the first data.

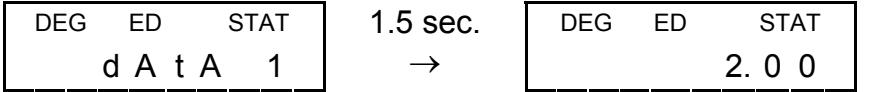

Step 2 : Continue pressing [ DATA ] once for each data, it will display data 2, 5.00, data 3, 5.00, data 4, 5.00, data 5, 5.00, data 6, 9.00, data 7, 9.00, data 8, 9.00 in sequence.

(Method 2) :

Step 1 : Press [ = ] once to view the first data

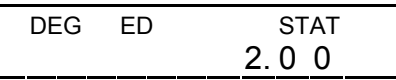

Step 2 : Continue pressing [ = ] once for each data, it will display 5.00, 5.00, 5.00, 5.00, 9.00, 9.00, 9.00 in sequence.

### **Adding a data entry**

(Ex.3) : Add data 9 = 10 to Ex.1

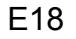

Step 1 : Press [ DATA ] 10

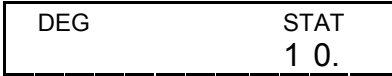

Step 2 : The calculator updates the statistics as you enter data. You can recall all variable statistics to get the following result : *x* = 6.56, n = 9.00, S = 2.74,  $\Sigma x = 59.00$ ,  $\Sigma x^2 = 447.00$ ,  $\sigma =$ 2.59, where data  $1 = 2.00$ , data  $2 \times 5 = 5.00$ , data  $6 \times 8 = 9.00$ , data 9 = 10.00

- Step 4 : Press [ = ] and [ 2ndF ] [ EDIT ] to exit ED mode,where those data are changed as data  $1 = 3.00$ , data  $2 \sim 5 = 5.00$ , data  $6 - 8 = 9.00$ .
- $(Ex.5)$ : Based on Ex.1, delete data  $1 = 2$ .

#### **Editing statistics data**

 $(Ex.4)$ : Based on Ex.1, correct data  $1 = 2$  as data  $1 = 3$ 

Method 1 :

Press 2 [ 2ndF ] [ DEL ] 3 [=] to overwrite.

Method 2 :

Step 1 : Press  $[2ndF] [ EDIT ]$ 

- Step 2 : Find out 2 by  $[$  DATA  $]$  or  $[$  =  $]$
- Step 3 : Enter 3 to overwrite 2

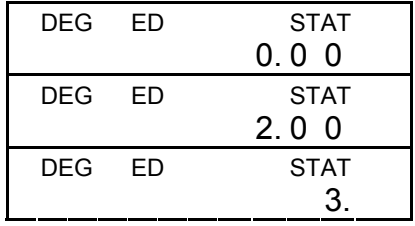

Method 1 :

- Press 2 [ 2ndF ] [ DEL ] to delete 2. Method 2 :
- Step 1 : Press  $[2ndF] [ EDIT ]$
- Step 2 : Find out 2 by  $[$  DATA  $]$  or  $[$  =  $]$

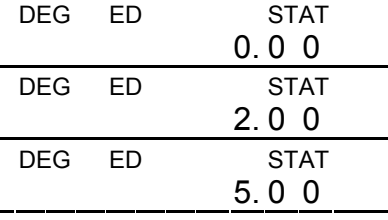

- Step  $3:$  Press  $[$  2ndF  $]$   $[$  DEL  $]$
- Step 4 : Press [ 2ndF ] [ EDIT ] to exit ED mode, where those data are changed as data  $1 - 4 = 5.00$ , data  $5 - 7 = 9.00$ .

### **Delete error**

(Ex.6) : If you enter and delete a value that isn't included in the stored data by mistake, "dEL Error" appears, but the previous data are still retained, for example, delete 7 based on Ex.1.

Step 1 : Press 7  $[$  2ndF  $]$   $[$  DEL  $]$ 

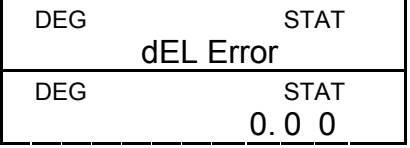

Step 2 : Press any key to clear it

- Step 3 : Enter ED mode, then view data by  $\lceil$  DATA  $\rceil$  or  $\lceil$  =  $\rceil$ , where those data are still data  $1 = 2.00$ , data  $2 \sim 5 = 5.00$ , data  $6 \sim 8$  $= 9.00.$
- (Ex.7) : Based on Ex.1, enter 5 x 5 and delete it.

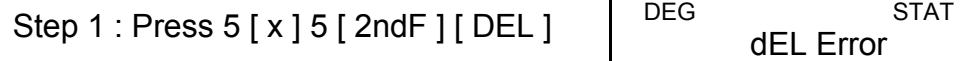

Step 2 : Press any key to clear it

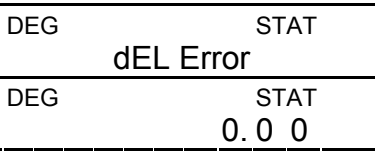

Step 3 : Enter ED mode, then view data by  $\lceil$  DATA  $\rceil$  or  $\lceil$  =  $\rceil$ , where those data are changed as data  $1 = 2.00$ , data  $2 \sim 4 = 9.00$ .

Under ED mode, when you continue choosing a value from data 2~5 and correcting it as 33, the permutation among those data will be changed as data  $1 = 2$ , data  $2 \sim 4 = 5$ , data  $5 = 33$ , data  $6 \sim 8 = 9$ , where the new value 33 is inserted after data  $4 = 5$ .

#### **Weighted data entry method**

Instead of entering directly each data, when often several item of data have the same value, you can enter the value and the number of occurrences up to 255. The data based on Ex.1 can be rewritten and entered as follow :

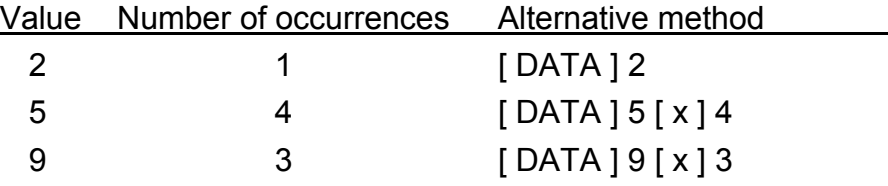

, where data  $1 = 2$ , data  $2 \times 5 = 5$ , data  $6 \times 8 = 9$ .

- (Note) : A "FULL" is indicated when any of the following conditions occur and further data entry becomes impossible. Just pressing any key can clear the indicator. The previous data entries are still retained unless exiting STAT mode.
	- 1) If the times of data entry by [ DATA ] is more than 80
	- 2) The number of occurrences is more than 255
	- 3)  $n > 20400$  (n = 20400 appears when the times of data entry by [ DATA ] are up to 80 and the number of occurrences for each value are all 255, i.e. 20400 = 80 x 255.)

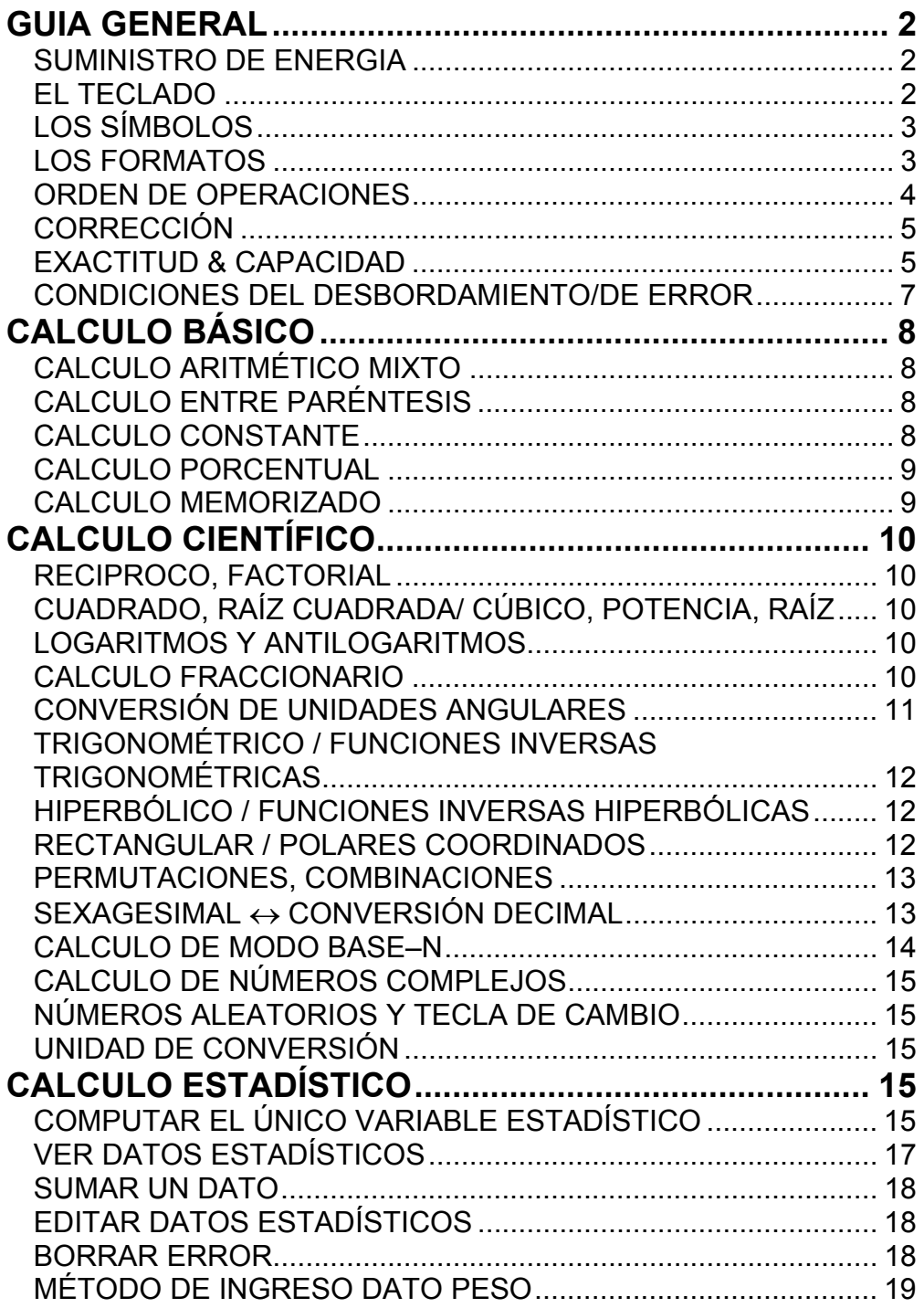

# CONTENIDOS

# **GUIA GENERAL**

#### **SUMINISTRO DE ENERGIA**

#### **ENCENDIDO(ON) O APAGADO(OFF)**

Para encender la máquina calculadora, presionar [ON/C]; para apagar la máquina calculadora, presionar [2ndF] [OFF].

#### **FUNCIÓN DE APAGADO AUTOMÁTICO**

Esta máquina calculadora se apaga automáticamente cuando no está operando aproximadamente durante 9 minutos. La energía puede ser restaurada presionando la tecla [ON/C] nuevamente. Contenidos memorizados & el previo modo puesto (STAT, DEG, CPLX, Base-n,...) serán guardados cada vez que la energía este apagada o en apagado automático.

#### **REEMPLAZO DE PILAS**

La calculadora es alimentada por duas baterías alcalinas G13(LR44). Cuando la visualización se torna borrosa, sustituya las baterías. Tenga cuidado al reemplazar la batería para no ser herido.

- 1. Soltar los tornillos en la parte trasera de la calculadora.
- 2. Inserir un destornillador en la ranura entre la caja superior y inferior y torcerla cuidadosamente para separarlas.
- 3. Quitar ambas las baterías y descartarlas. No permíta nunca que los niños toquen las baterías.
- 4. Limpiar las baterías nuevas con un paño seco para mantener un bueno contacto.
- 5. Insertar las dos baterías nuevas con las faces llanas (terminales positivos) hasta arriba.
- 6. Alinear las cajas superiores y inferiores y aprietarlas para cerrarlas juntamente.
- 7. Atornillar los tornillos.

### **EL TECLADO**

Muchas teclas de esta calculadora son usadas para ejecutar mas de una función. Las funciones marcadas en el teclado están pintadas en diferentes colores que ayudan al usuario a encontrar lo necesitado fácil y rápidamente.

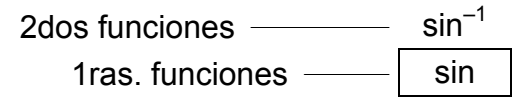

#### **1ras. FUNCIONES**

Son funciones que normalmente se ejecutan cuando Uds. presionan la tecla.

#### **2dos FUNCIONES**

La segunda función está pintada arriba o al lado derecho de la tecla. Para ejecutar la tecla de segunda función, por favor presionar [2ndF]

luego la correspondiente tecla. Cuando Ud. presiona [2ndF], el indicador "2ndF" aparece en la pantalla como diciéndole que Ud. estará seleccionado la Segunda función para la siguiente tecla que presione. Si Ud. presiona [2ndF] por descuido, simplemente presione [2ndF] de nuevo para desaparecer el indicador "2ndF".

((Nota): [A], [B], [C], [D], [E], [F] son de las primeras funciones en modo HEX.

### **LOS SÍMBOLOS**

Los indicadores aparecen en la pantalla para indicarle el estado corriente de la calculadora.

DEG o RAD o GRAD: unidad angular

- **M** : Memoria independiente **CPLX** : Modo de número complejo
- **E** : Desbordamiento / Error **STAT** : Modo estadístico
- **─** : Menos **2ndF** : Tecla (2ndF)
	-
- **( )** : Cálculo entre paréntesis **CP** : Precisión de capacidad
- **BIN** : Modo binario **CPK** : Proceso de capacidad
- **OCT**: Modo octal σ: Desviación
- **HEX** : Modo hexadecimal **USL** : Límite superior colocado
- 
- **ED** : Modo edita **LSL** : Límite inferior colocado
- **HYP** : Modo hiperbólico

### **LOS FORMATOS**

La calculadora puede exhibir los números en 4 formatos: punto flotante, punto fijo, científico e ingeniería.

#### **FORMATO DE PUNTO FLOTANTE**

El formato de punto flotante expone los números en forma decimal, usando hasta 10 dígitos. Cualquiera que vaya rezagado de ceros son truncados.

Si el resultado de un cálculo es más de 10 dígitos, la pantalla automáticamente cambia de formato a científico. Si el resultado posterior de cálculo es suficiente para exhibir en 10 dígitos, la calculadora vuelve a formato de punto flotante.

(Ejemplo) Coloca la pantalla en formato de punto flotante.

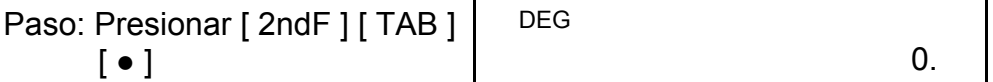

#### **FORMATO DE PUNTO FIJO**

El formato de punto fijo, científico & ingeniería usan un número fijo de decimal. Si excede el número seleccionado de decimal, se redondeará al número correcto de decimal.

(Ejemplo): Fijar la pantalla en dos decimales, luego teclear 3.256

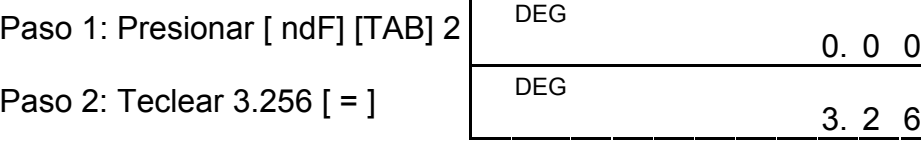

Por el contrario, si es menor que el número seleccionado de decimales, se rellenará con rezagado de ceros.

(Ejemplo): Fijar la pantalla en cuatro decimales, luego teclear 4.23

Paso 1: Presiona [2ndF] [TAI

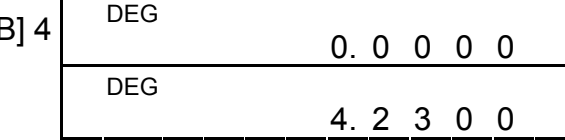

#### **FORMATO CIENTÍFICO**

Paso 2: Tecla 4.23  $[ = ]$ 

 En formato científico, el número 891500 puede aparecer en formato científico como  $8.915 \times 10^{-05}$ , donde  $8.915$  es llamado mantisa, y 5 es como el exponente de 10.

Este formato es similar al formato científico, excepto que la mantisa puede llegar hasta tres decimales en vez de uno, y el exponente es siempre múltiplo de 3. Es útil para los ingenieros para convertir unidades basado en múltiplo de 10 $3$ .

(Ejemplo): 7132x125 en formato científico

Paso 1: Teclear 7132 [x] 125 [=]

Paso 2: Presionar [ $F \leftrightarrow E$ ]

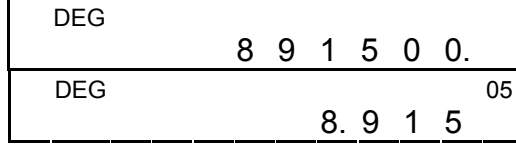

(en formato de punto flotante)

Además, el ingreso puede hacerse en notación científica usando la tecla (EXP) luego entrando la mantisa.

(Ejemplo): Teclear el número 4.82296 x 10<sup>5</sup>

Paso: Teclear 4.82296 [ EXP ] 5  $\left| \begin{array}{ccc} 0.5 & 0.5 \\ 0.6 & 0.4 \\ 0.8 & 2.2 \\ 9 & 6 \end{array} \right|$ 

(en formato de punto flotante)

#### **FORMATO INGENIERÍA**

(Ejemplo): Convierte 15V a 15000mV (V: voltage)

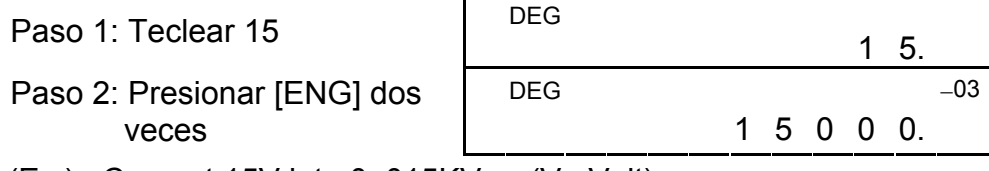

(Ex.) : Convert 15V into 0. 015KV (V : Volt)

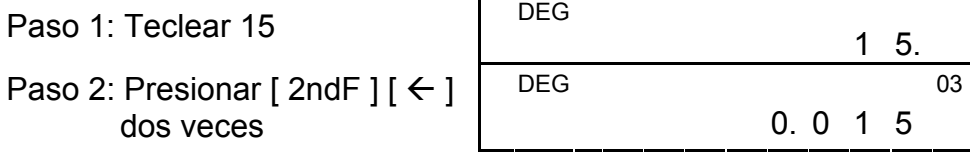

#### **ORDEN DE OPERACIONES**

Cada cálculo está ejecutado en el siguiente orden de preferencia :

- 1) Operación entre paréntesis.
- 2) Funciones requeridas presionando la tecla de función antes de ingresar. Por ejemplo: [DATA] en modo STAT y [EXP] tecla.
- 3) Funciones requeridas ingresando valores antes de presionar la

tecla de función, por ejemplo: cos, sin, tan, cos<sup>-1</sup>, sin<sup>-1</sup>, tan<sup>-1</sup>, log, In,  $x^2$ , 1/x,  $\sqrt{ }$ ,  $\pi$ ,  $\frac{3}{4}\sqrt{ }$ , x!, %, RND, ENG,  $\rightarrow$ **o**, y unidades de conversión.

- 4) fracciones
- 5)  $+/-$
- 6)  $x^{y}$ ,  $\sqrt[y]{x}$
- 7) nPr, nCr
- 8) x , ÷
- 9)  $+, -$

Si se cometió alguna equivocación en la hora de ingresar un número (pero Ud. aún no ha presionado la tecla operadora aritmética), solo presionar [CE] para borrar el último dato luego ingresar el correcto dato, o borrar con la tecla de retroceder (backspace) de uno a uno  $[00 \rightarrow 0]$ .

#### **CORRECCIÓN**

(Ejemplo): Corregir 12385 como 789

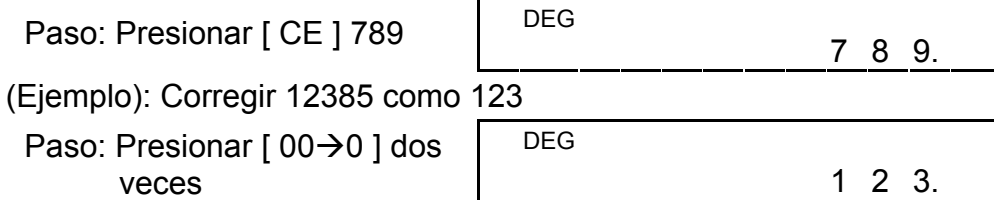

En una serie de cálculo, Ud. puede corregir los errores de inmediato presionando [ON/C] para borrar el cálculo completamente. (excepto para borrar un dato memorizado, ver página 9)

Si Ud. presiona la tecla operadora aritmética errónea, solo presione la tecla [CE] antes de ingresar cualquier otro datos mas.

### **EXACTITUD & CAPACIDAD**

**EXACTITUD :** ±1 en 10 décimo dígitos

#### **CAPACIDAD :**

En general, cualquier razonable cálculo lleva la mantisa hasta 10 dígitos, o 10 dígitos de mantisa más 2-dígitos exponentes hasta  $10<sup>199</sup>$ o números enteros entre −9999999999 y 9999999999.

El ingreso de número debe estar dentro del rango de función dado. El rango para cada función de Cálculo está dado en siguientes páginas:

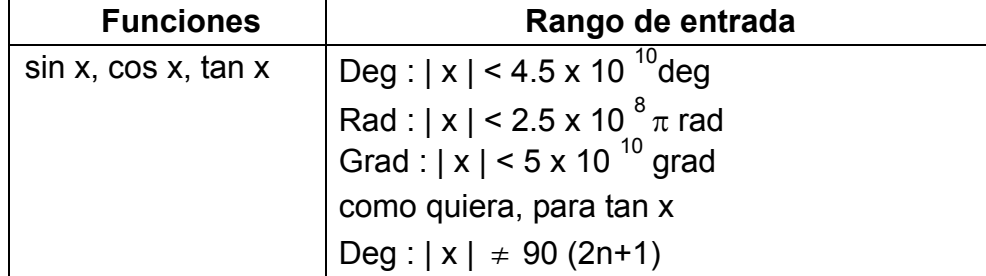

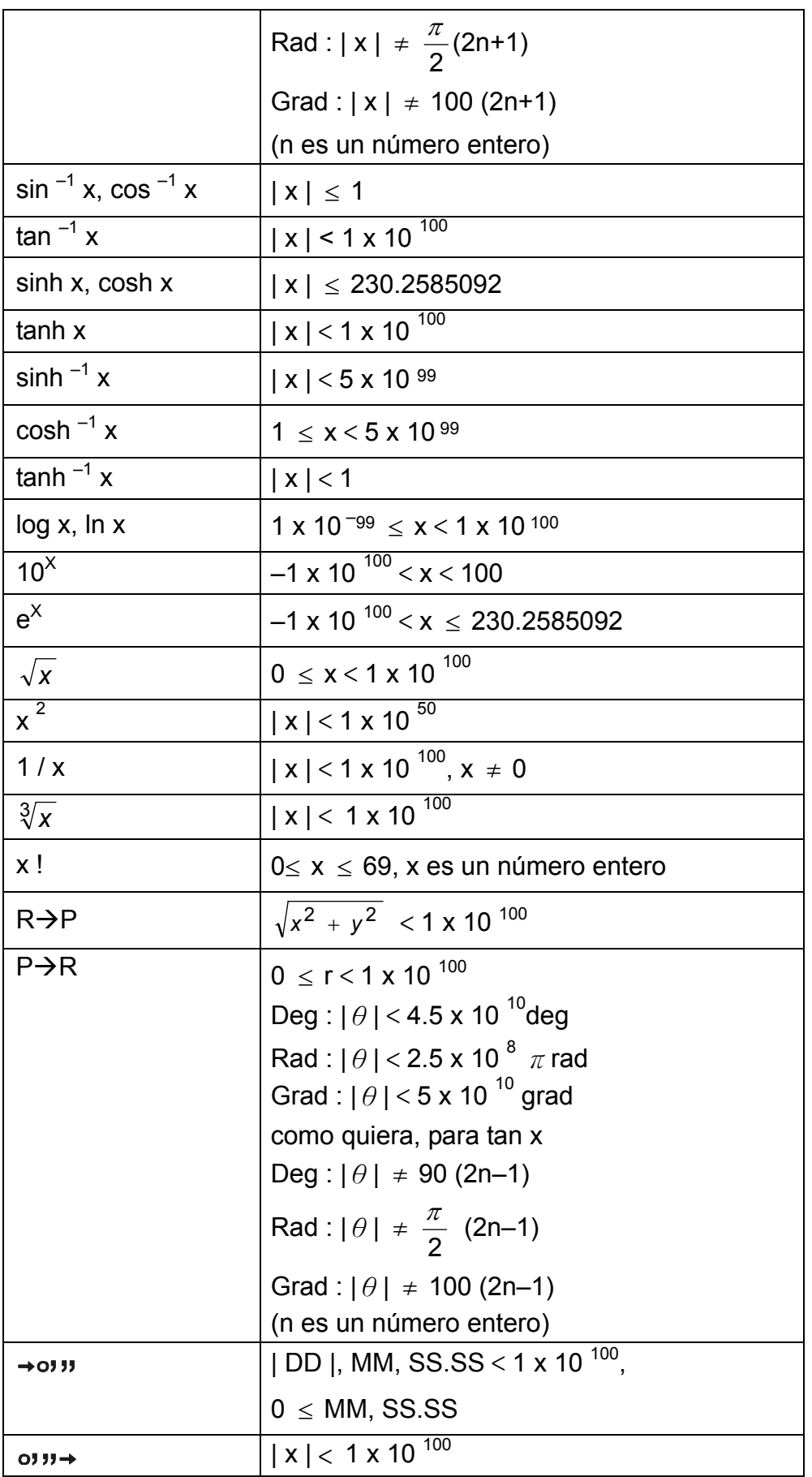

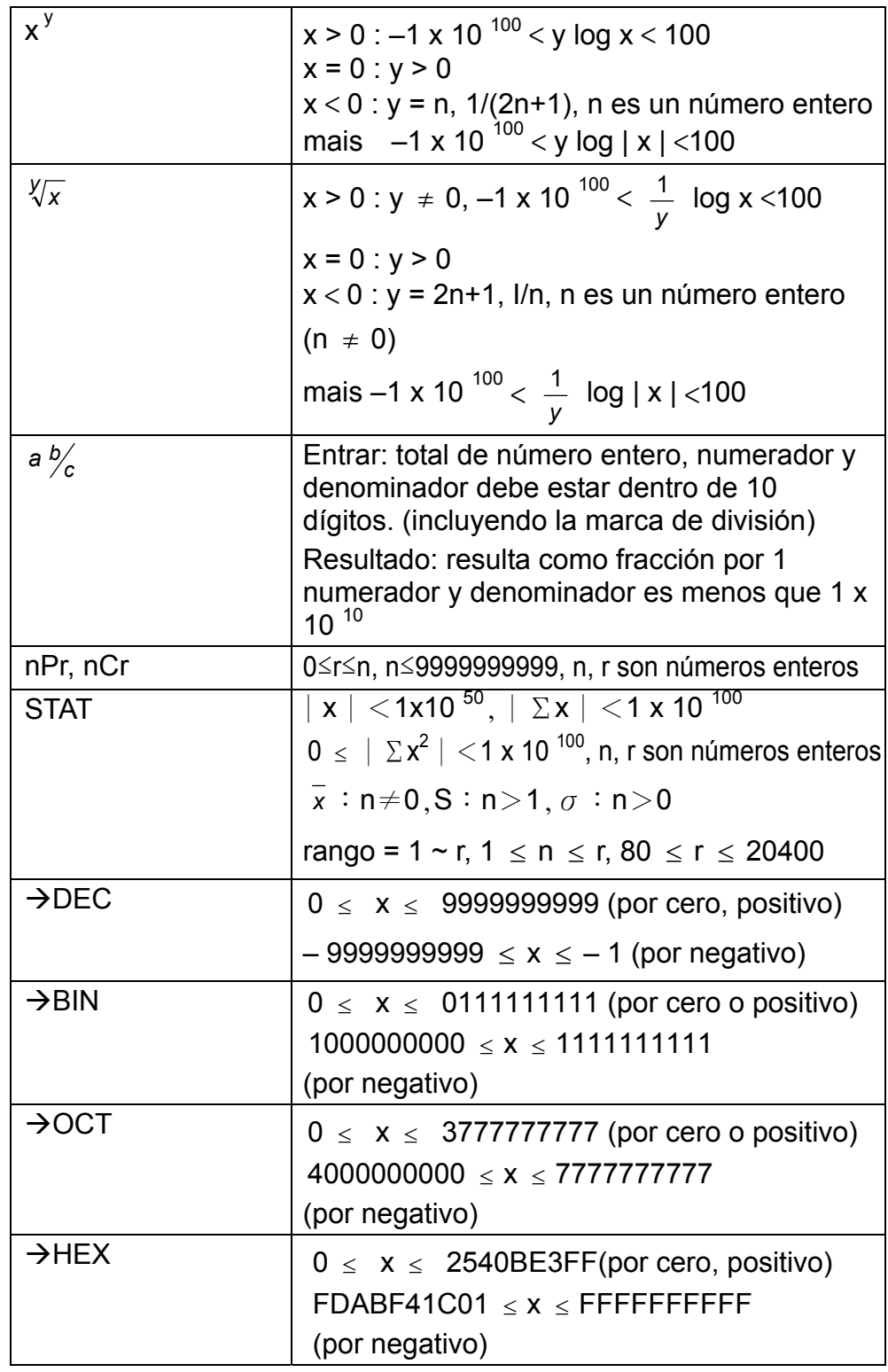

### **CONDICIONES DEL DESBORDAMIENTO/DE ERROR**

Un símbolo "E" está indicado en la pantalla cuando cualquiera de las siguientes condiciones ocurren y el siguiente cálculo se vuelve imposible. Solo presionar [ON/C] para liberar de esos errores o del indicador erróneo y subsiguientemente puede ejecutar el cálculo.

1) Cuando la función de cálculo que esta ejecutando con un número

excede al rango de ingreso.

- 2) Cuando un número es dividido por cero.
- 3) Cuando la tecla [ ( ] es usado mas de 15 veces en una única ecuación.
- 4) Cuando un resultado ( intermedio o final) o acumulado total en memoria excede al límite. ( $\pm$ 9.99999999999 x 10 $^{99}$ )
- 5) Cuando hay mas de 6 operaciones pendientes.

# **CALCULO BÁSICO**

Antes de ejecutar el siguiente cálculo, revise que su calculadora esta en base de decimal y punto flotante.

### **CALCULO ARITMÉTICO MIXTO**

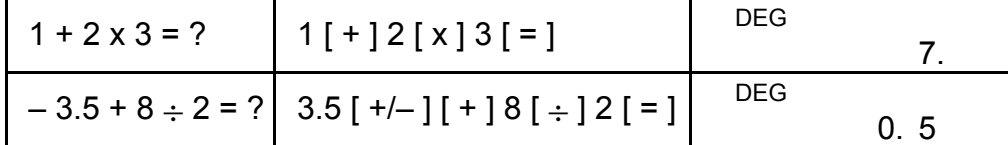

### **CALCULO ENTRE PARÉNTESIS**

Operación con paréntesis siempre se ejecuta de primera. Ud. puede usar hasta 15 niveles de paréntesis en un solo cálculo. Cuando el primer paréntesis esta operando, el indicador "( )" aparece y mantiene en la pantalla hasta que el último paréntesis se cierra.

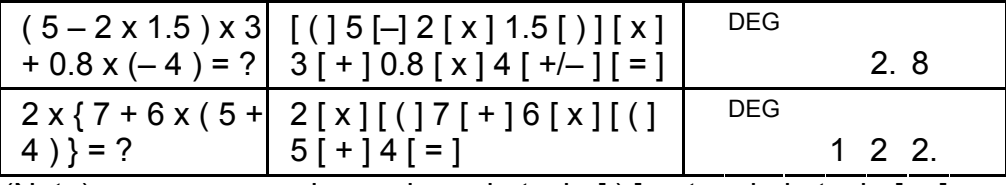

(Nota): no es necesario presionar la tecla [ ) ] antes de la tecla [ = ].

### **CALCULO CONSTANTE**

La calculadora permite a Ud. repetir el último número entrado o la última operación ejecutada presionando la tecla [ = ].

#### **REPITIENDO EL ULTIMO NUMERO**

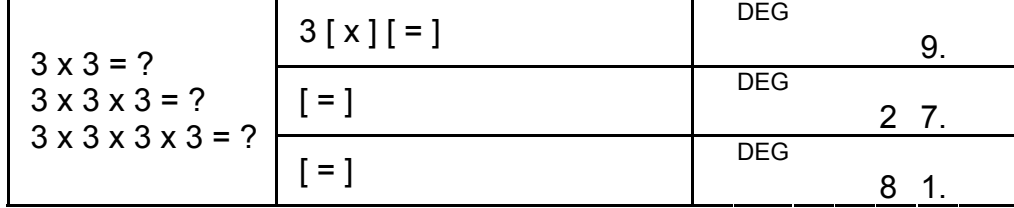

### **REPITIENDO LA OPERACIÓN ARITMÉTICA**

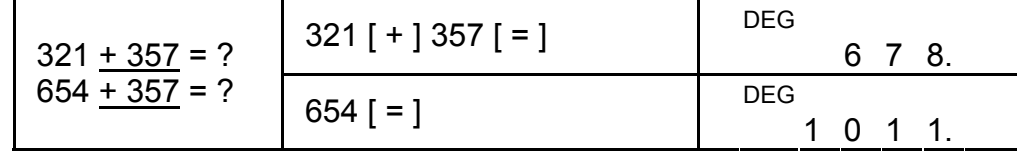

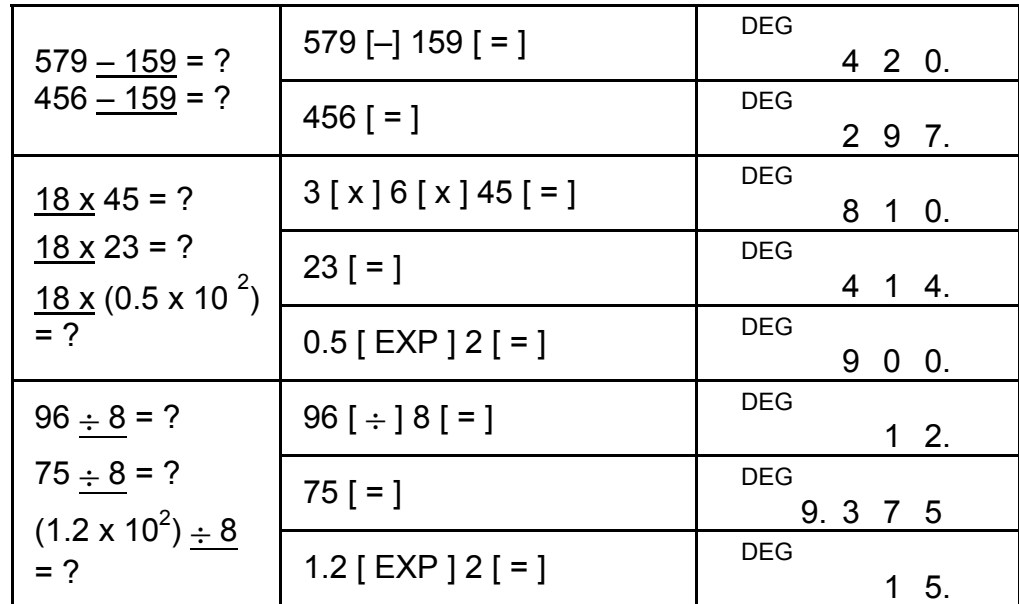

### **CALCULO PORCENTUAL**

- 1) El indicador "M" aparece cuando un número está almacenado en memoria.
- 2) Llamar la memoria presionando la tecla [MR] y no le afecta el contenido.
- 3) Todos los datos memorizados no son viables bajo el modo STAT.
- 4) Para modificar el contenido de la memoria de la pantalla, por favor presionas la tecla  $[X \rightarrow M]$ .
- 5) El contenido de memoria puede ser claramente presionado [ 0 ]  $[X\rightarrow M]$  o [ ON/C ]  $[X\rightarrow M]$  en lo sucesivo.

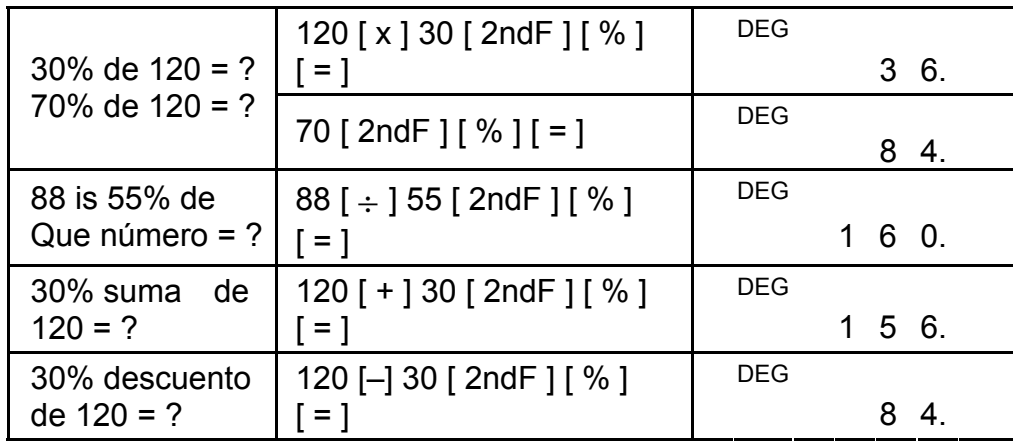

### **CALCULO MEMORIZADO**

Ud. debe tener en cuenta las siguientes reglas cuando ejecute un cálculo memorizado.

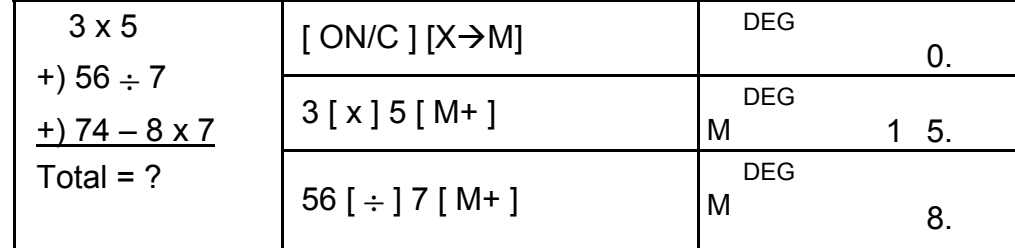

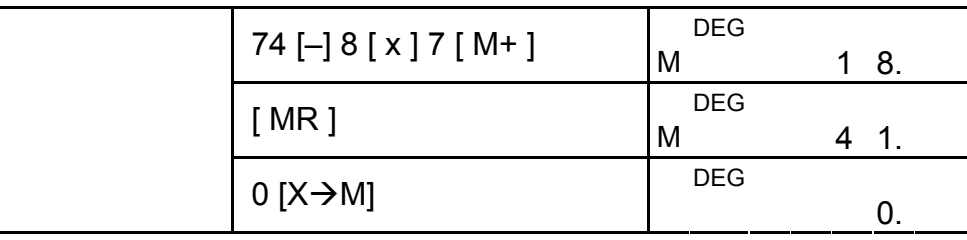

# **CALCULO CIENTÍFICO**

Antes de ejecutar el siguiente cálculo, revise que su calculadora este fijada en formato de dos decimales.

### **RECIPROCO, FACTORIAL**

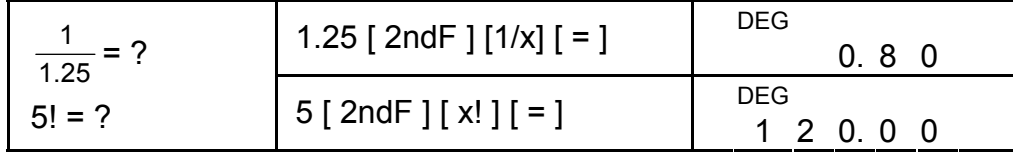

# **CUADRADO, RAÍZ CUADRADA/ CÚBICO, POTENCIA, RAÍZ**

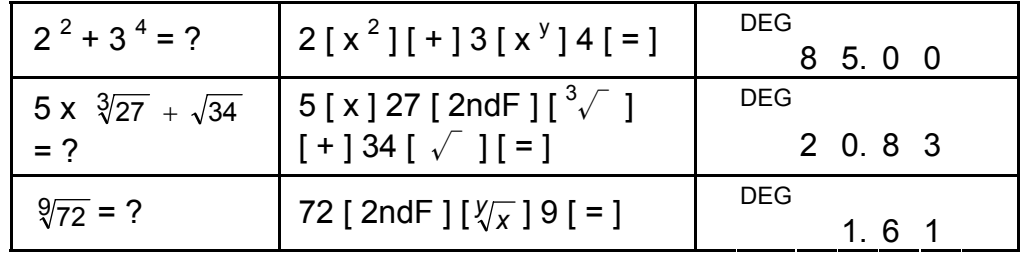

Presionar [ 2ndF ] [→  $\frac{d}{e}$ ], el valor demostrado se convertirá en fracción incorrecta.

# **LOGARITMOS Y ANTILOGARITMOS**

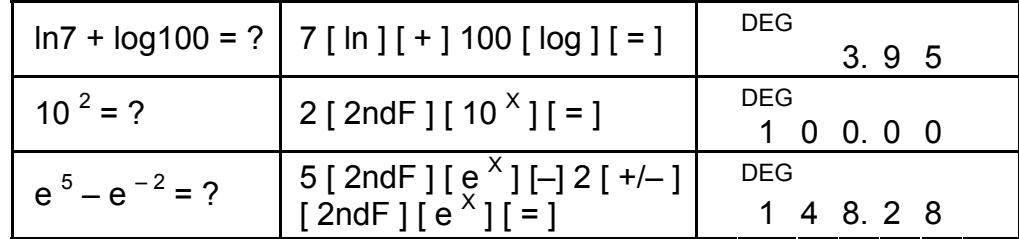

### **CALCULO FRACCIONARIO**

Valor fraccionario en pantalla es como sigue :

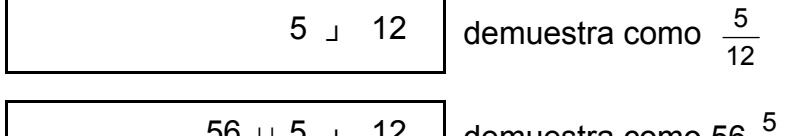

56 ⊔ 5 」 12 demuestra como 56 $\frac{5}{12}$ 

(Nota): Total de número entero, numerador y denominador con 10 dígitos, o el valor fraccionario no puede ser demostrado completamente.

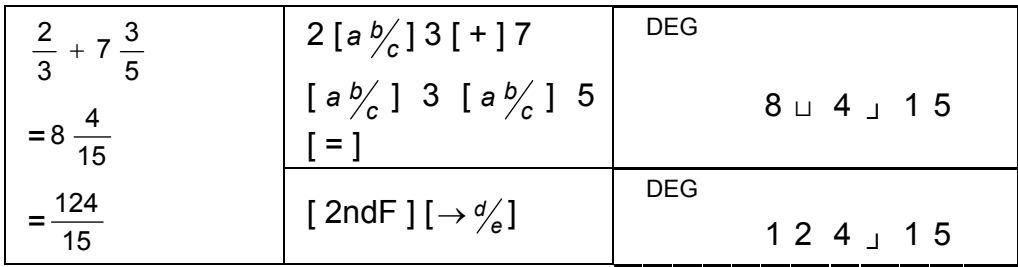

Cuando presione la tecla [a  $\frac{b}{c}$ ] luego la tecla [=] o una fracción ejecutada con un decimal, la respuesta será demostrada como un decimal.

Durante el cálculo fraccionario, si la cifra es reducible, la cifra es reducida para el mas bajo término luego presionado una función de tecla de comando.  $([ + ], [ - ], [ x ]$  or  $[ \div ]$ ) o la tecla  $[ = ]$ .

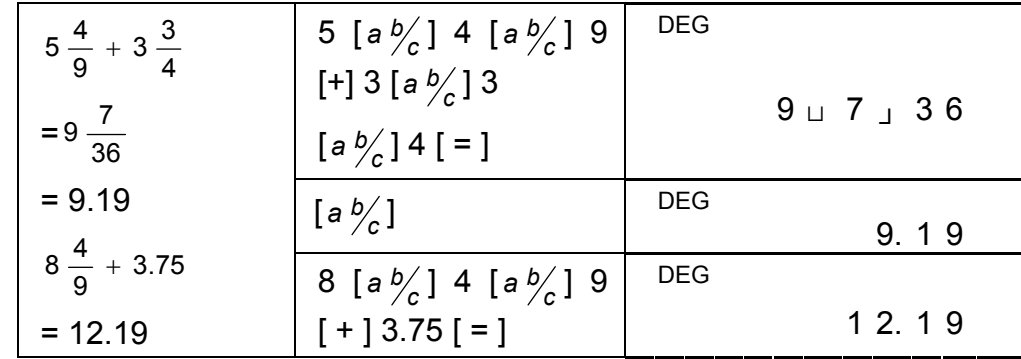

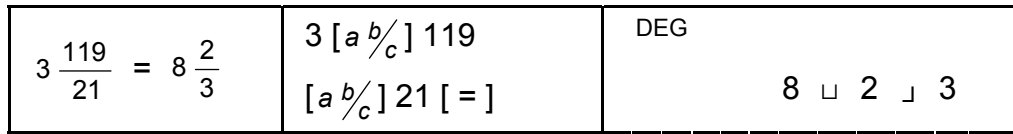

Si el total del número entero, numerador y denominador exceden a 10 dígitos (incluyendo la marca de división), el resultado de respuesta aparecerá como un decimal.

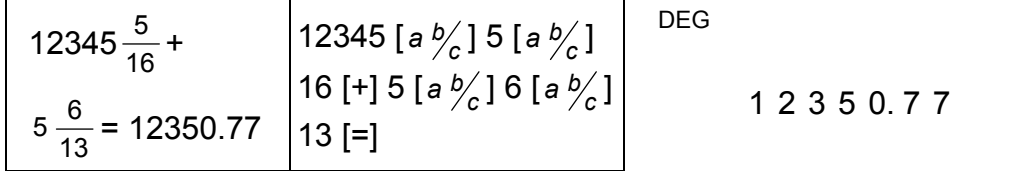

### **CONVERSIÓN DE UNIDADES ANGULARES**

La calculadora permite a Ud. convertir una unidad angular entre grado (DEG), radián(RAD), y nivel (GRAD).

La relación entre las tres unidades angulares es :

180 $\degree$  =  $\pi$  rad = 200 grad

- 1) Para el cambio de una unidad a otra unidad, presionar la tecla [DRG] repetidamente hasta que aparezca la unidad angular deseada en la pantalla.
- 2) Luego entrando un ángulo, presionar  $[$  2ndF  $]$   $[$  DRG $\rightarrow$ ] repetidamente hasta que el valor convertido aparezca en la pantalla.

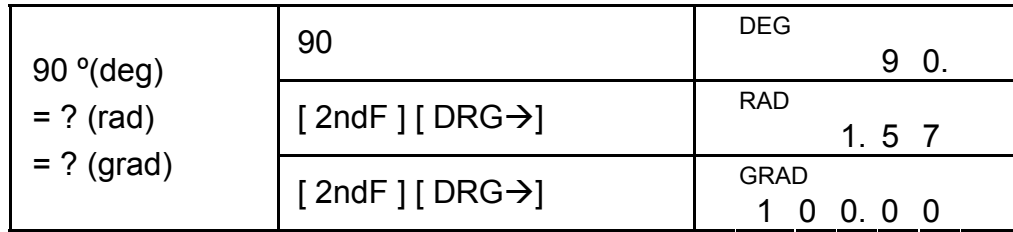

# **TRIGONOMÉTRICO / FUNCIONES INVERSAS TRIGONOMÉTRICAS**

Cuando usa estas teclas, asegúrese que la calculadora este en la unidad angular que desea.

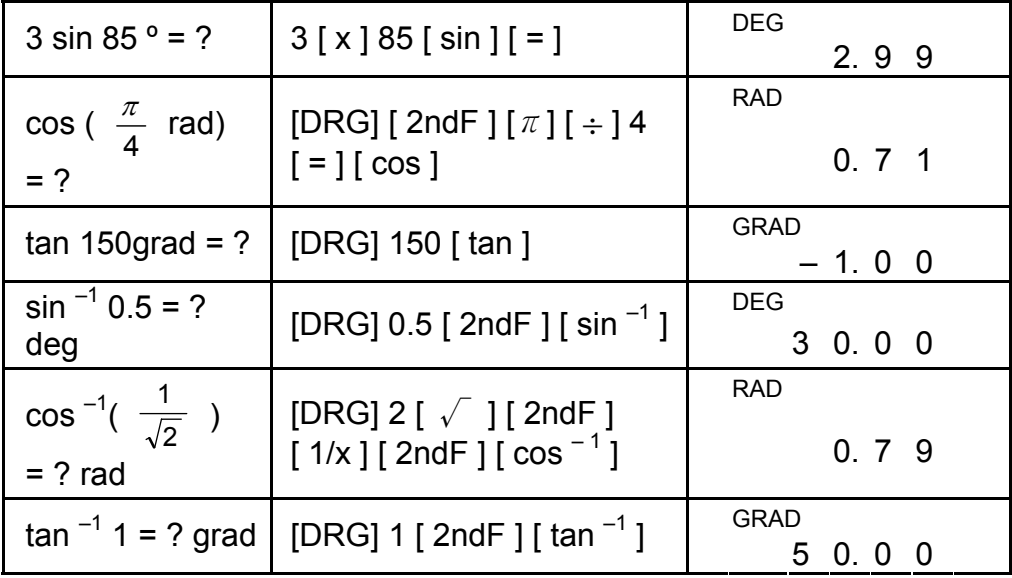

### **HIPERBÓLICO / FUNCIONES INVERSAS HIPERBÓLICAS**

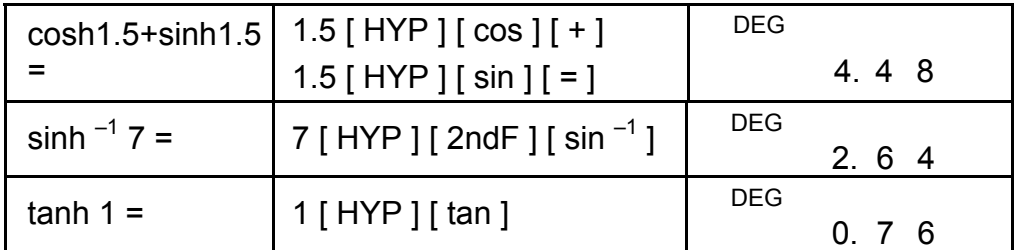

### **RECTANGULAR / POLARES COORDINADOS**

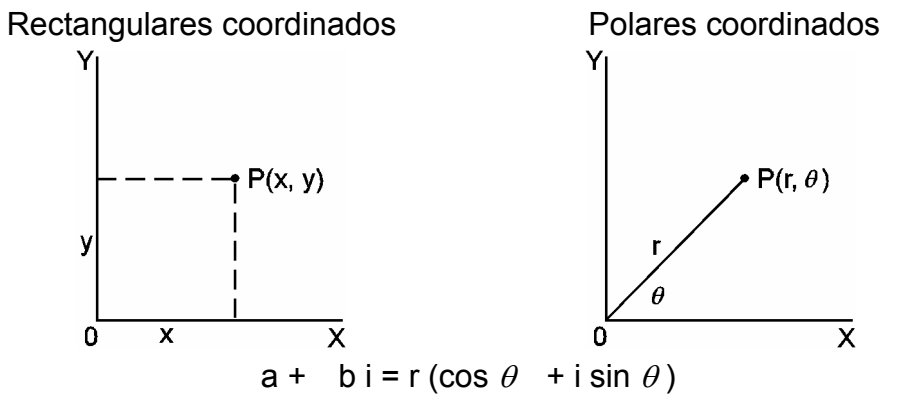

(Nota): Cuando usa estas teclas, asegúrese que la calculadora está en la unidad angular que desea.

#### **CONVIRTIENDO DE RECTANGULAR A POLAR**

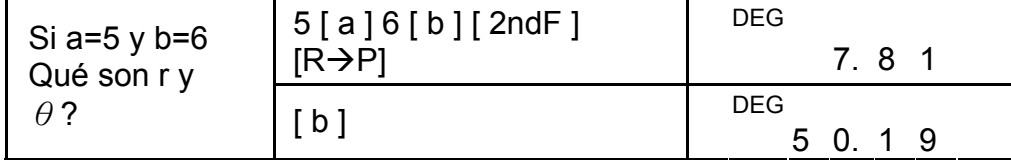

#### **CONVIRTIENDO DE POLAR A RECTANGULAR**

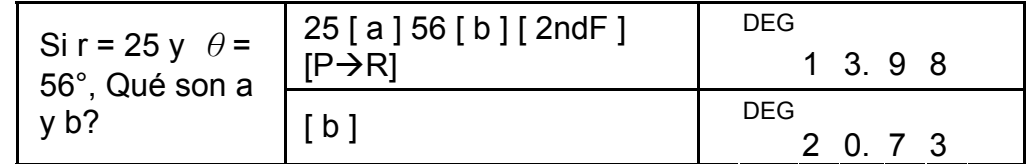

La calculadora permite Ud. convertir la cifra sexagesimal. (grado, minuto y segundo) a notación decimal por presionar  $[$   $\rightarrow$   $\rightarrow$   $]$  y convierte la notación decimal a la notación sexagesimal por presionar  $[2ndF]$   $[\rightarrow \circ \circ \circ$  ].

### **PERMUTACIONES, COMBINACIONES**

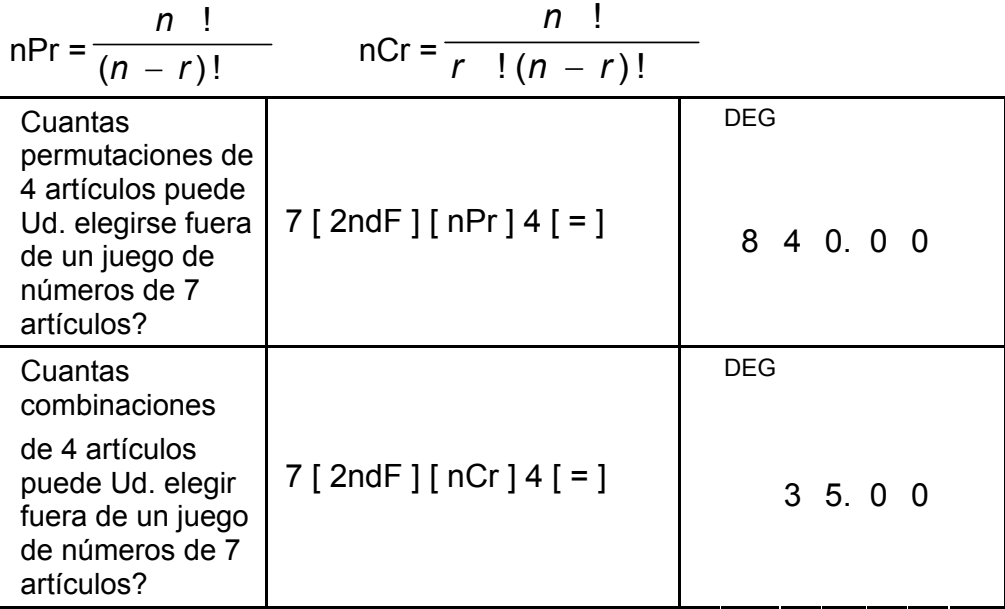

### **SEXAGESIMAL** ↔ **CONVERSIÓN DECIMAL**

Sexagesimal figura valor en la pantalla como sigue :

12□ 45 **<sup>I</sup>** 30**<sup>I</sup> <sup>I</sup>** 5 Representa 12 horas, 45 minutos, 30.5 segundos (Nota): El total de dígitos de D, M y S y signos separadores deben ser

10 dígitos, el sexagesimal no aparece completamente.

### **CONVIRTIENDO DE SEXAGESIMAL A DECIMAL**

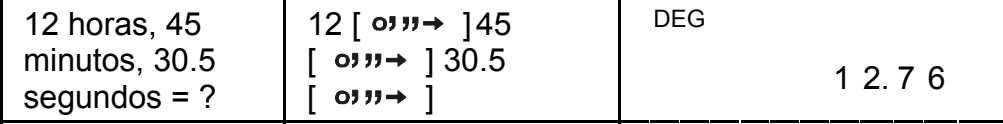

#### S14

#### **CONVIRTIENDO DE DECIMAL A SEXAGESIMAL**

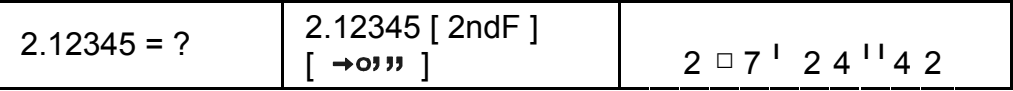

### **CALCULO DE MODO BASE–N CONVIRTIENDO ENTRE BASES**

La unidad permite a Ud. para calcular en otra base de número que decimal. La calculadora puede sumar, restar, multiplicar y dividir números binarios, octales y hexadecimales. Elegir la base de número que Ud. desea con la tecla [→BIN], [→OCT], [→HEX] et [→DEC]. El indicador BIN, OCT y HEX aparece en la base del número elegido. (si ninguno de los indicadores aparece en la pantalla, implica que Ud. está en base de decimal)

La tecla activa en cada base como lo describe abajo :

```
Base Binario : [ 0 ] [ 1 ]
```

```
Base Octal : [0] ~ [7]
```

```
Base Decimal : [0] ~ [9]
```
Base Hexadecimal :  $[0]$  ~  $[9]$ ,  $[A]$  ~  $[F]$ 

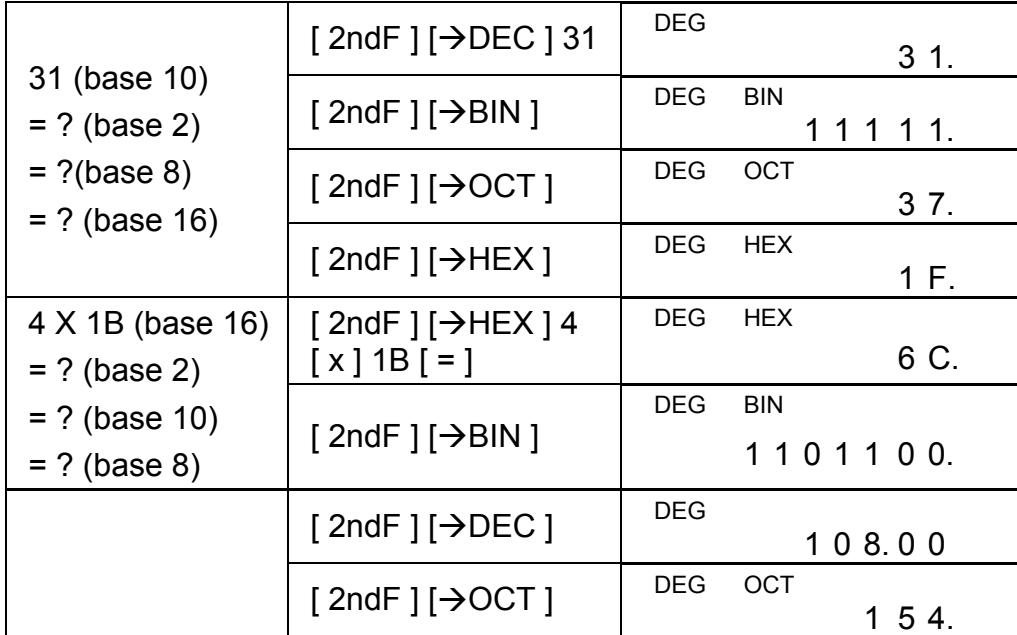

### **NEGATIVO Y COMPLEMENTOS**

En base de binario, octal, y hexadecimal, la calculadora representa números negativos usando notación complementaria. El complemento es el resultado de restar que número desde 1000000000 en esa base de número por presiona la tecla [ +/– ] en base no decimal.

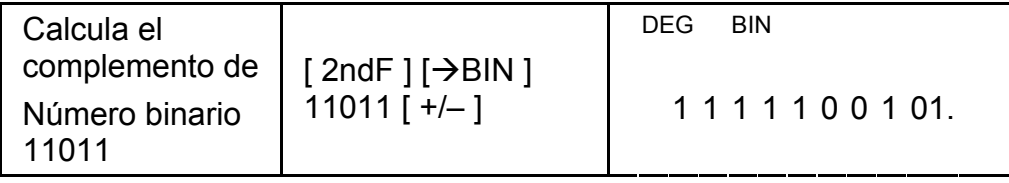

# **CALCULO DE NÚMEROS COMPLEJOS**

Elija el modo de números complejos presionando la tecla [CPLX] y asegúrese que el indicador "CPLX" aparece en la pantalla. La calculadora permite Ud. para sumar, restar, multiplicar y dividir números complejos.

Los números complejos son generalmente representado como a+bi, donde "a" es real y "b" es imaginado.

Presionando [  $2ndF$  ] [  $X \leftrightarrow Y$  ] permite el cambio de valor como previo valor.

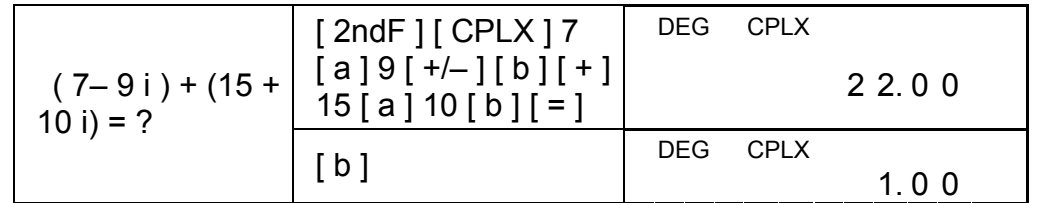

(Nota):Cálculo memorizado es viable en modo de números complejos.

### **NÚMEROS ALEATORIOS Y TECLA DE CAMBIO**

#### **TECLA ALEATORIA**

Presionando la tecla [RND] permite la pantalla genera números aleatorios entre 0.000 y 0.999

Paso: Presionar [2ndF] [RND]  $\vert$ <sup>DE</sup>

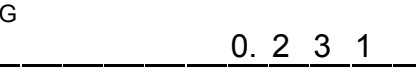

### **TECLA DE CAMBIO**

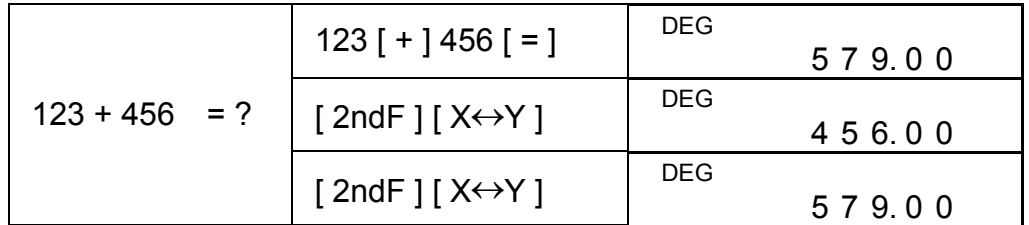

# **UNIDAD DE CONVERSIÓN PULGADA** ↔ **CENTÍMETRO**

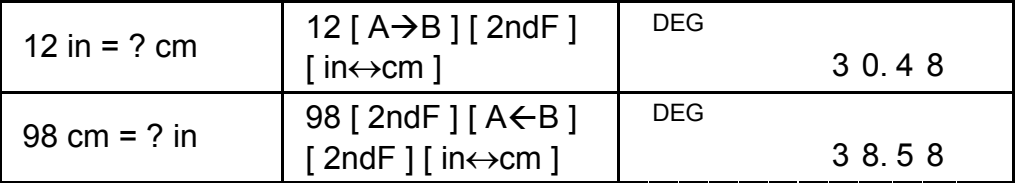

(Nota): El procedimiento de operación para tecla de unidad de conversión. [°F↔°C ], [ mmHg↔kpa ], [ gal↔I ], [ lb↔kg ], [ oz↔g ], es similar para ejemplo arriba mencionado.

# **CALCULO ESTADÍSTICO**

### **COMPUTAR EL ÚNICO VARIABLE ESTADÍSTICO**

Elige el modo [STAT], y asegúrese que el indicador [STAT] aparece

S16

en la pantalla.

El modo (STAT) permite Ud. para calcular los siguientes "único variable estadístico"

- n número de todo dato
- Σx suma de todo dato
- $\Sigma x^2$  suma de todos datos cuadrados
- *x* valor medio
- S muestra de desviación estadística

$$
\sqrt{\frac{\Sigma x^2-(\Sigma x)^2/n}{n-1}}
$$

 $\sigma$  normal de población desviada *n*  $\sqrt{2x^2 - (\Sigma x)^2 / n}$ 

CP precision de capacidad 
$$
\frac{USL - LSL}{6\sigma}
$$

CPK proceso de capacidad, Min(CPU, CPL)

$$
\text{Donde CPU} = \frac{USL - \bar{x}}{3\sigma} \qquad \text{CPL} = \frac{\bar{x} - LSL}{3\sigma}
$$

(Nota): en modo STAT, toda la tecla de función son aceptados, excepto el cálculo de base-n.

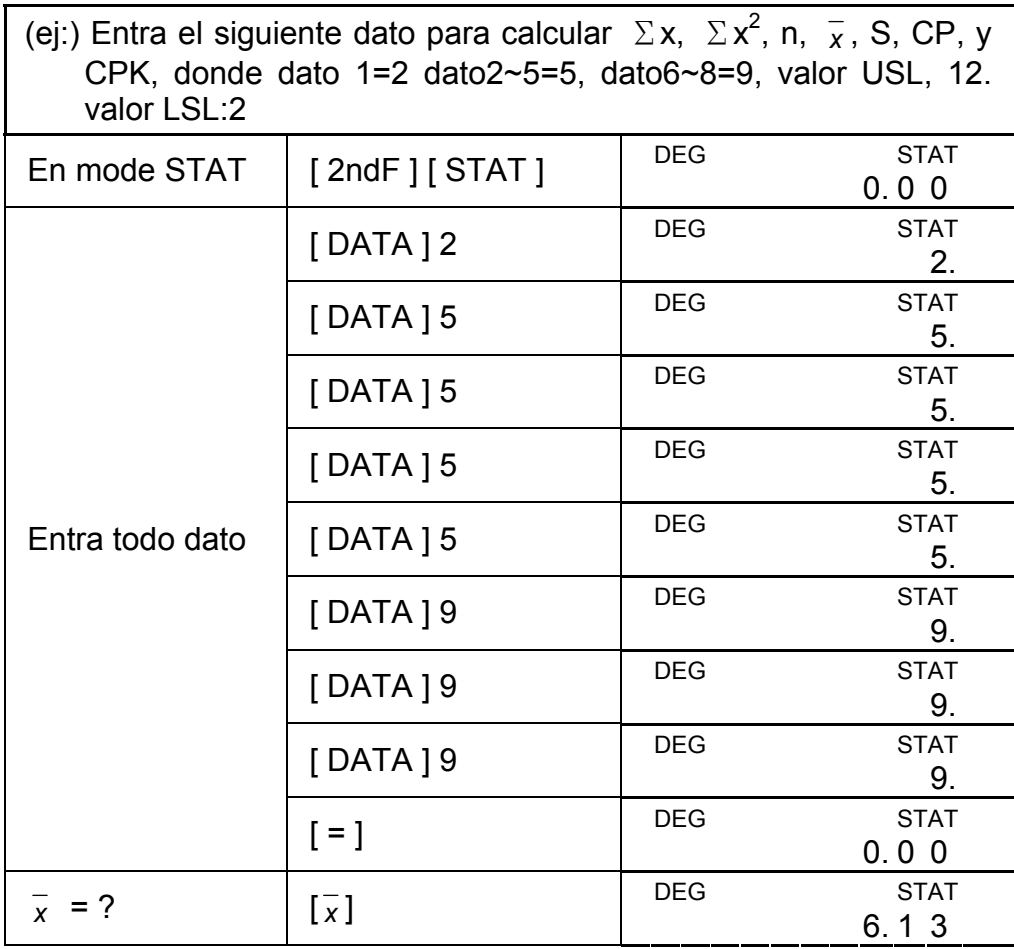
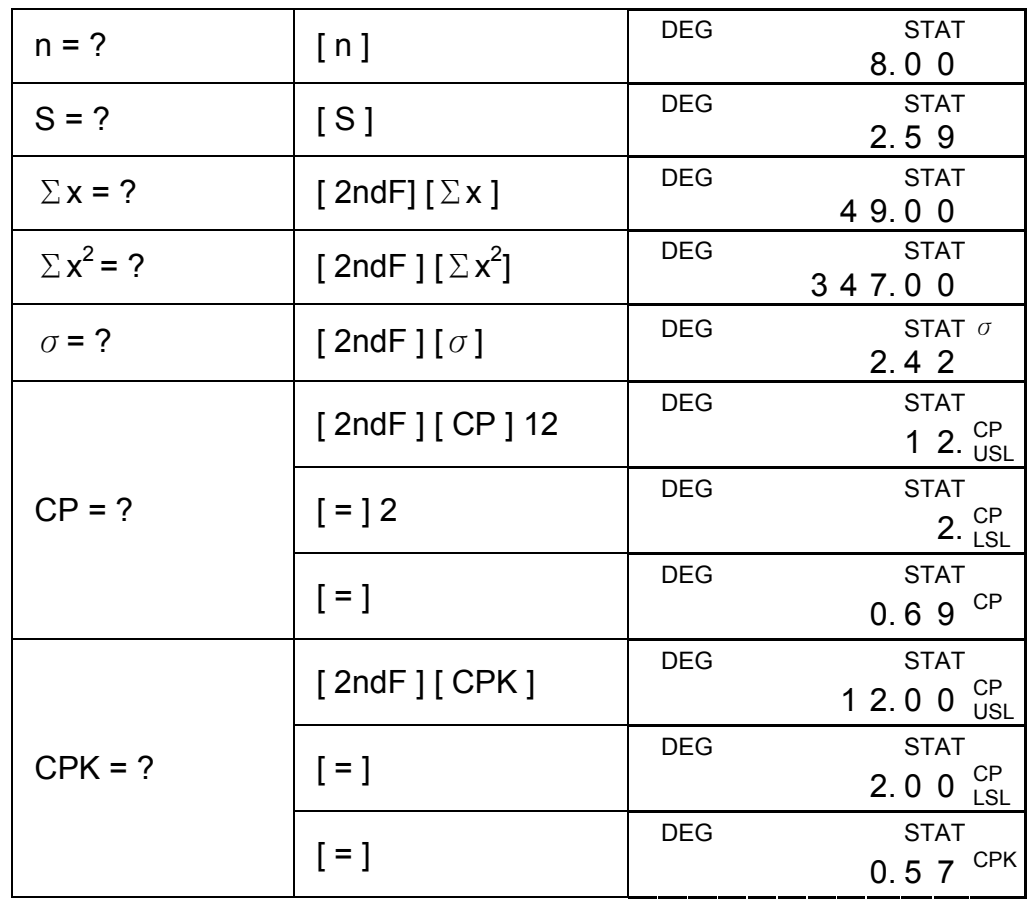

(Nota): La calculadora mantiene un registro de todas las entradas que Ud. hace y esas entradas son retenidos cada vez si la calculadora se apaga automáticamente a menos que saliendo modo STAT.

# **VER DATOS ESTADÍSTICOS**

Presionando la tecla [DATA] o [=] bajo modo ED, puede ver Ud. los datos estadísticos que Ud. Ha entrado. La diferencia entre [DATA] y [=] es el artículo de dato ingresado aparece sec. 1.5 Antes del valor por [DATA], el valor aparece inmediatamente sin el artículo por [=].

(Ejemplo 2): ver dato estadístico basado en Ejemplo 1

Paso 0: Presiona [2ndF] [EDIT] para entrar modo ED

(Método 1) :

Paso 1: Presiona [DATA] una vez para ver el primer dato.

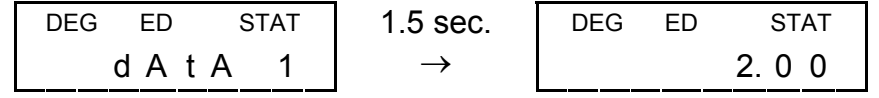

Paso 2: Continua presionando [DATA] una vez por cada dato, aparecerá dato de 2,500, 3,500, 4,500, 5,500, 6,900, 7,900, 8,900 en sucesivo en la pantalla.

(Método 2) :.

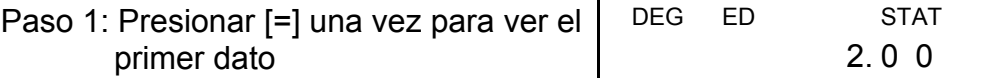

Paso 2: Continuar presionando [=] una vez para cada dato, aparecerá 5,00, 5,00, 5,00, 5,00, 9,00, 9,00, 9,00 en sucesivo en la pantalla.

Paso 2: La calculadora actualiza los datos estadísticos, Ud. puede llamar todos las variables estadísticas para obtener el siguiente resultado :  $\bar{x}$  = 6.56, n = 9.00, S = 2.74,  $\Sigma x$  = 59.00,  $\Sigma x^2$  = 447.00,  $\sigma$  = 2.59, donde dato 1 = 2.00 dato 2~5  $= 5.00$ , dato  $6 \sim 8 = 9.00$  dato  $9 = 10.00$ .

### **SUMAR UN DATO**

(Ejemplo 3): suma dato 9=10 para ejemplo 1

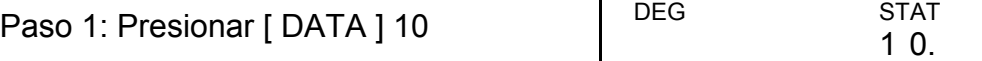

# **EDITAR DATOS ESTADÍSTICOS**

 (Ejemplo 4): Basado en el ejemplo 1, corrige dato 1=2 como dato 1=3 (Método 1) :Presionar 2 [2ndF] [DEL] 3 [=] para sobre-escribir. (Método 2) :

Paso 1: Presionar [ 2ndF ] [ EDIT ]

Paso 2: Encontrar 2 por  $[$  DATA  $]$  o  $[$  =  $]$ 

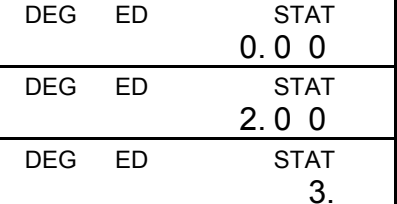

Paso 3: Entrar 3 para sobre-escribir 2

Paso 4: Presionar [=] y [2ndF] [EDIT] para salir del modo ED, donde esos datos son cambiados como dato 1=3.00, dato 2~5=5.00, dato 5~8=9.00.

(Ejemplo 5): Basado en el ejemplo 1, borrar dato 1=2

Método 1 : Presionar 2 [2ndF] [DEL] para borrar 2.

Método 2 :

- Paso 1: Presionar [ 2ndF ] [ EDIT ]
- Paso 2: Encuentra 2 por  $[$  DATA  $]$  o  $[$  =  $]$
- Paso 3: Presionar [ 2ndF ] [ DEL ]

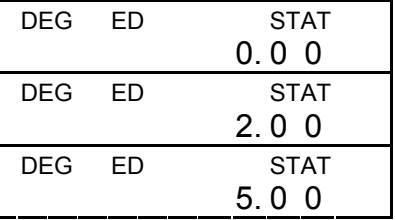

Paso 4: Presionar [2ndF] [EDIT] para salir modo ED, donde esos datos son cambiados como dato 1~4=5.00, dato 5~7=9.00.

#### **BORRAR ERROR**

(Ejemplo 6): Si Ud. entra y borra un valor que no está incluido en el dato almacenado por descuido, "dEL Error" aparecerá, pero el previo dato aun está retenido, por ejemplo: borrar 7 basado en ejemplo 1.

Paso 1: Presionar 7 [ 2ndF ] [ DEL ]

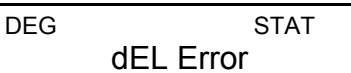

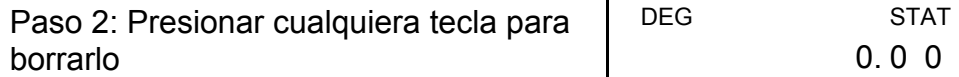

Paso 3: Entrar al modo ED, luego ver dato por [DATA] o [=], donde esos datos aún son:dato 1=2.00, dato 2~5=5.00, dato 6~8 =9.00.

(Ejemplo 7): Basado en el ejemplo 1, entrar 5 x 5 y lo borrar.

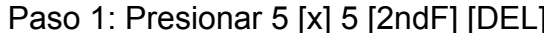

Paso 2: Presionar cualquiera tecla para borrarlo

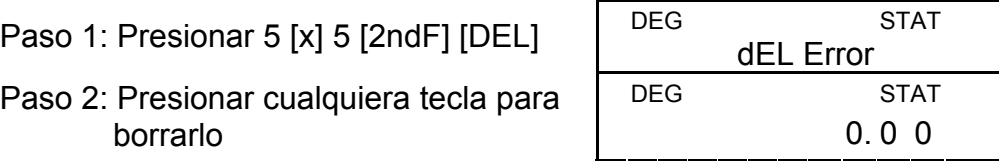

Paso 3: Entrar al modo ED, luego ver el dato por [DATA] o [=], donde esos datos son cambiados como dato 1=2.00, dato 2~4 =9.00.

# **MÉTODO DE INGRESO DATO PESO**

En lugar de entrar cada dato directamente, cuando varios datos llevan el mismo valor, Ud. puede en-trar el valor y el número de acontecimiento hasta 255. El dato basado en ejemplo1. puede ser re-escri-bido y entrando como sigue :

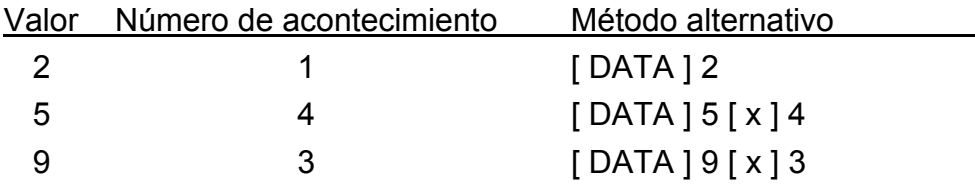

Donde dato 1=2, dato 2~5=5, dato 6~8=9

Bajo modo ED, cuando Ud. continua escogiendo un valor de dato 2~5 y lo corrige como 33, la permutación entre esos datos será cambiado como dato 1=2, dato 2~4=5, dato 5=33, dato 6~8, donde el nuevo valor 33 es sustituido después de dato 4=5.

- (Nota) A"lleno / FULL" está indicando cuando cualquiera de las siguientes condiciones ocurridas y el futuro dato que entra se vuelve imposible. Presiona cualquiera tecla puede borrarlo El previo dato entrado aún están retenido a menos que saliendo modo STAT.
	- 1) Si el tiempo de dato entra por [DATA] es mas que 80.
	- 2) El número de acontecimiento es mas que 255.
	- 3) n>20400 (n=20400 aparece cuando el tiempo de dato entra por [DATA] hasta 80 y el número de acontecimiento para cada valor son 255, es 20400=80 x 255).

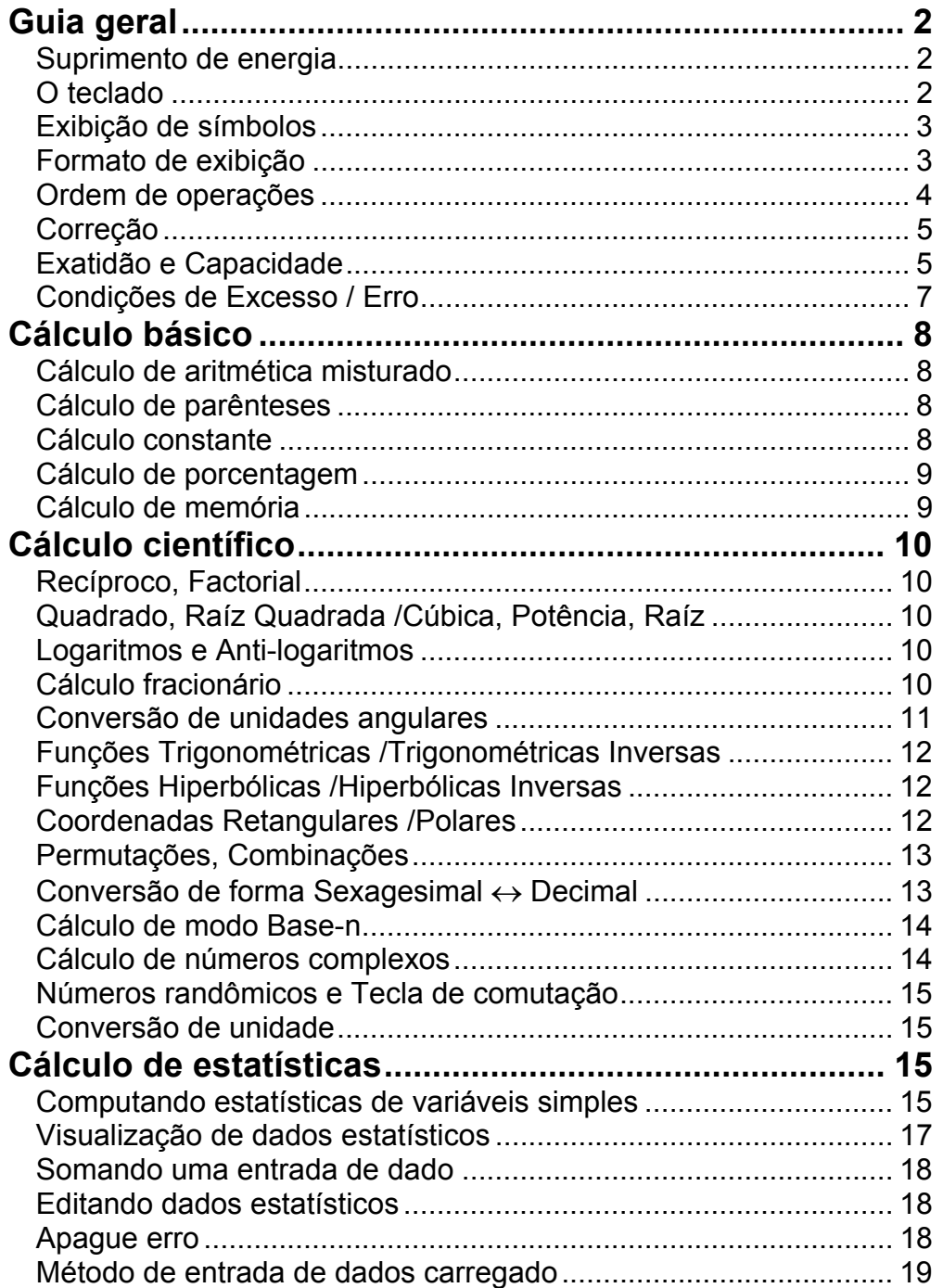

# Índice

# **Guia geral**

#### **Suprimento de energia**

#### **Ligado ou Desligado :**

Para ligar a calculadora, pressione [ON/C]; para desligar a calculadora, pressione [2ndF] [OFF].

#### **Função auto desligante :**

Esta calculadora se desliga automaticamente quando não operada por aproximadamente 9 minutos. Energia pode ser restaurada pressionando a tecla [ON/C] novamente. Conteúdos da memória e ajuste do modo anterior {STAT, DEG,CPLX, Base-n,…} são retidos até mesmo quando a energia é desligada ou auto desligada.

#### **Substituição de bateria :**

A calculadora é alimentada por duas baterias alcalinas G13(LR44). Quando o visor ficar fraco, substitua as baterias. Tenha cuidado para não se ferir ao trocar a bateria.

- 1. Solte os parafusos na traseira da calculadora.
- 2. Insira uma chave de fenda na fenda entre a tampa e a caixa e cuidadosamente torça-a para separá-las .
- 3. Remova ambas as baterias e descarte-as. Jamais permita que crianças brinquem com baterias.
- 4. Limpe as novas baterias com pano seco para manter bom contato.
- 5. Insira as duas baterias com as faces lisas (positivo) para cima.
- 6. Alinhe a tampa com a caixa e aperte-as para fechá-las junto.
- 7. Aperte de volta os parafusos.

#### **O teclado**

Muitas das teclas da calculadora são usadas para executar mais de uma função. As funções marcadas no teclado são diferentemente impressas para lhe ajudar a encontrar o que você precisa rapidamente e facilmente.

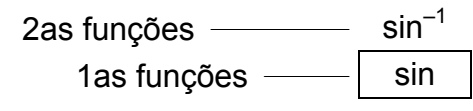

#### **1as funções**

Essas são as funções que normalmente são executadas quando você pressiona a tecla.

# **2as funções**

A segunda função é impressa acima ou à direita da tecla. Para executar tecla de 2as funções, por favor pressione [2ndF] e depois a tecla correspondente. Quando você pressiona [2ndF], o indicador "2ndF" exibido no mostrador será para lhe dizer que você estará selecionando a segunda função da próxima tecla que você pressionar. Se você pressionar [2ndF] por engano, simplesmente pressione [2ndF] novamente para remover o indicador "2ndF".

(Nota): [A], [B], [C], [D], [E], [F] são 1<sup>as</sup> funções em modo HEX.

### **Exibição de símbolos**

Indicadores exibidos no mostrador para indicar-lhe o estado atual da calculadora.

DEG ou RAD ou GRAD: unidade angular

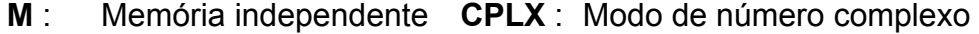

- **E** : Excesso / Erro **STAT** : Modo estatístico
- **─** : menos **2ndF** : [2ndF] tecla pressionada
	-
- **( )** : Cálculo de parêntese **CP** : Capacidade de precisão **BIN** : Modo binário **CPK** : Capacidade de processo
- **OCT** : Modo octal *σ* : Divergência
- 
- 
- **HEX** : Modo hexadecimal **USL** : Fixando limite superior
- 
- **HYP** : Modo Hiperbólico
- **ED** : Modo Editar **LSL** : Fixando limite inferior

#### **Formato de exibição**

A calculadora pode exibir números em quatro formatos: ponto flutuante, ponto fixo, científico, e para engenharia.

#### **Formato de exibição de ponto flutuante**

O formato de ponto flutuante exibe números flutuantes em forma decimal, usando até 10 dígitos. Quaisquer rastos de zeros são truncados.

Se o resultado de um cálculo for muito grande para ser representado em 10 dígitos, o mostrador comuta automaticamente ao formato científico. Se o resultado de cálculos posteriores for pequeno bastante para ser exibido em 10 dígitos, a calculadora volta ao formato de ponto flutuante.

(Ex.) : Ajuste a exibição em formato de exibição flutuante.

Passo: DEG

Pressione [ 2ndF ] [ TAB ] [  $\bullet$  ]

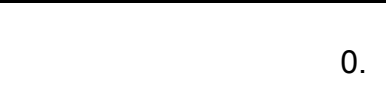

#### **Formato de exibição de ponto fixo**

Os formatos de ponto fixo, científico, e para engenharia usam um número fixo de casas decimais para exibir números. Se mais que o número selecionado de casas decimais for teclado, ele será arredondado ao número correto de casas decimais.

(Ex.) : Fixe a exibição a 2 casas decimais, depois digite 3.256

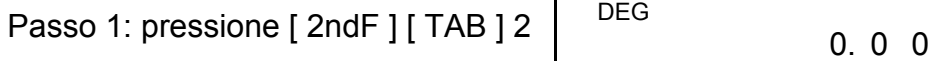

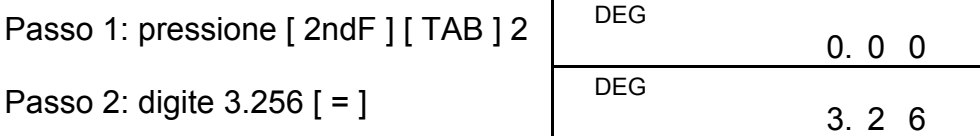

Ao contrário, se menos que o número selecionado de casas decimais for digitado, este será preenchido com zeros.

(Ex.) : Fixe a exibição em 4 casas decimais, depois digite 4.23

Passo 1: pressione [  $2ndF$  ] [ TAB ] 4  $\parallel$  DEG

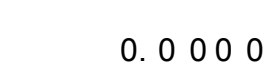

Passo 2 : digite  $4.23$  [ = ].

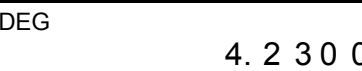

#### **Formato de exibição científica**

Em formato de exibição científica, o número 891500 pode ser mostrado em formato científico como 8,915 x 10 $^{05}$ , onde 8,915 é chamado a mantissa e 5 é o expoente de 10.

(Ex.) : 7132 x 125 é exibido em formato de exibição científico.

Passo 1: digite 7132 [ x ] 125 [ = ]

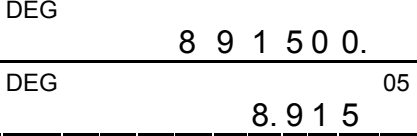

Passo 2: pressione [  $F \leftrightarrow E$  ].

O formato é similar ao formato científico, espere que a mantissa possa ter até três dígitos à esquerda do decimal, em vez de um, e o exponencial é sempre um múltiplo de três. É útil para engenheiros converterem unidades baseados em múltiplos de 10<sup>3</sup>.

(em formato de ponto flutuante)

Além disso, entrada pode ser feita em notação científica usando a tecla [EXP] depois da entrada da mantissa.

 $(Ex.)$ : Digite o número 4,82296 x 10<sup>5</sup>

Passo: digite 4,82296 [ EXP ] 5

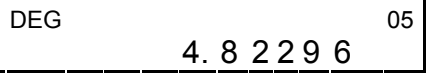

- 1) Operação em parêntese
- 2) Funções requerem pressão da tecla de função antes da entrada., por exemplo, [DATA] em modo STAT e tecla [EXP] .
- 3) Funções requerem introdução de valores antes de pressionar a tecla de função, por exemplo, cos, sin, tan, cos<sup>-1</sup>, sin<sup>-1</sup>, tan<sup>-1</sup>,  $log, ln, x^2, 1/x, \sqrt{2}, \pi, \frac{3\sqrt{2}}{3}, x!, %$ , RND, ENG,  $\rightarrow$ o $m, \circ m \rightarrow$ , e 6 unidades de conversão.
- 4) Frações
- 5)  $+/-$

(em formato de ponto flutuante)

#### **Formato de exibição para engenharia**

(Ex.) : Converta 15V em 15000mV (V : Volt)

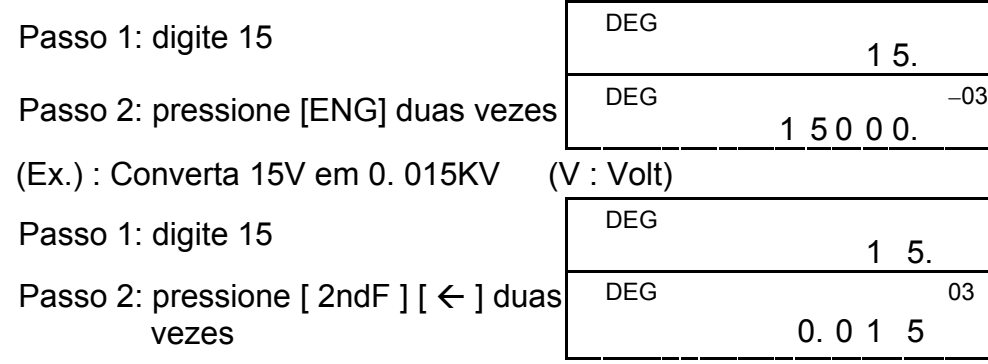

#### **Ordem de operações**

Cada cálculo é executado na seguinte ordem de precedência :

Se você cometeu um erro ao entrar um número (mas você ainda não pressionou nenhuma tecla operadora aritmética), simplesmente pressione [CE] para apagar a última entrada e depois entre-o novamente, ou apague dígitos individuais usando a tecla de retrocesso [  $00\rightarrow 0$  ].

- 6)  $x^{y}$ ,  $\sqrt[x]{x}$
- 7) nPr, nCr
- 8)  $x : \div$
- 9)  $+, -$

#### **Correção**

(Ex.) : Corrija 12385 como 789

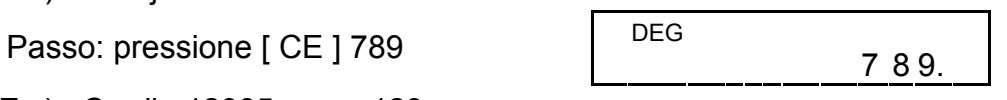

(Ex.) : Corrija 12385 como 123

Passo: pressione  $[00\rightarrow0]$  duas vezes

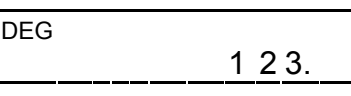

Em uma série de cálculos, você pode corrigir erros em resultados imediatos pressionando [ON/C] para apagar o cálculo completamente (espere pelo apagamento da memória , veja página 9).

Se você pressionar tecla de operação aritmética errada, simplesmente pressione: tecla [CE] antes de entrar em outra função qualquer.

# **Exatidão e Capacidade**

**Exatidão :** ±1 no 10º dígito.

#### **Capacidade :**

Em geral, todo cálculo razoável é exibido em mantissa de até 10 dígitos, ou mantissa de 10-dígito mais exponente de 2-dígitos até 10<sup>±</sup><sup>99</sup> ou inteiro entre - 9999999999 e 9999999999.

Números usados como entrada devem estar dentro da variação da dada função. A variação para cada uma das funções da calculadora é determinada nas páginas seguintes.

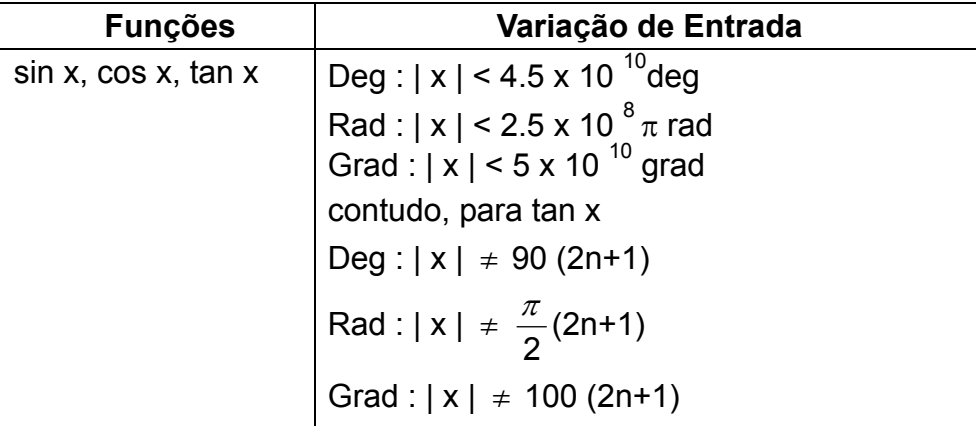

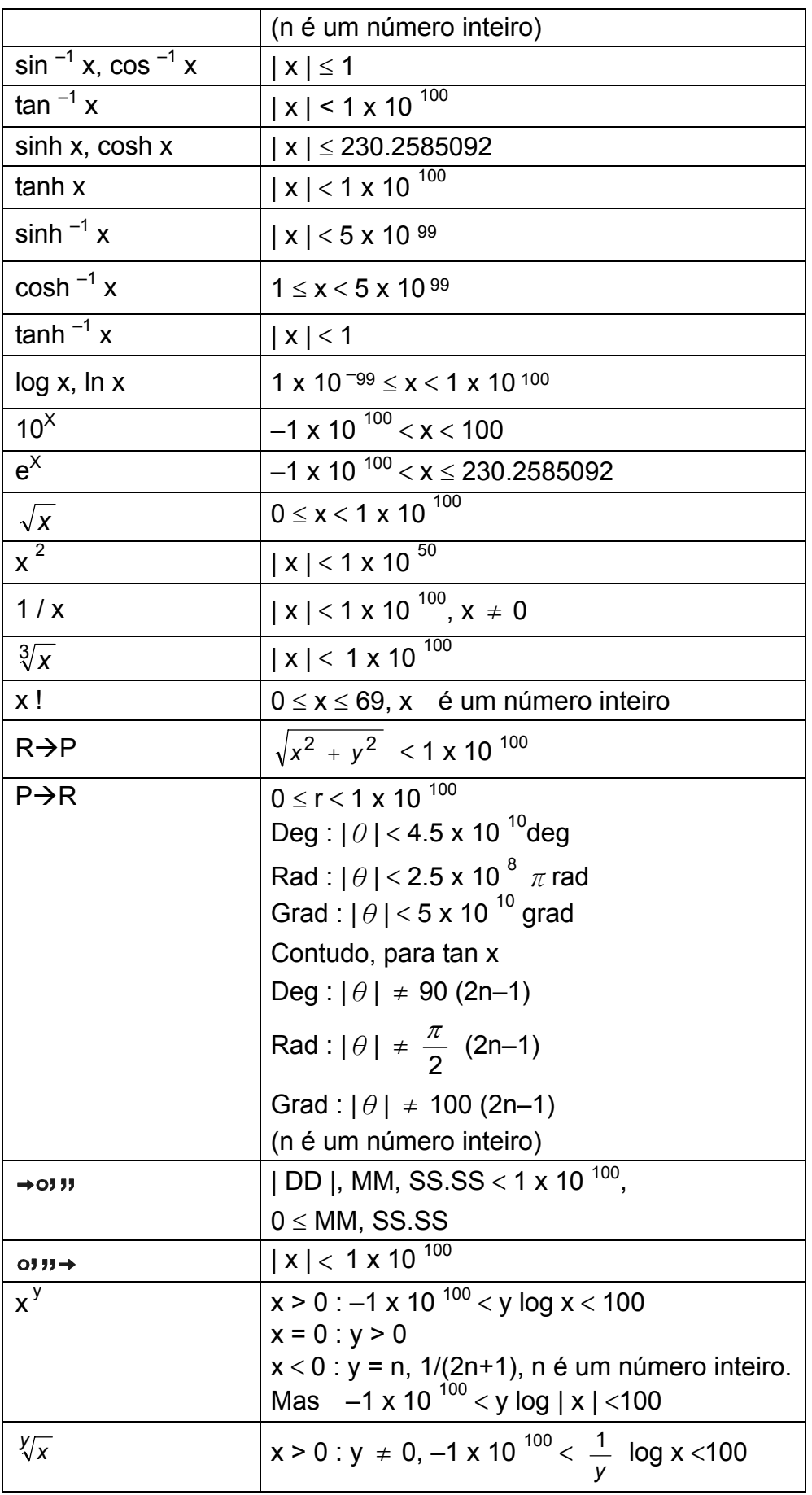

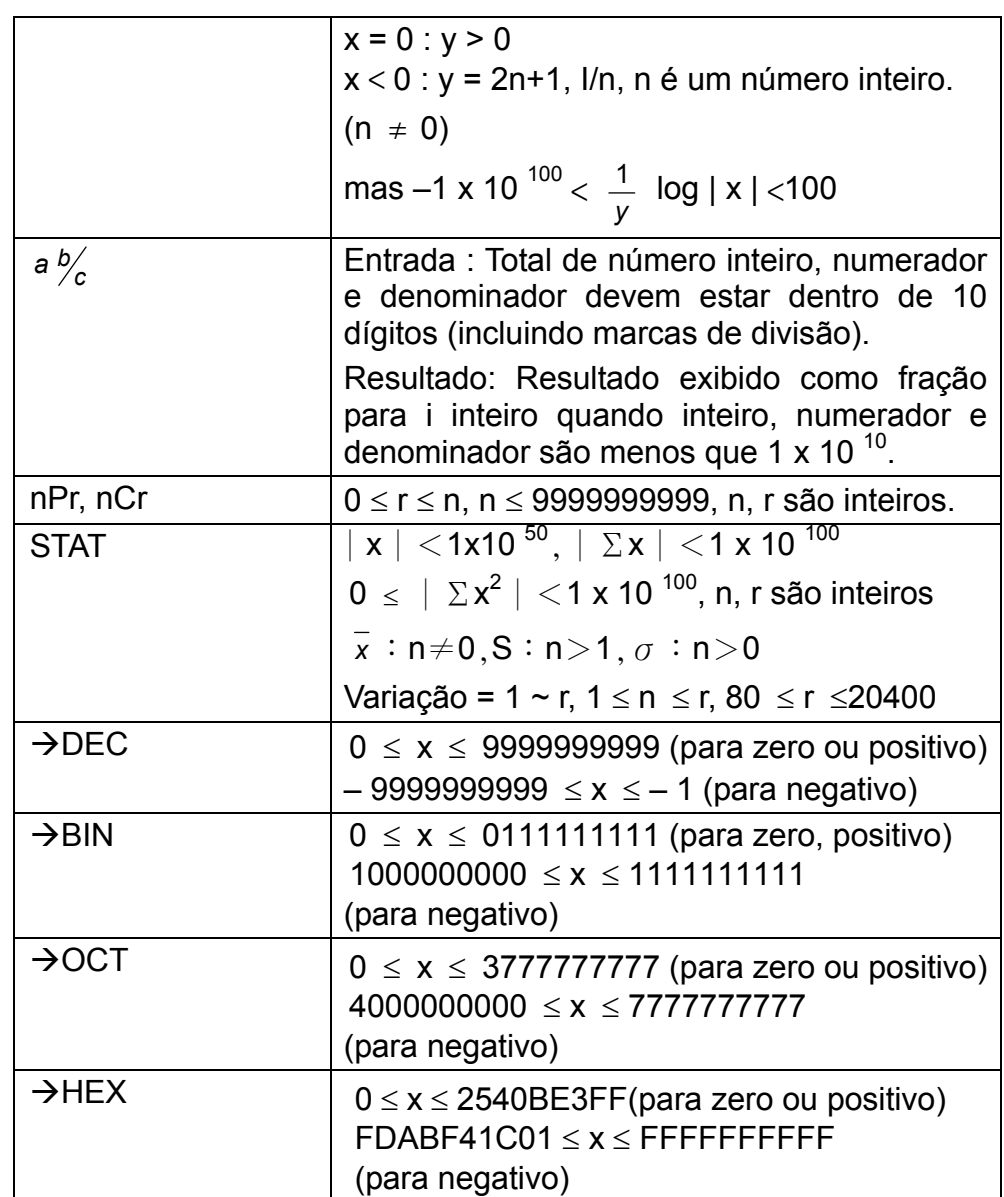

# **Condições de Excesso / Erro**

Um símbolo "E" é indicado no mostrador quando ocorre quaisquer das condições seguintes e quando cálculo adicional se torna impossível. Simplesmente pressione [ON/C] para liberar esses indicadores de excesso ou erro e o cálculo subseqüente poderá então ser executado.

- 1) Quando cálculos de função são executados com um número excedendo a variação de entrada.
- 2) Quando um número é dividido por 0.
- 3) Quando a tecla [ ( ] é usada mais de 15 vezes em uma simples expressão.
- 4) Quando um resultado (quer seja intermediário ou final) ou o total acumulado na memória exceder o limite. ( $\pm$ 9.999999999 x 10<sup>99</sup>)
- 5) Quando houver mais de seis operações pendentes.

#### P8

# **Cálculo básico**

Antes de executar o cálculo seguinte, verifique para ver se sua calculadora está em base decimal e com exibição de ponto flutuante.

#### **Cálculo de aritmética misturado**

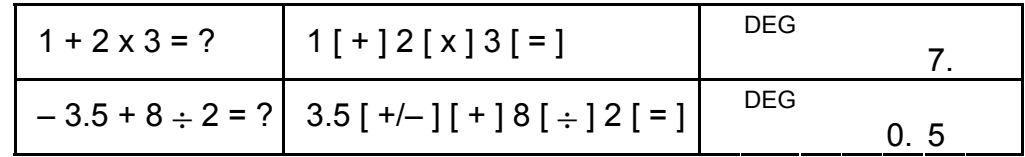

#### **Cálculo de parênteses**

Operação dentro de parênteses é sempre executada primeiro. Você pode usar até 15 níveis de parênteses em um simples cálculo. Quando o primeiro parêntese é aberto, o indicador "( )" aparece e permanece no mostrador até que o último parênteses seja fechado.

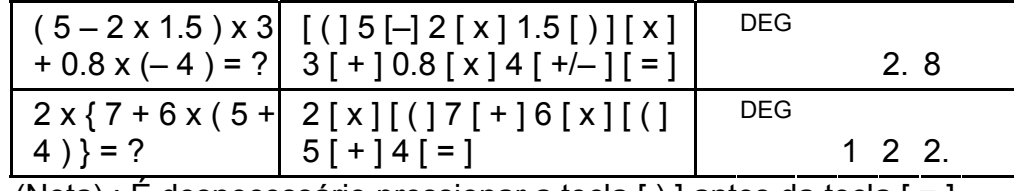

(Nota) : É desnecessário pressionar a tecla [ ) ] antes da tecla [ = ].

### **Cálculo constante**

A calculadora lhe permite repetir o último número entrado ou a última operação executada pressionando tecla [=].

#### **Repetindo o último número**

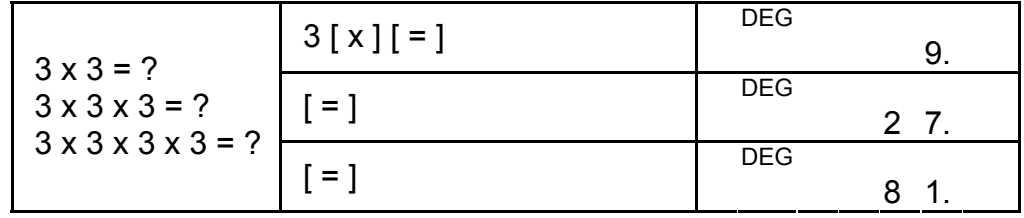

**Repetindo a operação aritmética** 

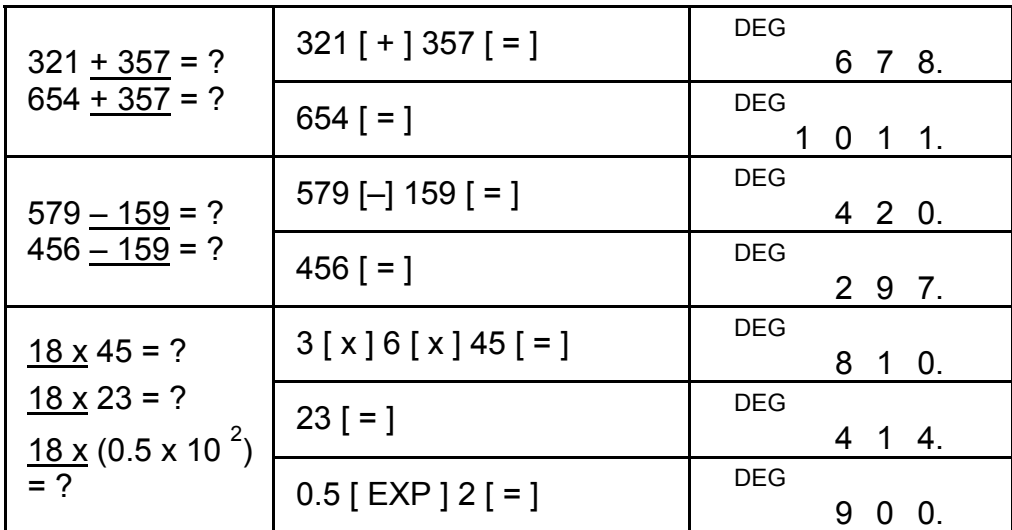

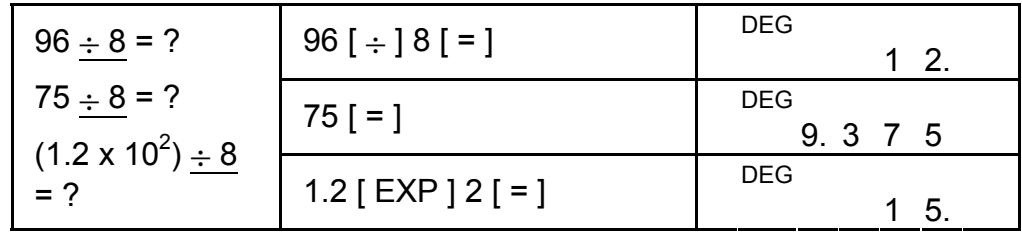

# **Cálculo de porcentagem**

- 1) O indicador "M" aparece quando um número é armazenado na memória.
- 2) O rechamamento de uma memória pressionando tecla [MR] não afeta seus conteúdos.
- 3) Todas as memórias são indisponíveis sob o modo STAT.
- 4) A fim de trocar o conteúdo da memória para o número exibido, por favor pressione tecla  $[X \rightarrow M]$ .
- 5) Os conteúdos das memórias podem ser apagados pressionando [ 0 ] [X→M] ou [ ON/C ] [X→M] em seqüência.

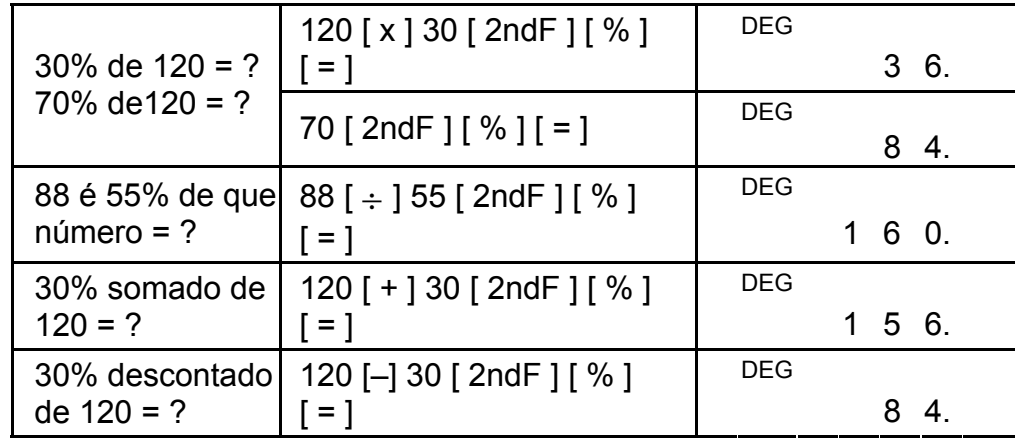

# **Cálculo de memória**

Você deverá manter as seguintes regras em mente ao executar cálculos de memória.

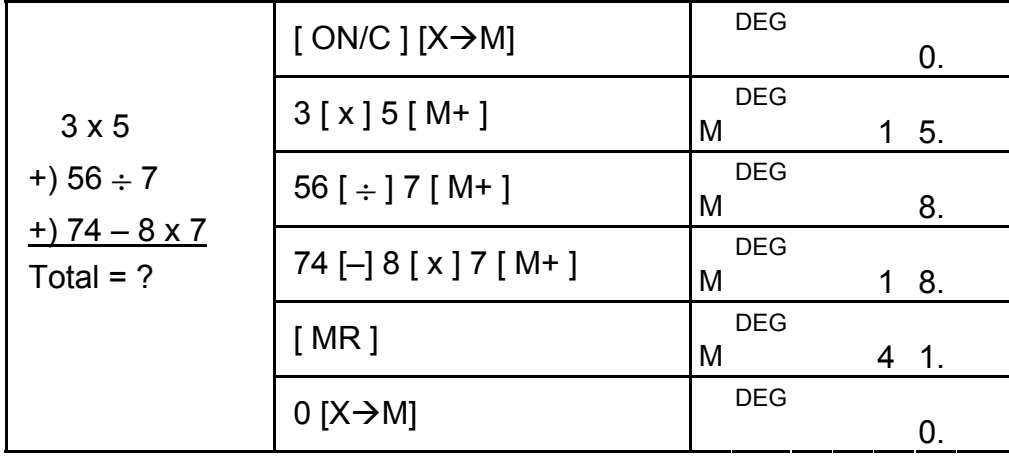

P10

# **Cálculo científico**

Antes de executar o seguinte cálculo, verifique para ver se sua calculadora está fixada ao formato de exibição de 2 casas decimais.

# **Recíproco, Factorial**

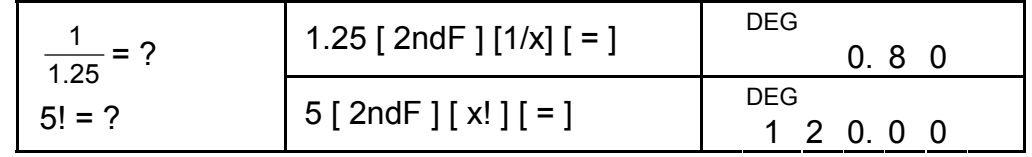

# **Quadrado, Raíz Quadrada /Cúbica, Potência, Raíz**

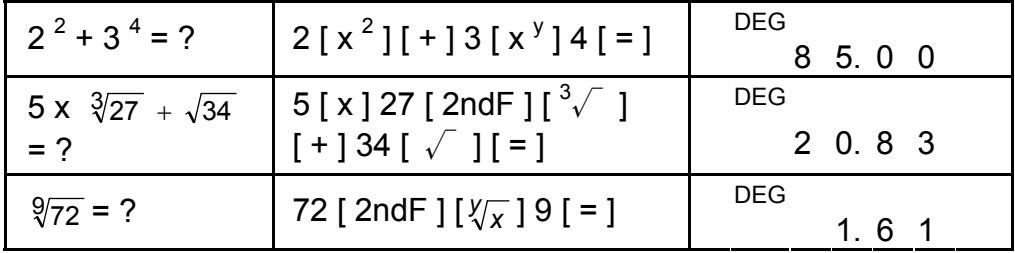

# **Logaritmos e Anti-logaritmos**

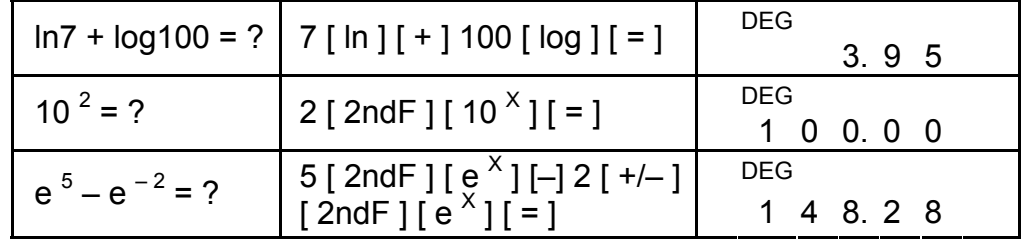

### **Cálculo fracionário**

Exibição do valor de fração é como se segue :

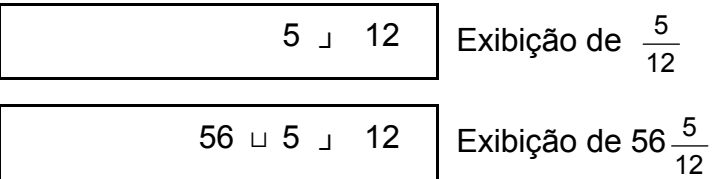

- (Nota) : Total de número inteiro , numerador e denominador devem estar dentro de 10 dígitos, ou o valor fracionário não poderá ser mostrado completamente.
- Ao pressionar [ 2ndF ] [→  $\frac{d}{e}$ ], o valor exibido será convertido para a fração imprópria.

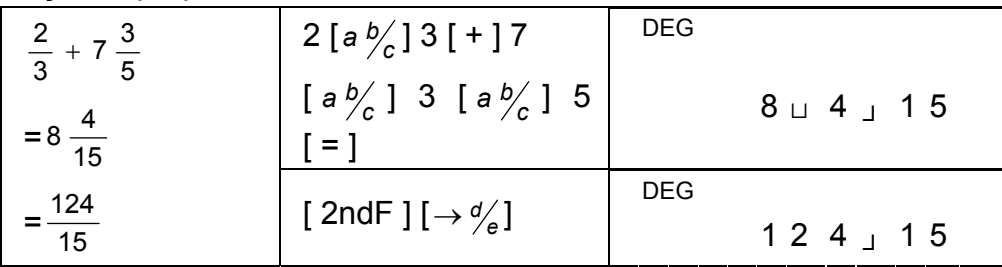

Quando pressionado a tecla [a  $\frac{b}{c}$ ] depois da tecla [=] ou uma fração executada com um decimal, a resposta será exibida como um decimal.

Durante um cálculo de fração, se a cifra for redutível, uma cifra é reduzida aos termos mais baixos depois de pressionar uma tecla de comando de função  $([ + ], [ - ], [ x ]$  or  $[ \div ]$ ) ou a tecla  $[ = ]$ .

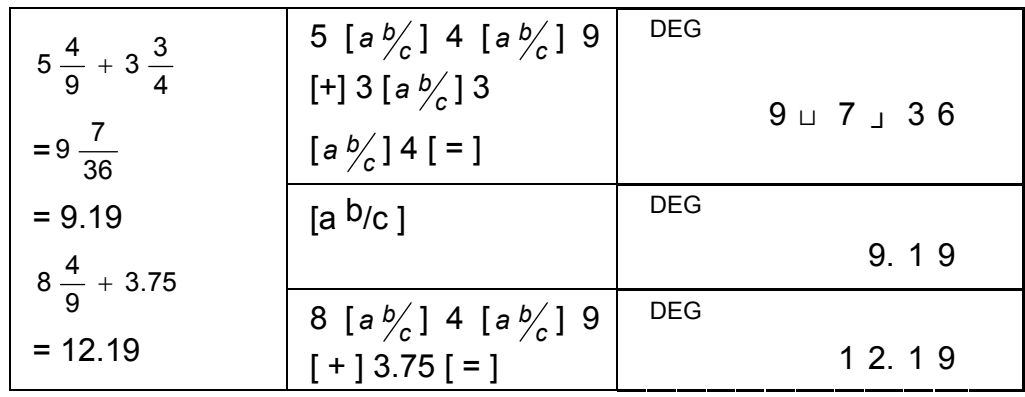

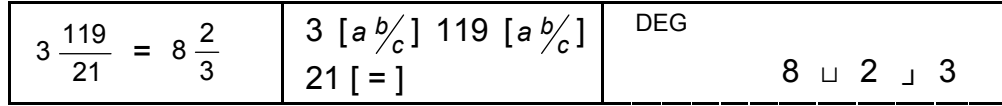

Se total de inteiro, numerador e denominador excede 10 dígitos (inclusive marcas de divisão), a resposta resultante será exibida como um decimal.

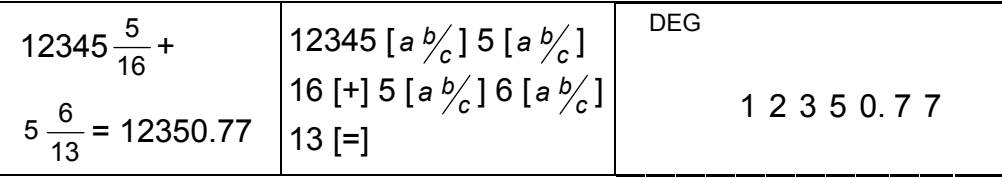

#### **Conversão de unidades angulares**

A calculadora lhe permite converter uma unidade angular entre graus (DEG), radianos (RAD), e grad (GRAD).

A relação entre as três unidades de ângulo é :

180 $\degree$  =  $\pi$  rad = 200 grad

- 1) Para mudar o ajuste pré-estabelecido para um outro ajuste, pressione tecla [ DRG ] repetidamente até que a unidade angular que você deseja seja indicado no mostrador.
- 2) Depois de entrar um ângulo, pressione [ 2ndF ] [ DRG $\rightarrow$ ] repetidamente até que o valor convertido seja exibido.

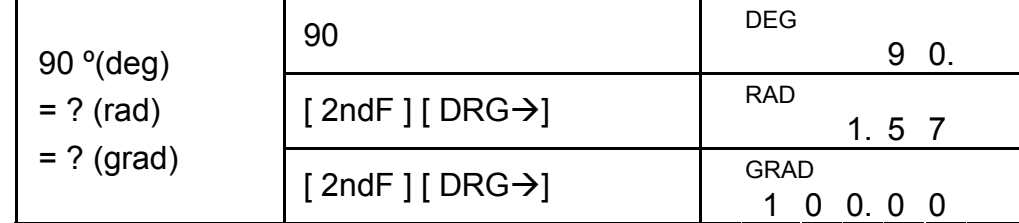

#### P12

# **Funções Trigonométricas /Trigonométricas Inversas**

Ao usar essas teclas, se assegure de que a calculadora esteja ajustada para a unidade angular que você deseja.

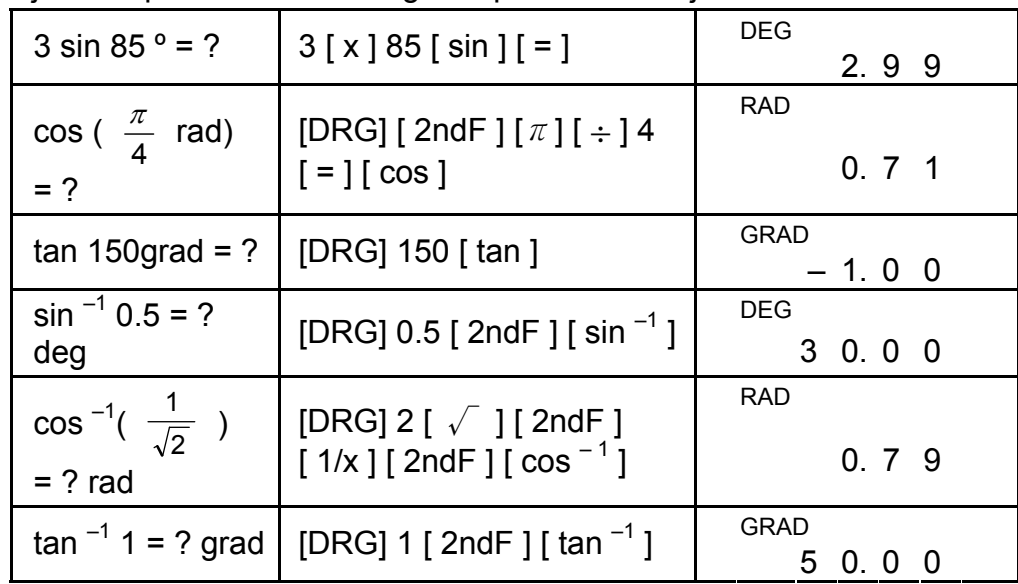

# **Funções Hiperbólicas /Hiperbólicas Inversas**

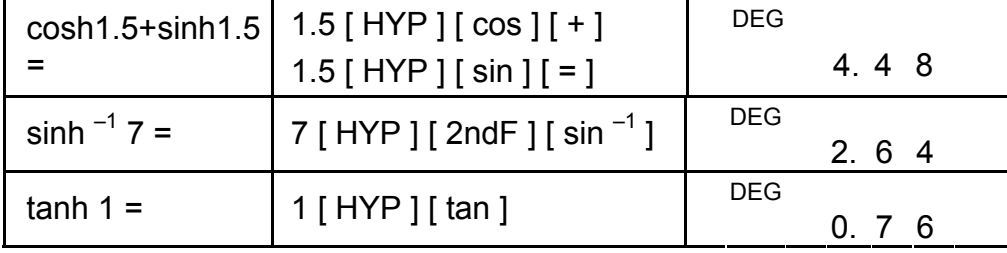

# **Coordenadas Retangulares /Polares**

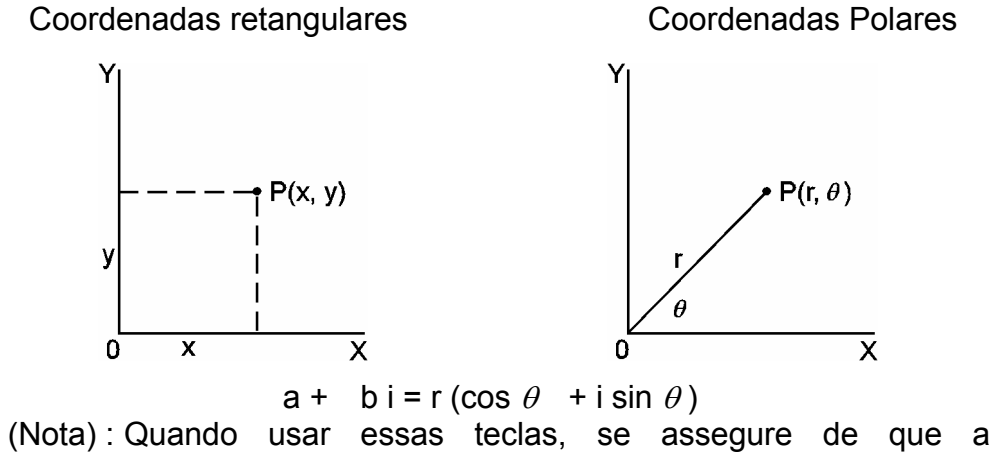

calculadora esteja ajustada para a unidade angular que você deseja.

#### **Convertendo de Retangular para Polar**

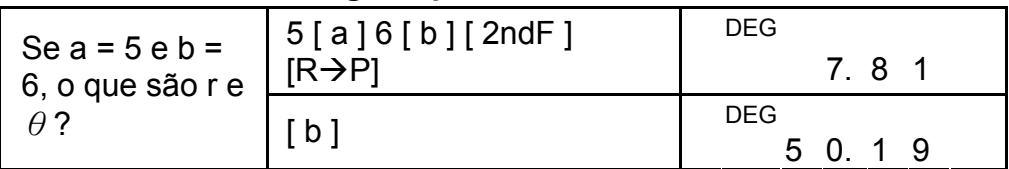

**Convertendo de Polar para Retangular** 

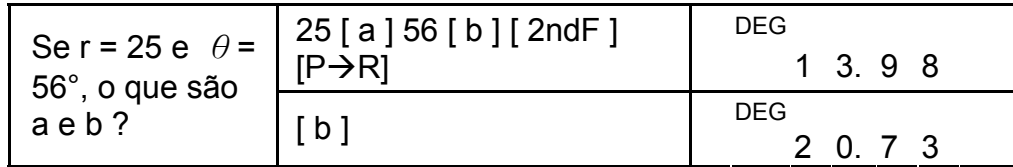

#### **Permutações, Combinações**

A calculadora lhe permite converter a cifra sexagesimal (grau, minuto e segundo) para notação decimal pressionando [ $\rightarrow$  ] e converte a notação decimal para a notação sexagesimal através de [2ndF]  $[ \rightarrow \circ \circ \circ \circ ]$ .

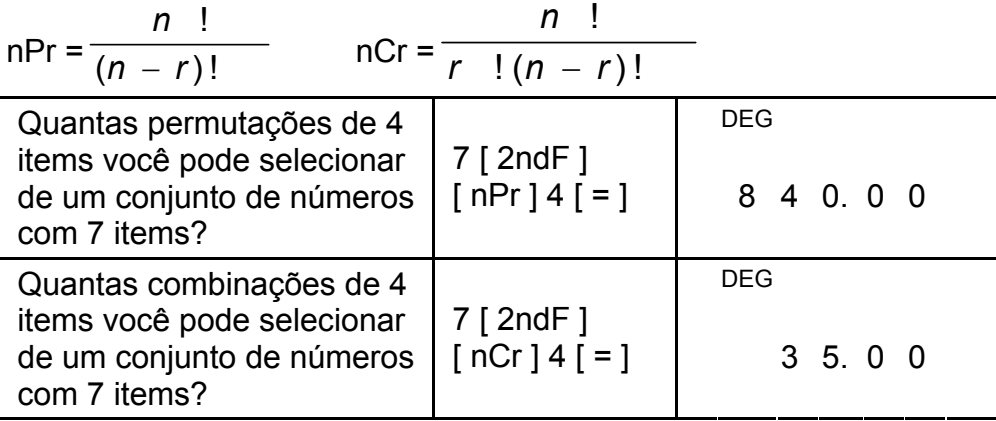

### **Conversão de forma Sexagesimal** ↔ **Decimal**

Exibição do valor da cifra sexagesimal é como se segue :

12□ 45 **<sup>I</sup>** 30**<sup>I</sup> <sup>I</sup>** 5 Representa 12 horas, 45 minutos, 30.5 segundos

(Nota) : O total de dígitos de D, M e S e marcas separadoras devem estar contidos dentro de 10 dígitos, ou a sexagesimal não poderá ser exibida completamente.

#### **Convertendo de Sexagesimal ao Decimal**

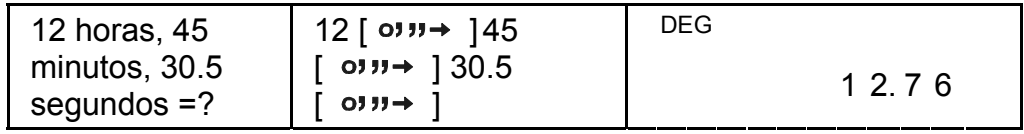

#### **Convertendo de Decimal ao Sexagesimal**

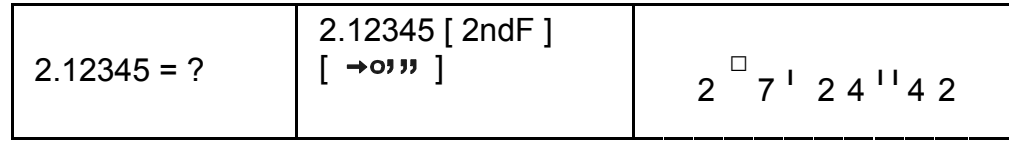

# **Cálculo de modo Base-n**

#### **Convertendo entre bases**

Base Binária : [ 0 ] [ 1 ] Base Octal :  $[0]$  ~  $[7]$ 

Base Decimal :  $[0]$  ~  $[9]$ 

 $[2ndF]$  $\rightarrow$ DEC ] 31  $\Big|$ <sup>DEG</sup> 3 1.  $[2ndF]$   $\rightarrow$ BIN ]  $\left| \begin{array}{cc}$  DEG BIN 1 1 1 1 1.  $[2ndF][\rightarrow OCT]$  DEG OCT 3 7. DEG HEX 31 (base 10)  $= ?$  (base 2)  $=$  ?(base 8) = ? (base 16)  $[2ndF][\rightarrow HEX]$   $\left[\begin{array}{ccc} \text{Dec} & \text{Dec} & \text{etc.} \\ & & 1 & F. \end{array}\right]$  $[2ndF]$  $\rightarrow$ HEX  $]$  4  $\parallel$  DEG HEX  $[x] 1B = ]$  6 C.  $[2ndF][\rightarrow BIN]$   $DEG$  BIN<br>1 1 0 1 1 0 0.  $[2ndF][\rightarrow DEC]$   $DEG$  1 0 8.0 0 DEG OCT 4 X 1B (base 16)  $= ?$  (base 2)  $=$  ? (base 10)  $= ?$  (base 8)  $[2ndF][\rightarrow OCT]$   $\left[\begin{array}{cc} \text{Dec} & \text{OC} \\ 1 & 5 & 4. \end{array}\right]$ 

Base Hexadecimal :  $[0]$  ~  $[9]$ ,  $[A]$  ~  $[F]$ 

A unidade lhe permite calcular em base de número diferente de decimal. A calculadora pode somar, subtrair, multiplicar, e dividir números binários, octais, e números hexadecimais. Selecione a base de número que você deseja através das teclas  $[\rightarrow BIN]$ ,  $[\rightarrow OCT]$ ,  $[\rightarrow$ HEX],  $[\rightarrow]$ DEC]. Os indicadores BIN, OCT, e HEX lhe mostram que base você está usando. (Se nenhum dos indicadores aparecem no mostrador, você está na base decimal.)

As teclas ativas em cada base são descritas como se seguem :

#### **Negativo e Complementos**

Em bases binárias, octais, e hexadecimais, a calculadora representa números negativos usando notação de complemento. O complemento é o resultado da subtração daquele número de 10000000000 na base daquele número pressionando tecla [ +/– ] em bases não decimais.

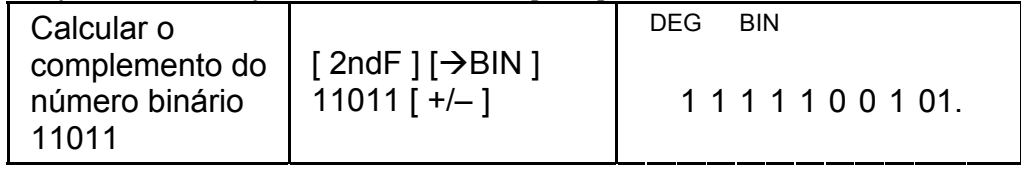

# **Cálculo de números complexos**

Selecione o modo de números complexos pressionando tecla [CPLX] e se assegure de que o indicador "CPLX" aparece no mostrador. A calculadora lhe permite somar, subtrair, multiplicar, e dividir números complexos.

Números complexos geralmente são representados como a + b i, onde a é um real e b é imaginário.

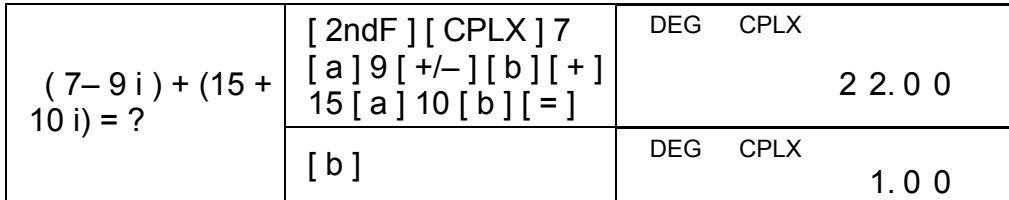

(Nota) : Cálculo de Memória é disponível em modo de número complexo.

# **Números randômicos e Tecla de comutação**

#### **Tecla randômica**

Pressionando tecla [RND] permite ao mostrador de gerar números randômicos entre 0.000 e 0.999.

Passo: pressione  $[2ndF][RND]$   $|^{DEG}$ 

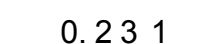

#### **Tecla de comutação**

Pressionando [ 2ndF ] [ X↔Y ] permite ao valor exibido de comutar ao valor prévio.

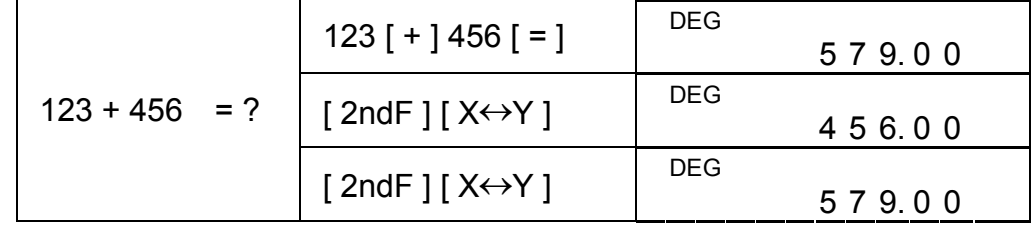

# **Conversão de unidade**

#### **in**↔**cm**

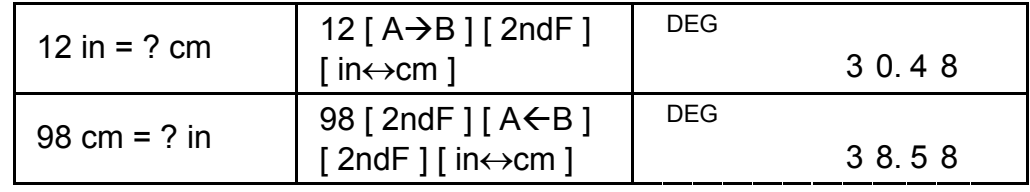

(Nota) : O procedimento operacional para tecla de conversão de unidade,  $[°F \leftrightarrow °C]$ ,  $[mmHg \leftrightarrow kpa]$ ,  $[gal \leftrightarrow l]$ ,  $[lb \leftrightarrow kg]$ , [ oz↔g ], é semelhante ao exemplo acima.

# **Cálculo de estatísticas**

#### **Computando estatísticas de variáveis simples**

Selecione o modo pressionando tecla [STAT] e se assegure de que o indicador " STAT" aparece no mostrado.

Selecione o modo pressionando tecla [STAT] e se assegure de que o indicador " STAT" aparece no mostrado :

n número de todos os dados

#### P16

- Σx somatória de todos os dados
- Σx2 somatória dos quadrados
- *x* valor mediano
- S Divergência da Amostra Padrão 1  $2 - (\Sigma x)^2$  / −  $\Sigma x^2 - (\Sigma$ *n x x n*
- $\sigma$  Divergência da População Padrão *n*  $\Sigma x^2 - (\Sigma x)^2$  / *n*
- CP Capacidade de Precisão  $\frac{USL LSL}{6σ}$
- CPK Capacidade de Processo Min(CPU, CPL)  $\text{onde CPU} = \frac{USL - x}{3\sigma}$  CPL =  $\frac{x - LSL}{3\sigma}$
- (Nota) : Em modo STAT, todas as teclas de funções são disponíveis, exceto cálculo de base-n.

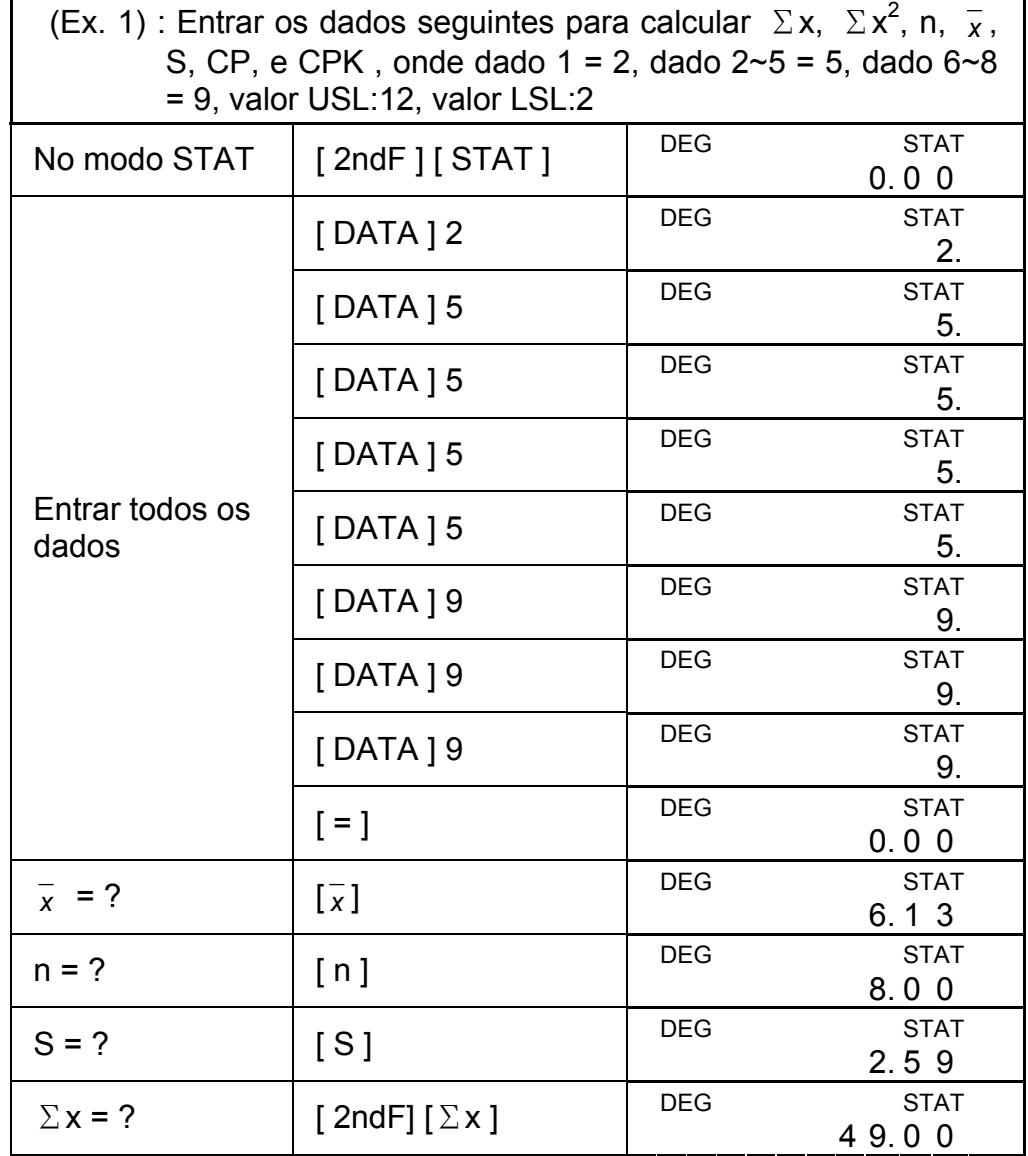

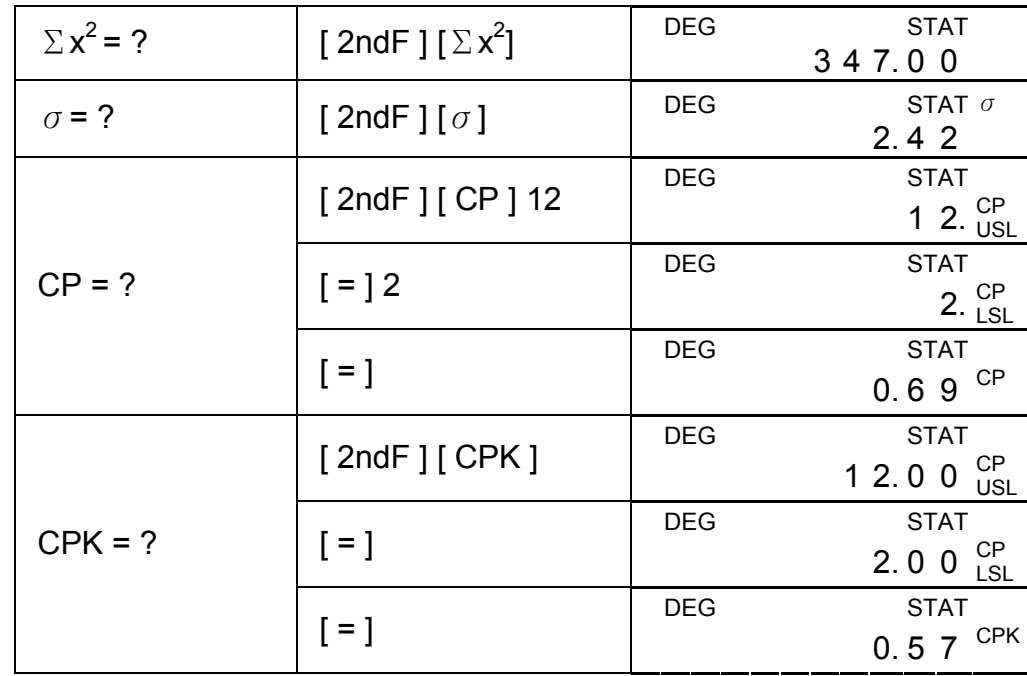

(Nota) : A calculadora mantém um registro de todas as entradas que você faz e estas entradas são retidas mesmo que se auto desligue ou se desligue, a menos que se saia do modo STAT.

#### **Visualização de dados estatísticos**

Pressionando tecla [DATA] ou [=] sob o modo ED pode visualizar os dados estatísticos que você entrou. A diferença entre [DATA] e [=] é o item da entrada de dados que aparece 1.5 segundos antes do valor através de [DATA], o valor aparece imediatamente sem o item através de [=].

(Ex.2) : Visualize os dados estatísticos baseado no Ex. 1.

Passo 0: Pressione [2ndF] [EDIT] para entrar no modo ED.

(Método 1) :

Passo 1: Pressione [DATA] uma vez para visualizar os primeiros dados.

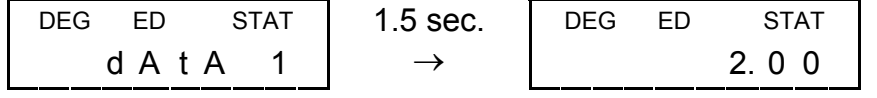

Passo 2 : Continue pressionando [DATA] uma vez para cada dado, ele exibirá dado 2, 5.00, dado 3, 5.00, dado 4, 5.00, dado 5, 5.00, dado 6, 9.00, dado 7, 9.00, dado 8, 9.00 em seqüência.

(Método 2) :

Passo 1: Pressione [=] uma vez para visualizar os primeiros dados

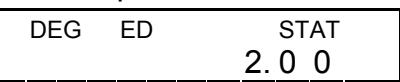

Passo 2: Continue pressionando [=] uma vez para cada dado, ele exibirá 5.00, 5.00, 5.00, 5.00, 9.00, 9.00, 9.00 em seqüência.

#### **Somando uma entrada de dado**

 $(Ex.3)$ : Some dado 9 = 10 para Ex.1

Passo 1: Pressione [ DATA ] 10

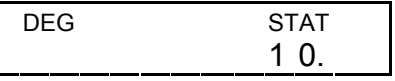

Passo 2 : A calculadora atualiza as estatísticas quando você entra dados. Você poderá então rechamar todas as estatísticas variáveis para adquirir o resultado seguinte : *x* = 6.56, n = 9.00, S = 2.74,  $\Sigma x = 59.00$ ,  $\Sigma x^2 = 447.00$ ,  $\sigma = 2.59$ , onde dado 1 = 2.00, dado 2~5 = 5.00, dado 6~8 = 9.00, dado 9 = 10.00

#### **Editando dados estatísticos**

(Ex.4) : Baseado no Ex.l, corrija dado 1 = 2 como dado 1 = 3

Método 1 :

Pressione 2 [ 2ndF ] [ DEL ] 3 [=] para reescrever.

Método 2 :

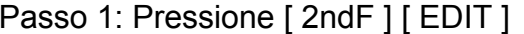

Passo 2: Ache 2 através de [ DATA ] ou  $[ = ]$  2. 0 0

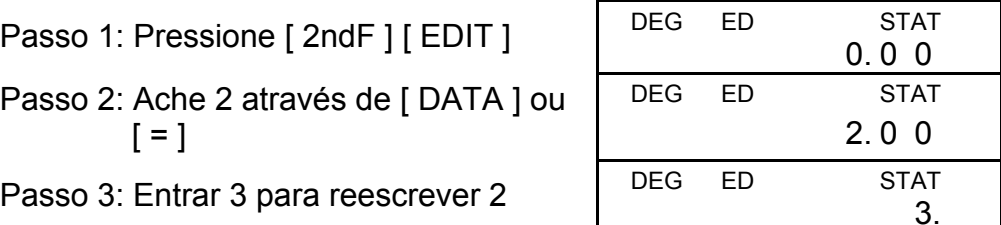

- Passo 3: Entrar 3 para reescrever 2.
- Passo 4: Pressione [=] e [2ndF] [EDIT] para sair do modo ED, onde esses dados são mudados com dado  $1 = 3.00$ , dado  $2 \sim 5 = 1$ 5.00, dado  $6 - 8 = 9.00$ .
- $(Ex.5)$ : Baseado no Ex. 1, apague dado 1 = 2.

Método 1 :

Pressione 2 [ 2ndF ] [ DEL ] para apagar 2.

Método 2 :

- Passo 1: Pressione [ 2ndF ] [ EDIT ] DEG ED STAT
- Passo 2: Ache 2 através de [ DATA ] ou

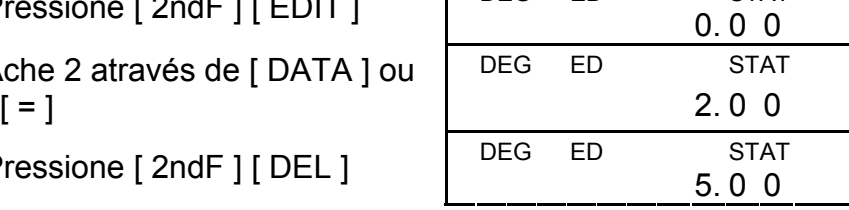

Passo 3: Pressione [ 2ndF ] [ DEL ]

Passo 4: Pressione [2ndF] [EDIT] para sair do modo ED, onde esses dados são mudados como dado 1~4 = 5.00, dado 5~7=9.00.

#### **Apague erro**

(Ex.6) : Se você entrar e apagar por engano um valor que não está incluído nos dados armazenados, "dEL. Error" aparece, mas os dados prévios ainda estão retidos, por exemplo, apague 7 baseado no Ex.1.

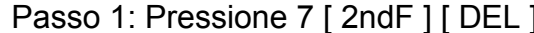

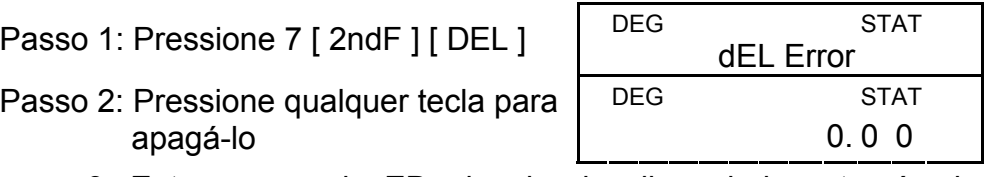

- Passo 2: Pressione qualquer tecla para apagá-lo
- Passo 3: Entrar no modo ED, depois visualizar dados através de [DATA] ou [=], onde esses dados ainda são dado 1 = 2.00, dado 2~5 = 5.00, dado 6~8 = 9.00.
- (Ex.7) : Baseado no Ex.1, entre 5 x 5 e apague-o.

Passo 3: Entre no modo ED, depois visualize dados através de [DATA] ou [=], onde essesdados são mudados para dado 1  $= 2.00$ , dado  $2 \sim 4 = 9.00$ .

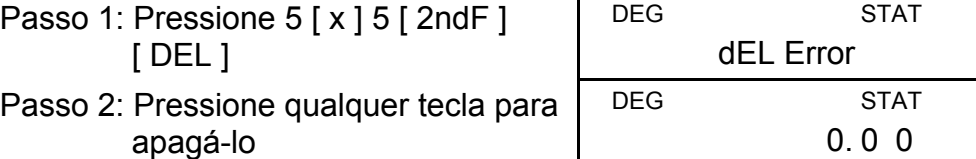

Sob o modo ED, quando você continua escolhendo um valor dos dados 2~5 e corrigindo-o como 33, a permutação entre esses dados será mudada para dado  $1 = 2$ , dados  $2 \sim 4 = 5$ , dado  $5 = 33$ , dados  $6 - 8 = 9$ , onde o novo valor 33 é inserido depois do dado  $4 = 5$ .

#### **Método de entrada de dados carregado**

Em vez de entrar cada dado diretamente, quando freqüentemente vários items de dados tiverem o mesmo valor, você pode entrar o valor e o número de ocorrências até 255. Os dados baseados no Ex. 1 podem ser reescrevidos e entrados como se seguem :

Valor Número de ocorrências Método alternativo

| - 2 |   | $[$ DATA $]$ 2 |
|-----|---|----------------|
| -5  |   | [DATA] 5 [x] 4 |
| -9  | 3 | [DATA]9[x]3    |

, onde dado  $1 = 2$ , dado  $2 \times 5 = 5$ , dado  $6 \times 8 = 9$ .

- (Nota) : Um "FULL " é indicado quando quaisquer das condições seguintes ocorrer e a entrada de dados adicional se tornar impossível. Simplesmente pressionando qualquer tecla poderá apagar o indicador. As entradas de dados anteriores ainda são retidas a menos que se saia do rnodo STAT.
	- 1) Se as vezes em que dados são entrados através de [ DATA ] for mais de 80
	- 2) O número de ocorrências for mais de 255
	- 3)  $n > 20400$  { $n = 20400$  aparece quando as vezes em que dados são entrados [ DATA ] for de até 80 e o número de ocorrências para cada valor forem todos 255, i.e. 20400 = 80 x 255.}

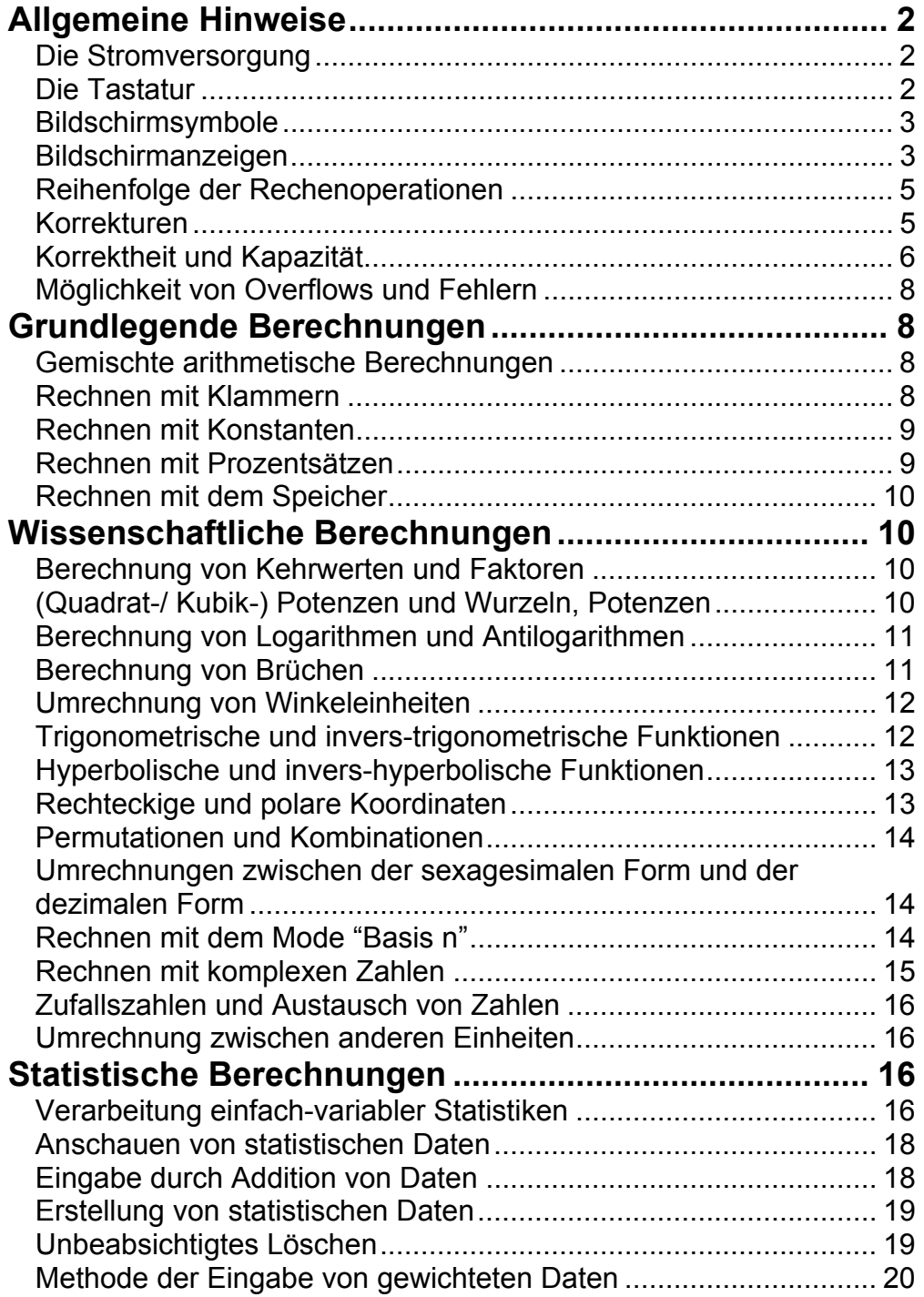

# Inhaltsverzeichnis

Um den Taschenrechner einzuschalten, drücken Sie die Taste [ON/C]. Um den Taschenrechner auszuschalten, drücken Sie die Tasten [2ndF] und [OFF].

# **Allgemeine Hinweise**

#### **Die Stromversorgung**

#### **Ein- und Ausschalten :**

#### **Automatisches Ausschalten :**

Der Taschenrechner schaltet sich automatisch aus, nachdem er ca. 9 Minuten lang nicht mehr bedient wurde. Drücken Sie die Taste [ON/C], um den Taschenrechner wieder zu aktivieren. Vorherige Angaben und Einstellungen des Bildschirms (z.B. STAT, DEG, CPLX, Base-n,…) bleiben beim normalen oder automatischen Ausschalten des Taschenrechners erhalten.

#### **Auswechseln der Batterien:**

Der Rechner wird mit zwei G13(LR44) Alkali-Batterien versorgt. Falls der Bildschirm schwächer wird, wechseln Sie die Batterien aus. Seien Sie vorsichtig, damit Sie sich beim Wechseln der Batterien nicht verletzen.

- 1. Lösen Sie die Schrauben an der Rückseite des Rechners.
- 2. Führen Sie einen flachen Schraubenzieher in den Schlitz zwischen der oberen und unteren Kante, drehen Sie ihn, um die Abdeckung zu vorsichtig zu öffnen.
- 3. Entnehmen Sie beide Batterien und entsorgen Sie sie auf korrekte Weise. Achten Sie darauf, dass Kinder nicht mit den Batterien spielen.
- 4. Wischen Sie mit einem trockenen Tuch über die neuen Batterien, um die Kontaktfähigkeit zu erhöhen.
- 5. Legen Sie die zwei neuen Batterien mit der flachen Seite aufrecht (Plus Pole) ein.
- 6. Bringen Sie beide Kanten in Übereinstimmung und lassen Sie sie zusammenschnappen.
- 7. Ziehen Sie die Schrauben an.

#### **Die Tastatur**

Die meisten Tasten des Taschenrechners üben mehr als nur eine Funktion aus. Die entsprechenden Funktionen sind auf den jeweiligen Tasten in unterschiedlicher Weise aufgedruckt, um Ihnen das Auffinden der gewünschten Funktion zu erleichtern.

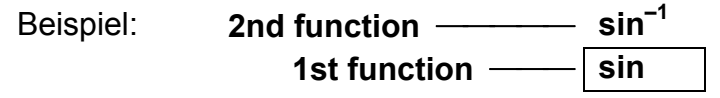

#### **Die 1. Funktion**

Diese Funktionen werden bei der Benutzung der Tastatur normalerweise am häufigsten benutzt.

#### **Die 2. Funktion**

Die 2. Funktion ist auf der jeweiligen Taste oberhalb oder rechts neben der 1. Funktion aufgedruckt. Zur Ausführung der 2. Funktion drücken Sie zuerst die Taste [2ndF] und dann die gewünschte Taste. Beim Drücken der Taste [2ndF] wird auf dem Bildschirm die Anzeige "2ndF" erscheinen. Dies zeigt Ihnen an, dass Sie die 2. Funktion für die nächste Taste ausgewählt haben.

Sollten Sie die Taste [2ndF] fälschlicherweise gedrückt haben, so drücken Sie einfach noch einmal die gleiche Taste [2ndF]. Die Anzeige "2ndF" wird dann verschwinden

Hinweis : [ A ], [ B ], [ C ], [ D ], [ E ], [ F ] sind 1.Funktionen im HEX Mode.

#### **Bildschirmsymbole**

Auf dem Bildschirm befinden sich unterschiedliche Anzeigen, die Ihnen die gegenwärtigen Einstellungen des Taschenrechners anzeigen.

DEG oder RAD oder GRAD : Winkeleinheit

- **M** : unabhängiger Speicher **CPLX** : komplexer Zahlen-Mode
- **E** : Overflow oder Fehler **STAT** : Statistik-Mode
- **─** : minus **2ndF** : die Taste "2ndF" wurde gedrückt
- **( )** : Rechnen mit Klammer **CP** : Präzisionsmöglichkeit
- **BIN** : binärer Mode (Zweiersystem) **CPK** : Prozeßkapazität **OCT** : oktaler Mode
	- (Achtersystem)  $\sigma$  : Abweichungen
- **HEX** : hexadezimaler Mode **USL** : Festsetzen der oberen Grenze
- **ED** : Ausgabe-Mode **LSL** : Festsetzen der unteren Grenze
	-
- **HYP** : hyperbolischer Mode

#### **Bildschirmanzeigen**

Der Taschenrechner kann Zahlen in vier Formaten anzeigen: fließendes Komma, fixiertes Komma, wissenschaftlicher Stil und Ingenieurstil.

#### **Bildschirmanzeige mit fließendem Komma**

Die Bildschirmanzeige mit fließendem Komma zeigt die Zahlen in dezimaler Form mit maximal 10 Stellen an. Alle restlichen Nullstellen werden abgeschnitten.

Sollte das Ergebnis einer Berechnung 10 Stellen überschreiten, so schaltet der Taschenrechner automatisch auf die Bildschirmanzeige im wissenschaftlichen Stil um. Sollte das Ergebnis weiterführender Berechnungen klein genug werden, um in 10 Stellen angezeigt zu werden, so kehrt der Taschenrechner automatisch wieder zur Bildschirmanzeige mit fließendem Komma zurück.

Beispiel: Einstellung der Anzeige als Bildschirmanzeige mit fließendem Komma.

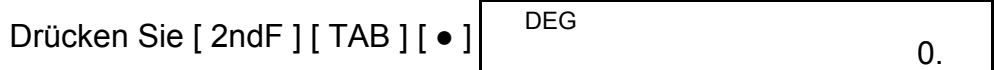

#### **Bildschirmanzeige mit fixiertem Komma**

Die Bildschirmanzeige mit fixiertem Komma, im wissenschafltichen Stil und im Ingenieurstil benutzen bei der Zahlenangabe eine festgelegte Anzahl von Dezimalstellen. Überschreitet die Anzahl der eingegebenen Dezimalstellen die der festgelegten Stellen, so wird die Zahl auf die korrekte Anzahl der Dezimalstellen gerundet.

Beispiel: Stellen Sie die Bildschirmanzeige auf 2 Dezimalstellen ein und geben Sie dann die Zahl 3.256 ein

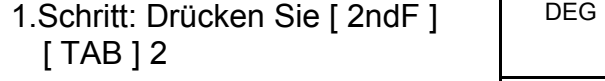

2.Schritt: Geben Sie 3.256 [ =

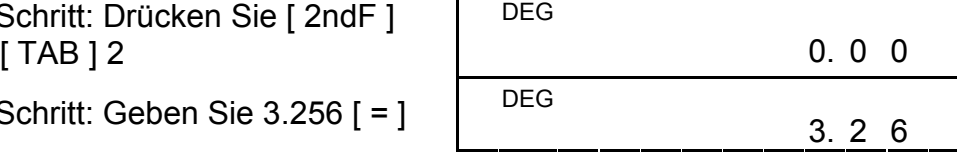

Sollten weniger als die ausgewählte Anzahl an Dezimalstellen eingegeben werden, so werden die restlichen Stellen mit Nullstellen belegt.

Beispiel: Stellen Sie die Bildschirmanzeige auf 4 Dezimalstellen ein und geben Sie dann die Zahl 4.23 ein.

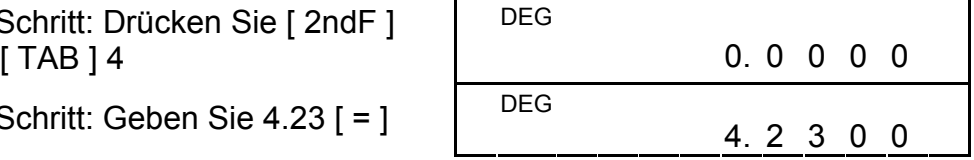

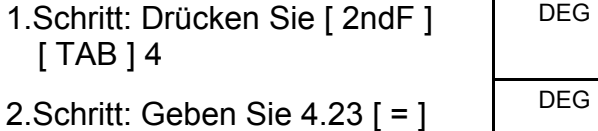

#### **Bildschirmanzeige im wissenschaftlichen Stil**

 Bei der Bildschirmanzeige im wissenschaftlichen Stil kann die Zahl 891500 in Form einer Zehnerpotenz als 8.915 x 10<sup>05</sup> eingegeben werden. Dabei stellen 8.915 die Grundzahl und 5 den Exponenten der Basis 10 dar.

Beispiel: Anzeige der Multiplikation 7132 x 125 im wissenschaftlichen Stil

1. Schritt: Drücken Sie 7132 [ x ] 125 [ = ]

2.Schritt: Drücken Sie [  $F \leftrightarrow E$  ]

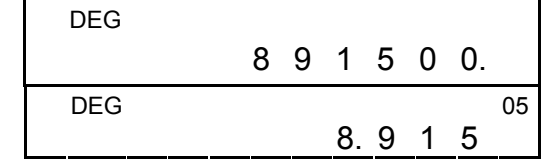

(bei Bildschirmanzeige mit fließendem Komma)

Außerdem können beide Schritte im wissenschaftlichen Stil eingegeben werden. Geben Sie zuerst die Grundzahl ein und drücken Sie dann die Taste [EXP].

Beispiel: Eingabe der Zahl 4.82296 x 10<sup>5</sup>

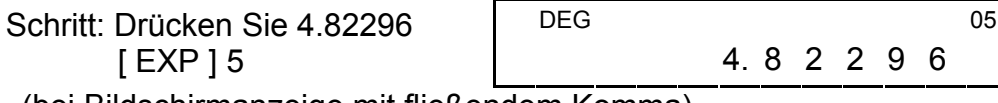

(bei Bildschirmanzeige mit fließendem Komma)

#### **Bildschirmanzeige im Ingenieurstil**

Die Bildschirmanzeige im Ingenieurstil ähnelt dem wissenschaftlichen

Stil. Jedoch kann bei dieser Bildschirmanzeige die Grundzahl bis zu 3 Dezimalstellen (nicht nur eine) aufweisen. Der Exponent stellt immer ein Vielfaches von 3 dar. Denn es ist für Ingenieure sehr vorteilhaft mit Einheiten in Tausenderschritten zu rechnen.

Beispiel: Umwandlung von 15 V in 15000mV (V : Volt)

- 1) Berechnung der Klammerwerte.
- 2) Funktionen, die das Drücken der entsprechenden Funktionstaste vor der jeweiligen Eingabe erfordern. Zum Beispiel die Funktion [DATA] im STAT Mode und die Funktion [EXP].
- 3) Funktionen, die die Eingabe von Werten vor dem Drücken der Funktionstaste erfordern. Beispiel: cos, sin, tan, cos<sup>-1</sup>, sin<sup>-1</sup>, tan<sup>-1</sup>, log, ln, x<sup>2</sup>, 1/x, √, π, <sup>3</sup>√, x!, %, RND, ENG, →**○**1, und Umwandlung in 6er-Einheiten.
- 4) Brüche
- 5)  $+/-$
- 6)  $x^{y}$ ,  $\sqrt[x]{x}$
- 7) nPr, nCr
- 8)  $x, \div$
- 9)  $+, -$

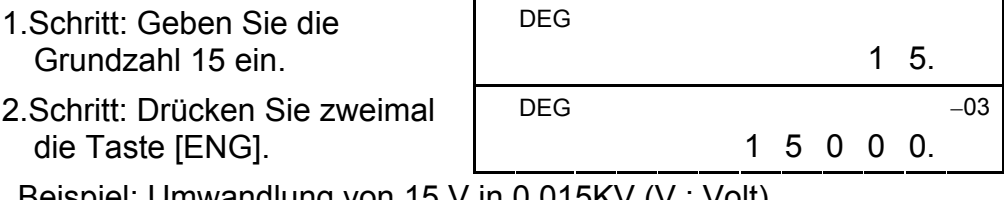

Beispiel: Umwandlung von 15 V in 0.015KV (V : Volt)

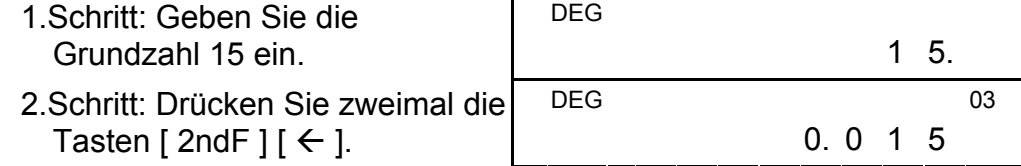

Ist Ihnen bei der Eingabe der Zahlen ein Fehler unterlaufen (und haben Sie die Tasten für arithmetischen Operationen noch nicht gedrückt), drücken Sie einfach die Taste [CE], um den letzten Eintrag zu löschen. Geben Sie dann den richtigen Zahlenwert ein. Sie können auch einzelne Stellen durch Drücken der "backspace"-Taste (zurück)  $[00\rightarrow 0]$  löschen.

## **Reihenfolge der Rechenoperationen**

Jede Rechenoperation wird in der folgenden Reihenfolge ausgeführt:

#### **Korrekturen**

Beispiel: Korrigieren Sie 12385 zu 789

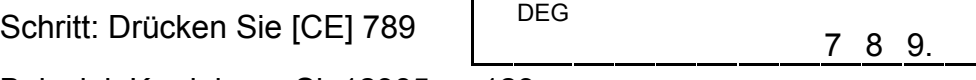

Beispiel: Korrigieren Sie12385 zu 123

Schritt: Drücken Sie zweimal  $[00 \rightarrow 0]$ 

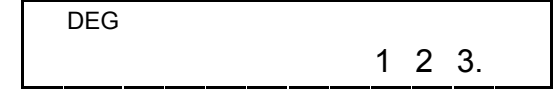

Bei einer Serie von Rechenoperationen können Sie die Fehler in Zwischenergebnissen durch Drücken der Taste [ON/C] beseitigen, um die gespeicherten Rechenoperationen zu löschen. (Ausnahme: siehe Rechnen mit Speichern)

Haben Sie die falsche Taste für arithmetischen Operationen gedrückt, so drücken Sie einfach die Taste [CE] bevor Sie weitermachen.

#### **Korrektheit und Kapazität**

**Korrektheit :** ±1 von 10 Ziffern

#### **Kapazität :**

Normalerweise sind für Rechenoperationen Grundwerte von bis zu 10 Stellen oder 10-ziffrige Grundwerte plus ein 2-ziffriger Exponent zwischen 10 hoch 1~99 ausreichend, der zwischen –9999999999 und +9999999999 variiert.

Eingegebene Zahlen müssen innerhalb der Grenzen der jeweiligen Funktion liegen. Diese sind der folgenden Übersicht zu entnehmen:

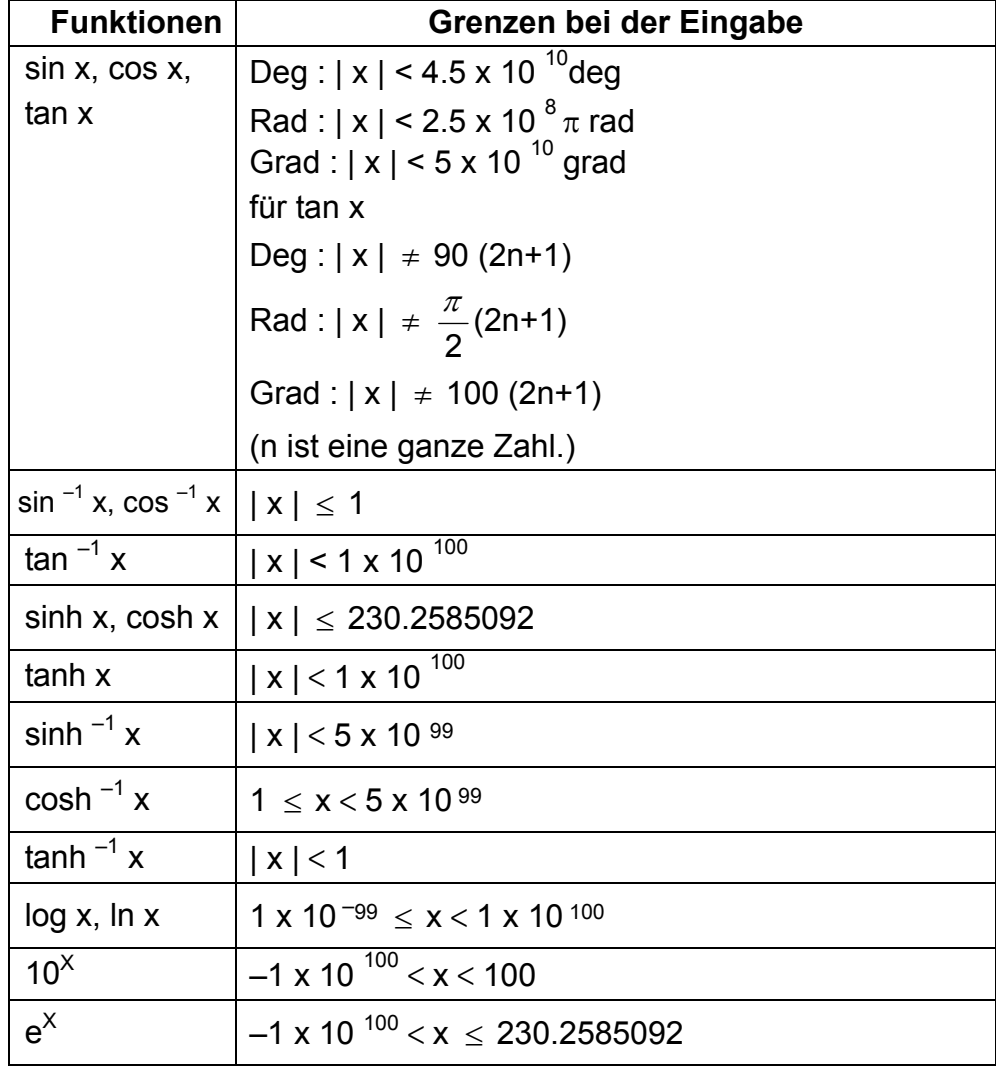

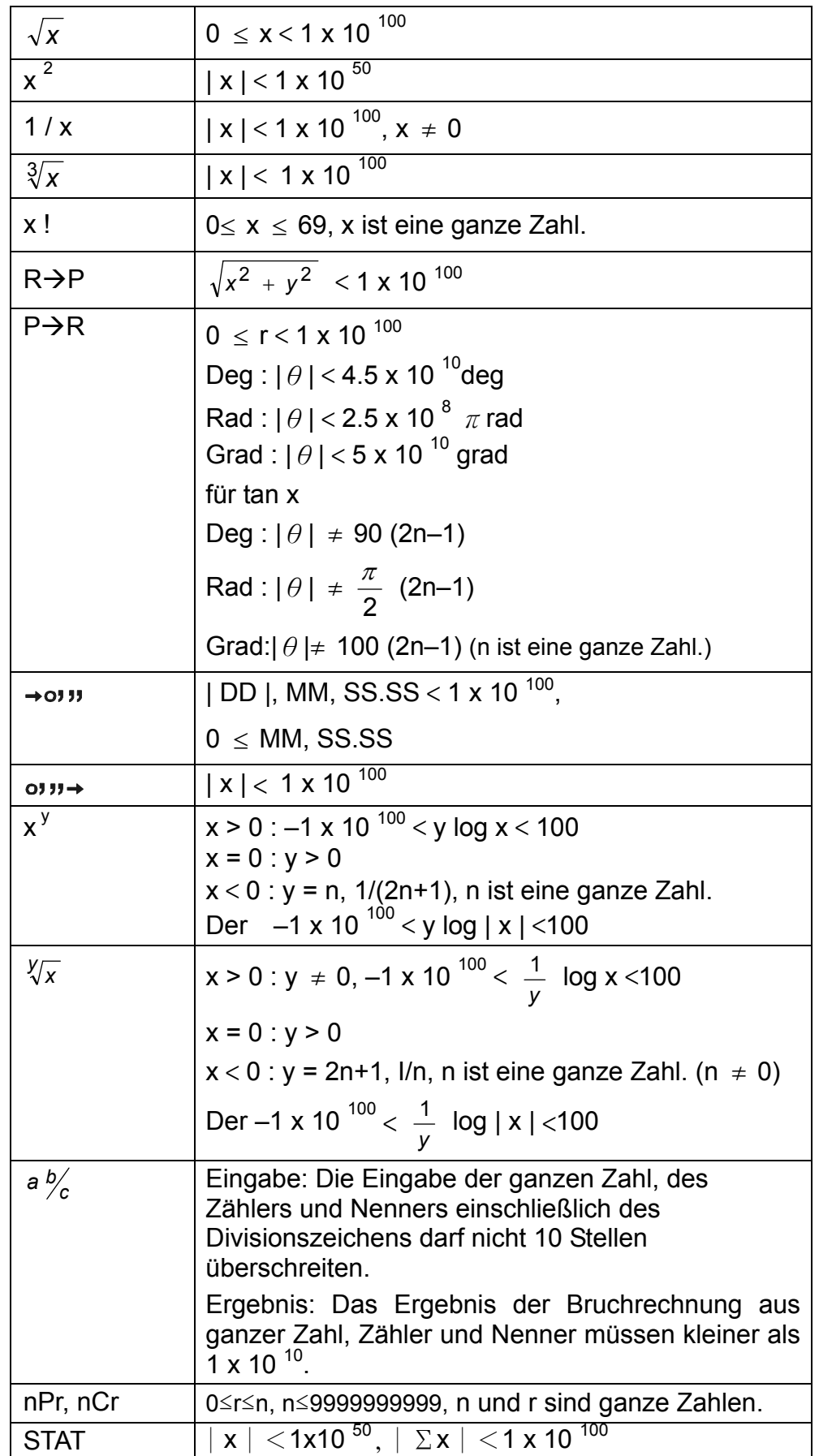

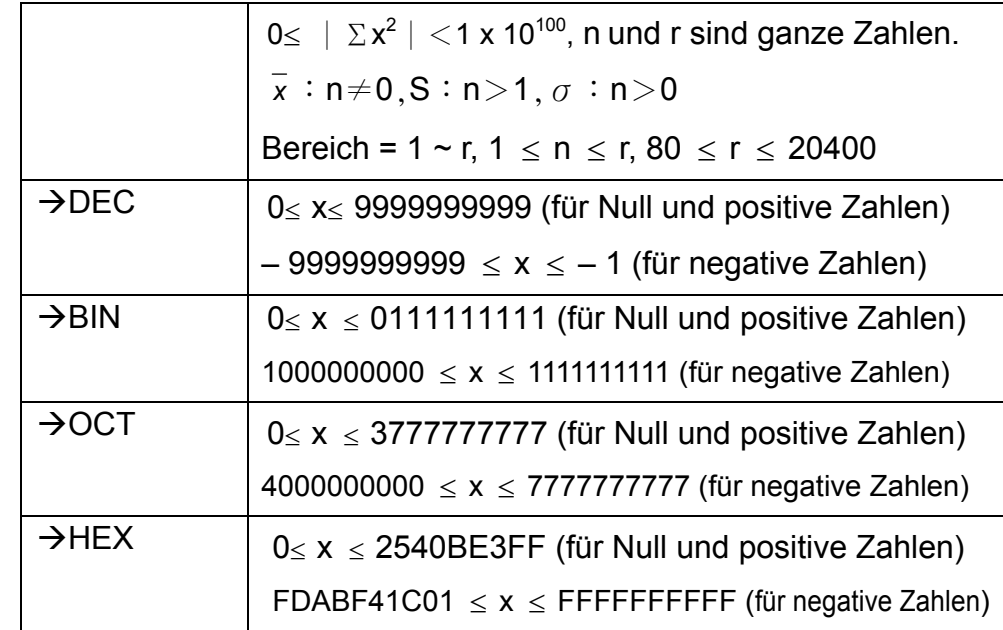

# **Möglichkeit von Overflows und Fehlern**

Wenn eine der folgenden Bedingungen zutrifft oder weiterer Berechnungen unmöglich werden, die Anzeige "E" erscheint auf dem Bildschirm. Drücken Sie einfach die Taste [ON/C], um diesen Overflow oder Fehler zu beheben und machen Sie dann weiter mit den nachfolgenden Rechenoperationen.

- 1) Bei der Durchführung von Rechenoperationen, die die Eingabegrenzen übersteigen.
- 2) Bei einer Division durch die Zahl 0.
- 3) Bei einer mehr als 15-maligen Anwendung der Klammertaste [ ( ].
- 4) Wenn das End- oder Zwischenergebnis die gesamte Speicherkapazität überschreitet (± 9.999999999 x 10 hoch 99)
- 5) Bei mehr als 6 unerledigten Rechenoperationen.

# **Grundlegende Berechnungen**

Bevor Sie die nachfolgenden Berechnungen durchführen, überprüfen Sie, ob der Taschenrechner auf Bildschirmanzeige mit fließendem Komma und Dezimalbasis eingestellt ist.

#### **Gemischte arithmetische Berechnungen**

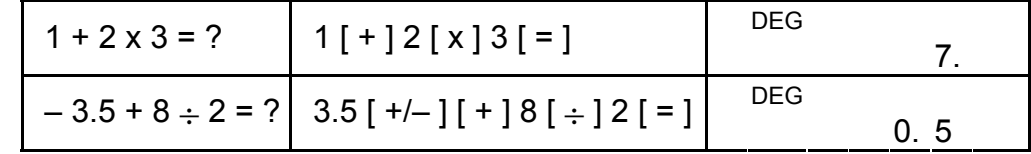

#### **Rechnen mit Klammern**

Rechenoperationen in Klammern werden immer zuerst durchgeführt. Sie können bis zu 15 Klammeroperationen innerhalb einer einfachen Berechnung benutzen. Wird die erste Klammer geöffnet, erscheint die

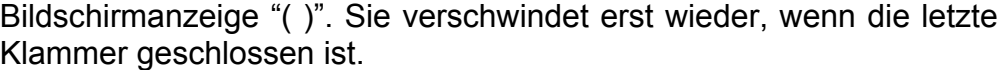

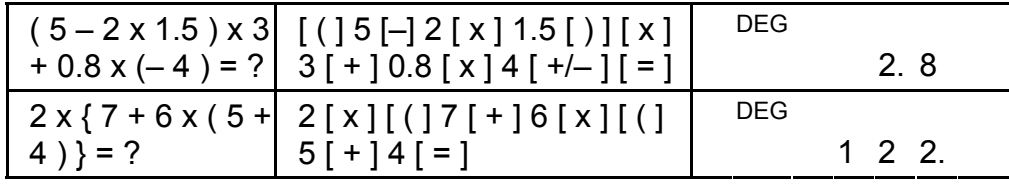

Hinweis: Die Taste [ ) ] braucht nicht vor der Taste [=] gedrückt zu werden.

# **Rechnen mit Konstanten**

Der Taschenrechner erlaubt eine Wiederholung der zuletzt eingegebenen Zahl oder der letzten Rechenoperation durch Drücken der Taste [=].

# **Wiederholung der zuletzt eingegebenen Zahl**

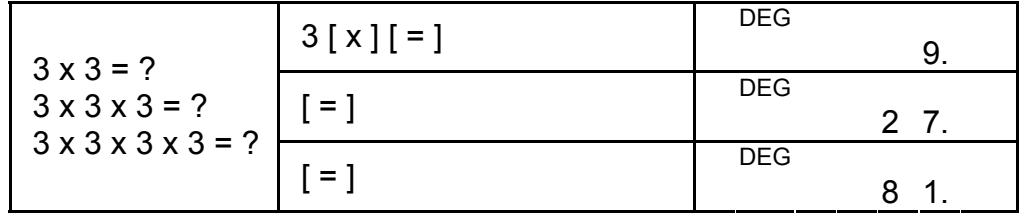

**Wiederholung der arithmetischen Rechenoperation** 

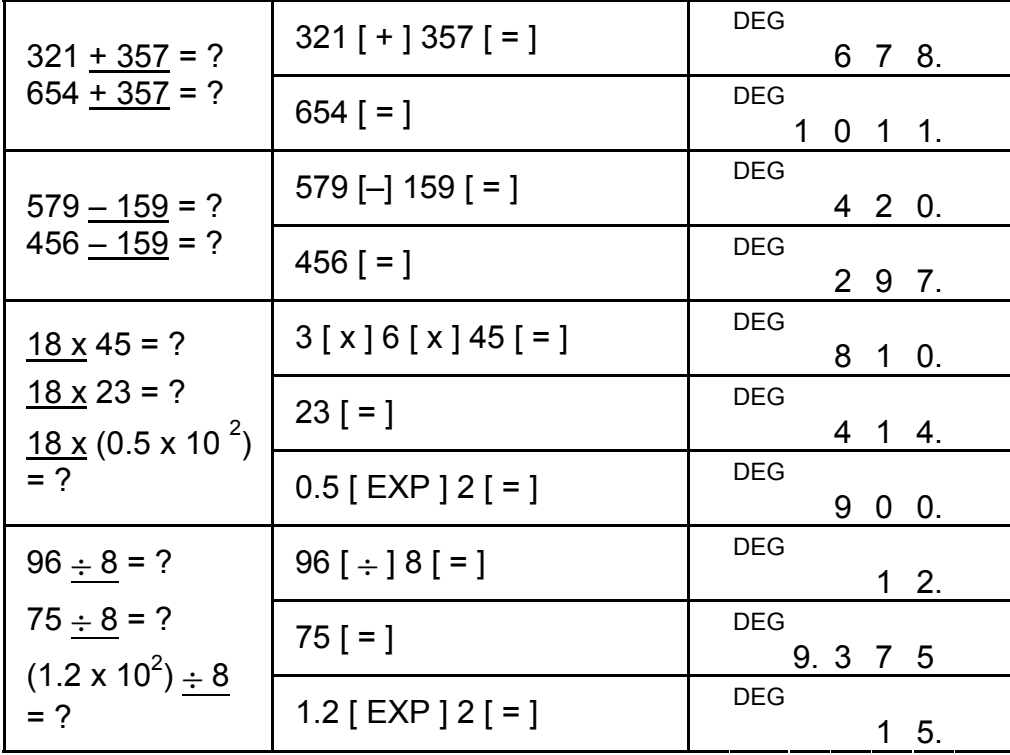

# **Rechnen mit Prozentsätzen**

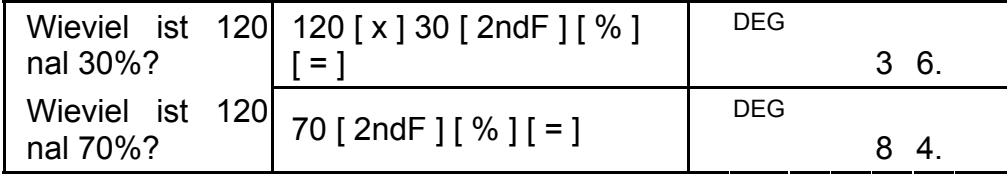

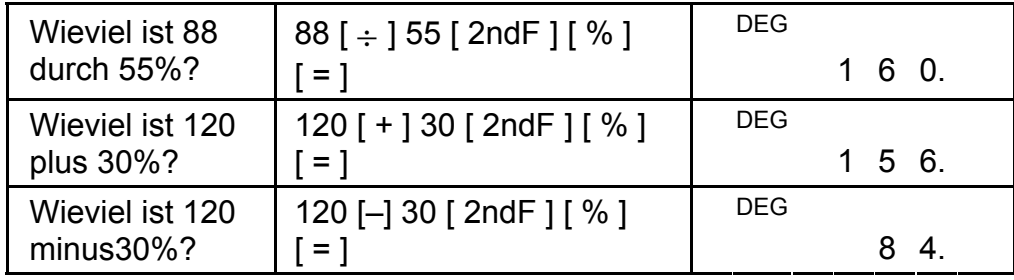

- 1) Ist eine Zahl im Speicher gespeichert, so erscheint die Bildschirmanzeige "M" (memory).
- 2) Rufen Sie die gespeicherte Zahl durch Drücken der Taste [MR] wieder auf. Dies beeinflußt den gespeicherten Wert nicht.
- 3) Die Speicher können im STAT Mode nicht herangezogen werden.
- 4) Soll der gespeicherte Wert durch eine neue (bereits angezeigte) Zahl ersetzt werden, so drücken Sie die Taste  $[X \rightarrow M]$ .
- 5) Soll der Inhalt des Speichers geleert werden, so drücken Sie die Tasten [ 0 ] [X $\rightarrow$ M] oder [ ON/C ] [X $\rightarrow$ M].

# **Rechnen mit dem Speicher**

Beim Rechnen mit dem Speicher sollten Sie folgende Hinweise beachten:

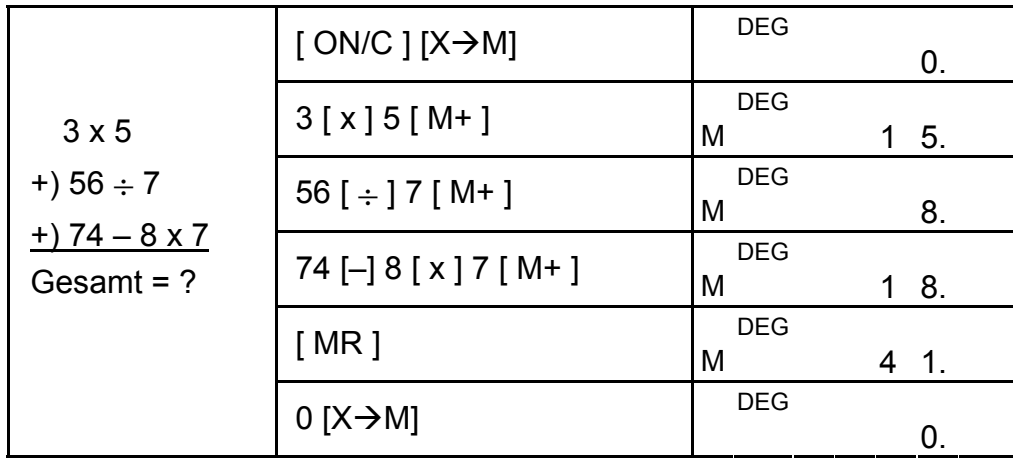

# **Wissenschaftliche Berechnungen**

Bevor Sie die folgenden Rechenoperationen durchführen, sollten Sie sicherstellen, dass sich der Taschenrechner auf die Bildschirmanzeige mit 2 Dezimalstellen eingestellt ist.

#### **Berechnung von Kehrwerten und Faktoren**

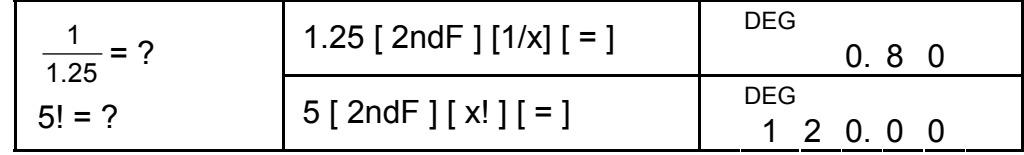

#### **(Quadrat-/ Kubik-) Potenzen und Wurzeln, Potenzen**

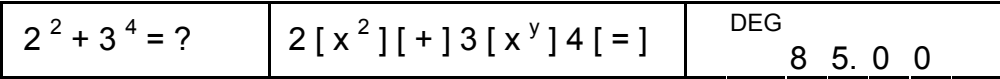

G11

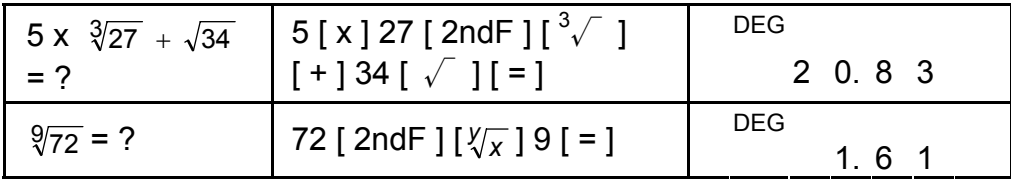

# **Berechnung von Logarithmen und Antilogarithmen**

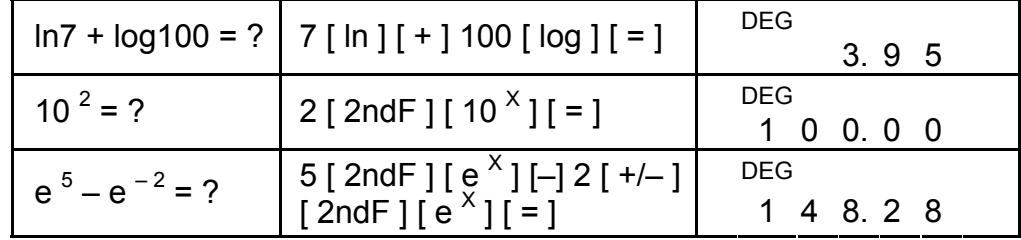

Das Drücken der Tasten [ 2ndF ] [→  $\frac{d}{e}$ ] verwandelt den angezeigten Wert in einen inkorrekten Bruch.

# **Berechnung von Brüchen**

Brüche werden wie folgt dargestellt :

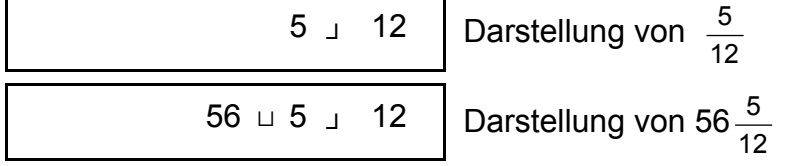

Wird die Taste [a  $\frac{b}{c}$ ] nach der Taste [=] oder einem Bruch als Dezimalzahl gedrückt, so ist das Ergebnis auch eine Dezimalzahl.

Hinweis: Die Eingabe der ganzen Zahl, des Zählers und Nenners einschließlich des Divisionszeichens darf 10 Stellen nicht überschreiten. Ansonsten kann der Wert des Bruches nicht vollständig angezeigt werden.

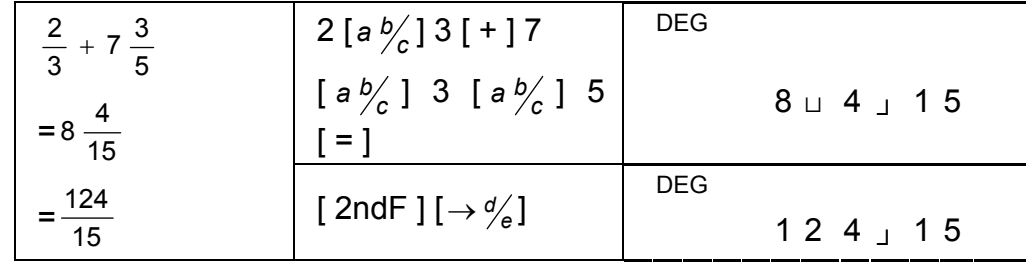

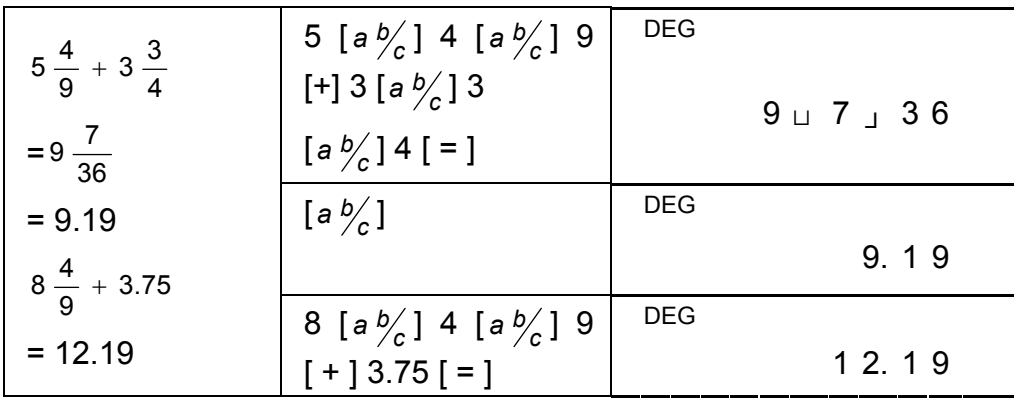

Können in einer Bruchrechnung die Zahlen gekürzt werden, so

G12

werden diese auf die kleinst mögliche Zahl reduziert, nachdem eine der Funktionsbefehlstasten  $([- + ], [-], [ x ]$  or  $[ \div ]$ ) oder die Taste  $[ = ]$ gedrückt wurde.

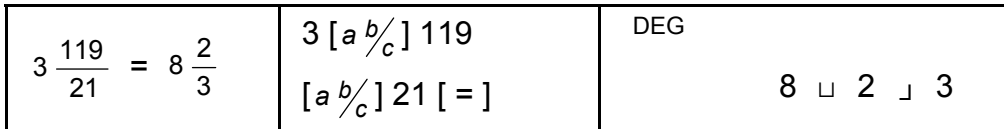

Wenn die Eingabe der ganzen Zahl, des Zählers und Nenners einschließlich des Divisionszeichens 10 Stellen überschreitet, wird der Wert des Bruchs als Dezimalzahl angezeigt.

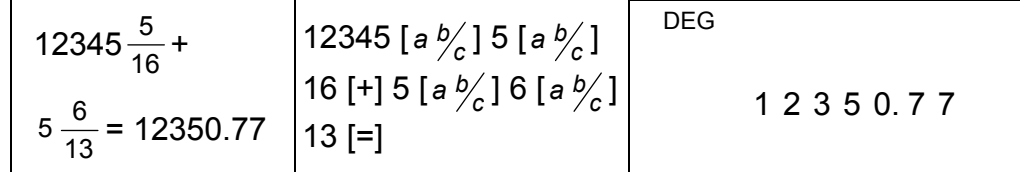

#### **Umrechnung von Winkeleinheiten**

Sie können mit dem Taschenrechner Werte in die Winkeleinheiten Grad (DEG: degrees), Radius (RAD) und "Grad" (GRAD) umwandeln.

Zwischen diesen drei Winkeleinheiten besteht folgende Beziehung :

180 $\degree$  =  $\pi$  rad = 200 grad

- 1) Wollen Sie eine falsche Einstellung der Winkeleinheit ändern, drücken Sie die Taste [DRG] so oft, bis die gewünschte Winkeleinheit auf der Bildschirmanzeige erscheint.
- 2) Nach Eingabe der Winkeleinheit, drücken Sie die Tasten [ 2ndF ] [ DRG→] so oft, bis die gewünschte Winkeleinheit auf der Bildschirmanzeige erscheint.

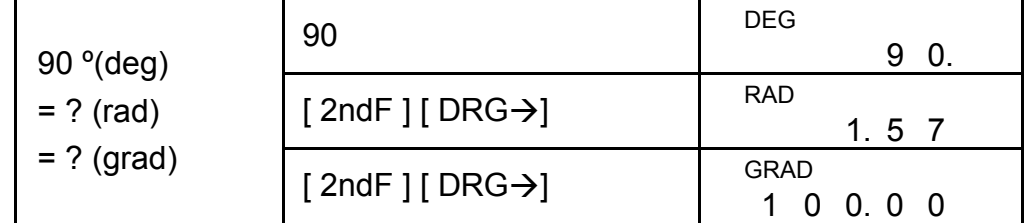

### **Trigonometrische und invers-trigonometrische Funktionen**

Stellen Sie bei Benutzung dieser Funktionen sicher, dass der Taschenrechner auf die gewünschte Winkeieinheit eingestellt wurde.

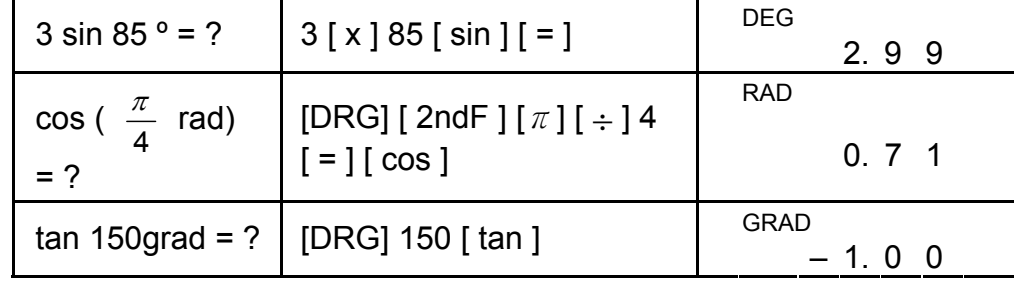

G13

| $\sin^{-1} 0.5 = ?$<br>deg                   | [DRG] $0.5$ [ 2ndF ] [ sin $^{-1}$ ]                                           | <b>DEG</b><br>30.00 |
|----------------------------------------------|--------------------------------------------------------------------------------|---------------------|
| $\cos^{-1}(\frac{1}{\sqrt{2}})$<br>$= ?$ rad | [DRG] 2 [ √ ] [ 2ndF ]<br><sup> </sup> [ 1/x ] [ 2ndF ] [ cos <sup>− 1</sup> ] | <b>RAD</b><br>0.79  |
|                                              | $\tan^{-1} 1 = ? \text{ grad}$ [DRG] 1 [ 2ndF ] [ $\tan^{-1}$ ]                | GRAD<br>50.         |

**Hyperbolische und invers-hyperbolische Funktionen** 

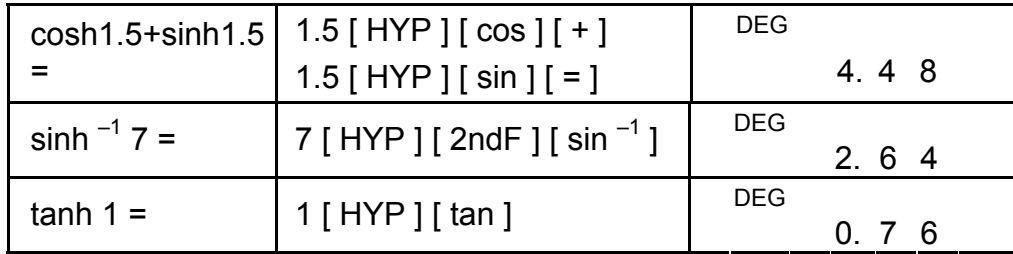

# **Rechteckige und polare Koordinaten**

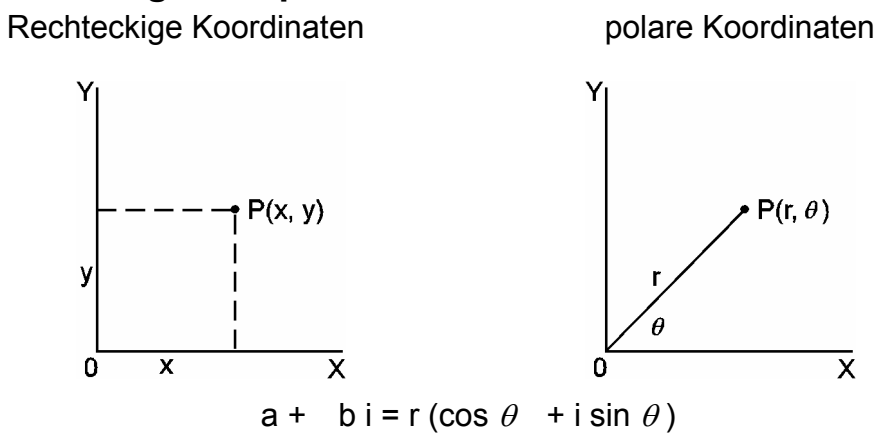

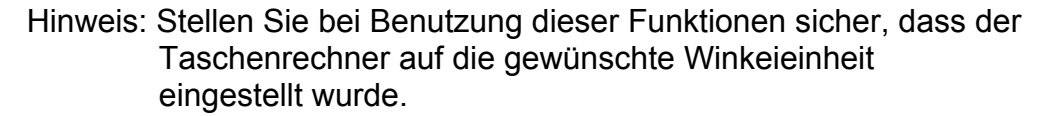

#### **Umwandlung von rechteckigen Koordinaten in polare Koordinaten**

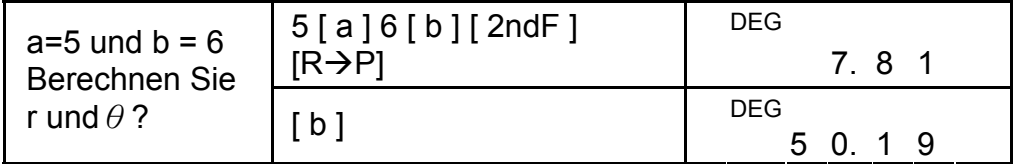

**Umwandlung von polaren Koordinaten in rechteckige Koordinaten**

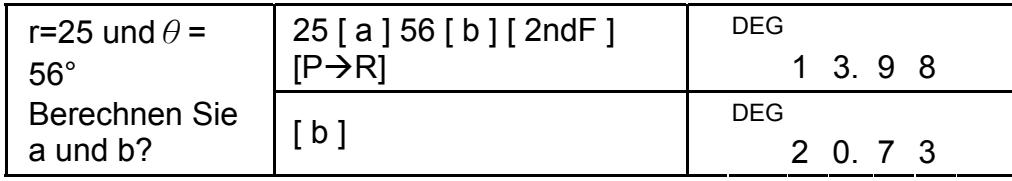

### **Permutationen und Kombinationen**

Sie können mit dem Taschenrechner sexagesimale Zahlen (Grad, Minute und Sekunde) in dezimale Zahlen (Zehnereinheiten) umwandeln, indem Sie die Taste [ ] drücken. Wollen Sie dezimale Zahlen in sexagesimale Zahlen umwandeln, so drücken Sie die Tasten [2ndF] [ →ו $\cdot\cdot\cdot$  ].

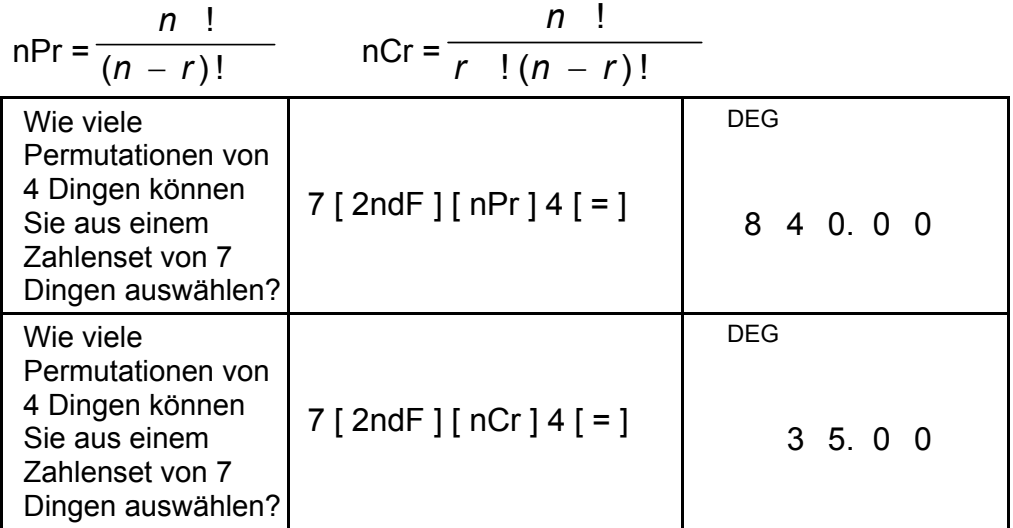

# **Umrechnungen zwischen der sexagesimalen Form und der dezimalen Form**

Sexagesimale Zahlen werden wie folgt angezeigt :

12□ 45<sup>1</sup> 30<sup>11</sup> 5 <sup>1</sup> 32 Stunden, 45 Minuten und 30.5 Sekunden

Hinweis: Übersteigt die Anzahl der D, M, S, inklusive Trennmarkierung 10 Stellen, wird die Sexagesimalzahl nicht komplett angezeigt.

#### **Umrechnungen der sexagesimalen Form in die dezimale Form**

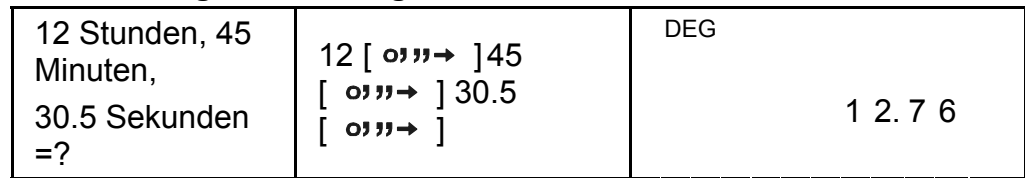

**Umrechnungen der dezimalen Form in die sexagesimale Form**

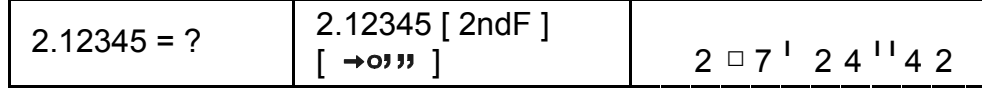

# **Rechnen mit dem Mode "Basis n"**

#### **Umrechnung zwischen verschiedenen Basen**

Sie können mit dem Taschenrechner mit anderen Basen als der Dezimalbasis rechnen. Es können binäre, oktale und hexadezimale Zahlen addiert, subtrahiert, multipliziert und dividiert werden. Wählen Sie die gewünschte Basis aus, indem Sie eine der Tasten  $[\rightarrow BIN]$ , [→ OCT], [→ HEX] oder [→ DEC] drücken. Die Bildschirmanzeigen BIN, OCT und HEX zeigen Ihnen an, welche Basis Sie gerade benutzen.(Erscheint keine dieser Bildschirmanzeigen, so befinden Sie
sich im dezimalen Bais-Mode.)

Folgende Tasten können in jeder Basis benutzt werden :

```
Binäre Basis : [ 0 ] [ 1 ]
```
Oktale Basis :  $[0]$  ~  $[7]$ 

Dezimale Basis : [ 0 ] ~ [ 9 ]

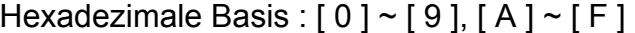

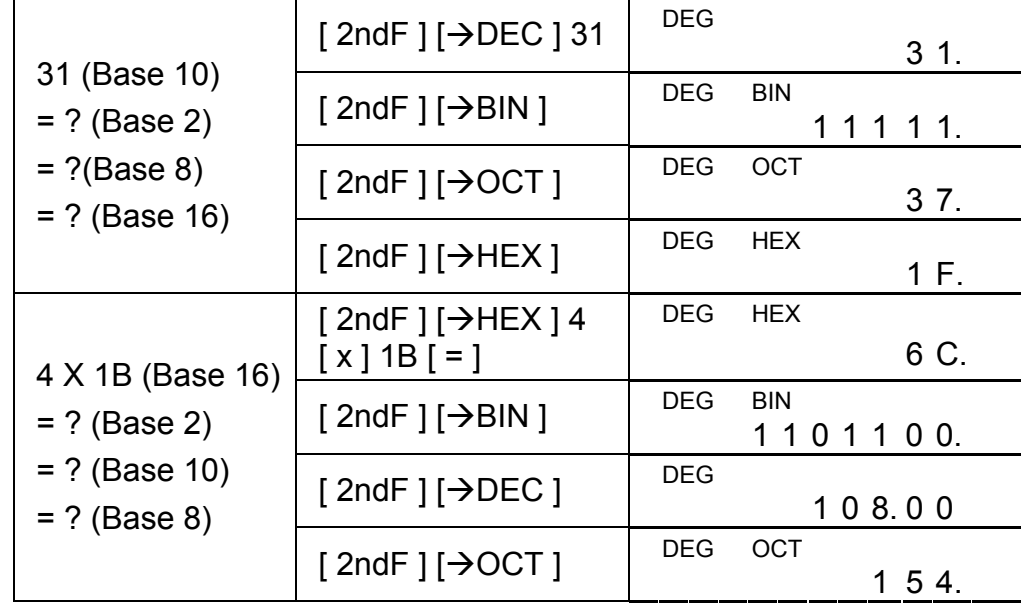

## **Negative Zahlen und Ergänzungen**

Bei der binären, oktalen und hexadezimalen Basis werden negative Zahlen durch ergänzende Anzeigen angegeben. Die Ergänzung stellt das Ergebnis der Subtraktion dieser Zahl von 10000000000 in der entsprechenden Basis dar. Drücken Sie dazu die Taste [ +/– ] im nichtdezimalen Kode.

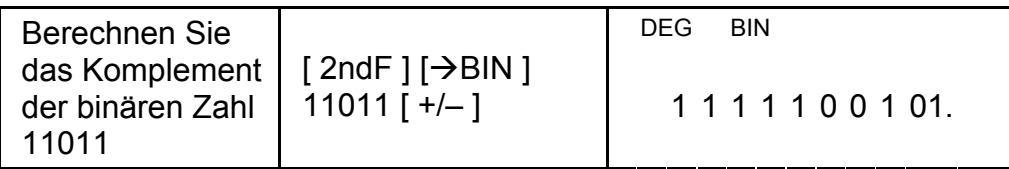

## **Rechnen mit komplexen Zahlen**

Um im Mode Rechnen mit komplexen Zahlen zu arbeiten, drücken Sie die Taste [CPLX] und stellen Sie sicher, dass die Anzeige "CPLX" auf dem Bildschirm erscheint. Sie können jetzt komplexe Zahlen addieren, subtrahieren, multiplizieren und dividieren.

Komplexe Zahlen werden normalerweise als a+bi dargestellt, wobei a eine reale Zahl und b eine imaginäre Zahl darstellt.

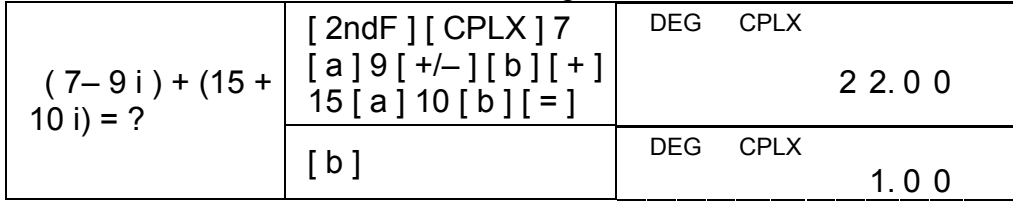

Hinweis: Rechenoperationen mit dem Speicher sind auch für den komplexen Zahlen-Mode zugänglich.

## **Zufallszahlen und Austausch von Zahlen**

## **Zufallszahlen**

Durch Drücken der Taste [RND] können Sie Zufallszahlen zwischen 0.000 und 0.999 berechnen.

Schritt: Drücken Sie [ 2ndF ]  $[$  RND  $]$ 

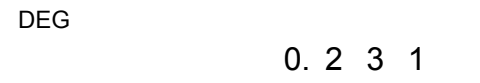

#### **Der Austausch von Zahlen**

Durch Drücken der Tasten [ 2ndF ] [ X↔Y ] können Sie die momentan angezeigte Zahl durch die letztangezeigte Zahl austauschen.

> $[$  mmHg $\leftrightarrow$ kpa ],  $[$  gal $\leftrightarrow$ l ],  $[$  lb $\leftrightarrow$ kg ],  $[$  oz $\leftrightarrow$ g ], entsprechen dem obigen Beispiel.

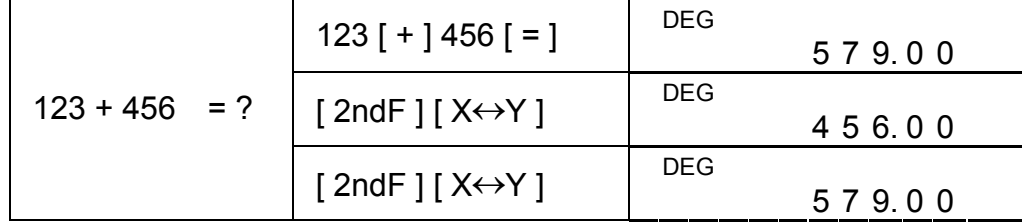

## **Umrechnung zwischen anderen Einheiten**

**in**↔**cm** 

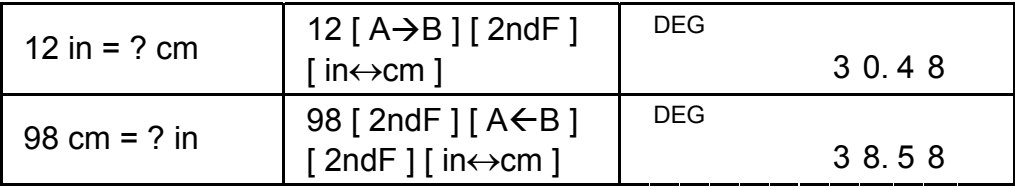

Hinweis: Rechenoperationen mit den Umrechnungstasten [°F↔°C ],

# **Statistische Berechnungen**

## **Verarbeitung einfach-variabler Statistiken**

Wählen Sie den Statistik Mode durch Drücken der Taste [STAT] aus und stellen Sie sicher, dass auf dem Bildschirm die Anzeige "STAT" erscheint.

Mit dem STAT Mode können Sie folgende einfach-variable Statistiken berechnen :

- n Anzahl aller Daten
- Σx Summe aller Saten
- $\Sigma x^2$  Summe aller Quadrate
- *x* Mittelwert
- S Standard Stichproben-Abweichung

$$
\sqrt{\frac{\Sigma x^2-(\Sigma x)^2/n}{n-1}}
$$

 $\sigma$  Standard Bevölkerungs-Abweichung

ng 
$$
\sqrt{\frac{\Sigma x^2 - (\Sigma x)^2 / n}{n}}
$$

CP Präzisionsmöglichkeit  $\frac{\textit{USL} - \textit{LSL}}{\textit{6}\sigma}$ 

CPK Prozeßkapazität \_Min(CPU, CPL)

$$
mit CPU = \frac{USL - x}{3\sigma} \qquad CPL = \frac{x - LSL}{3\sigma}
$$

Hinweis: Im STAT Mode können – mit Ausnahme der Base n Berechnung - alle Funktionstasten herangezogen werden.

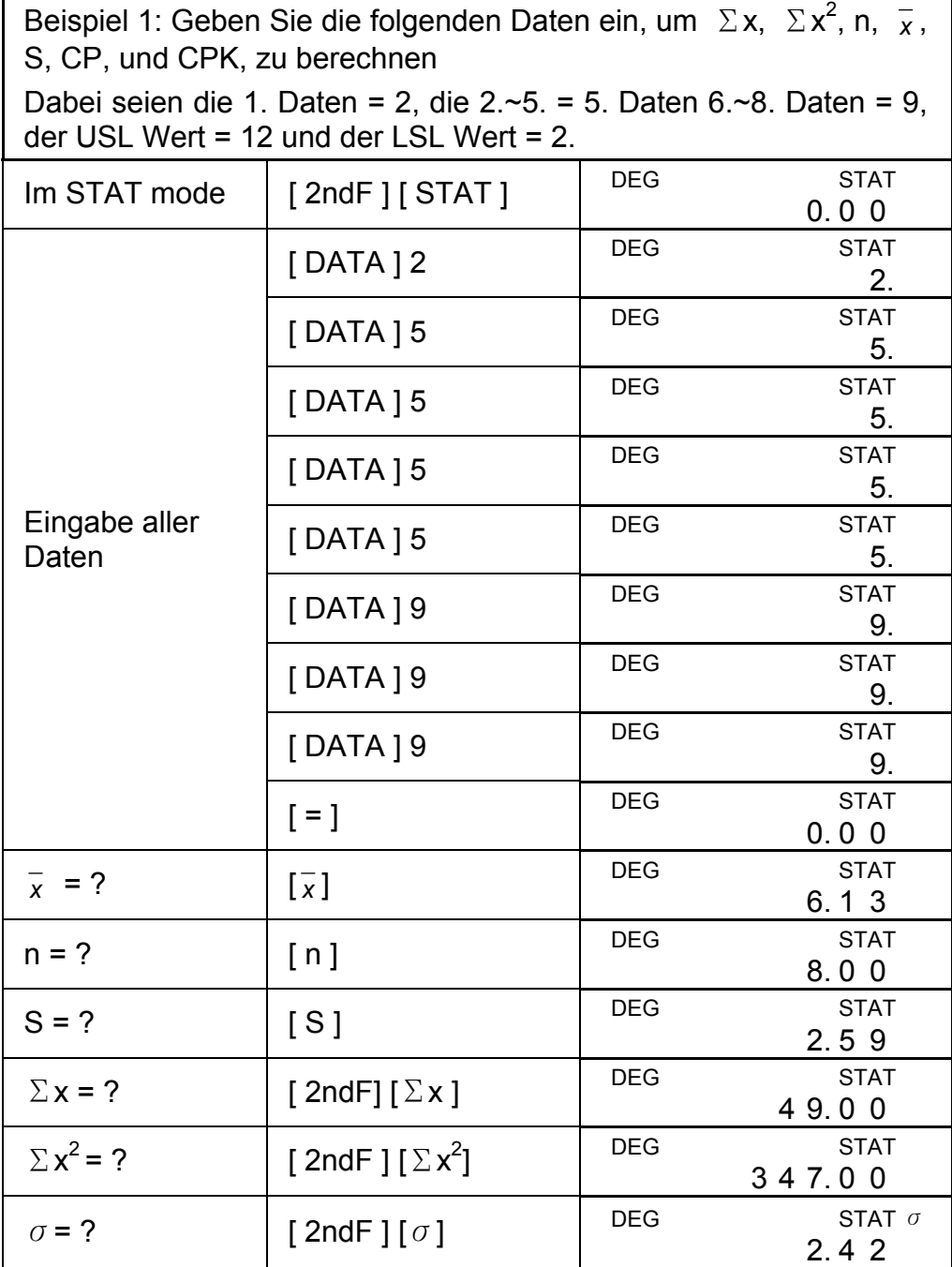

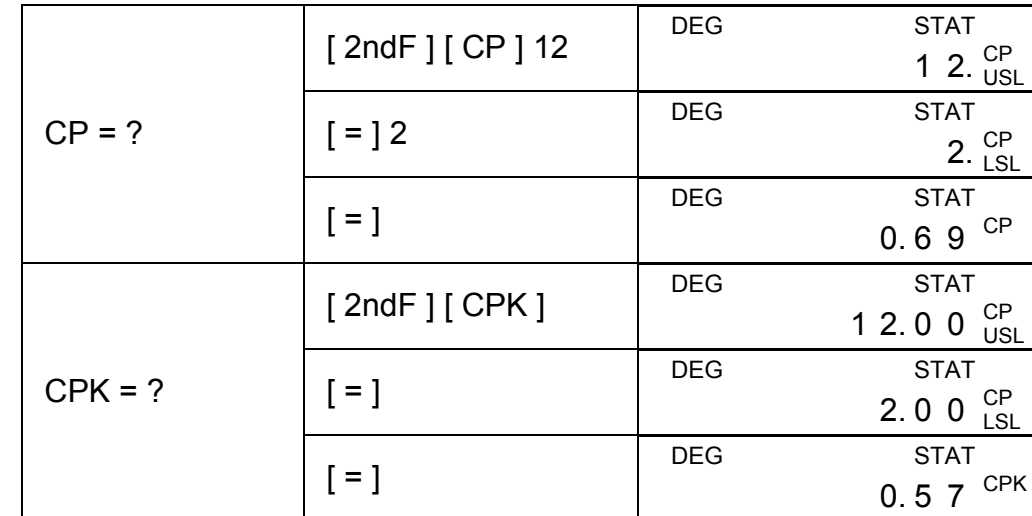

Hinweis: Der Taschenrechner verzeichnet alle Eingaben und behält diese in seinem Gedächtnis, auch wenn er normal oder automatisch ausgeschaltet wird. Dies gilt jedoch nicht für den STAT Mode.

## **Anschauen von statistischen Daten**

Durch Drücken der Taste [DATA] oder [=] im ED Mode können Sie sich die von Ihnen eingegebenen Daten anschauen. Der Unterschied zwischen [DATA] und [=] besteht darin, dass bei [DATA] die Daten ca. 1 Sekunde später erscheinen, während sie bei [=] sofort erscheinen.

Beispiel 2: Anschauen von statistischen Daten, basierend auf Beispiel 1.

Schritt 0: Drücken Sie die Tasten [2ndF] [EDIT], um in den ED Mode zu gelangen.

Methode 1 :

Schritt 1: Drücken Sie einmal die Taste [DATA], um sich die ersten Daten anzuschauen.

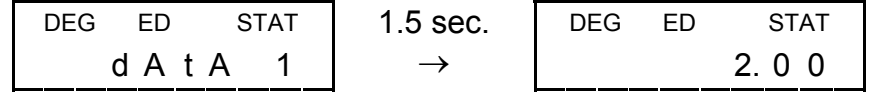

Schritt 2: Drücken Sie für jede Anzeige neuer Daten erneut [DATA].

Es werden die 2. Daten = 5.00, die 3. Daten = 5.00, die 4. Daten = 5.00, die 5. Daten = 5.00, die 6. Daten = 9.00, die 7. Daten = 9.00 und die 8. Daten = 9.00 in dieser Reihenfolge erscheinen.

Methode 2 :

Schritt 1: Drücken Sie die Taste [=], um sich die ersten Daten anzuschauen.

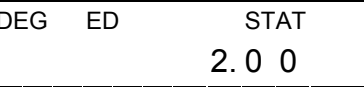

Schritt 2: Drücken Sie für die folgenden Daten stets die Taste [=]. Es werden die Daten 5.00, 5.00, 5.00, 5.00, 9.00, 9.00, 9.00 in dieser Reihenfolge erscheinen.

## **Eingabe durch Addition von Daten**

Beispiel 3: Addieren Sie die 9. Daten = 10 zu Beispiel 1

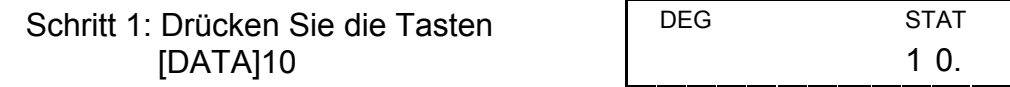

Schritt 2: Der Taschenrechner bringt nach Eingabe neuer Daten die statistischen Berechnungen auf den neusten Stand. Sie können dann alle variablen statistischen Größen abrufen und erhalten folgende Ergebnisse :  $\bar{x}$  = 6.56, n = 9.00, S = 2.74,  $\Sigma$ x = 59.00,  $\Sigma$ x<sup>2</sup> = 447.00,  $\sigma$  = 2.59, mit 1. Daten = 2.00, 2~5. Daten = 5.00, Daten 6~8 = 9.00, 9. Daten = 10.00

- Schritt 2: Suchen Sie die "2" durch Drücken [DATA] oder [ = ].
- Schritt 3: Geben Sie "3" ein, um "2" zu überschreiben 3.

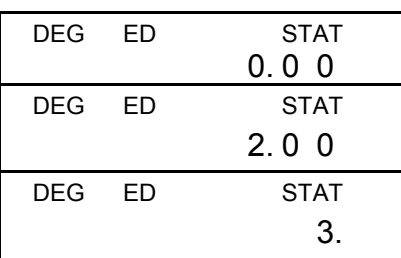

## **Erstellung von statistischen Daten**

- Beispiel 4: Korrigieren sie die Datan 1=2 durch 1=3 in Beispiel 1. Methode 1 :
- Drücken Sie [2ndF] [DEL] [=], um die alten Daten zu überschreiben. Methode 2 :

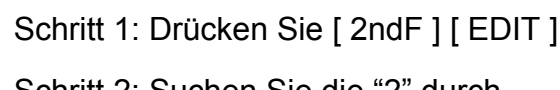

- Schritt 4: Drücken Sie die Tasten [=] und [2ndF] [EDIT], um in den ED Mode zu gelangen. Dort werden diese Daten geändert zu 1. Daten =  $3.00$ ,  $2.-5$ . Daten =  $5.00$ ,  $6.-8$ . Daten =  $9.00$ .
- Beispiel 5: Löschen Sie die 1. Daten = 2 in Beispiel 1.

#### Methode 1 :

Drücken Sie 2 [2ndF] [EDIT], um 2 zu löschen.

Methode 2 :

- Schritt 1: Drücken Sie [ 2ndF ] [ EDIT ]
- Schritt 2: Suchen Sie die "2" durch Drücken von [DATA] oder [ = ].
- Schritt 3: Drücken Sie [ 2ndF ] [ DEL ]

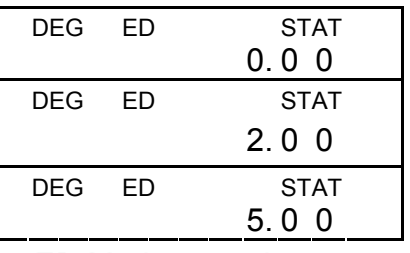

Schritt 4: Drücken Sie [2ndF][EDIT], um den ED Mode zu verlassen. Die Daten wurden geändert zu 1.~4. Daten = 5.00, 5.~7. Daten = 9.00.

#### **Unbeabsichtigtes Löschen**

Beispiel 6: Sollten Sie fälschlicherweise Daten eingeben oder löschen, der nicht zu den gespeicherten Daten gehört, so erscheint auf dem Bildschirm die Anzeige "dEL", ohne die gespeicherten Daten zu beeinflussen. Löschen Sie zum Beispiel die 7 in Beispiel 1.

Schritt 1: Drücken Sie 7 [ 2ndF ] [ DEL ]  $\begin{bmatrix} 1 & 0 \\ 0 & 1 \end{bmatrix}$ 

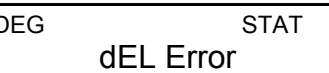

Schritt 3: Gehen Sie in den ED Mode und schauen Sie sich die Daten an, indem Sie [DATA] oder [=] drücken. Die vorherigen Daten bleiben unverändert: Daten 1 = 2.00, 2.~5. Daten = 5.00,  $6 - 8$ . Daten =  $9.00$ .

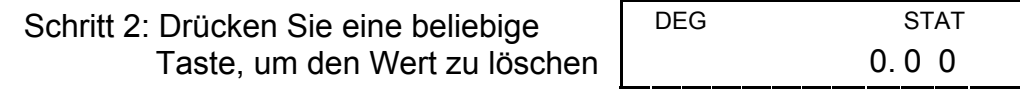

Beispiel 7: Gemäß Beispiel 1, geben Sie 5 x 5 ein und löschen Sie dies wieder.

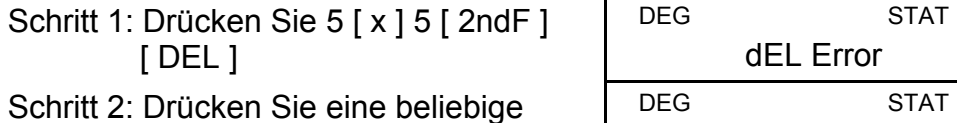

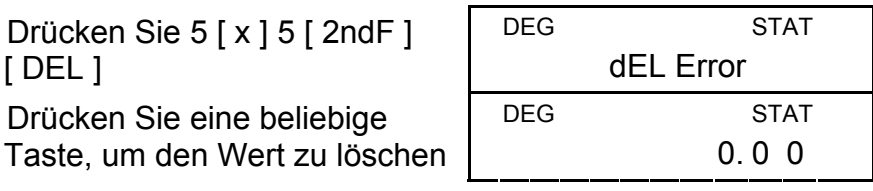

Schritt 3: Gehen Sie in den ED Mode und schauen Sie sich die Daten an, indem Sie [DATA] oder [=] drücken. Die vorherigen Daten bleiben unverändert: Daten = 2.00, 2.~4. Daten = 9.0

## **Methode der Eingabe von gewichteten Daten**

Anstatt jeden einzelnen Wert direkt einzugeben, können Sie, wenn etliche Daten denselben Wert aufweisen, Wert und Anzahl (bis zu max. 2555 mal) der Daten eingeben. Die Daten gemäß Beispiel 1 können somit auch wie folgt eingegeben werden :

Wert Anzahl der Vorkommnisse Alternative Methode

| - 2 |   | $[$ DATA $]$ 2         |
|-----|---|------------------------|
| -5  |   | $[$ DATA $]$ 5 $[x]$ 4 |
| -9  | 3 | [DATA]9[x]3            |

Hierbei sind die 1. Daten = 2, 2.~5. Daten = 5, 6.~8. Daten = 9.

Im ED Mode können Sie weiterhin einen Wert aus den 2.~5. Daten wählen und als 33 korrigieren. Die Permutation zwischen diesen Daten wird dabei geändert zu 1. Daten = 2, 2.~4. Daten = 5, 5. Daten  $= 33, 6.~8.$  Daten = 9. Der neue Wert 33 wurde dabei hinter die 4. Daten =5 eingefügt.

Hinweis: Die Bildschirmanzeige "FULL" (voll) erscheint, wenn eine der folgenden Bedingungen eintritt oder eine weitere Dateneingabe unmöglich wird. Drücken Sie eine beliebige Taste, um diese Anzeige wieder zu entfernen. Die vorherigen eingegebenen Daten bleiben alle erhalten, mit Ausnahme des STAT Mode.

> 1) DieAnzahl von Dateneingaben unter [DATA] übersteigt 80 mal.

2) Die Anzahl der Vorkommnisse übersteigt 255 mal.

 3) n>20400 (n = 20400 erscheint, wenn die Anzahl von Dateneingaben unter [DATA] 80 mal und die Anzahl der Vorkommnisse 255 mal übersteigt: 20400 = 80 x 255)

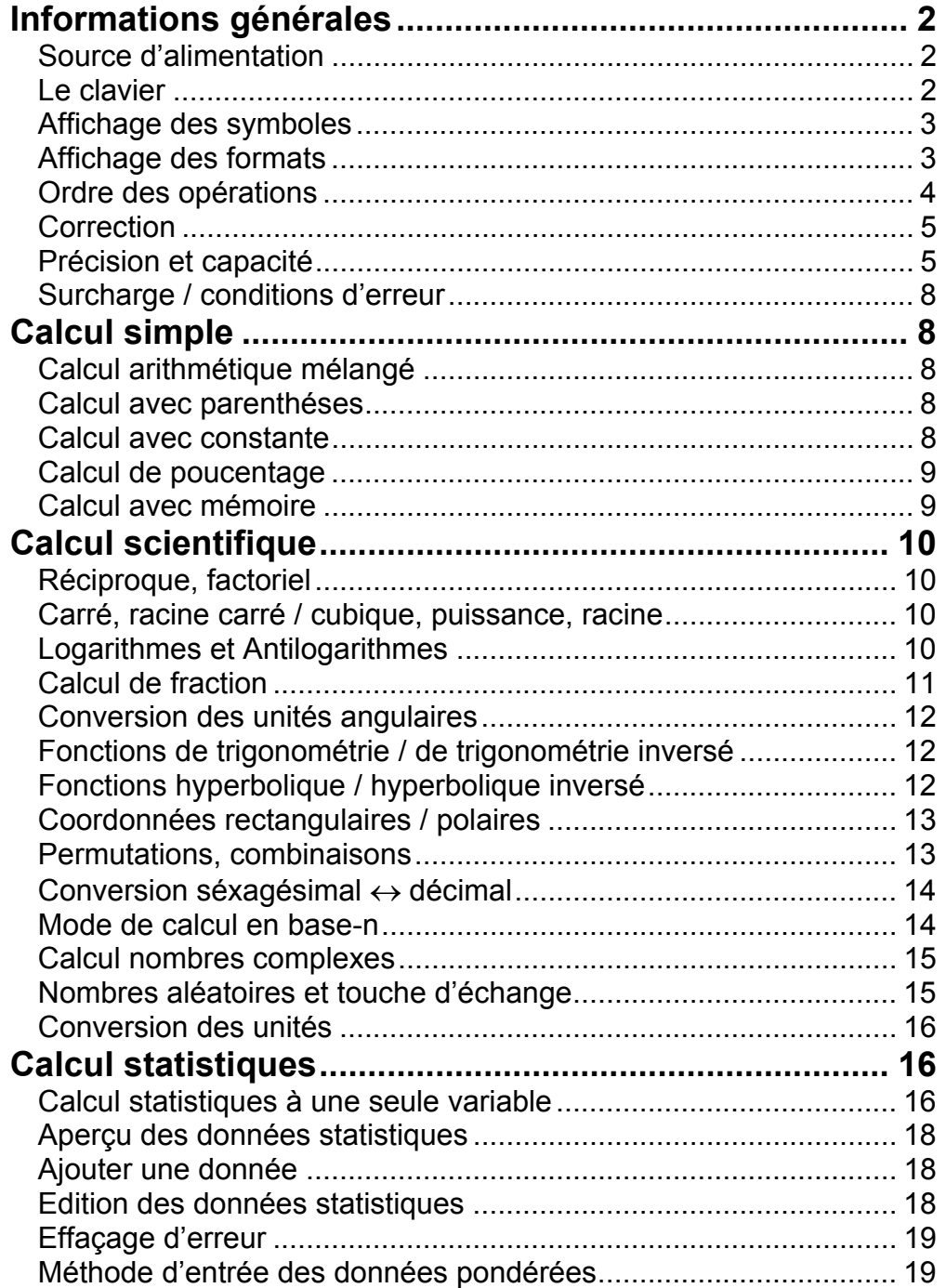

# Sommaire

# **Informations générales**

## **Source d'alimentation**

#### **Allumer et Eteindre :**

Pour allumer la calculatrice, appuyer sur [ON/C]; pour éteindre la calculatrice, appuyer sur [2ndF] [OFF].

#### **Fonction d'extinction automatique :**

Cette calculatrice s'éteint automatiquement si elle n'est pas utilisée pendant environ 9 minutes. Il est possible de la rallumer en appuyant sur la touche [ON/C] à nouveau. Le contenu de la mémoire et les modes de réglages précédents (STAT, DEG, CPLX, Base-n,...) sont conservés même lorsque l'appareil est éteint ou s'éteint tout seul.

#### **Remplacement des piles :**

Cette calculatrice est alimentée par 2 piles alcalines G13 (LR44). Lorsque l'affichage perd de sa netteté, veuillez remplacer Ies plies. Faites attention de ne pas vous blesser lors du remplacement des piles.

- 1. Dévissez les vis situées au dos de la calculatrice.
- 2. Introduisez la lame plate d'un tournevis dans la fente entre le haut et le bas du boîtier puis tourner doucement dessus pour l'enlever.
- 3. Enlevez les deux plies et jetez-les aussitôt. Ne jamais laisser les enfants jouer avec.
- 4. Essuyez les nouvelles piles avec untissus sec pour obtenir un bon contact.
- 5. Insérer les deux nouvelles piles le côt é plat (pôle plus) en haut.
- 6. Alignez le haut et le bas du boîtier puis appuyez dessus pour fermer.
- 7. Resserez les vis.

#### **Le clavier**

Plusieurs des touches de la calculatrice sont utilisées pour plusieurs fonctions. Les fonctions sont imprimées sur le clavier d'une façon différente pour vous aider à trouver celle que vous désirez plus rapidement et facilement.

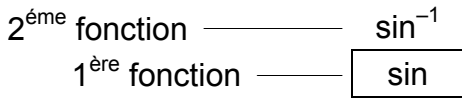

#### **1ère fonction**

Ce sont les functions qui sont normalement réalisées lorsque vous appuyez sur la touché.

#### **2éme fonction**

La seconde fonction est imprimée au-dessus ou à la droite de la touche. Pour utiliser la seconde fonction des touches, veuillez appuyer d'abord sur [2ndF] puis sur la touche correspondante. Quand vous appuyez sur la touche [2ndF], l'indicateur "2ndF" s'affiche à l'écran pour vous signaler que vous sélectionnerez la deuxième fonction de la

prochaine touche sur laquelle vous allez appuyer. Si vous avez appuyer sur [2ndF] par erreur, simplement appuyer à nouveau sur [2ndF] pour supprimer l'indicateur "2ndF".

(note):[A], [B], [C], [D], [E], [F] sont fonctions premières en mode HEX.

## **Affichage des symboles**

Les indicateurs à l'écran sont là pour vous indiquer le status actuel de la calculatrice.

DEG ou RAD ou GRAD : unité angulaire

- **M** : mémoire indépendante **CPLX** : mode nombre complexe
- **E** : surcharge / erreur **STAT** : mode statistique
	-
- **─** : moins **2ndF** : touche [2ndF] enclenchée
- **( )** : calcul avec parenthése **CP** : capacité précision **BIN** : mode binaire **CPK** : capacité traitement
- 
- **OCT** : mode octal  $\sigma$  : déviation
- **HEX** : mode héxadécimal **USL** : réglage limite supérieur
- **ED** : mode édition **LSL** : réglage limite inférieur
- 
- **HYP** : mode hyperbolic **Affichage des formats**

La calculatrice peut afficher les nombres en quatre formats : virgule flottante, virgule fixée, scientifique et ingénieurie.

#### **Affichage en format virgule flottante**

L'affichage en format virgule flottante affiche les nombres sous forme décimale, jusqu'à 10 chiffres. Les zéros restants ne sont pas affichés.

Si le résultat d'un calcul est trop grand pour être représenté avec un nombre à 10 unité, l'affichage passe automatiquement en format d'affichage scientifique. Si le résultat d'un calcul ultérieur est assez petit pour être affiché en 10 chiffres, la calculatrice repasse en format virgule flottante.

(ex.) : régler l'affichage en format virgule flottante.

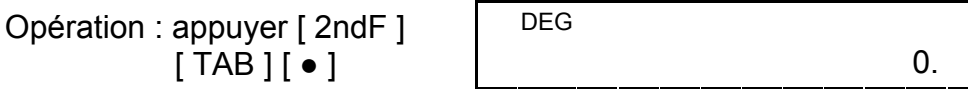

#### **Affichage en format virgule fixée**

Les formats virgule fixée, scientifique et ingénieurie utilisent un nombre fixé de chiffres pour afficher les nombres. Si plus que le nombre sélectionné de chiffres est introduit, la calculatrice arrondira au nombre correct de chiffres.

(ex.) : régler l'affichage à deux chiffres après la virgule puis taper 3,256.

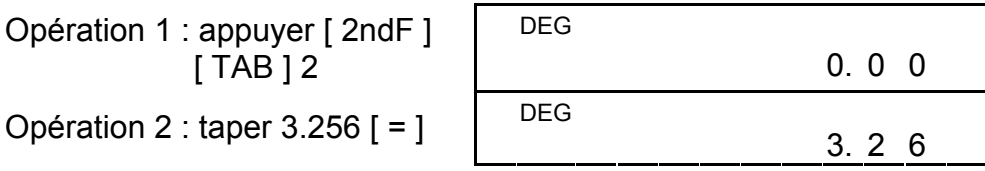

Au contraire, si moins que le nombre sélectionné de chiffres après la

virgule est tapé, la calculatrice complétera avec des zéros.

(ex.) : régler l'affichage à quatre chiffres après la virgule puis taper 4,23.

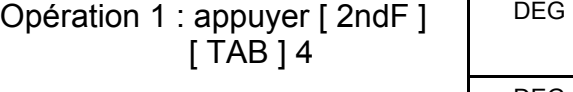

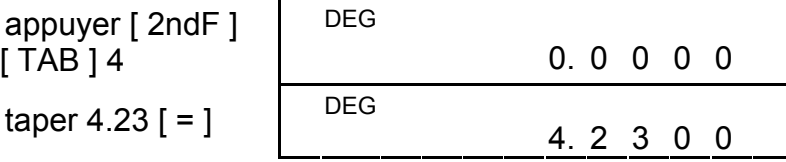

#### **Affichage Format scientifique**

Opération 2 : taper 4.23  $[ = ]$ 

 En affichage format scientifique, le nombre 891500 peut être représenté en format scientifique soit 8,915 x 10<sup>05</sup>, où 8,915 est la mantisse et 5 l'exposant de 10.

Ce format est similaire au format scientifique, mais la mantisse peut avoir jusqu'à 3 chiffres à gauche de la virgule, au lieu de un seulement, et l'exposant est toujours un multiple de trois. Cela est utile aux ingénieurs pour convertir des unités en multiple de 10 $3$ .

(ex.) : 7132 x 125 est affiché en affichage format scientifique.

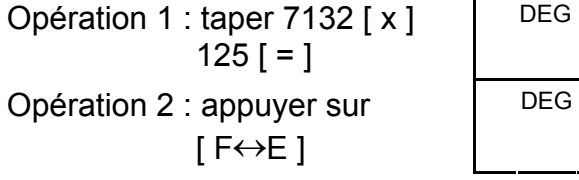

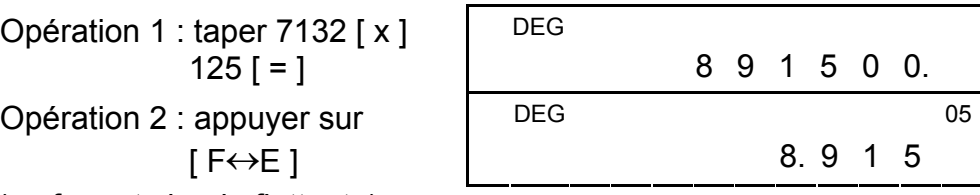

(en format virgule flottante)

De plus, il est possible d'entrer un chiffre en notation scientifique en utilisant la touche [EXP] après avoir tape la mantisse.

(ex.) : taper le nombre 4.82296 x 105

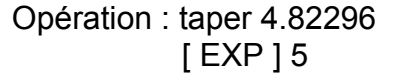

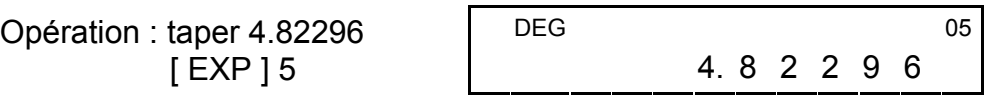

(en format virgule flottante)

#### **Affichage Format ingénieurie**

(ex.) : convertir 15V en 15000mV (V : Volt).

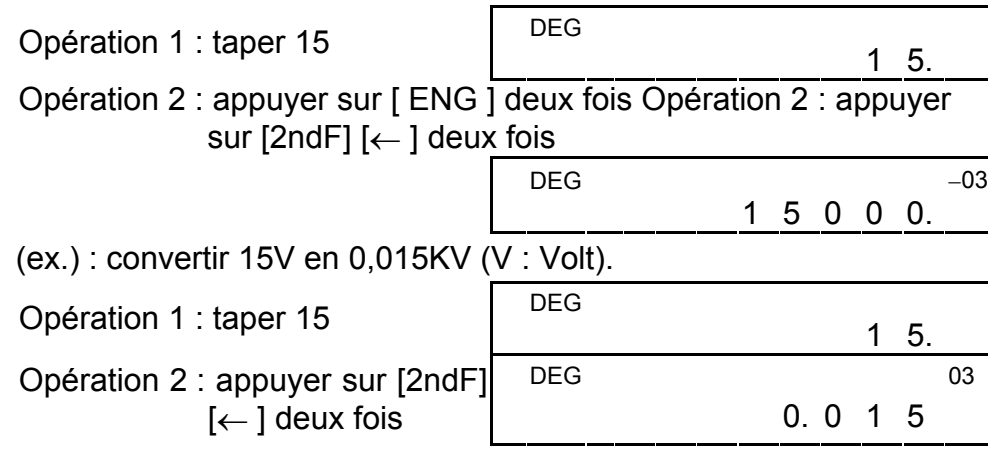

## **Ordre des opérations**

Chaque calcul est realize dans l'ordre de priorité suivant :

1) opération entre parenthéses

- 2) fonctions qui requiérent d'appuyer sur la touche fonction avant d'être introduit, par exemple, [DATA] en mode STAT et la touche [EXP].
- 3) fonctions qui requiérent l'introduction des valeurs avant d' appuyer sur les touches de fonctions, sont, par exemple, cos, sin, tan, cos-1, sin-1, tan-1, log, ln, x2, 1/x,  $\sqrt{2}$ ,  $\pi$ ,  $3\sqrt{2}$ , x!, %, RND, ENG, , et les conversions d'unité.
- 4) fractions
- 5)  $+/-$
- 6) xy ,
- 7) nPr, nCr
- 8) x, ÷
- 9)  $+, -$

Si vous avez fait une erreur en entrant un nombre (mais que vous n'avez pas encore appuyé sur une des touches d'opération arithmétique), appuyez juste sur [CE] pour effacer la dernière entrée puis tape le nombre correct, ou efface d'autres chiffres en utilisant la touche de retour  $[00 \rightarrow 0]$ .

#### **Correction**

(ex.) : corriger 12385 en 789

Opération : taper [CE] DEG 7 8 9.

(ex.) : corriger 12385 en 123

Opération : appuyer sur **DEG** 

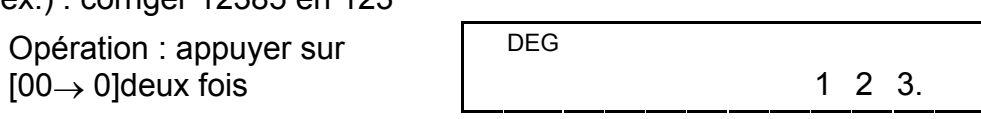

Dans une série de calcul, vous pouvez corriger les erreurs en appuyant sur [ON/C], ce qui efface complétement tous les calculs (mais pas le contenu de la mémoire, voir page 9).

Si vous appuyez sur la mauvaise touche d'opération arithmétique, appuyez simplement sur [CE] avant d'entrer quoi que ce soit d'autre.

## **Précision et capacité**

**Précision :** ±1 pour les nombres à 10 chiffres.

#### **Capacité :**

En général, chaque calcul raisonnable est affiché jusqu'à une mantisse de 10 chiffres, ou une mantisse de 10 chiffres avec un exposant de 2 chiffres jusqu'à 10<sup> $+99$ </sup> ou un nombre entier relatif entre – 9999999999 et 9999999999.

Les nombres entrés doivent être entre les limites données de chaque fonctions. Les limites pour chacune des fonctions de la calculatrice sont données dans les pages suivantes.

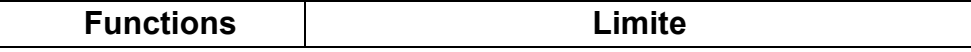

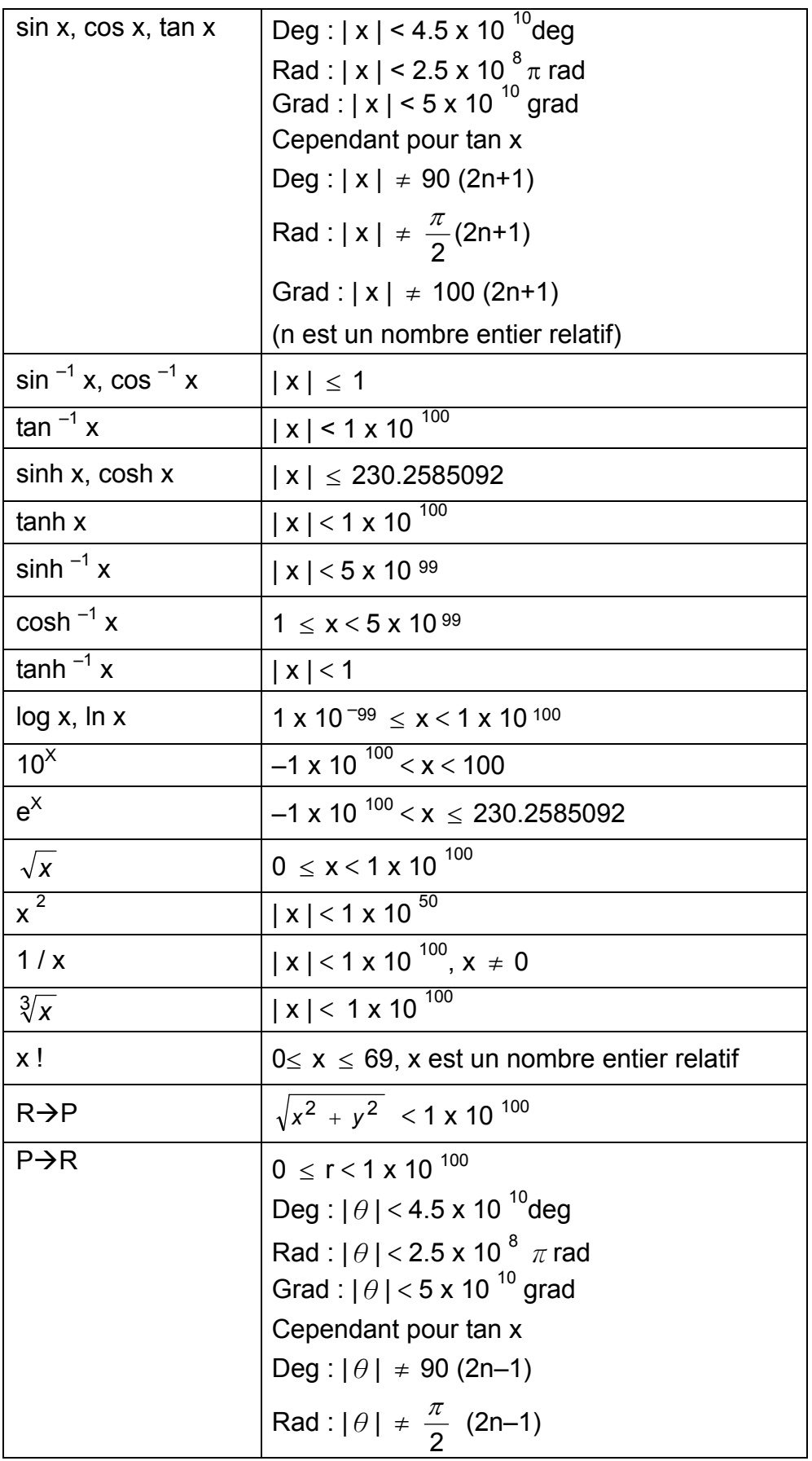

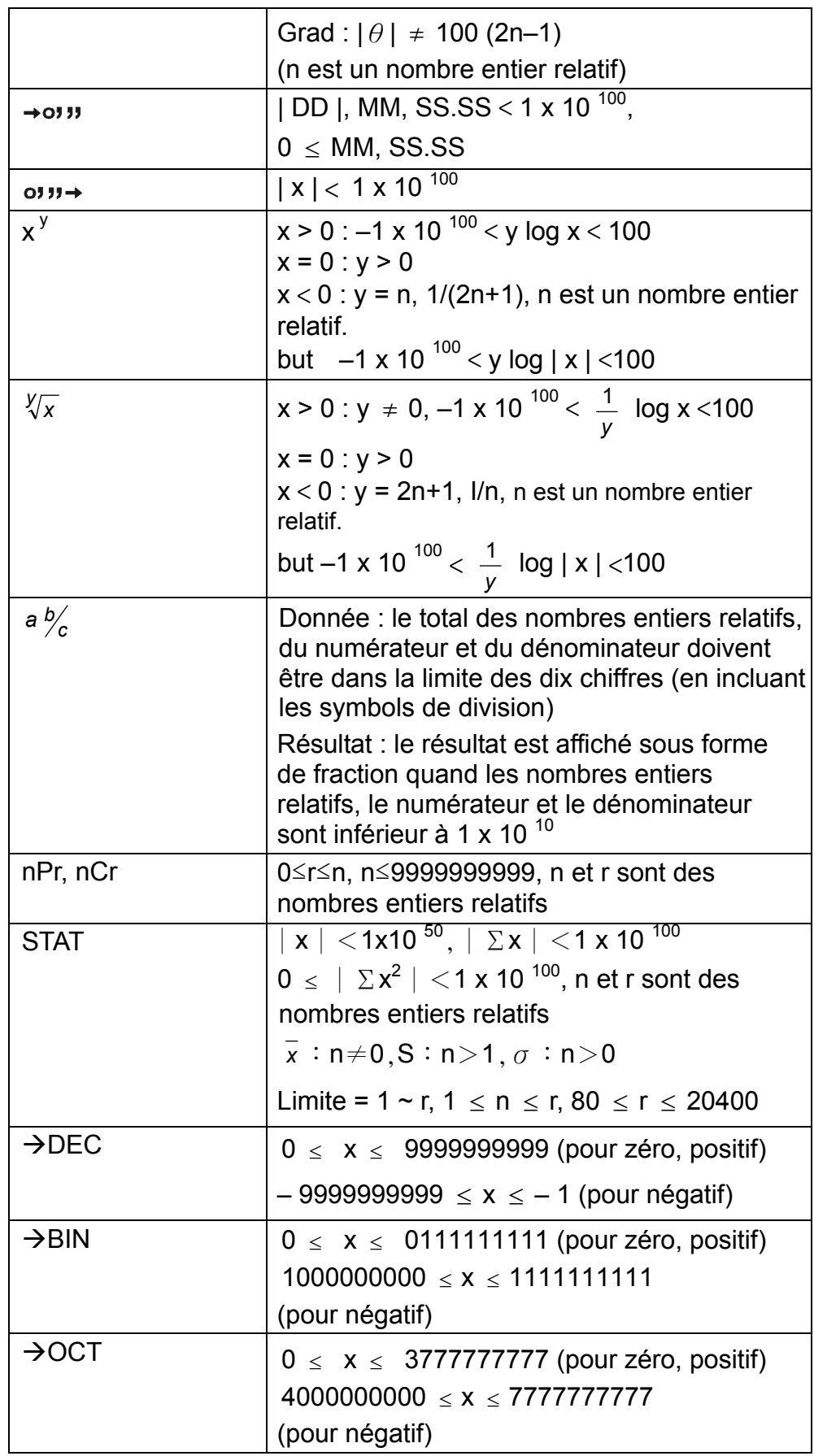

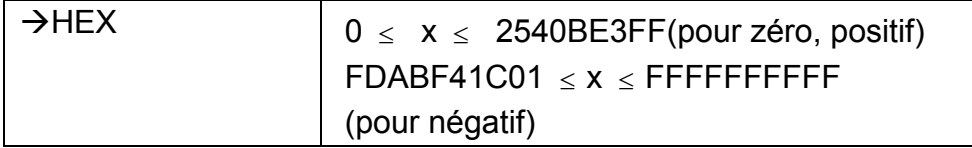

## **Surcharge / conditions d'erreur**

Le symbole "E" apparait à l'écran quand l'une des conditions suivantes apparait, de plus, tout calcul devient impossible. Appuyer simplement sur [ON/C] pour faire disparaitre cet indicateur de surcharge ou d'erreur et pouvoir continuer à faire des calculs.

- 1) quand un calcul est réalisé avec un nombre qui dépasse les limites.
- 2) quand un nombre est divisé par 0
- 3) quand la touche [ ( ] est utilisé plus de 15 fois dans une seule expression.
- 4) quand un résultat (intermédiaire ou final) ou le total accumulé en mémoire excédent les limites de la machine  $(\pm 9.999999999 \times 10^{99})$
- 5) quand plus de six opérations sont en attentes.

(note) : il n'est pas nécéssaire d'appuyer sur la touche [ ) ] avant la touche  $[ = ]$ .

# **Calcul simple**

Avant de réaliser les calculs suivants, verifier que votre calculatrice est en base decimal et avec un affichage virgule flottante.

#### **Calcul arithmétique mélangé**

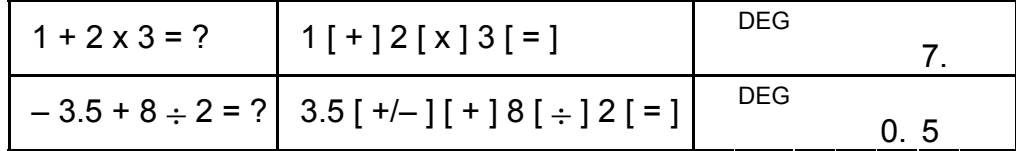

## **Calcul avec parenthéses**

Les opérations à l'intérieur des parenthéses sont toujours exécutées en premier. Vous pouvez utiliser jusqu'à 15 niveaux de parenthéses dans un seul calcul. Quand la première parenthése est ouverte, l'indicateur " () " apparait et reste affiché jusqu'à ce que la dernière parenthése soit fermée.

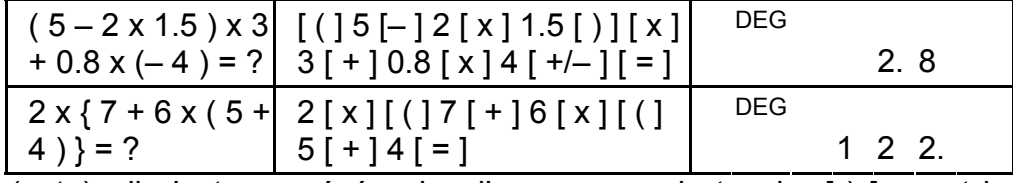

#### **Calcul avec constante**

La calculatrice vous permet de répéter le dernier nombre entré ou la dernière opération exécutée en appuyant sur la touche [ = ].

## **Répéter le dernier nombre**

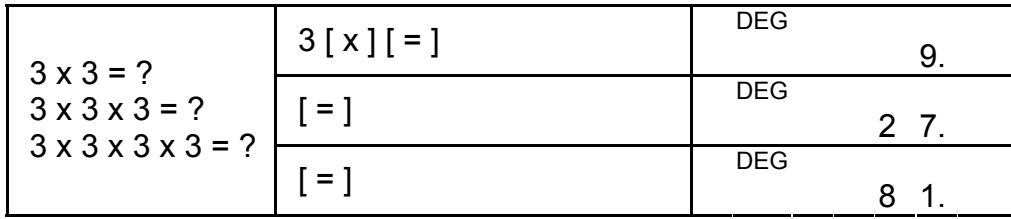

# **Répéter la dernière opération arithmétique**

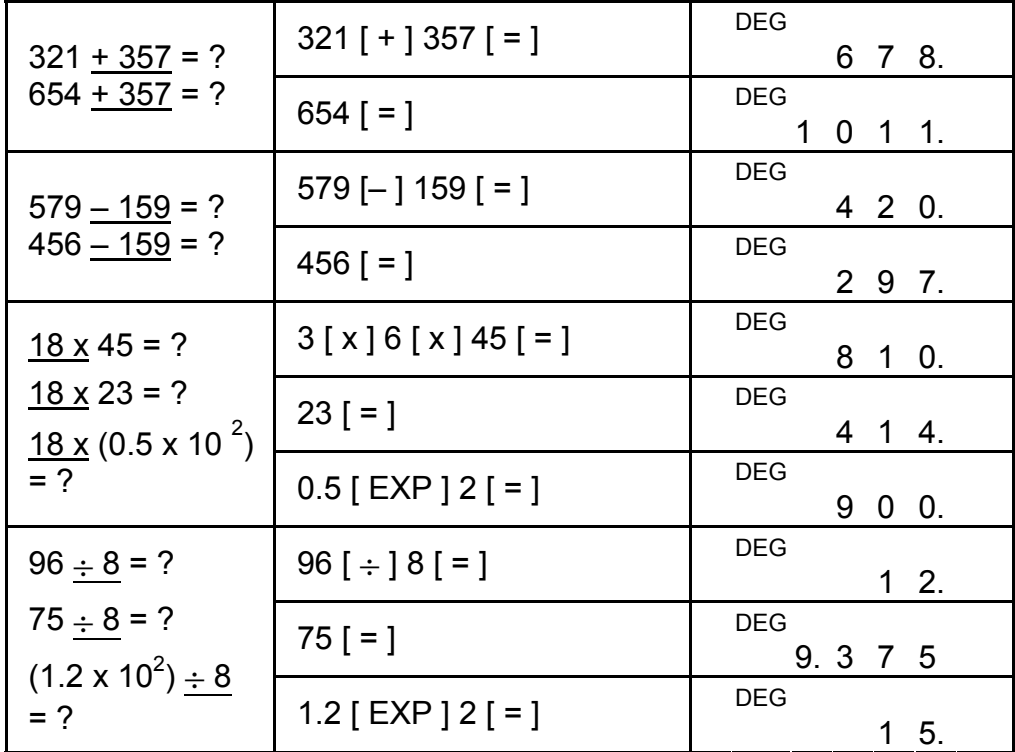

## **Calcul de poucentage**

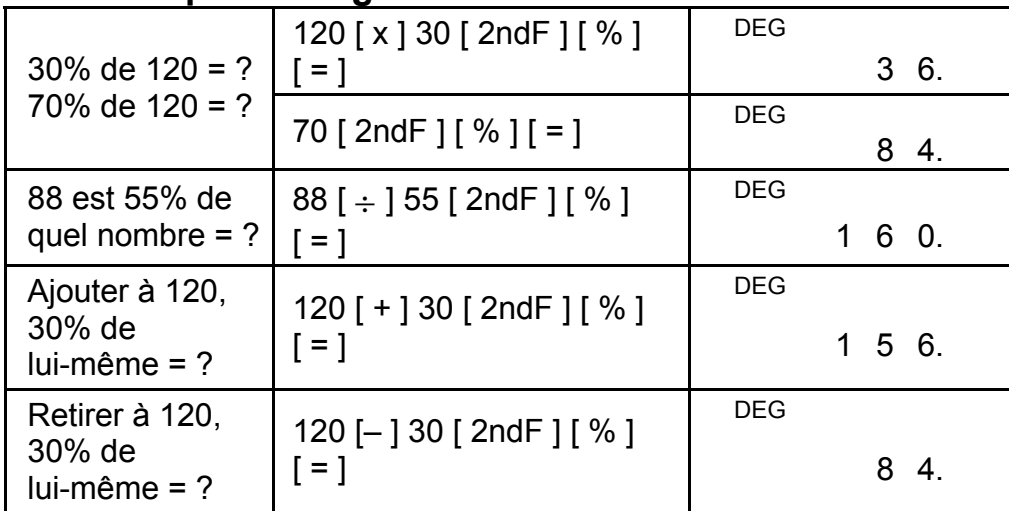

# **Calcul avec mémoire**

Gardez les régles suivantes en tête lorsque vous réalisez des calculs avec la mémoire de la calculatrice.

- 1) L'indicateur "M" apparait quand un nombre est stocké dans la mémoire.
- 2) Revoir le contenu des mémoires en appuyant sur [MR] n'affecte pas leurs contenu.
- 3) Toutes les mémoires sont indisponibles en mode STAT.
- 4) Pour changer le contenu d'une mémoire pour le nombre affiché, veuillez appuyer sur la touche  $[X \rightarrow M]$ .
- 5) Les contenus des mémoires peuvent être effacés en tapant [0] [X $\rightarrow$ M] ou [ON/C] [X $\rightarrow$ M] à la suite.

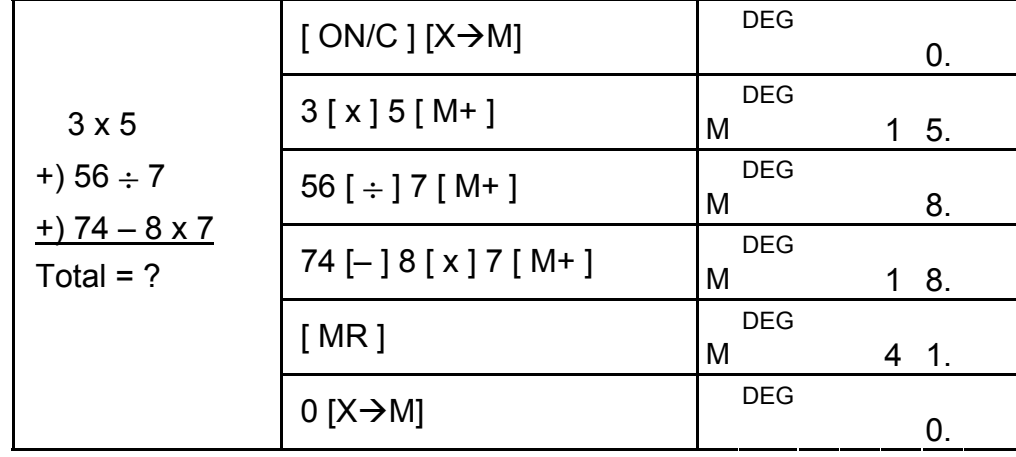

# **Calcul scientifique**

Avant de réaliser les calculs suivants, verifier que la calculatrice est en affichage format 2 chiffres après la virgule.

## **Réciproque, factoriel**

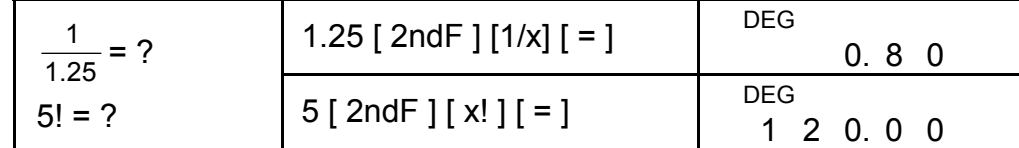

## **Carré, racine carré / cubique, puissance, racine**

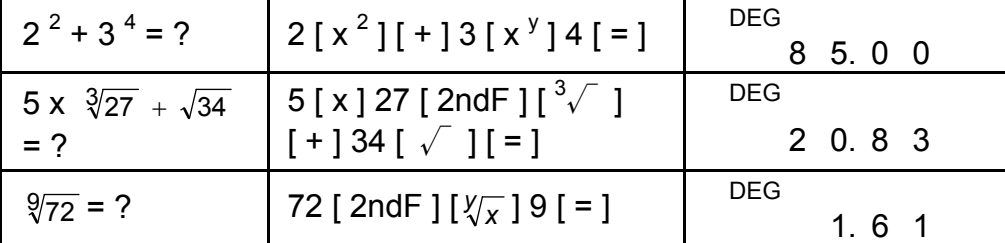

## **Logarithmes et Antilogarithmes**

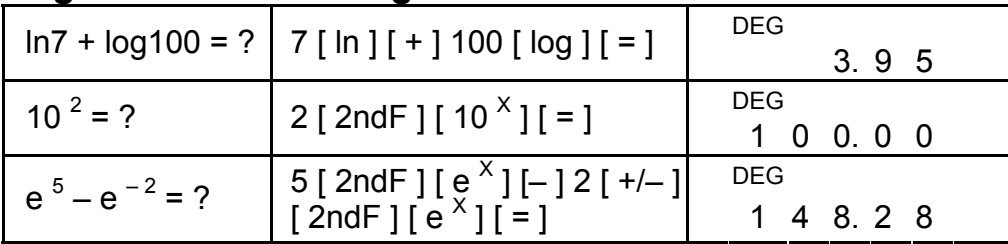

## **Calcul de fraction**

Les fractions sont affichées comme suit :

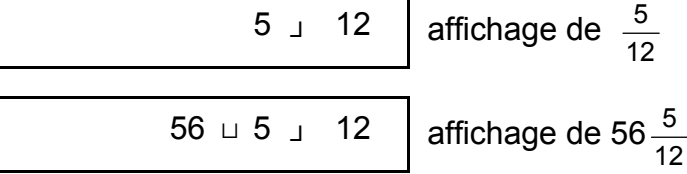

En appuyant sur [ 2ndF ]  $[\rightarrow \frac{d}{e}]$ , la valeur affichée sera convertie en une fraction incorrecte.

(note) : le total des nombres entiers relatifs, dénominateurs et numérateurs doit être dans la limite des 10 chiffres, ou la valeur fractionnelle ne pourra pas être affichée dans son intégralité.

Quand la touche [a  $\frac{b}{c}$ ] est pressée après la touche [ = ] ou qu'une fraction est réalisé avec une décimale, le résultat est affiché sous forme de décimal.

Lors d'un calcul de fraction, si le nombre est réductible, il est réduit au plus petit terme possible après avoir pressé sur les touches des opérations arithmétiques,  $([ + ], [ - ], [ x ],$  ou  $[ + ]$ ) ou la touche  $[ = ]$ .

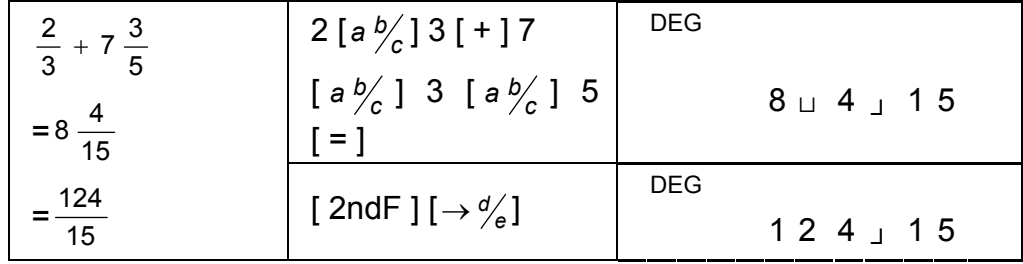

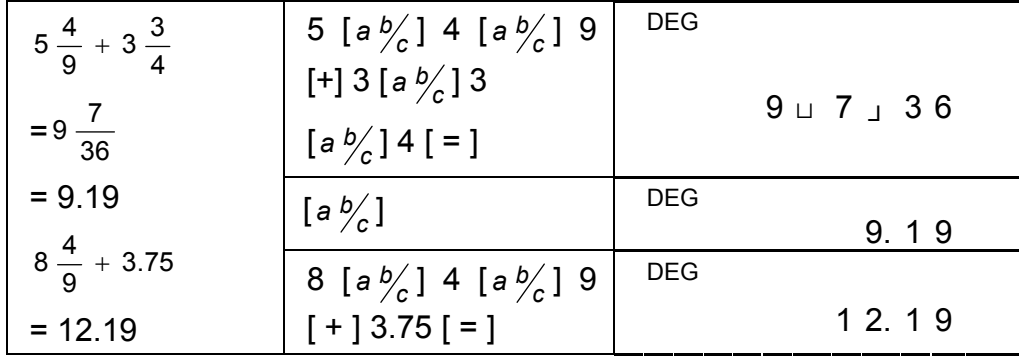

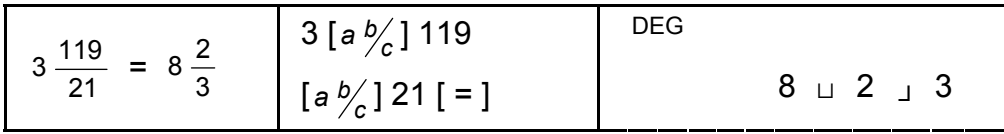

Si le total des nombres entiers relatifs, dénominateurs et numérateurs excéde la limite des 10 chiffres (y compris avec les symboles des parenthéses), le résultat sera affiché sous forme de décimal.

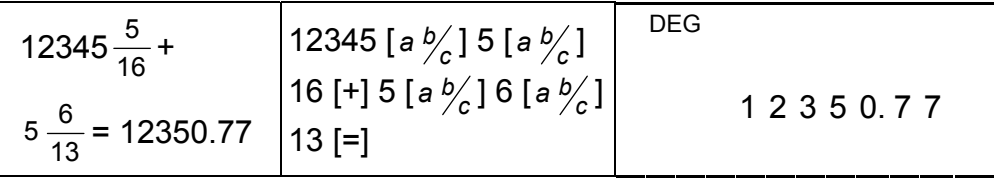

F12

## **Conversion des unités angulaires**

La calculatrice vous permet de convertir une unité angulaire en degré (DEG), radian (RAD) et en grade (GRAD).

La relation entre les trois unités angulaires est :

180 $\degree$  =  $\pi$  rad = 200 grad

- 1) Pour changer les réglages par défaut en d'autres réglages, appuyer sur la touche [ DRG ] jusqu'à ce que l'unité angulaire que vous voulez apparaisse à l'écran.
- 2) Après avoir entré un angle, appuyer sur [  $2ndF$  ] [ DRG $\rightarrow$ ] plusieurs fois, jusqu'à ce qu'il soit affiché dans la valeur angulaire voulue.

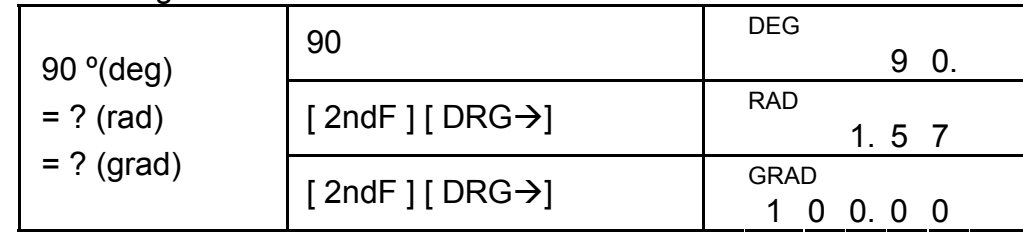

## **Fonctions de trigonométrie / de trigonométrie inversé**

Quand vous utilisez ces touches, soyez sur que la calculatrice est réglé sur l'unité angulaire que vous voulez utiliser.

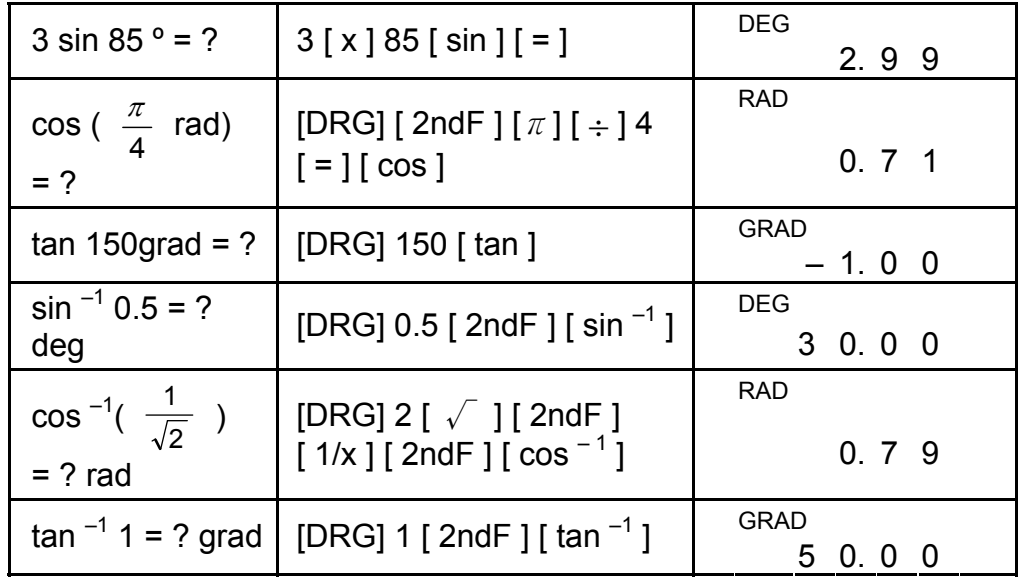

## **Fonctions hyperbolique / hyperbolique inversé**

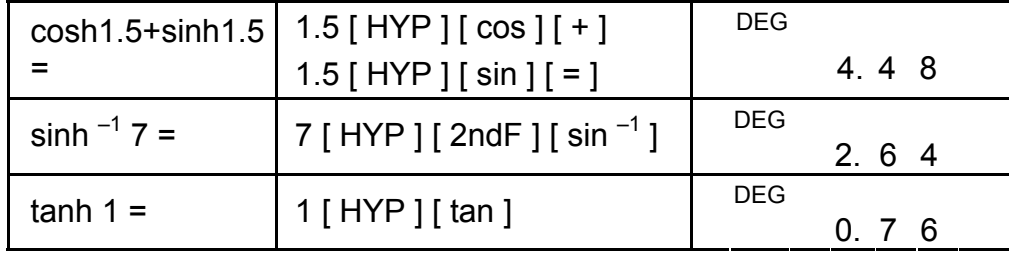

# **Coordonnées rectangulaires / polaires**

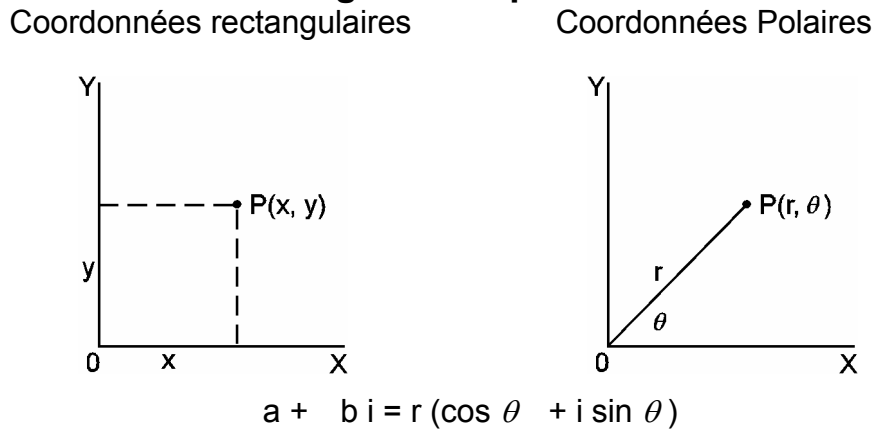

(note) : quand vous utilisez ces touches, soyez sur que la calculatrice est réglé sur l'unité angulaire que vous voulez.

**Convertir les coordonnées rectangulaires en coordonnées polaires**

| Si $a = 5$ et $b =$    | 5 [a] 6 [b] [2ndF] | DEG                         |
|------------------------|--------------------|-----------------------------|
| 6, combien             | 'R→Pi              | -8                          |
| valent r et $\theta$ ? | $\mathsf{b}$       | <b>DEG</b><br>$\Omega$<br>5 |

**Convertir les coordonnées polaires en coordonnées rectangulaires**

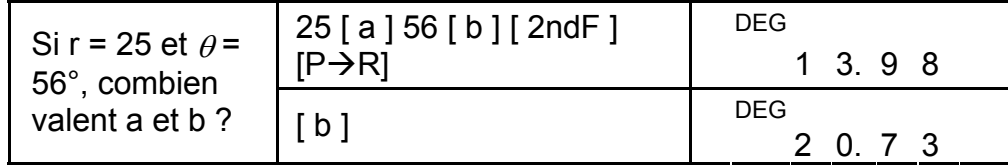

# **Permutations, combinaisons**

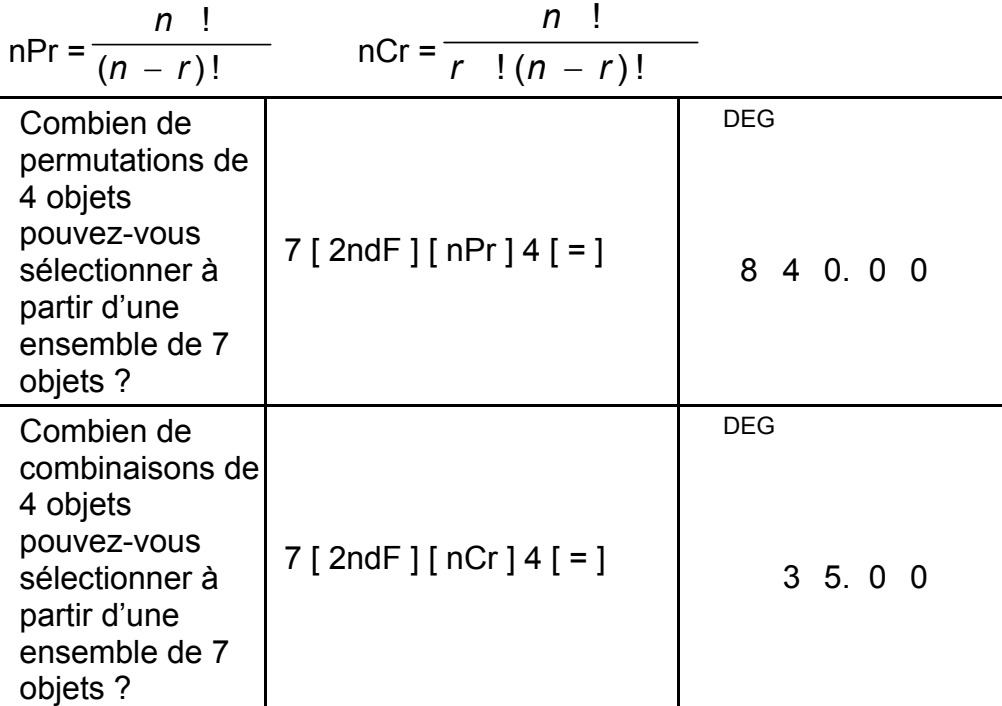

La calculatrice vous permet de convertir les nombres séxadécimaux (degré, minute et seconde) en nombres décimaux en appuyant sur [  $\cup$   $\cup$   $\rightarrow$  ] et de convertir les nombres décimaux en nombres séxadécimaux en appuyant sur [ → ו $\cdot$ י $\cdot$ י

F14

## **Conversion séxagésimal** ↔ **décimal**

Les nombres séxadécimaux sont affichés selon le format suivant :

 $|12^{\square} 45^{\square} 30^{\square} 5|$  30**<sup>I</sup> <sup>I</sup>** 5 représente 12 heures, 45 minutes et 30,5 secondes.

(note) : Le total des chiffres de D, M et S et les signes séparateurs peut comprendre jusqu'à 10 chiffres, au dela, la séxagesimale pourrait ne pas être affichée complètement.

#### **convertir les séxadécimaux en décimaux**

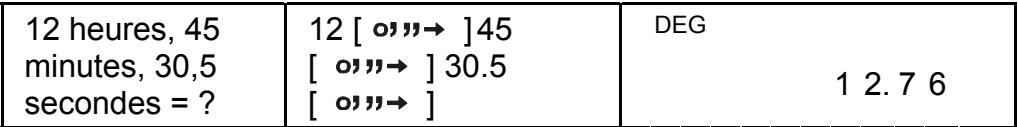

**convertir les décimaux en séxadécimaux** 

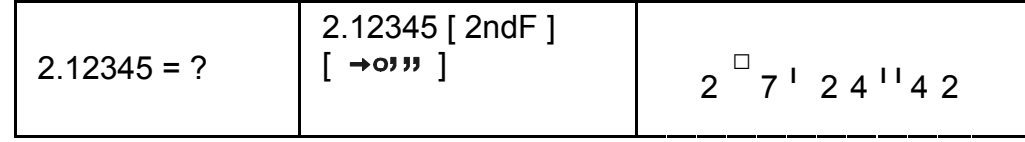

#### **Mode de calcul en base-n Conversion entre les bases**

La machine vous permet de calculer dans une base autre que la base decimal. La calculatrice peut additionner, soustraire, multiplier et diviser les nombres binaires, octaux et héxadécimaux. Sélectionnez la base que vous voulez avec les touches  $[\rightarrow$ BIN],  $[\rightarrow$ OCT],  $[\rightarrow$ HEX] et [→DEC]. Les indicateurs BIN, OCT et HEX signale quelle base vous êtes en train d'utiliser. (si aucun indicateur n'est présent, vous êtes alors en base décimal)

Les touches actives dans chacune des bases sont les suivantes :

```
Base binaire : [0] [1]
```
Base octale :  $[0]$  ~  $[7]$ 

Base décimale :  $[0]$  ~  $[9]$ 

Base héxadécimale :  $[0]$  ~  $[9]$ ,  $[A]$  ~  $[F]$ 

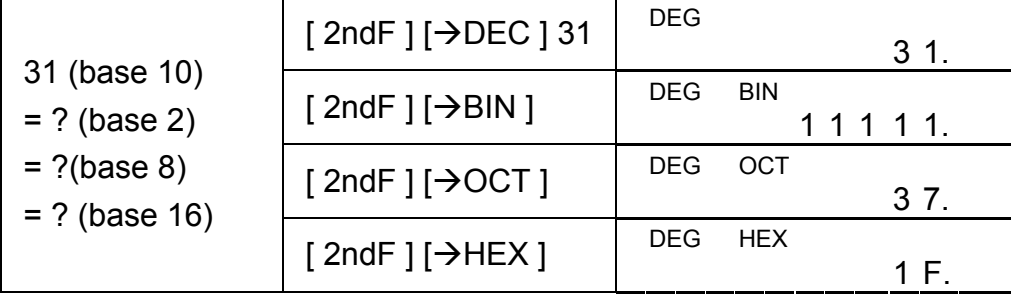

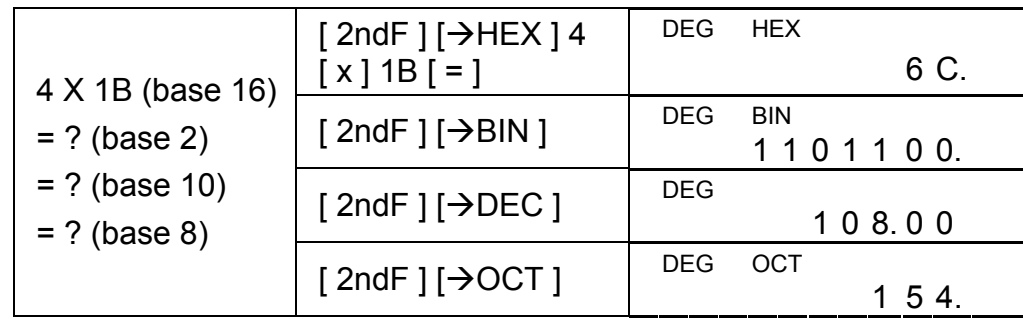

#### **Négatif et complements**

En base binaire, octale et héxadécimale, la calculatrice représente les nombres négatifs en utilisant une notation complémentaire. Le complément est le résultat de la soustraction de ce nombre à 10000000000 dans cette base en appuyant sur la touche [ +/– ] dans les bases non-décimales.

Les nombres complexes sont généralement représentés sous la forme a + b i, où a est un nombre réel et b est imaginaire.

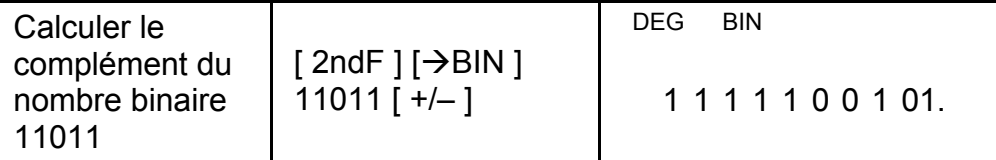

## **Calcul nombres complexes**

Sélectionner le mode nombre complexe en appuyant sur la touche [ CPLX ] et en vérifier que le voyant " CPLX "apparait à l'écran. La calculatrice vous permet d'additionner, de soustraire, de multiplier et de soustraire les nombres complexes.

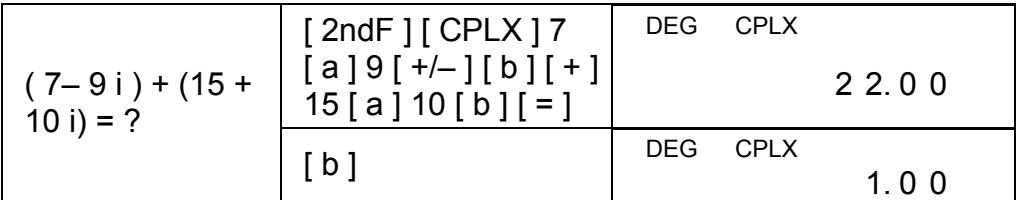

(note) : la mémoire de calcul est disponible en mode nombre complexe.

## **Nombres aléatoires et touche d'échange**

#### **Nombres aléatoires**

Appuyer sur la touche [RND] permet de générer des nombres aléatoires compris entre 0,000 et 0,999.

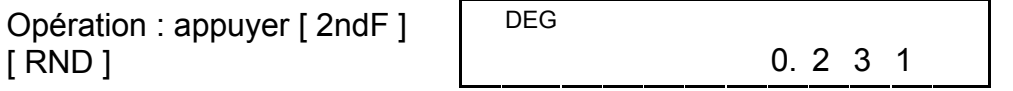

#### **Touche d'échange**

Appuyer sur les touches [ 2ndF ] [ X↔Y ] permet d'afficher à l'écran la valeur précédemment affichée à la place de la valeur actuellement affichée.

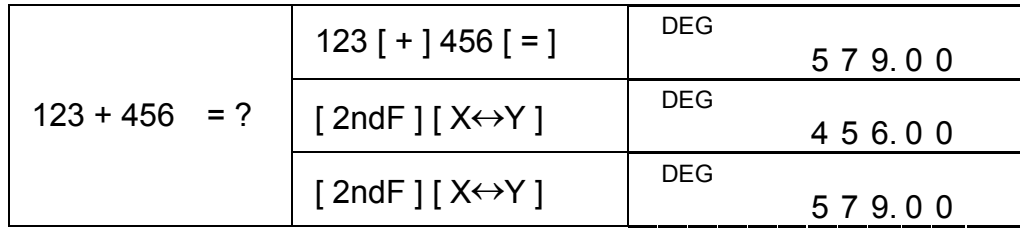

## **Conversion des unités**

## **Pouce**↔**cm**

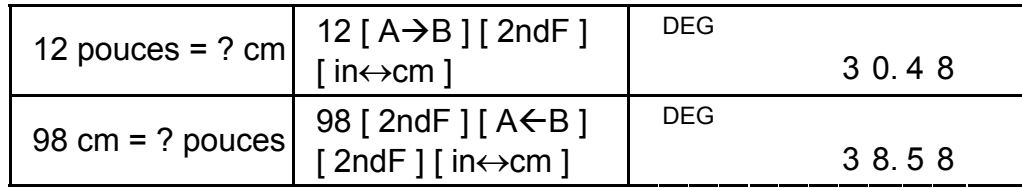

(note) : la procedure d'utilisation des touches de conversion des unités [°F ↔°C ], [mmHg ↔kpa], [gal↔l], [Ib↔kg], [oz↔g], est la même que celle décrite dans l'exemple ci-dessus.

# **Calcul statistiques**

## **Calcul statistiques à une seule variable**

Sélectionner le mode en appuyant sur la touche [ STAT ] et vérifier que le voyant "STAT" apparaisse à l'écran.

Le mode STAT vous permet de calculer les variables statistiques suivantes :

- n nombre de toutes les données
- Σx la somme de toutes les données
- $\sum x^2$  la somme des carrés de toutes les données
- *x* la valeur moyenne

S panel deviation standard 
$$
\sqrt{\frac{\Sigma x^2 - (\Sigma x)^2 / n}{n - 1}}
$$

 $\sigma$  population deviation standard  $\sqrt{\sum x^2 - (\sum x)^2 / n}$ 

*n*

CP capacité precision 
$$
\frac{USL - LSL}{6\sigma}
$$

- CPK capacité traitement Min(CPU, CPL)  $où CPU = \frac{USL - x}{3\sigma}$  CPL = 3<sup>σ</sup> *<sup>x</sup>* <sup>−</sup> *LSL*
- (note) : en mode STAT, toutes les touches de fonctions sont disponible sauf les calculs en base-n

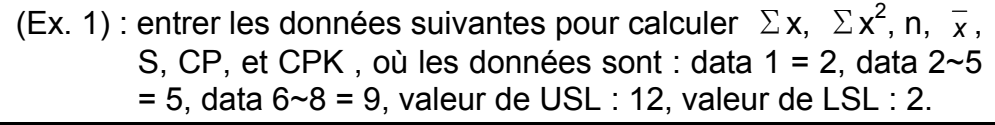

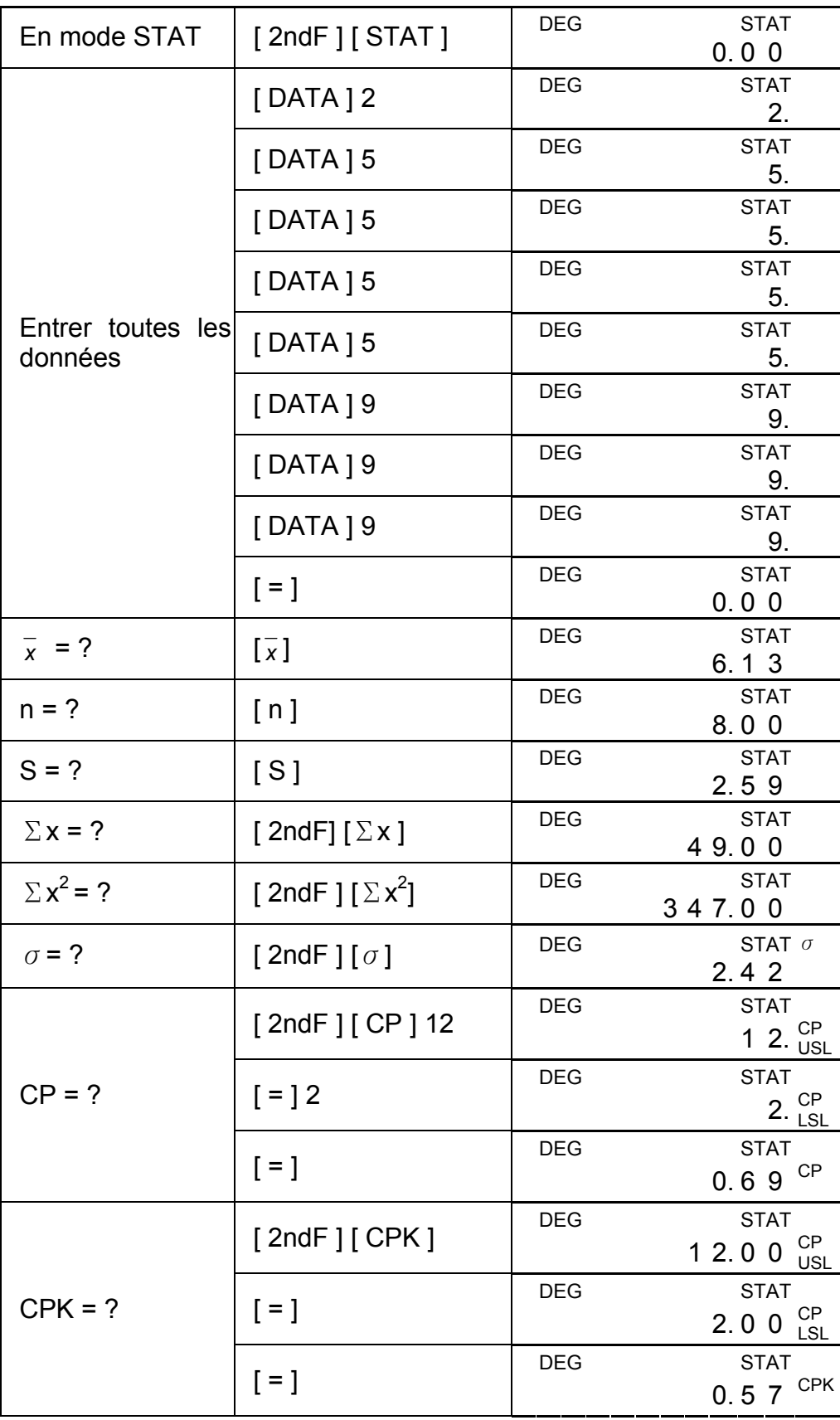

(note) : la calculatrice garde en mémoire toutes les entrées que vous avez fait, même si elle est éteint ou s'éteint toute seule, à moins que vous ne quittiez le mode STAT.

#### F18

## **Aperçu des données statistiques**

Appuyer sur [ DATA ] ou sur [ = ] en mode ED permet de voir les données statistiques que vous avez introduit. La différence entre [ DATA ] et [ = ] est que la donnée apparait 1.5 seconde avant la valeur par [ DATA ], la valeur apparait immédiatement sans la donnée avec [ = ].

(Ex.2) : voir les données statistiques de l'exemple 1.

Opération 0 : appuyer [ 2ndF ] [ EDIT ] pour entrer en mode ED (Méthode 1) :

Opération 1 : appuyer [ DATA ] une fois pour voir la première donnée.

- Opération 1 : appuyer sur  $\lceil$  =  $\rceil$  une fois  $\lceil$  DEG ED STAT pour voir la première donnée. | 2.0 0
- Opération 2 : Continuer à appuyer sur  $\lceil$  =  $\rceil$  une fois pour chaque donnée, s'affichera alors à la suite l'un de l'autre : 5.00, 5.00, 5.00, 5.00, 9.00 , 9.00, 9.00.

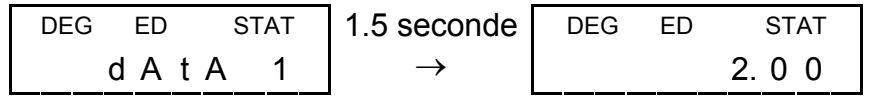

Opération 2 : la calculatrice remettra à jour les statistiques au fur et à mesure que vous introduirez les données. Vous pourrez alors rappeler toutes les variables statistiques pour obtenir le résultat suivant :  $\bar{x}$  = 6,56, n = 9.00, S = 2.74,  $\Sigma$ x = 59.00,  $\Sigma$  x<sup>2</sup> = 447.00,  $\sigma$  = 2.59, quand les données sont : data  $1 = 2.00$  data  $2 \sim 5 = 5.00$ , data  $6 \sim 8$  $= 9.00$  data  $9 = 10,00$ .

Opération 2 : Continuer à appuyer sur [ DATA ] une fois pour chaque donnée, s'affichera alors à la suite l'un de l'autre : data 2, 5.00, data 3, 5.00, data 4, 5.00, data 5, 5.00, data 6, 9.00, data 7, 9.00, data 8, 9.00.

(Méthode 2) :

### **Ajouter une donnée**

(Ex.3) : ajouter la donnée data 9 = 10 à l'exemple 1.

Opération 1 : appuyer sur [ DATA ] 10 | DEG

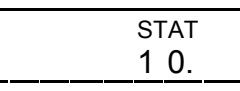

## **Edition des données statistiques**

 (Ex.4) : à partir de l'exemple 1, corriger data 1 = 2 pour data 1 = 3 Méthode 1 :

Taper 2 [ 2ndF ] [ DEL ] 3 [=] pour remplacer la donnée.

Méthode 2 :

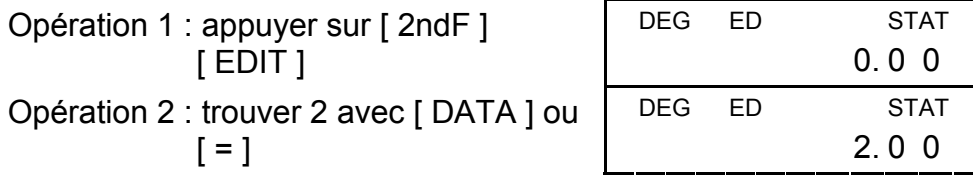

Opération 4 : appuyer sur [ = ] et [ 2ndF ] [ EDIT ] pour sortir du mode ED, après avoir modifié les données comme suit : data 1  $= 3.00$ , data  $2 \sim 5 = 5.00$ , data  $6 \sim 8 = 9.00$ .

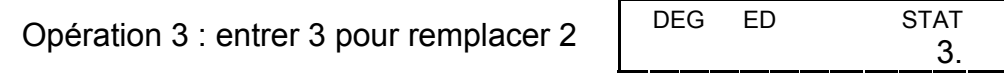

Opération 4 : appuyer sur [ 2ndF ] [ EDIT ] pour sortir du mode ED, après avoir modifié les données comme suit : data 1~4  $= 5.00$ , data  $5 \sim 7 = 9.00$ .

(Ex.5) : à partir de l'exemple 1, effacer data 1 = 2

Méthode 1 : Taper 2 [ 2ndF ] [ DEL ] pour effacer la donnée 2.

Méthode 2 :

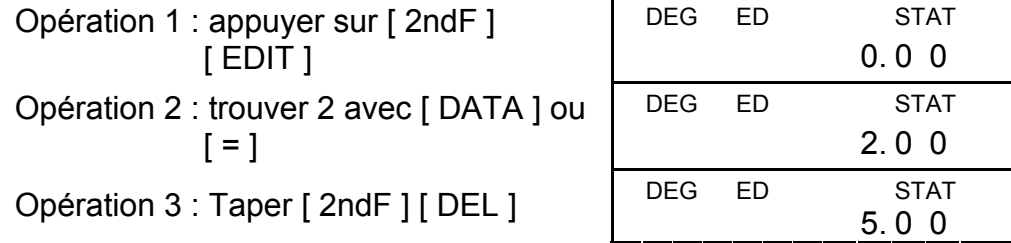

Opération 3 : entrer en mode ED, puis regarder avec [ DATA ] ou [ = ], les données sont toujours : data  $1 = 2.00$ , data  $2 \sim 5 = 1$ 5.00, data  $6 - 8 = 9.00$ .

## **Effaçage d'erreur**

(Ex.6) : Si vous entrez et effacez par erreur une valeur qui n'est pas incluse dans les données emmagasinées, "dEL Error" apparait, mais la donnée est tout de même conservé, par exemple, à partir de l'exemple 1, effacer 7.

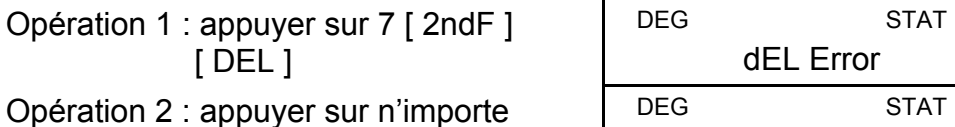

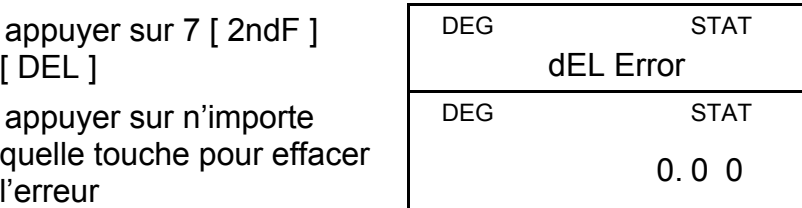

(Ex.7) : à partir de l'exemple 1, entrez 5 x 5 et effacez-le.

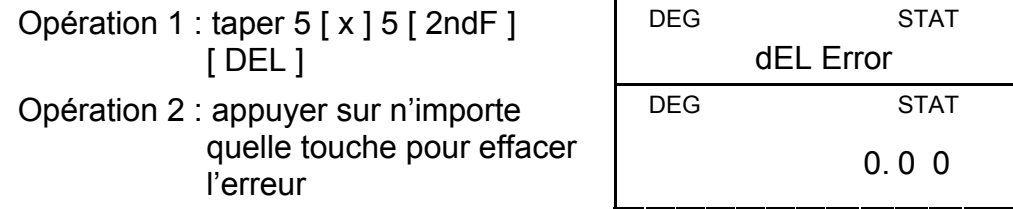

Opération 3 : entrer en mode ED, puis regarder avec [ DATA ] ou [ = ], les données ont changé pour : data 1 = 2.00, data 2~4 = 9.00.

## **Méthode d'entrée des données pondérées**

Plutot que d'entrer directement chaque donnée, quand plusieurs données ont la même valeur, vous pouvez entrer cette valeur et le nombre d'occurence jusqu'à 255. Les données de l'exemple 1

peuvent être rentrées de la manière suivante :

En mode ED, quand vous choisissez une valeur du groupe de données 2~5 et que vous la corrigez pour 33, la permutation entre les données donnera les changements suivants : data  $1 = 2$ , data  $2 \sim 4 = 5$ , data 5 = 33, data 6~8 = 9. (où la nouvelle valeur 33 est inséré après la donnée data  $4 = 5$ ).

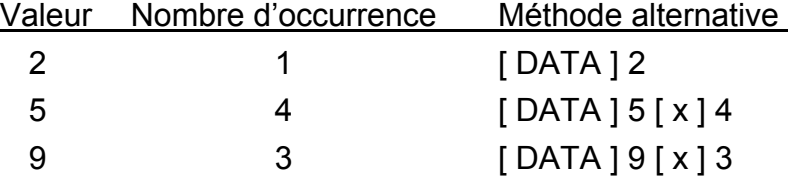

Où les données sont : data  $1 = 2$ , data  $2 \sim 5 = 5$ , data  $6 \sim 8 = 9$ .

- (note) : un indicateur "FULL" (plein) apparait quand l'une des situations suivantes arrive, toute nouvelle introduction de donnée devient alors impossible. Vous pouvez appuyer sur n'importe quelle touche pour effacer cet indicateur. Les précédentes introductions de données sont tout de même gardé en mémoire à moins que vous ne quittiez le mode STAT.
	- 1) Si le nombre de données entrées par [ DATA ] est supérieur à 80.
	- 2) Le nombre d'occurence est supérieur à 255.
	- 3) n>20400 (n=20400 apparait quand le nombre de données entrées par [ DATA ] arrive à 80 et que le nombre d'occurence de chaque valeur est 255, c'est-à-dire 20400 = 80 x 255)

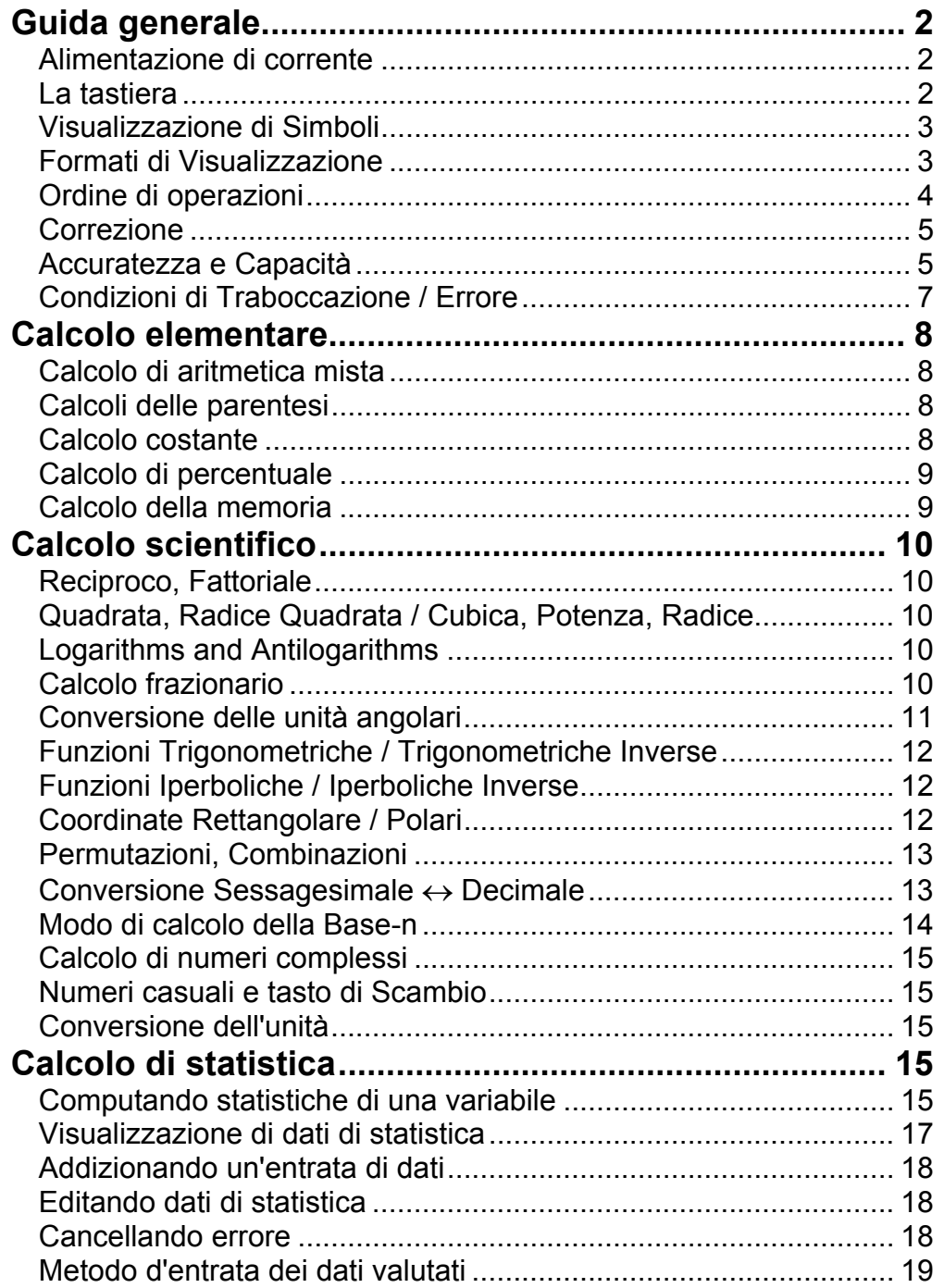

# Indice

# **Guida generale**

#### **Alimentazione di corrente**

#### **Acceso o Spento :**

Per accendere la calcolatrice, pigia [ON/C]; per spegnere la calcolatrice, pigia [2ndF] [OFF].

#### **Funzione per spegnimento automatico :**

Questa calcolatrice spegne automaticamente quando non operata per approssimativamente 9 minuti. La corrente può essere ripristinata pigiando il tasto [ON/C] di nuovo. Contenuti della memoria ed il modo di regolazione precedente {STAT, DEG,CPLX Base-n,…} sono ritenuti anche quando la corrente è spenta od auto spenta.

#### **Sostituzione della batteria :**

La calcolatrice è alimentata da due batterie alcaline G13(LR44). Quando lo schermo si diventa opaco, sostituire le batterie. Fare attenzione ad evitare di provocarsi lesioni durante la sostituzione delle batterie.

- 1. Svitare le viti nella parte posteriore della calcolatrice.
- 2. Inserire un cacciavite piatto nello slot tra la parte superiore ed inferiore poi fare leva con il cacciavite per separare le due parti.
- 3. Rimuovere le due batterie smaltirle in modo appropriato. Non lasciare che i bambini giochino con le batterie.
- 4. Pulire le batterie nuove con un panno sciutto per avere un contatto buono.
- 5. Inserire le due nuove batterie con lati piatti (terminali positivi) verso l'alto.
- 6. Allineare la parte superiore ed inferiore e chiuderle fino a che non scattano.
- 7. Stringere le viti.

## **La tastiera**

Molti dei tasti della calcolatrice sono usati per compiere più di una funzione. Le funzioni marcate sulla tastiera sono stampate differentemente per aiutarle a trovare quello che tu bisogna rapidamente e facilmente.

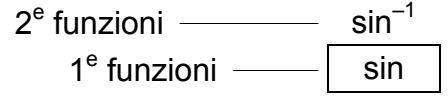

## **1e funzioni**

Quelle sono le funzioni che normalmente sono eseguite quando tu pigia il tasto.

## **2e funzioni**

La seconda funzione è stampata sopra od alla destra del tasto. Per eseguire tasto di 2<sup>e</sup> funzioni, per favore pigia [ 2ndF ] e poi il tasto corrispondente. Quando tu pigia [ 2ndF ], l'indicatore "2ndF" mostrato

nel visualizzatore è per dire che tu selezionerà la seconda funzione del prossimo tasto che tu pigia. Se tu pigiare [2ndF] per sbaglio, semplicemente pigia [2ndF] di nuovo per rimuovere l'indicatore "2ndF". (Nota):[ A ], [ B ], [ C ], [ D ], [ E ], [ F ] sono 1e funzioni nel modo HEX.

#### **Visualizzazione di Simboli**

Indicatori mostrati sul visualizzatore per indicarle lo status corrente della calcolatrice.

DEG o RAD o GRAD : unità angolare

- **M** : Memoria indipendente **CPLX** : Modo di numero complesso
- **E** : Traboccazione /Errore **STAT** : Modo di Statistica
- **─** : Meno **2ndF** : Tasto (2ndF) pigiato
	-
- **( )** : Calcolo delle parentesi **CP** : Capacità di Precisione
- **BIN** : Modo Binario **CPK** : Capacità di Processo
- **OCT**: Modo Ottale *σ* : Deviazione
	-
- **HEX** : Modo Esadecimale **USL** : Impostando limite superiore
- **ED** : Modo Editore **LSL** : Impostando limite più basso
- **HYP** : Modo Iperbolico

## **Formati di Visualizzazione**

La calcolatrice può esporre numeri in quattro formati: punto galleggiante, punto fisso, scientifico e di ingegneria.

#### **Formato di visualizzazione di punto galleggiante**

Il formato di punto galleggiante esporre numeri in forma decimale, usando fino a 10 cifre. Qualunque sentiero di zeri è troncato.

Se i risultati di un calcolo sono troppo grandi per essere rappresentato in 10 cifre, il visualizzatore cambia automaticamente a configurazione scientifica. Se il risultato di calcoli posteriori è abbastanza piccolo per essere esposto in 10 cifre, la calcolatrice ritorna a configurazione del punto galleggiante.

(Ex.) : Regolare il visualizzatore in configurazione di visualizzazione galleggiante.

Passo: Pigia [ 2ndF ] [ TAB ] [  $\bullet$  ]  $\left| \begin{array}{cc} \n\text{DEG} \\ \n\end{array} \right|$  0.

#### **Formato di visualizzazione di punto fisso**

I formati di punto fisso, scientifico ed ingegneria usano un numero fisso di parti decimali per esporre numeri. Se più del numero selezionato di parti decimali è digitato, sarà arrotondato al numero corretto di parti decimali.

(Ex.) : Fissi la visualizzazione a 2 part decimali, e poi digiti 3.256

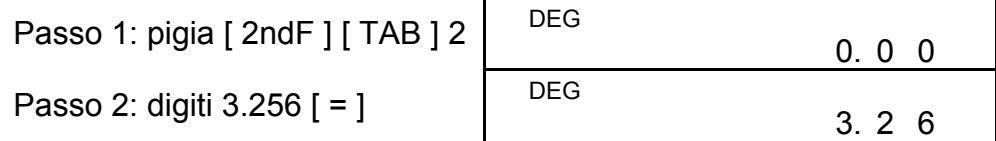

Al contrario, se meno che il numero selezionato di parti decimali è digitato, sarà riempito con zero.

(Ex.) : Fissi la visualizzazione a 4 parti decimali, e poi digiti 4.23

| Passo 1: pigia [2ndF] [TAB] 4 | <b>DEG</b> | 0.0000    |
|-------------------------------|------------|-----------|
| Passo 2: digiti 4.23 $[ = ]$  | DEG        | 4.2 3 0 0 |

#### **Formato di visualizzazione scientifica**

In formato di visualizzazione Scientifica, il numero 891500 può essere mostrato in configurazione scientifica come 8,915 x 10 $^{05}$ , dove 8,915 é chiamato la mantissa e 5 é come l'esponente di 10.

Il formato è simile al formato scientifico, si aspetti la mantissa può avere fino a tre cifre nella sinistra del decimale, invece di solamente uno e l'esponente è un multiplo di tre sempre. É utile per ingegneri convertire unità basate su multipli di 10<sup>3</sup>.

(Ex.) : 7132 x 125 è esposto in formato di visualizzazione scientifica.

Passo 1: digiti 7132 [ x ] 125 [

Passo 2: pigia [ $F \leftrightarrow E$ ]

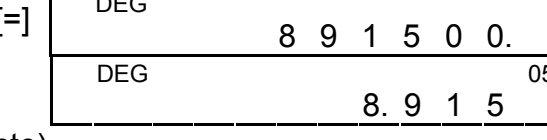

(in formato di punto galleggiante)

Inoltre, entrata può essere fatta in notazione scientifica usando il tasto [EXP] dopo essere entrato la mantissa.

(Ex.) : Digiti il numero 4,82296 x 10 <sup>5</sup>

Passo : digiti 4,82296 [EXP] 5

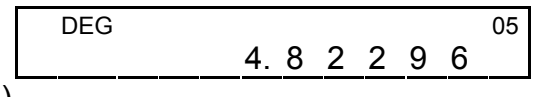

(in formato di punto galleggiante)

## **Formato di visualizzazione in ingegneria**

(Ex.) : Converta 15V in 15000mV (V : Volt)

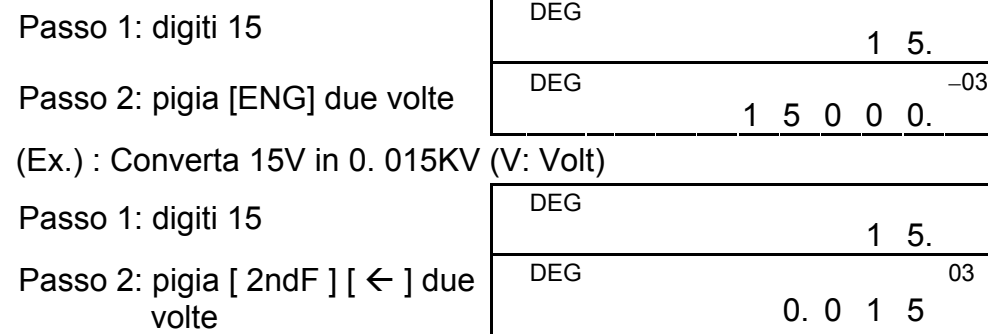

## **Ordine di operazioni**

Ogni calcolo è compiuto nell'ordine seguente di precedenza :

- 1) Operazione in parentesi
- 2) Funzioni richiedono pigiatura del tasto di funzione prima di entrare, per esempio, [ DATA ] in modo STAT e tasto [ EXP ].
- 3) Funzioni richiedono l'entrata di valori prima di pigiare il tasto di funzione, per esempio, cos, sin, tan, cos-1, sin-1, tan-1, log, ln,  $x^2$  , 1/x,  $\sqrt{ }$  ,  $\pi$  , 3 $\sqrt{ }$  , x!, %, RND, ENG, →ວາກ, ວາກ→ e conversione di 6 unità.

- 4) Frazioni
- 5)  $+/-$
- 6)  $x^{y}$ ,  $\sqrt[x]{x}$
- 7) nPr, nCr
- 8)  $x, \div$
- 9)  $+, -$

Se tu hai fatto un sbaglio al entrare un numero (ma tu non hai pigiato ancora un tasto operatore di aritmetica), semplicemente pigia [ CE ] per cancellare l'ultima entrata e poi entra il dato di nuovo, o cancella cifre individuali usando il tasto di ritorno  $[00\rightarrow 0]$ 

## **Correzione**

(Ex.) : Correggi 12385 come 789

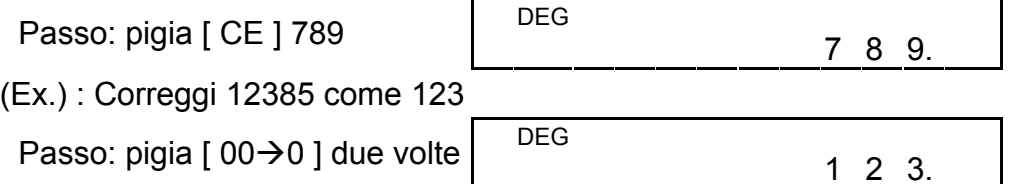

In una serie di calcoli, tu puoi correggere errori in risultati immediati pigiando [ON/C] per sgombrare completamente il calcolo (aspetti sgombro di memoria, vedi pagina 9).

Se tu pigia il tasto sbagliato di operazione aritmetica, semplicemente pigia il tasto [ CE ] prima di entrare qualcos'altro.

## **Accuratezza e Capacità**

Accuratezza: ±1 in 10<sup>a</sup> cifra.

## **Capacità :**

In generale, ogni calcolo ragionevole è esposto in mantissa fino a 10 cifre, o mantissa di 10-cifre

più esponente di 2-cifre fino a 10<sup>±</sup>99 o numero intero tra - 9999999999 e 9999999999.

Numeri usati come entrata di dati devono essere nel limite della variazione della data funzione, La variazione per ognuna delle funzioni della calcolatrice è data nelle pagine seguenti.

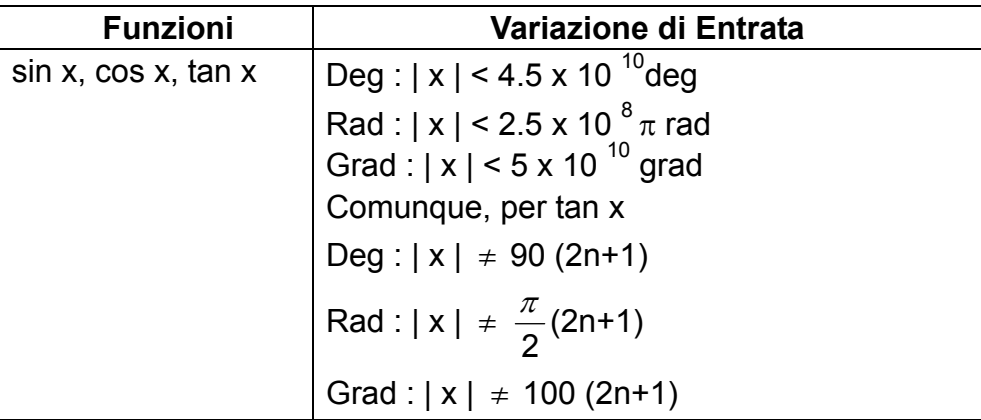

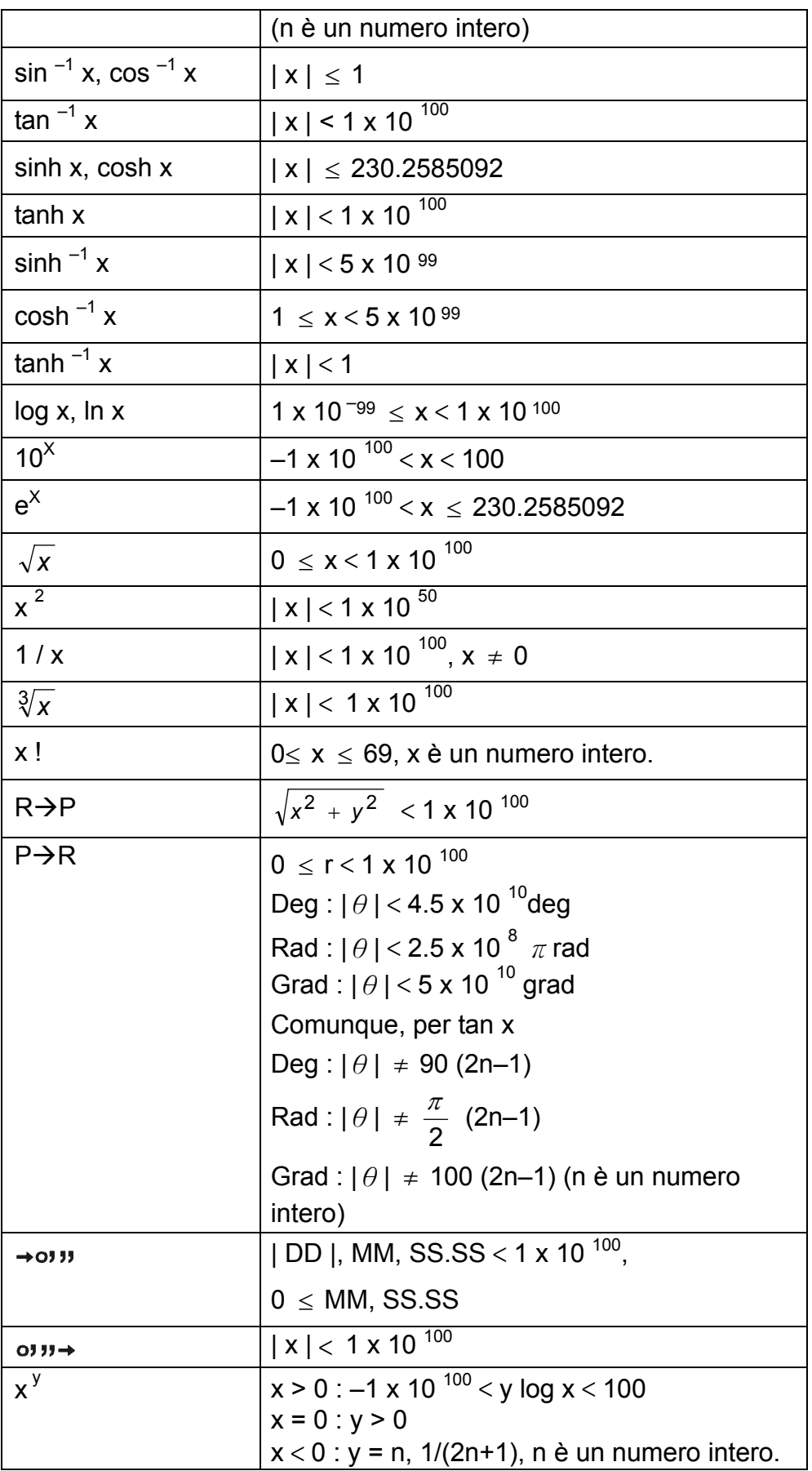

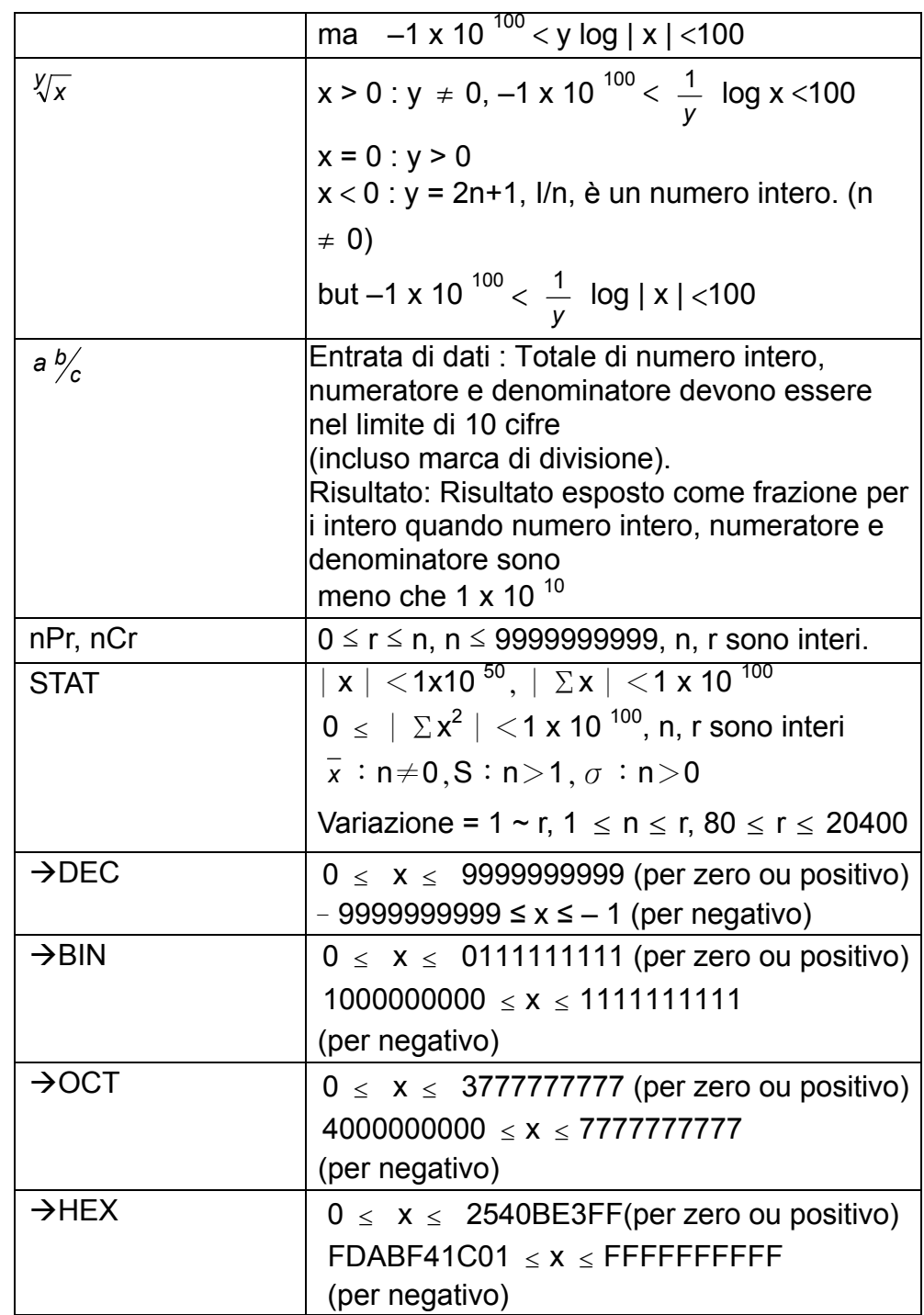

## **Condizioni di Traboccazione / Errore**

Un simbolo " E " è indicato sul visualizzatore quando qualsiasi delle condizioni seguenti accada ed ulteriore calcolo diviene impossibile. Semplicemente pigia [ ON/C ] per rilasciare quegli indicatori di traboccazione od errore ed il calcolo susseguente può essere poi compiuto.

- 1) Quando i calcoli della funzione sono compiuti con un numero eccedendo la variazione dell'entrata.
- 2) Quando un numero è diviso 0.

- 3) Quando il tasto [ ( ] è usato più di 15 volte in una sola espressione.
- 4) Quando un risultato (se intermedio o finale) o totale accumulato in memoria eccede il limite.( $\pm$ 9.9999999999 x 10  $^{99}$ )
- 5) Quando più di sei operazioni in sospeso.

# **Calcolo elementare**

Prima di compiere il calcolo seguente, verifica per vedere se la Sua calcolatrice è in base decimale e con visualizzazione del punto galleggiante.

## **Calcolo di aritmetica mista**

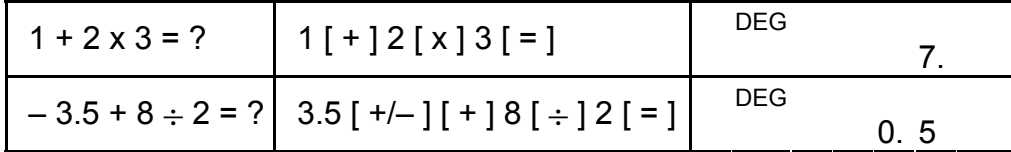

## **Calcoli delle parentesi**

Operazione in parentesi è eseguita sempre prima. Tu puoi usare fino a 15 livelli di parentesi in un solo calcolo. Quando la prima parentesi è aperta, l'indicatore " ( ) " appare e rimane nel visualizzatore finché l'ultima parentesi sia chiusa.

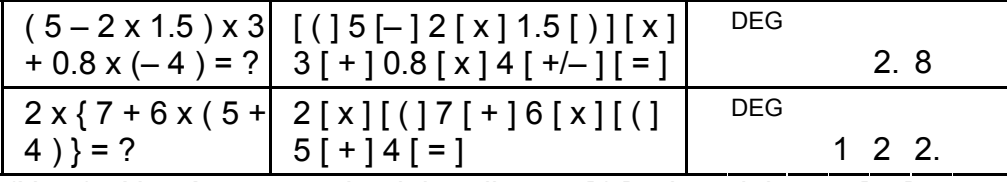

(Nota) : Non è necessario pigiare il tasto [ ) ] prima del tasto [ = ].

## **Calcolo costante**

La calcolatrice ti permette di ripetere l'ultimo numero entrato o l'ultima operazione eseguita pigiando il tasto [ = ].

#### **Ripetendo l'ultimo numero**

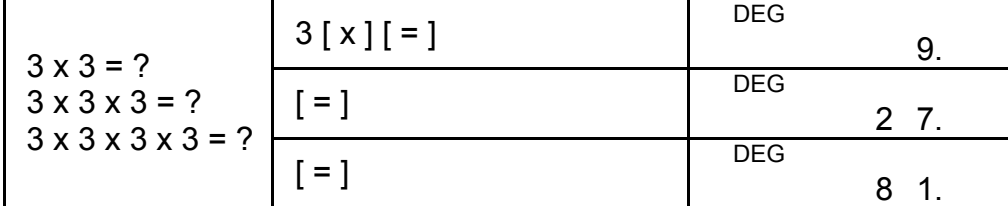

#### **Ripetendo l'operazione di aritmetica**

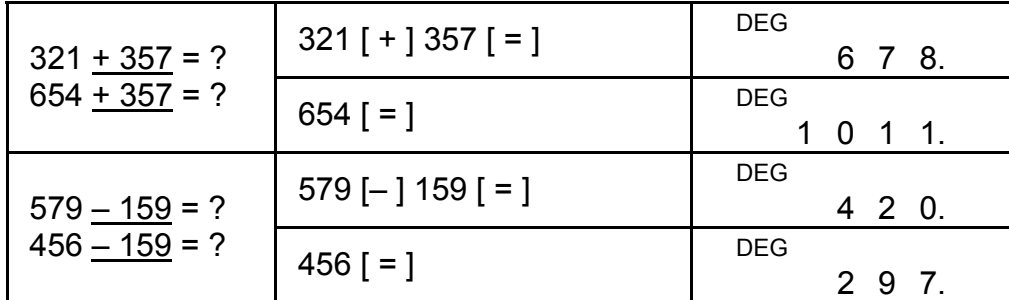

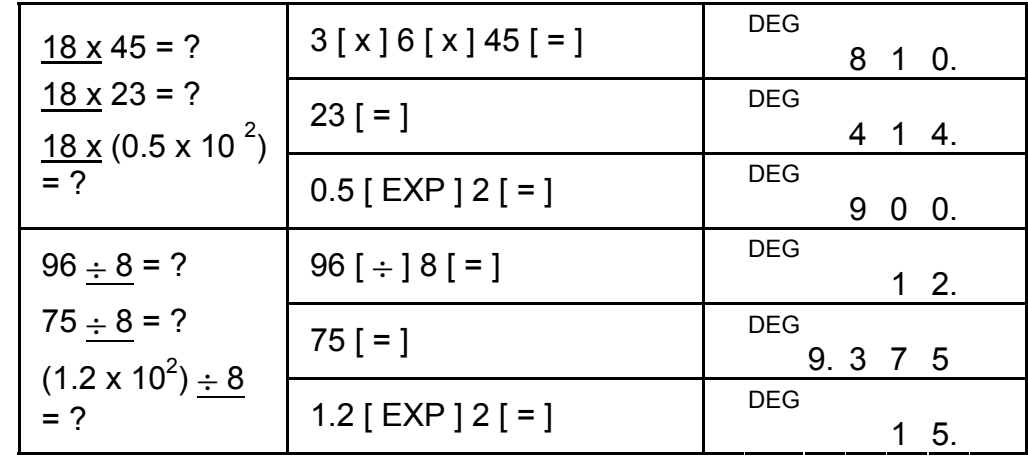

# **Calcolo di percentuale**

- 1) Il indicatore " M "appare quando un numero è immagazzinato nella memoria.
- 2) Richiamando da una memoria pigiando tasto [ MR ] non incide sui suoi contenuti.
- 3) Tutte le memorie sono indisponibili sotto il modo STAT.
- 4) Per scambiare il contenuto della memoria per il numero esposto, per favore pigia il tasto  $[X \rightarrow M]$ .
- 5) I contenuti delle memorie possono essere cancellati pigiando  $[0]$  [X $\rightarrow$ M] o [ON/C] [X $\rightarrow$ M] in sequenza.

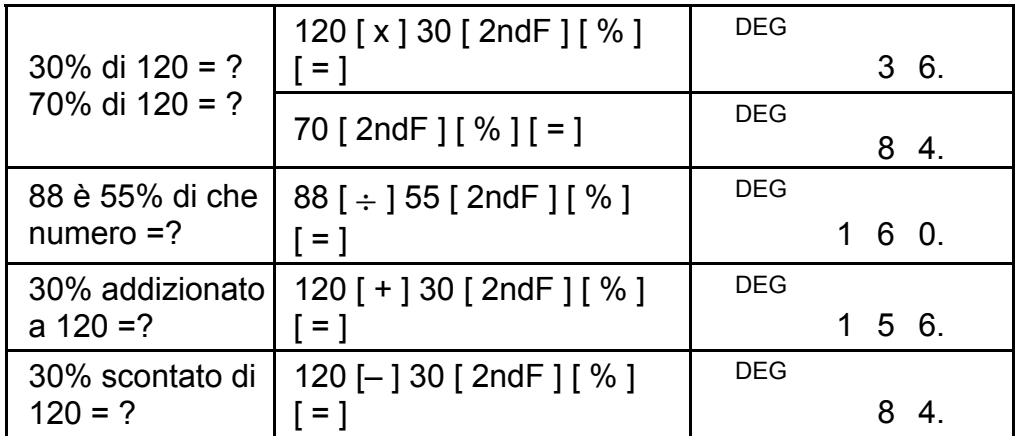

## **Calcolo della memoria**

Tu devi ricordare le regole seguenti quando compiendo calcoli della memoria.

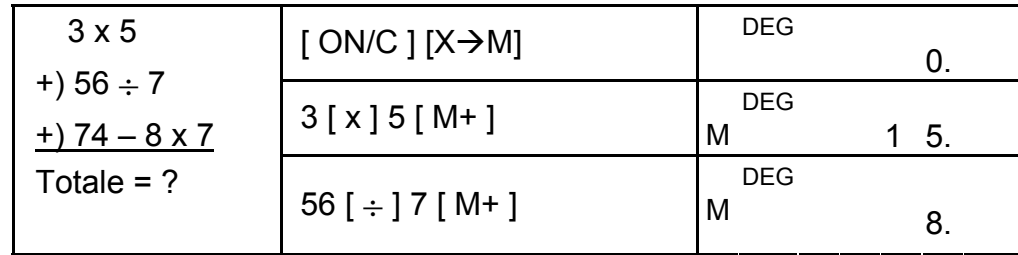

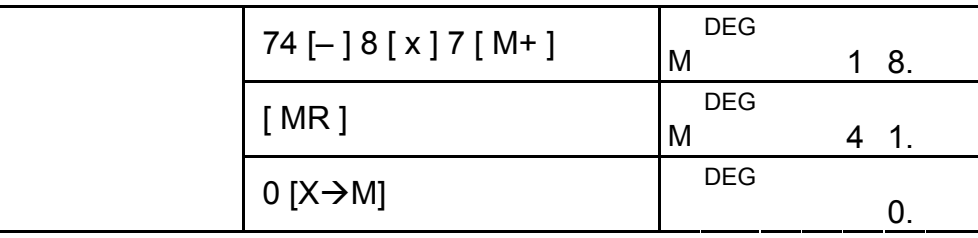

# **Calcolo scientifico**

Prima di compiere il calcolo seguente, verifica per vedere se la Sua calcolatrice è fissa al formato di visualizzazione con 2 parti decimali.

## **Reciproco, Fattoriale**

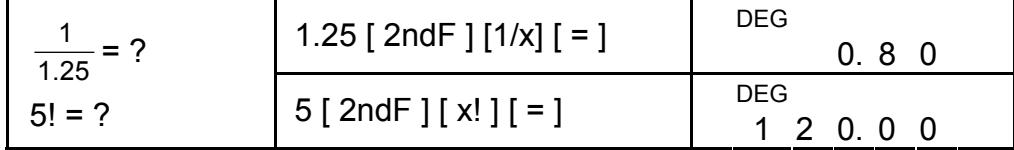

### **Quadrata, Radice Quadrata / Cubica, Potenza, Radice**

56 ⊔ 5 」 12 Visualizzazione di  $\frac{5}{12}$ 5 (Nota) : Totale di numero intero, numeratore e denominatore devono

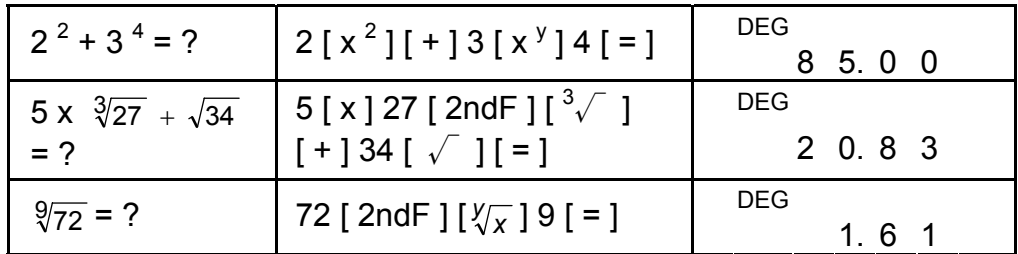

Pigiando [ 2ndF ] [→  $\frac{d}{e}$ ], il valore esposto sarà convertito alla frazione impropria.

# **Logarithms and Antilogarithms**

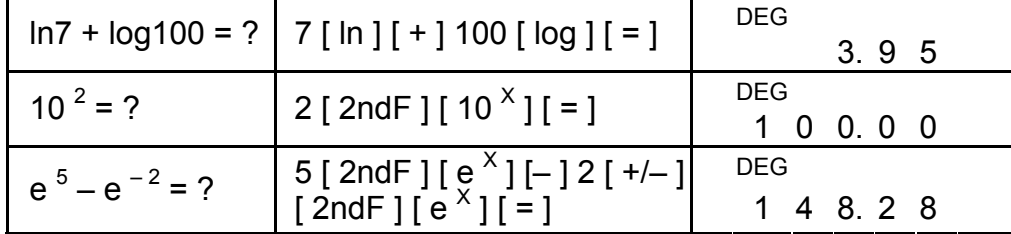

## **Calcolo frazionario**

Visualizzazione di valore frazionario è come segue:

5 」 12 Visualizzazione di 12

5

essere nel limite di 10 cifre, od il valore frazionario non potrà essere mostrato completamente.
| $5\frac{4}{9}+3\frac{3}{4}$<br>$= 9 \frac{7}{36}$ | 5 $[a\frac{b}{c}]$ 4 $[a\frac{b}{c}]$ 9<br>[+] $3[a b'_{c}]$ 3<br>$[a\frac{b}{c}]$ 4 $[=]$ | <b>DEG</b> | $9 \cup 7 \cup 36$ |
|---------------------------------------------------|--------------------------------------------------------------------------------------------|------------|--------------------|
| $= 9.19$                                          | $[a\frac{b}{c}]$                                                                           | <b>DEG</b> |                    |
| $8\frac{4}{9}$ + 3.75                             |                                                                                            |            | 9.19               |
|                                                   | 8 $[a\frac{b}{c}]$ 4 $[a\frac{b}{c}]$ 9                                                    | <b>DEG</b> |                    |
| $= 12.19$                                         | $\lceil + \rceil 3.75 \rceil = \rceil$                                                     |            | 1 2. 1 9           |

Durante un calcolo della frazione, se la cifra è riducibile, una cifra è ridotta ai termini più bassi dopo avere pigiato un tasto di comando di funzione ( $[ + ]$ ,  $[- ]$ ,  $[ x ]$  or  $[ + ]$ ) od il tasto  $[ = ]$ .

| $rac{2}{3}$ + 7 $rac{3}{5}$<br>$= 8 \frac{1}{15}$ | $2[a b'_{c}]3[+]7$<br>$\left[\begin{array}{c c} a & b'_c \end{array}\right]$ 3 $\left[\begin{array}{c c} a & b'_c \end{array}\right]$ 5<br>i = 1 | <b>DEG</b> | $8 \cup 4 \cup 15$ |
|---------------------------------------------------|----------------------------------------------------------------------------------------------------|------------|--------------------|
| $\frac{124}{15}$                                  | [ 2ndF ] $[\rightarrow \frac{\phi}{e}]$                                                                                                    | <b>DEG</b> | $124$ $15$         |

Quando una pigiatura del tasto  $[a\frac{b}{c}]$  dopo del tasto  $[ = ]$  od una frazione compiuta con un decimale, la risposta è esposta come un decimale

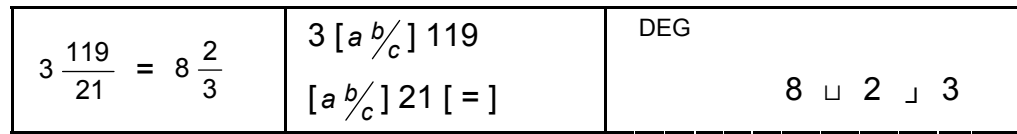

Se totale del numero intero, numeratore e denominatore eccede 10 cifre (incluso marchi della divisione), la risposta del risultato sarà esposta come un decimale.

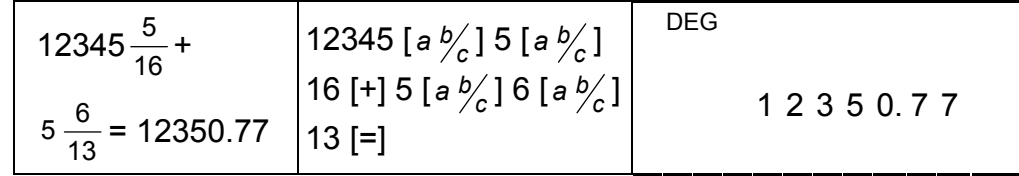

# **Conversione delle unità angolari**

La calcolatrice ti permette di convertire un'unità angolare fra gradi (DEG), radianti (RAD), e grad (GRAD).

La relazione fra le tre unità dell'angolo è :

180 $\degree$  =  $\pi$  rad = 200 grad

- 1) Per cambiare la posizione prestabilita ad un'altra posizione, pigia il tasto [ DRG ] ripetutamente fino a quando l'unità angolare che tu vuoi sia indicata nella visualizzazione.
- 2) Dopo essere entrato un angolo, pigia [ 2ndF ] [ DRG $\rightarrow$ ] ripetutamente fino a che il valore convertito sia esposto.

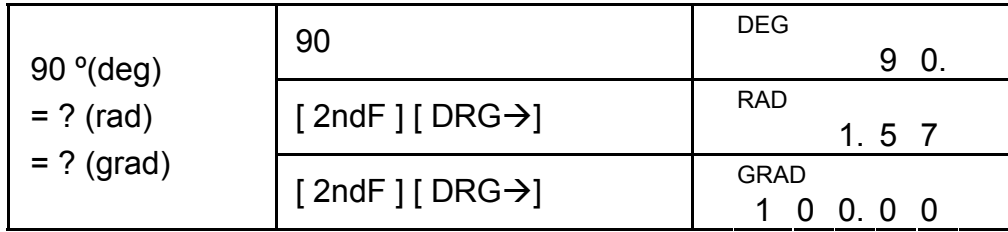

# **Funzioni Trigonometriche / Trigonometriche Inverse**

Quando usare quelle tasti, assicurarsi che la calcolatrice è regolata per l'unità angolare che tu vuoi.

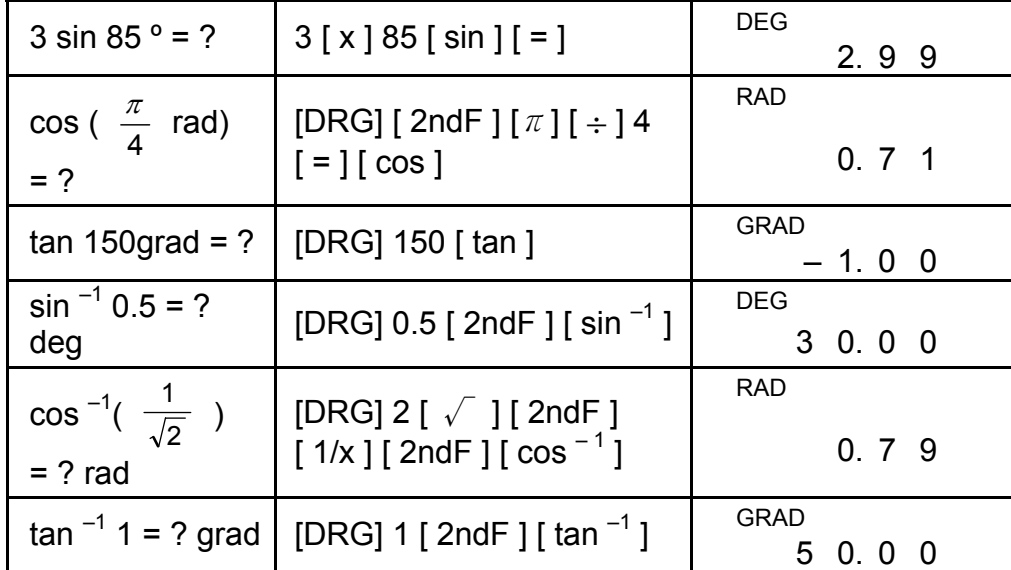

# **Funzioni Iperboliche / Iperboliche Inverse**

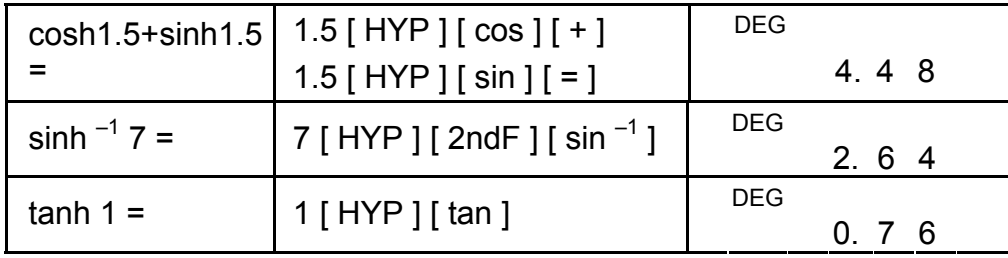

# **Coordinate Rettangolare / Polari**

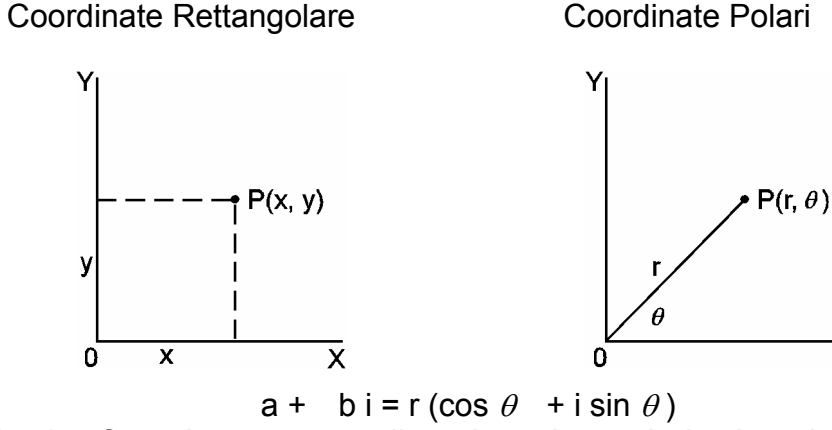

(Nota) : Quando usare quegli tasti, assicurarsi che la calcolatrice è

 $\overline{\mathsf{x}}$ 

regolata per l'unità angolare che tu vuoi.

### **Convertendo da Rettangolare a Polare**

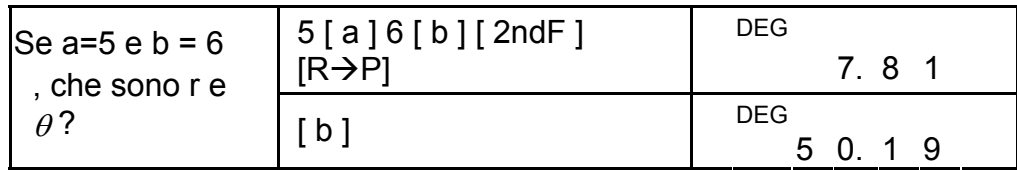

### **Convertendo da Polare a Rettangolare**

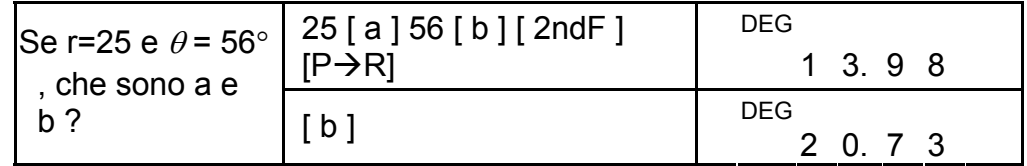

La calcolatrice ti permette di convertire la cifra sessagesimale (grado, minuto e secondo) alla notazione decimale pigiando  $[$  o $\cdots$   $]$  e converte la notazione decimale alla notazione sessagesimale con  $[2ndF]$   $[$   $\rightarrow$   $\infty$ ,  $\infty$   $]$ .

# **Permutazioni, Combinazioni**

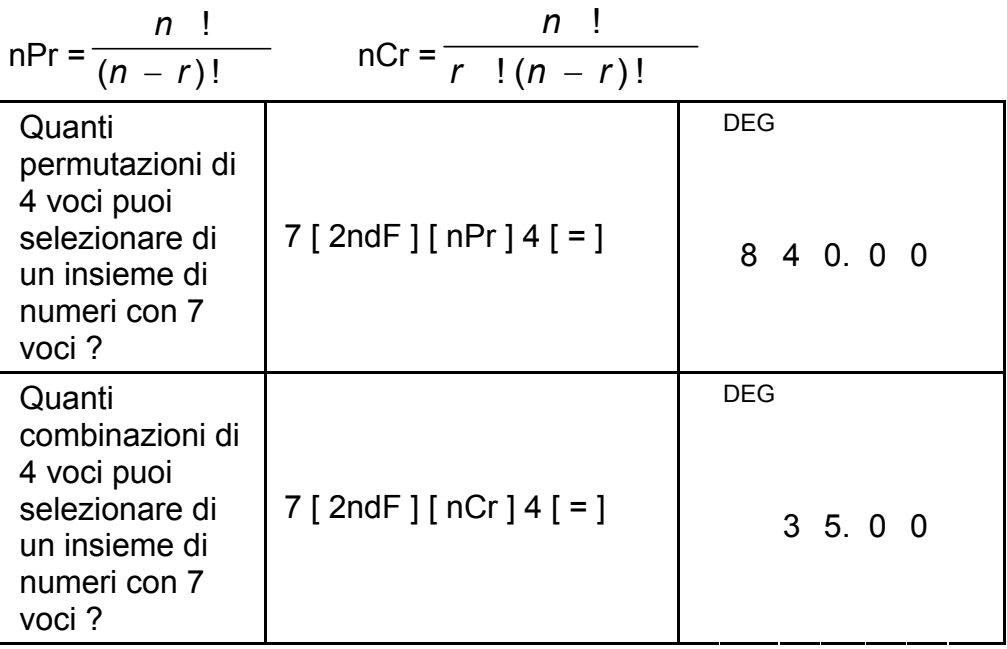

# **Conversione Sessagesimale** ↔ **Decimale**

Visualizzazione di valore per cifra sessagesimale è come segue:

- 12□ 45 **<sup>I</sup>** 30**<sup>I</sup> <sup>I</sup>** 5 Rappresenta 12 ore, 45 minuti 30.5 secondi
- (Nota) : Il totale di cifre D, M, S e segni separatori devono essere all'interno 10 cifre, o non si mostrerà la sessagesimale completamente.

### **Convertendo da Sessagesimale al Decimale**

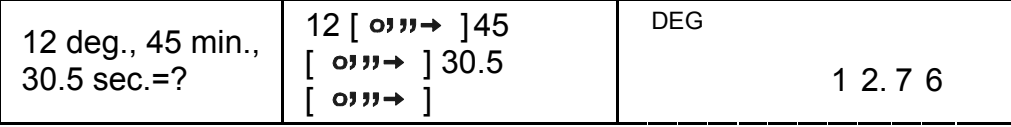

### **Convertendo da Decimale al Sessagesimale**

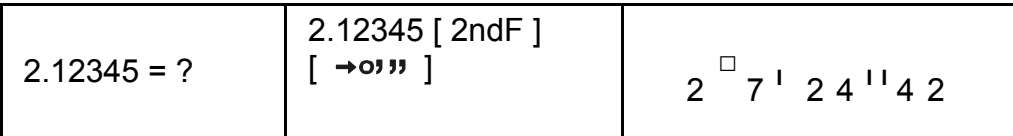

# **Modo di calcolo della Base-n Convertendo tra basi**

L'unità ti permette di calcolare in base di numero altro che il decimale. La calcolatrice può addizionare, sottrarre, moltiplicare, e dividere numeri binario, ottale, e esadecimale. Selezioni la base di numero che tu vuoi coi tasti  $[\rightarrow BIN]$ ,  $[\rightarrow OCT]$ ,  $[\rightarrow HEX]$ ,  $[\rightarrow DEC]$ . I indicatori BIN, OCT, e HEX le mostrano quale base tu stai usando. (Se nessun degli indicatori appare nel visualizzatore, tu sei in base decimale.)

I tasti attivi in ogni base sono descritti come segue:

```
Base Binaria : [ 0 ] [ 1 ]
```

```
Base Ottale : [ 0 ] ~ [ 7 ]
```

```
Base Decimale: [0] ~ [9]
```
Base Esadecimale :  $[0]$  ~  $[9]$ ,  $[A]$  ~  $[F]$ 

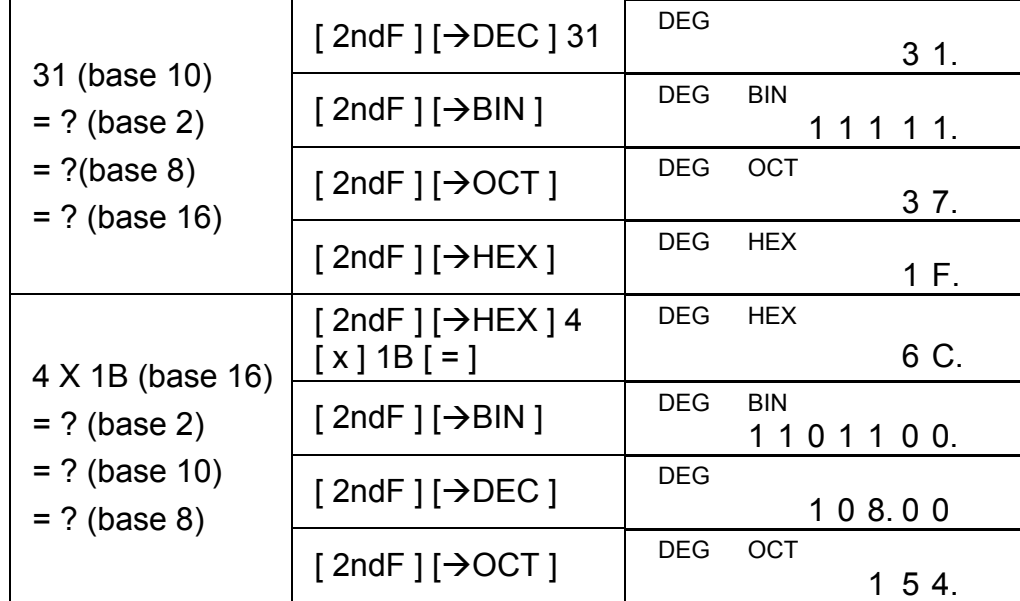

#### **Negativo e Complementi**

In base binaria, ottale, ed esadecimale, la calcolatrice rappresenta numeri negativi che usano notazione di complemento. Il complemento è il risultato della sottrazione quel numero da 10000000000 nella base di quel numero pigiando tasto [ +/– ] in basi non-decimali.

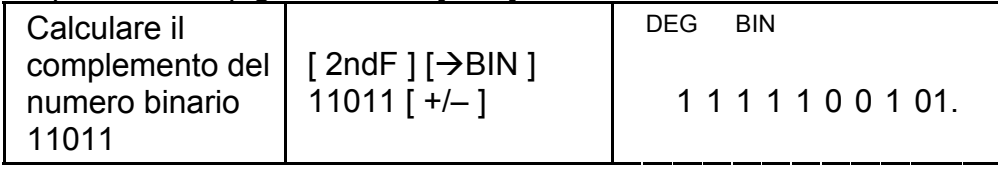

### **Calcolo di numeri complessi**

Selezioni il modo di numeri complessi pigiando il tasto [ CPLX ] ed assicurate che l'indicatore " CPLX " appare sul visualizzatore. La calcolatrice ti permette di addizionare, sottrarre, moltiplicare, e dividere numeri complessi.

Numeri complessi sono rappresentati generalmente come a + b i, dove a è un numero razionale e b è un numero irrazionale.

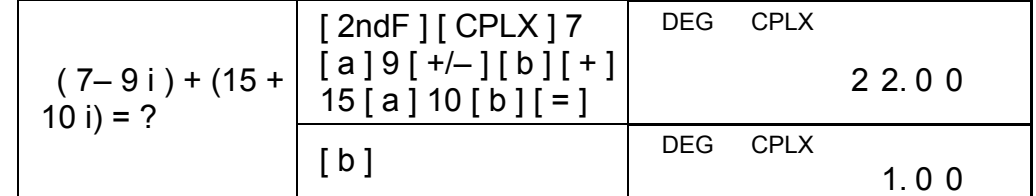

(Nota) : Calcolo di Memoria è disponibile in modo di numeri complessi.

## **Numeri casuali e tasto di Scambio**

### **Tasto casuale**

Pigiando il tasto [ RND ] abilita la visualizzazione per generare numeri casuali tra 0.000 e 0.999.

Passo [ 2ndF ] [ RND ]

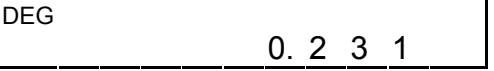

### **Tasto di Scambio**

Pigiando [ 2ndF ] [ X↔Y ] abilita il valore esposto di scambiare al valore precedente.

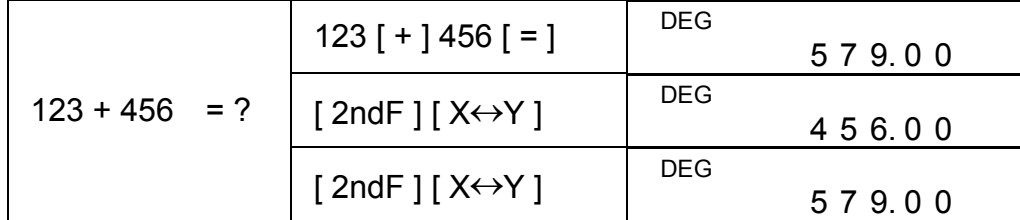

# **Conversione dell'unità**

#### **(Pollice**↔**Centimetro) in**↔**cm**

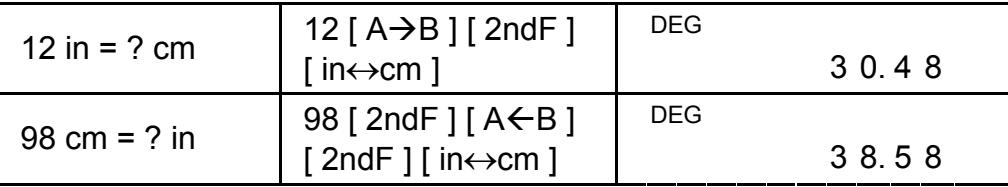

(Note) : La procedura operativa per tasto di conversione dell'unità.

[°F↔°C ], [ mmHg↔kpa ], [ gal↔I ], [ lb↔kg ], [ oz↔g ], è simile all'esempio di sopra.

# **Calcolo di statistica**

# **Computando statistiche di una variabile**

Selezioni il modo pigiando il tasto [ STAT ] ed assicurate che

"indicatore STAT" appare sul visualizzatore.

Il modo STAT ti permette di calcolare le seguente statistiche di una variabile :

- n numero di tutti dati
- Σx somma di tutti dati
- $\Sigma x^2$  somma dei quadrati
- *x* valore medio
- S Scarto quadratico medio del campione 1  $2 - (\Sigma x)^2$  / −  $\Sigma x^2 - (\Sigma$ *n x x n*

 $\sigma$  Scarto quadratico medio della popolazione *n*  $\Sigma x^2 - (\Sigma x)^2$  / *n* 

CP Capacità di Precisione 
$$
\frac{USL - LSL}{6\sigma}
$$

CPK Capacità di Processo Min (CPU, CPL)

$$
\text{dove CPU} = \frac{\text{USL} - \bar{x}}{3\sigma} \qquad \text{CPL} = \frac{\bar{x} - \text{LSL}}{3\sigma}
$$

(Nota) : In modo STAT, tutti tasti di funzione sono disponibili, eccetto calcolo di base-n.

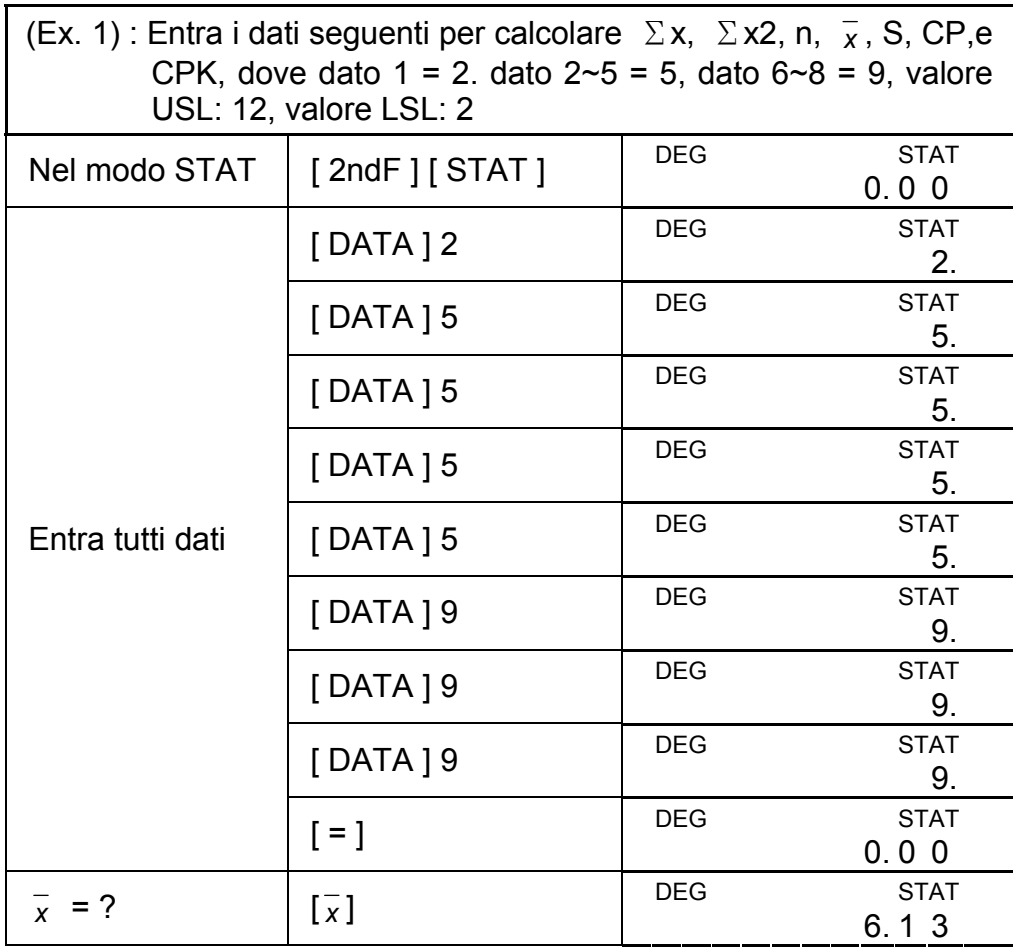

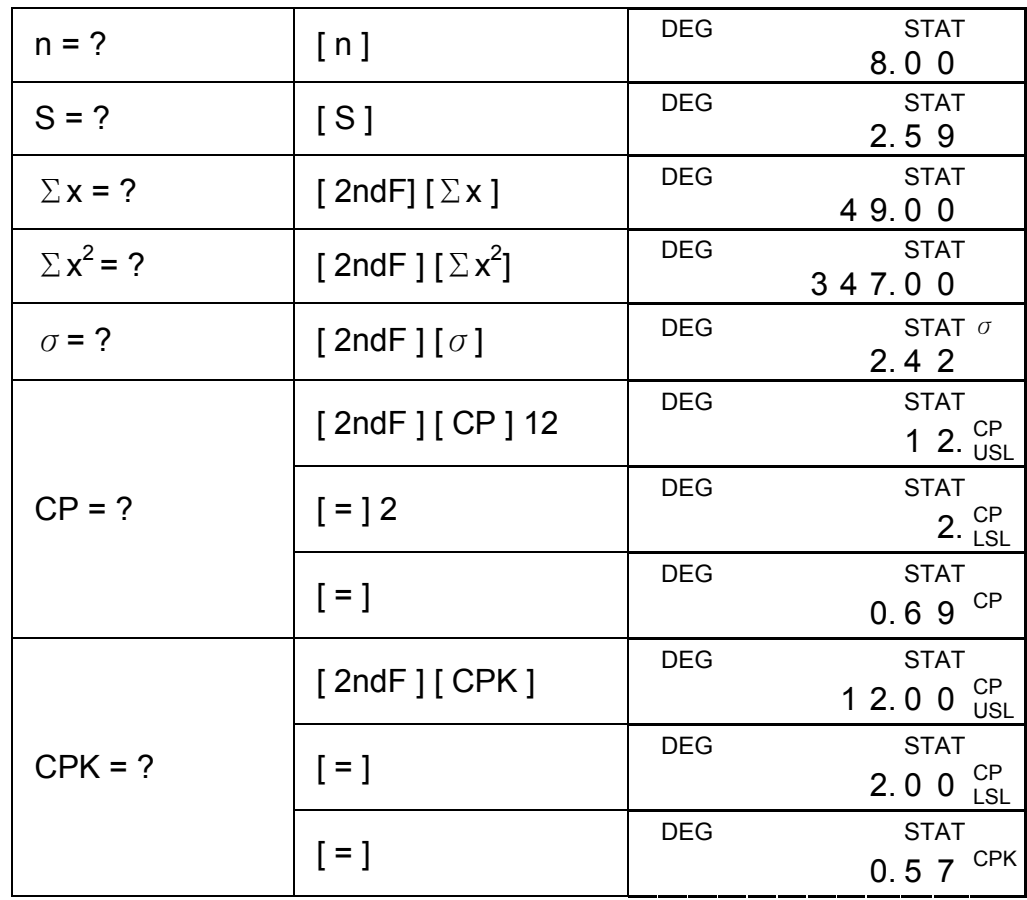

(Nota) : La calcolatrice mantiene una registrazione di tutte le entrate che tu hai fatto e queste entrate sono ritenute anche se spegnere automaticamente o quando è spento, a meno che esca del modo STAT.

# **Visualizzazione di dati di statistica**

Pigiando il tasto [ DATA ] o [ = ] sotto il modo ED può visualizzare i dati della statistica che tu hai entrato. La differenza tra [ DATA ] e [ = ] è la voce de entrata di dati che appare 1.5 sec prima del valore con [ DATA ], il valore immediatamente appare senza la voce con [=].

(Ex.2) : Visualizza dati della statistica basato su Ex 1.

Passo 0 : Pigia [ 2ndF ] [ EDIT ] per entrare al modo ED.

(Metodo 1) :

Passo 1 : Pigia [DATA] una volta per visualizzare i primi dati.

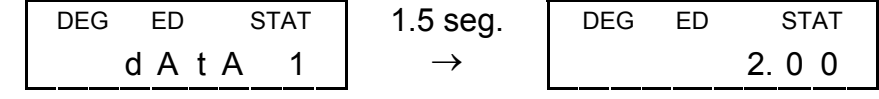

Passo 2 : Continua pigiando [DATA] una volta per ciascuno dato ed esporrà dati 2, 5.00, dati 3, 5.00, dati 4, 5.00, dati 5, 5.00, dati 6, 9.00, dati 7, 9.00, dati 8, 9.00 in sequenza.

(Method 2) :

Passo 1 : Pigia [ = ] una volta per visualizzare i primi dati

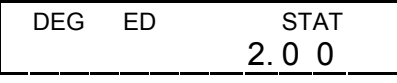

Passo 2 : Continua pigiando [ = ] una volta per ciascuno dato ed esporrà 5.00, 500, 5.00, 5.00, 9.00, 9.00, 9.00 in sequenza.

Passo 2 : La calcolatrice aggiorna le statistiche quando tu entrare dati. Puoi richiamare poi tutte le statistiche variabili per trovare il risultato seguente:  $x = 6.56$ , n = 9.00, S = 2.74,  $\Sigma x$  = 59.00,  $\Sigma$  x2 = 447.00,  $\sigma$  = 2.59, dove dato 1 = 2.00, dato  $2 \sim 5 = 5.00$ , dato  $6 \sim 8 = 9.00$ , dato  $9 = 10.00$ 

### **Addizionando un'entrata di dati**

 $(Ex.3)$ : Addiziona dato 9 = 10 al Ex.1

Passo 1 : 10 Passo 1: Pigia [ DATA ] 10  $\left| \right|^{DE}$ 

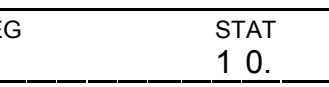

- Passo 4 : Pigia [ = ] e [ 2ndF ] [ EDIT ] per uscire dal modo ED, dove quelli dati sono cambiati come dato  $1 = 3.00$ , dato  $2 \sim 5 = 1$ 5.00, dato  $6 - 8 = 9.00$
- $(Ex.5)$ : Basato su Ex. 1, cancella dato 1 = 2.

# **Editando dati di statistica**

Passo 4 : Pigia [ 2ndF ] [ EDIT ] per uscire dal modo ED, dove quelli dati sono cambiati come dato  $1 - 4 = 5.00$ , dato  $5 - 7 = 9.00$ .

- (Ex.4) : Basato su Ex.1, correggi dato 1 = 2 come dato 1 = 3 Metodo 1 :
- Pigia 2 [ 2ndF ] [ DEL ] 3 [ = ] per scrivere sopra.

Metodo 2 :

Passo 1 : Pigia  $[$  2ndF  $]$   $[$  EDIT  $]$ 

Passo 2 : Trova 2 con  $[$  DATA  $]$  o  $[$  =  $]$ 

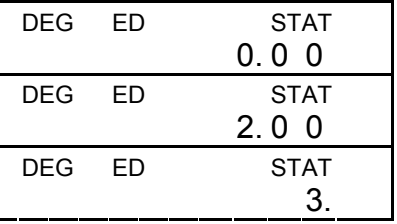

Passo 3 : Entra 3 per scrivere sopra 2.

Metodo 1 :

Pigia 2 [2ndF] [DEL] per cancellare 2

Metodo 2 :

Passo  $1:$  Pigia [ 2ndF ] [ EDIT ]

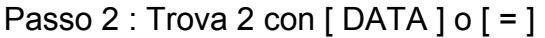

Passo 3 : Pigia [ 2ndF ] [ DEL ]

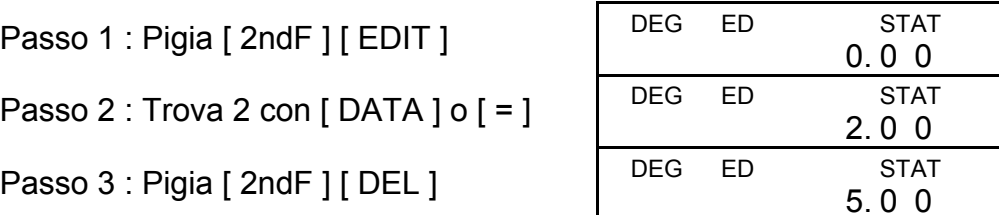

### **Cancellando errore**

(Ex.6) : Se tu entrare e cancellare per sbaglio un valore che non è incluso nei dati immagazzinati, "dEL. Error" appare, ma i dati

precedenti ancora sono ritenuti, per esempio, cancella 7 basato su Ex. 1.

Passo 1 : Pigia 7  $[$  2ndF $]$  $[$  DEL $]$ 

Passo 2 : Pigia qualunque tasto per cancellarlo

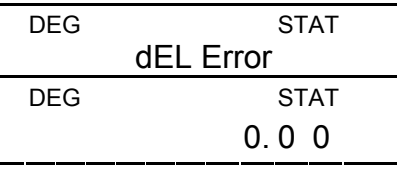

- Passo 3 : Entra modo ED, poi visualizza dati con [ DATA ] o [ = ], dove quelli dati ancora sono dato  $1 = 2.00$ , dato  $2 \sim 5 = 5.00$ , dato  $6 - 8 = 9.00$ .
- (Ex.7) : Basato su Ex.1, entra 5 x 5 e lo cancelli.
- Passo 1 : Pigia 5  $[x]$  5  $[$  2ndF  $]$   $[$  DEL  $]$

Passo 2 : Pigia qualunque tasto per

cancellare

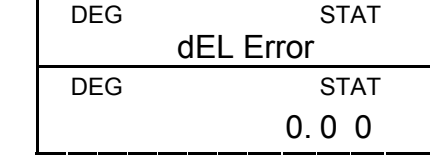

Passo 3 : Entra modo ED, poi visualizza dati con [ DATA ] o [ = ], dove quelli dati sono cambiati come dato  $1 = 2.00$ , dato  $2 \sim 4 = 1$ 9.00.

# **Metodo d'entrata dei dati valutati**

Invece di entrare direttamente ciascuno dato, quando spesso molti voci di dati hanno lo stesso valore, tu puoi entrare il valore ed il numero di casi fino a 255. I dati basati su Ex. 1 possono essere riscritti ed entrati come segue:

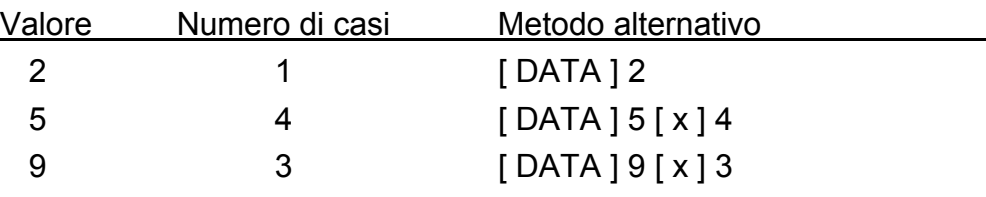

, dove dato  $1 = 2$ , dato  $2 \sim 5 = 5$ , dato  $6 \sim 8 = 9$ .

Sotto modo ED, quando tu continua scegliendo un valore da dati 2~5 e correggerlo come 33, la permutazione fra quelli dati sarà cambiata come dato 1 = 2, dato  $2-4 = 5$ , dato  $5 = 33$ , dato  $6-8 = 9$ , dove il nuovo valore 33 è inserito dopo dato 4 = 5.

- (Nota) : Un "FULL" è indicato quando accade qualsiasi condizioni seguenti e l'ulteriore entrata di dati diviene impossibile. Semplicemente pigiando qualunque tasto può chiarire l'indicatore. L'entrate di dati precedenti ancora sono ritenute a meno che esca dal rnodo STAT.
	- 1) Se le volte d'entrata di dati con [ DATA ] è più di 80
	- 2) Il numero di casi è più di 255
	- 3)  $n > 20400$  (n = 20400 appare quando le volte di entrata di dati con [ DATA ] sono fino a 80 ed il numero di casi per ogni valore sono tutti 255, i.e. 20400 = 80 x 255.)

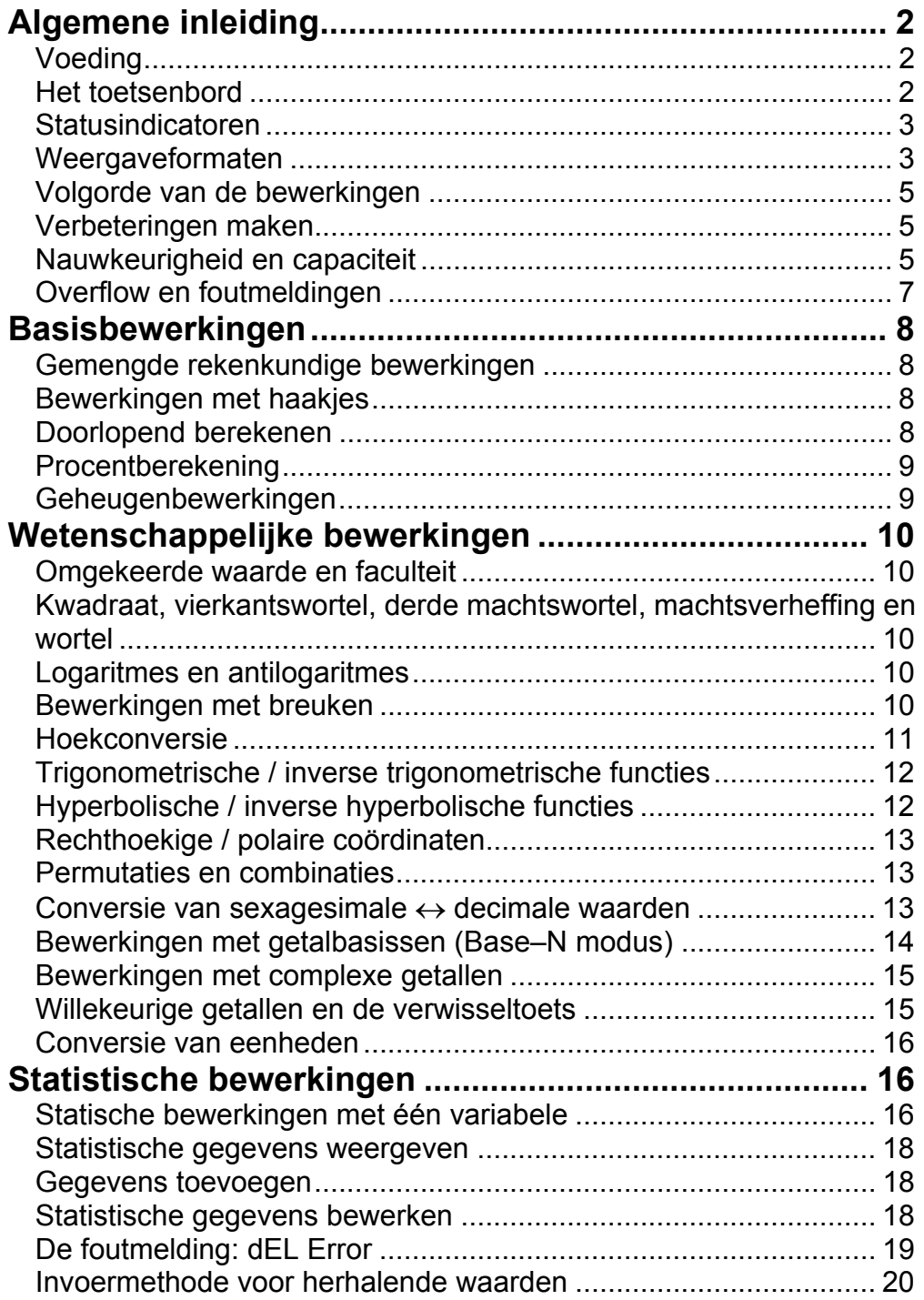

# Inhoud

# **Algemene inleiding**

# **Voeding**

#### **Aan- en uitzetten:**

Om de rekenmachine aan te zetten, drukt u op [ON/C]; Om de rekenmachine uit te zetten, drukt u op [2ndF] [ OFF ].

#### **Automatisch uitschakelen (Auto power-off):**

Deze rekenmachine schakelt automatisch uit na ongeveer 9 minuten zonder activiteit. Zet de rekenmachine opnieuw aan door op de toets [ON/C] te drukken. De inhoud van het geheugen en de vorige modusinstellingen (STAT, DEG, CPLX, Base-n, …) worden onthouden en zullen niet beïnvloed worden wanneer de rekenmachine automatisch uitschakelt.

### **De batterijen vervangen:**

De rekenmachine gebruikt twee G13 (LR44) alkalische- batterijen. Als het beeldscherm zwakker wordt en de gegevens moeilijk leesbaar worden, moet u de batterijen vervangen. Let op dat u zichzelf niet verwondt tijdens het vervangen van de batterij.

- 1. Draai de schroeven aan de achterkant van de rekenmachine los.
- 2. Plaats een platte schroevendraaier in de sleuf tussen de bovenste en onderste behuizing en draai hem voorzichtig om de behuizing te verwijderen.
- 3. Verwijder de oude batterijen en werp ze onmiddellijk weg. Hou de batterijen buiten bereik van kinderen.
- 4. Veeg de nieuwe batterijen af met een droge en propere vod om een goed contact te garanderen.
- 5. Plaats de nieuwe batterijen in het compartiment met de platte kant (positieve kant) naar boven.
- 6. Plaats de bovenste en onderste behuizing terug.
- 7. Draai de schroeven vast.

### **Het toetsenbord**

Vele toetsen van de rekenmachine hebben meer dan één functie. Elke functie van een toets wordt op een verschillende manier op de toets aangeduid zodat u gemakkelijk en snel de gewenste functie kunt vinden.

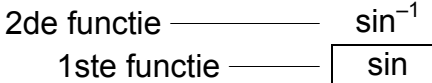

#### **1ste functies**

Dit zijn de functies die normaal uitgevoerd worden wanneer u op de toets drukt.

#### **2de functies**

De tweede functie wordt aan de bovenkant of de rechterkant van de toets aangeduid. Om de tweede functie van een toets uit te voeren, moet u eerst op de [ 2ndF ] toets drukken gevolgd door de overeenkomstige

toets. Wanneer u op de [ 2ndF ] toets drukt, zal de "2ndF " indicator op het beeldscherm verschijnen om u te verwittigen dat u de tweede functie gaat selecteren van de volgende toets die u indrukt. Indien u per ongeluk op de [ 2ndF ] toets drukt, druk dan nogmaals op de [ 2ndF ] toets om de " 2ndF " indicator te laten verdwijnen.

(Opmerking):[A], [B], [C], [D], [E], [F] zijn 1st functies in de HEX modus.

## **Statusindicatoren**

De volgende indicators verschijnen op het beeldscherm om de huidige status van de rekenmachine aan te geven.

DEG of RAD of GRAD : hoekeenheid

- **M** : Onafhankelijk geheugen **CPLX** : Complexe getalmodus
- **E** : Overflow / foutmelding
- **─** : minus
- **( )** : Bewerking met haakjes
- **BIN** : Binaire modus
- **OCT** : Octale modus
- **HEX** : Hexadecimale modus
- **ED** : Bewerkingmodus
- **HYP** : Hyperbolische modus
- **USL** : Bovenste grenswaarde instellen

**STAT** : Statistische modus **2ndF** : De [2ndF] toets werd ingedrukt **CP** : Begrenzingprecisie **CPK** : Procesbegrenzing

 $\sigma$  : Afwijking

**LSL** : Onderste grenswaarde instellen

### **Weergaveformaten**

De rekenmachine kan getallen in vier formaten weergeven: drijvende komma, vaste komma, wetenschappelijk, en technisch (engineering).

#### **Drijvende komma weergaveformaat**

Het drijvende komma formaat toont getallen in de decimale vorm en gebruikt maximaal 10 cijfers. Afsluitende nullen zullen afgekapt worden.

Indien een resultaat te groot is om door 10 cijfers voorgesteld te worden, dan zal het beeldscherm automatisch overschakelen naar het wetenschappelijke formaat. Indien het resultaat van latere bewerkingen klein genoeg is om in 10 cijfers weergegeven te worden, dan zal de rekenmachine terug overschakelen naar het drijvende komma formaat.

(B.v.): Stel het beeldscherm in op het Drijvende komma

weergaveformaat.

Druk op  $[2ndF]$   $[TAB]$   $[•]$ 

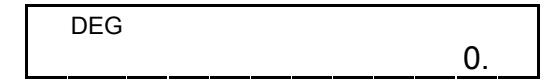

### **Vaste komma weergaveformaat**

Het vaste komma, wetenschappelijke en het technische formaat gebruiken een vast aantal decimale plaatsen om getallen weer te geven. Indien u getal invoert dat het aantal geselecteerde decimale plaatsen overschrijdt, dan zal het getal afgerond worden op het ingestelde aantal decimale plaatsen.

(B.v.): Stel het beeldscherm in op 2 decimale plaatsen, en toets vervolgens 3.256 in.

1. Druk op [ 2ndF ] [ TAB ] 2.

2. Voer  $3.256$  [ = ] in

2. Voer 4.23  $[ = ]$  in

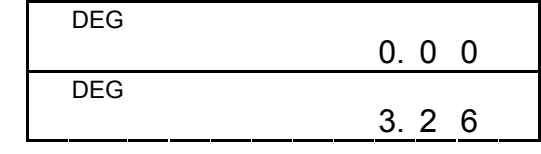

Wanneer u echter een getal invoert met minder dan het ingestelde aantal decimale plaatsen, dan zal dit getal aangevuld worden met afsluitende nullen.

(B.v.): Stel het beeldscherm in op 4 decimale plaatsen, en toets vervolgens 4.23 in

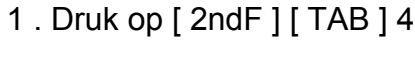

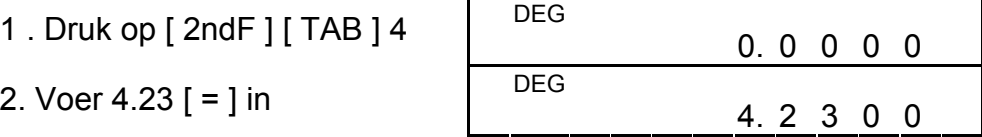

### **Wetenschappelijke weergaveformaat**

Dit weergaveformaat is vergelijkbaar met wetenschappelijke formaat. Het verschil is dat de mantisse in plaats van één cijfer links van het decimaalteken, drie cijfers links van het decimaalteken kan hebben en de exponent is altijd een veelvoud van drie. Dit is praktisch voor ingenieurs om eenheden te converteren die gebaseerd zijn op veelvouden van 10 $3$ .

 In het wetenschappelijk weergaveformaat, zal het getal 891500 weergegeven worden als 8.915 x 10<sup>05</sup>, waarbij 8.915 de mantisse genoemd wordt en 5 de exponent van 10.

(B.v.): De weergave van 7132 x 125 in het wetenschappelijke weergaveformaat.

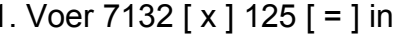

### 2 : Druk op [ $F \leftrightarrow E$ ]

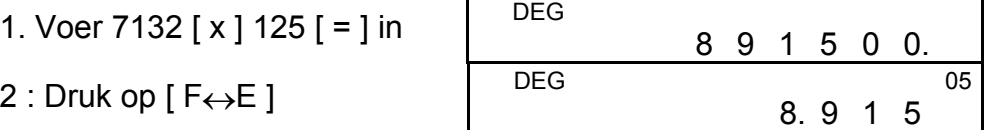

(in het drijvende komma formaat)

U kunt ook een getal in de wetenschappelijke notatie invoeren door de [EXP] toets te gebruiken, na het invoeren van de mantisse.

(B.v.): Voer het getal 4.82296 x 10 $^5$  in.

Voer 4.82296 [ EXP ] 5 in

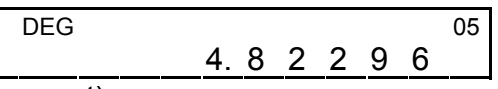

(in het drijvende komma weergaveformaat)

## **Technisch weergaveformaat**

(B.v.): Converteer 15V naar 15000mV (V : Volt)

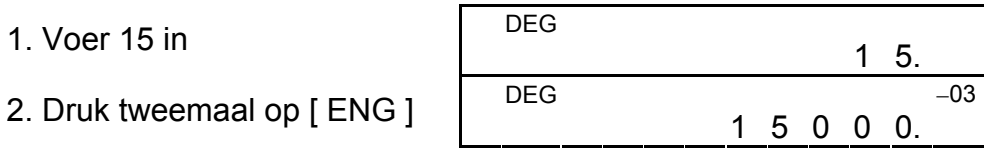

(B.v.): Converteer 15V naar 0. 015KV (V : Volt)

1. Toets 15 in

1. Voer 15 in

2. Druk tweemaal op [ 2ndF ]

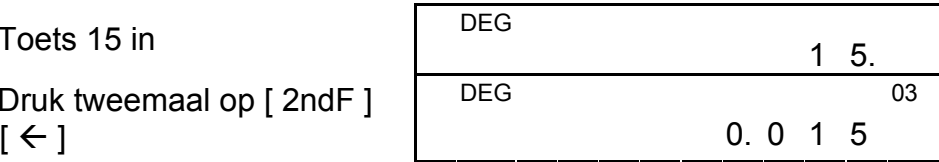

### **Volgorde van de bewerkingen**

- 1) Bewerkingen tussen haakjes
- 2) Functies die het indrukken van de functietoets vereisen alvorens het invoeren, bijvoorbeeld [DATA] in STAT-modus en de [ EXP ] toets.
- 3) Functies die het invoeren van waarden vereisen alvorens u op de functietoets kunt drukken, bijvoorbeeld, cos, sin, tan, cos<sup>-1</sup>,  $\sin^{-1}$ , tan $^{-1}$ , log, ln, x<sup>2</sup>, 1/x,  $\sqrt{ }$ ,  $\pi$ ,  $\sqrt[3]{ }$ , x!, %, RND, ENG, →○'', , en 6 eenheidconversies.
- 4) Breuken
- $5)$  +/-
- 6)  $x^y$ ,  $\sqrt[y]{x}$
- 7) nPr, nCr
- 8)  $x, \div$
- 9)  $+, -$

Elke berekening wordt uitgevoerd in de volgende prioriteitsvolgorde:

Indien u tijdens het invoeren van een getal een fout maakte (maar u heeft nog niet op rekenkundige bewerkingstoets gedrukt), drukt u gewoonweg op [ CE ] om het laatst ingevoerde getal te wissen en voert u vervolgens het juiste getal in. U kunt ook afzonderlijke cijfers verwijderen door op de backspace toets  $[00\rightarrow 0]$  te drukken.

### **Verbeteringen maken**

(B.v.): Vervang 12385 door 789

(B.v.): Vervang 12385 door 123

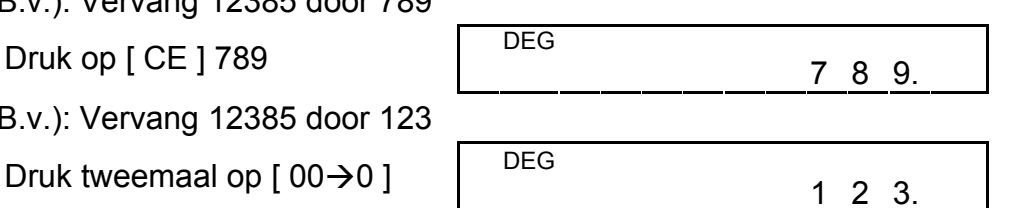

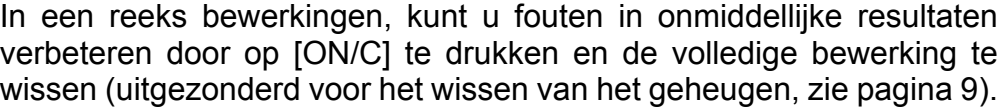

Indien u de verkeerde rekenkundige bewerkingstoets indrukte, drukt u op de [ CE ] toets alvorens iets anders in te voeren.

### **Nauwkeurigheid en capaciteit**

**Nauwkeurigheid:** ±1 in het 10de cijfer.

### **Capaciteit:**

In het algemeen wordt elke logische berekening weergegeven door een mantisse (het getal dat voor de exponent staat) met maximum 10 cijfers of een mantisse met 10 cijfers plus een exponent met 2 cijfers tot 10  $^{\pm 99}$ of gehele getallen die tussen −9999999999 en 9999999999 liggen.

De ingevoerde getallen moeten zich bevinden in het bereik van de opgegeven functie. Het bereik van elke functie van de rekenmachine wordt opgegeven in de onderstaande tabel.

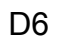

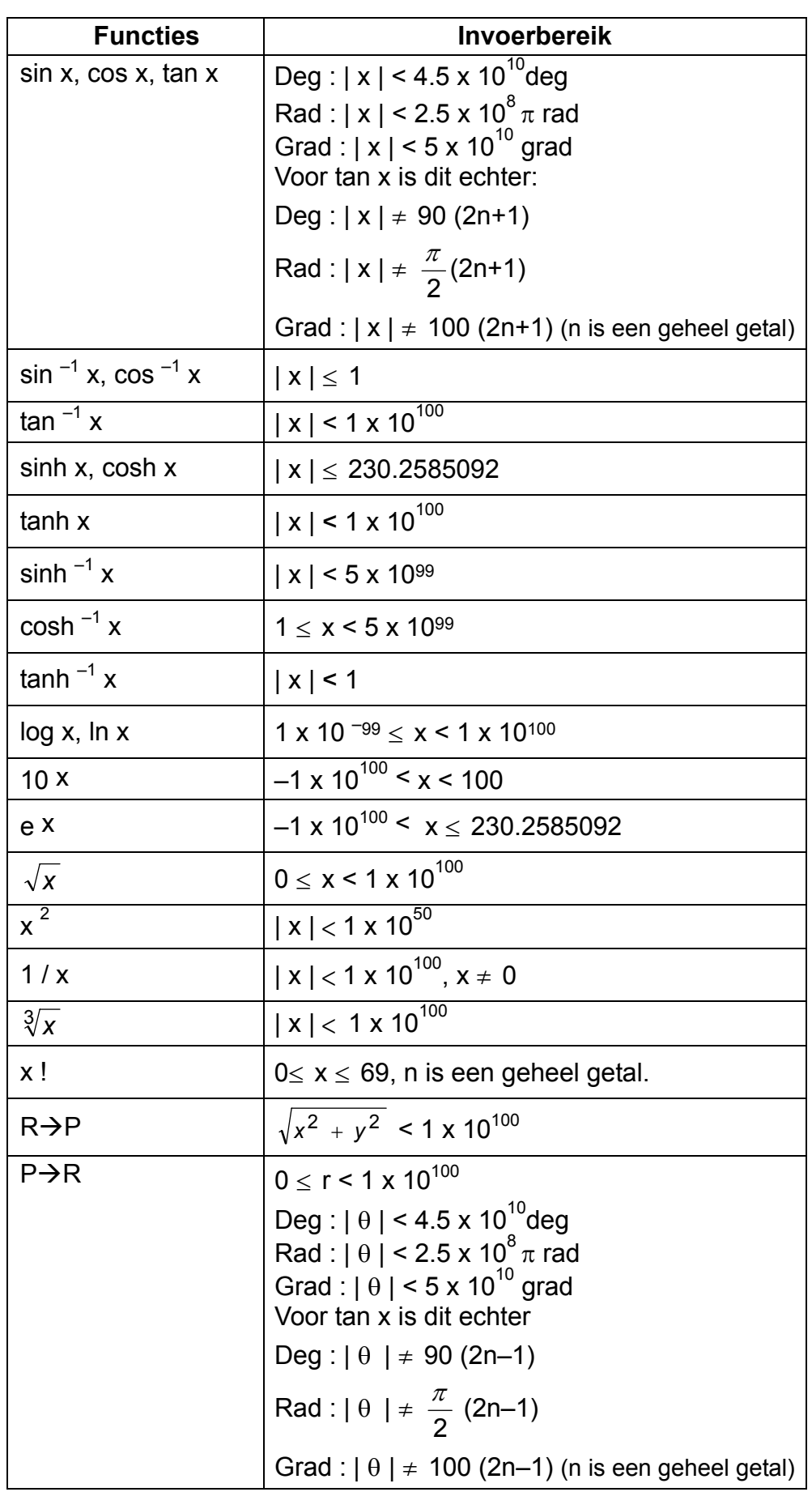

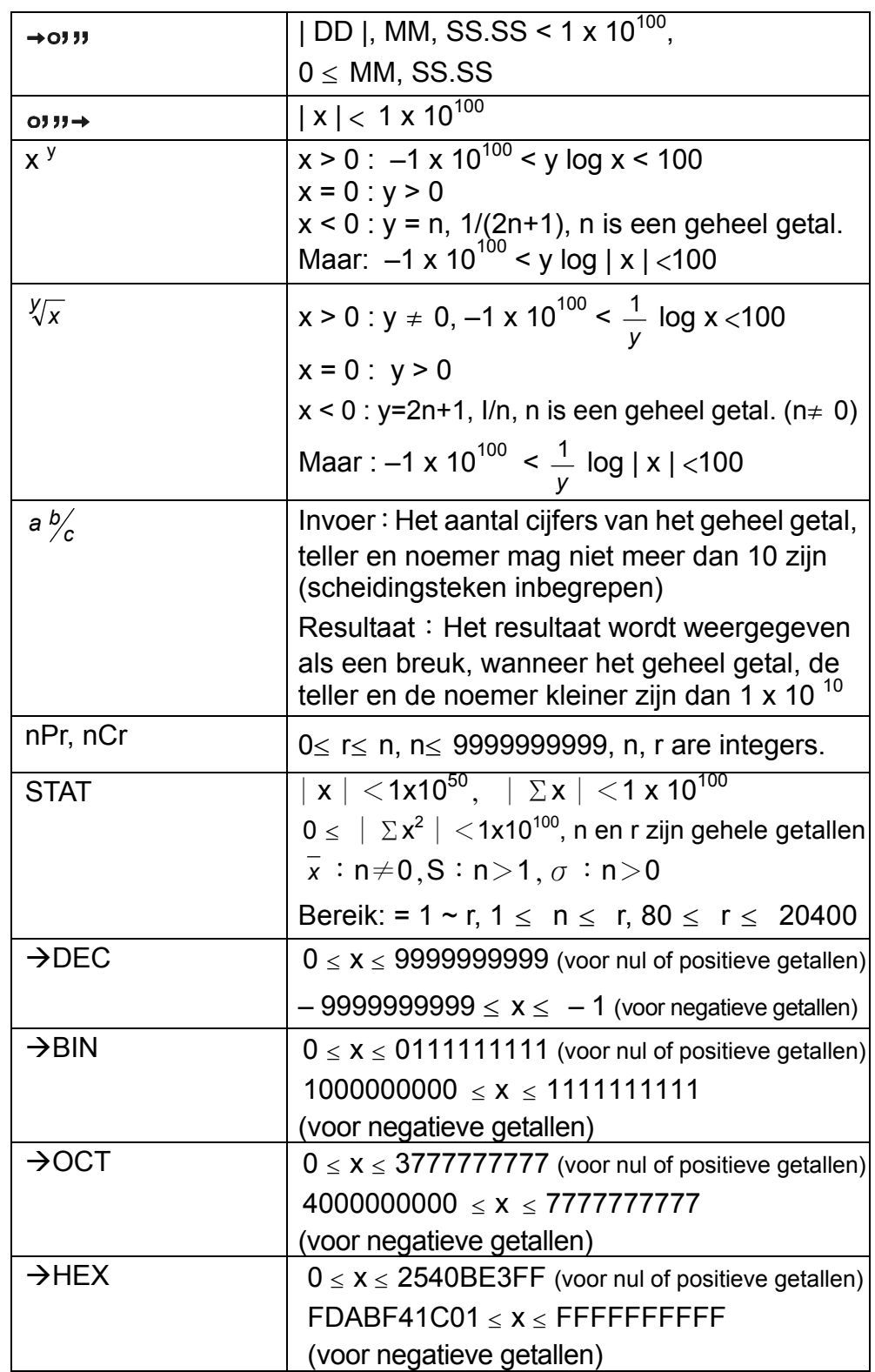

# **Overflow en foutmeldingen**

Wanneer er zich één van de onderstaande situaties voordoet, zal een symbool " E " op het beeldscherm verschijnen en zullen verdere berekeningen onmogelijk worden. Druk gewoonweg op [ ON/C ] om de overflow of foutmelding te wissen en ga door met het uitvoeren van de volgende bewerking.

- 1) Wanneer de functiebewerkingen uitgevoerd worden met een getal dat het invoerbereik overschrijdt.
- 2) U hebt geprobeerd een deling door 0 uit te voeren.
- 3) Wanneer de [ ( ] toets meer dan 15 keer in een enkele uitdrukking gebruikt wordt.
- 4) Wanneer een tussenresultaat, een eindresultaat of een geaccumuleerd totaal in het geheugen de limiet overschrijdt  $($  ±9.9999999999  $\times$  10<sup>99</sup>).
- 5) Wanneer er meer dan zes wachtende bewerkingen zijn.

# **Basisbewerkingen**

Alvorens de volgende bewerkingen uit te voeren, moet u nagaan of de rekenmachine ingesteld is op de decimale getalbasis en het vlottende komma weergaveformaat.

### **Gemengde rekenkundige bewerkingen**

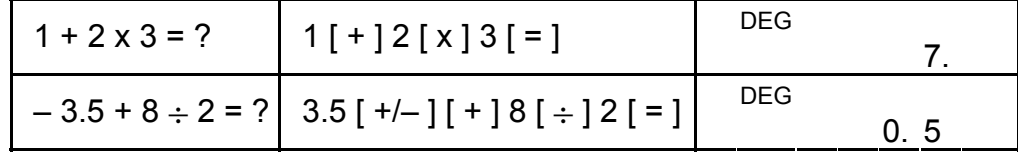

# **Bewerkingen met haakjes**

Bewerkingen binnen de haakjes worden altijd eerst uitgevoerd. U kunt 15 niveaus van opeenvolgende haakjes in een enkele bewerking gebruiken. Wanneer het eerste haakje geopend wordt, zal de " ( ) " indicator op het scherm verschijnen totdat het laatste haakje gesloten wordt.

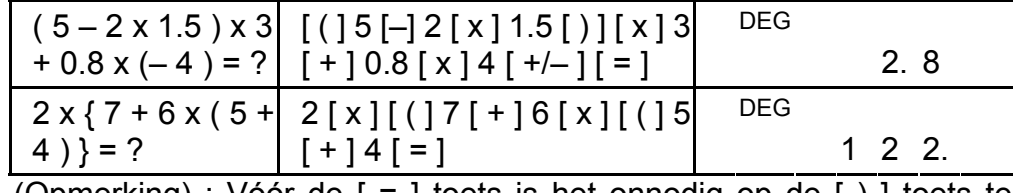

(Opmerking) : Vóór de [ = ] toets is het onnodig op de [ ) ] toets te drukken.

### **Doorlopend berekenen**

Druk op de [ = ] toets om het laatst ingevoerde getal of de laatst uitgevoerde bewerking te herhalen.

#### **Het laatste getal herhalen**

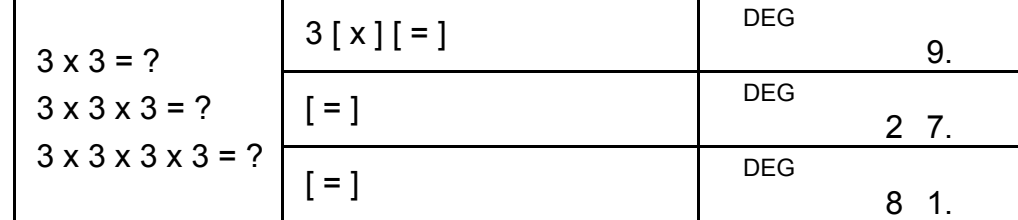

### **De rekenkundige bewerking herhalen**

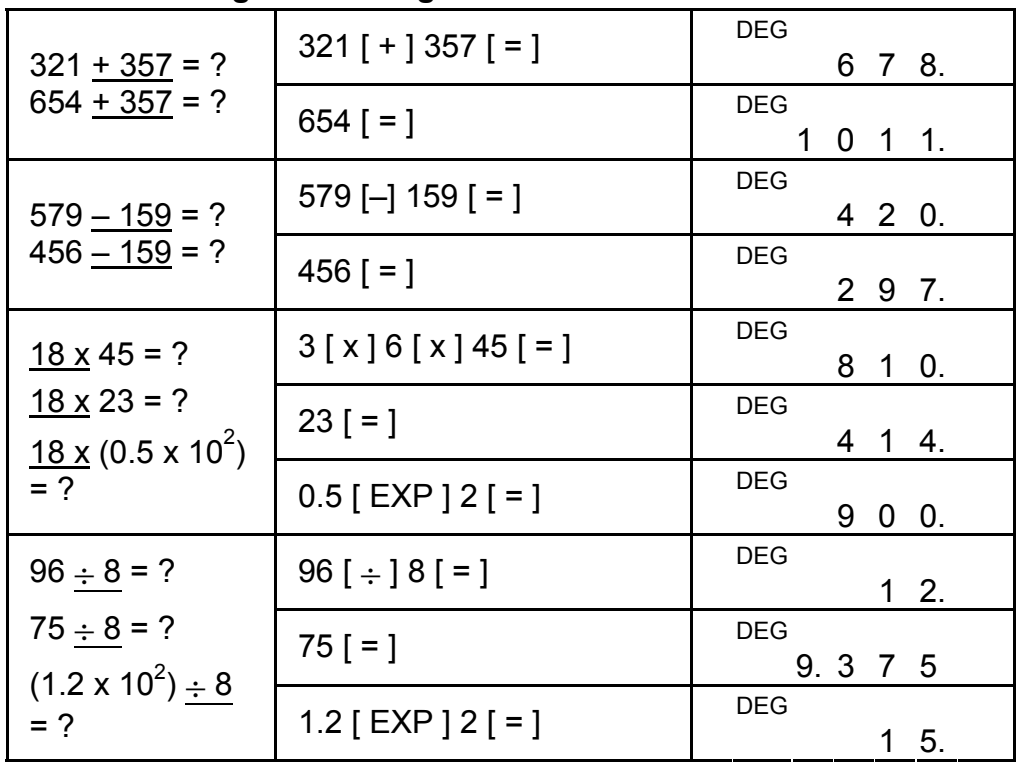

- 1) De indicator "M" verschijnt op het beeldscherm wanneer u een getal in het geheugen opslaat.
- 2) Het opvragen uit het geheugen door op de[ MR ] toets te drukken, zal de inhoud van het geheugen niet beïnvloeden.
- 3) Alle geheugens zijn onbeschikbaar in de STAT-modus.
- 4) Om de inhoud van het geheugen met het weergegeven getal te verwisselen, moet u op de  $[X\rightarrow M]$  toets drukken.
- 5) Om de inhoud van het geheugen te wissen, drukt u op [ 0 ]  $[X\rightarrow M]$  of op [ ON/C ]  $[X\rightarrow M]$ .

# **Procentberekening**

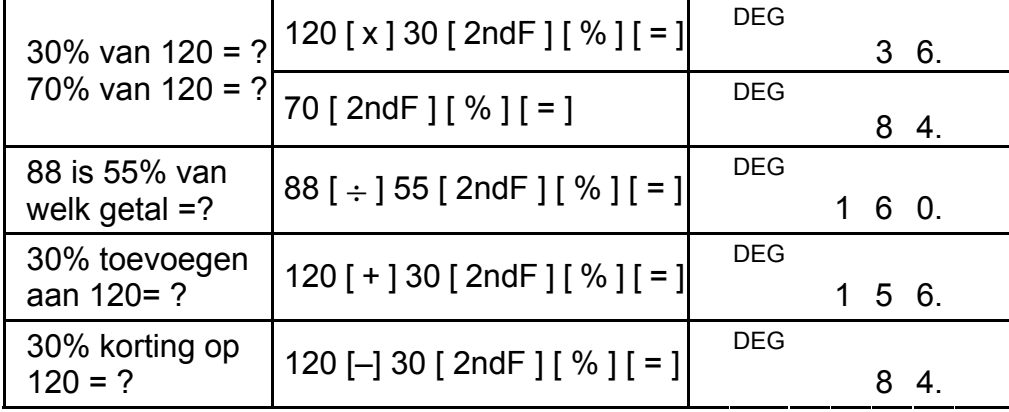

# **Geheugenbewerkingen**

Neem de volgende regels in acht wanneer u bewerkingen met het geheugen uitvoert.

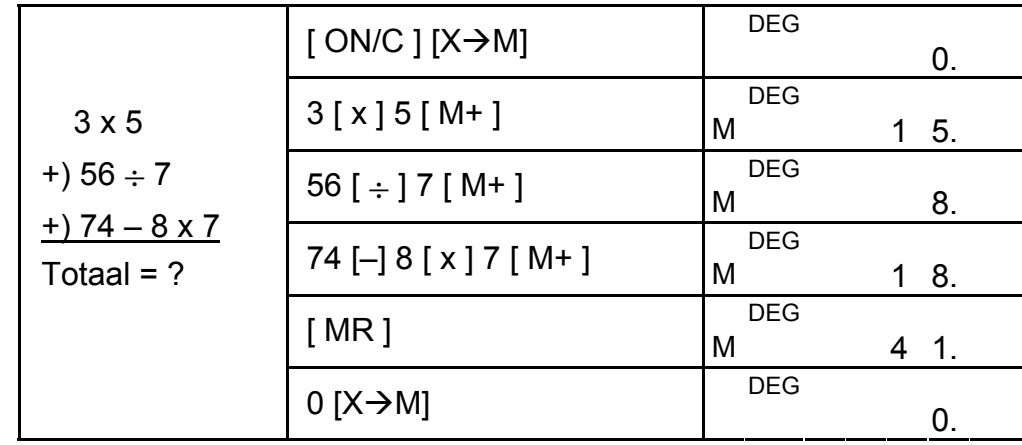

# **Wetenschappelijke bewerkingen**

Alvorens de volgende bewerkingen uit te voeren, moet u nagaan of het vaste komma weergaveformaat ingesteld is op twee decimale plaatsen.

# **Omgekeerde waarde en faculteit**

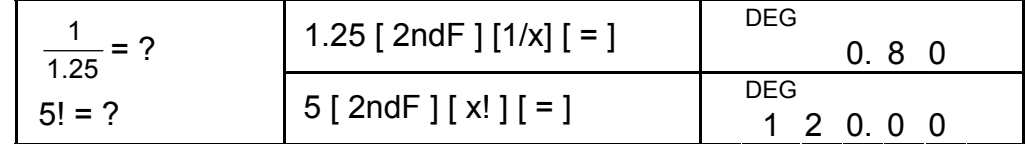

# **Kwadraat, vierkantswortel, derde machtswortel, machtsverheffing en wortel**

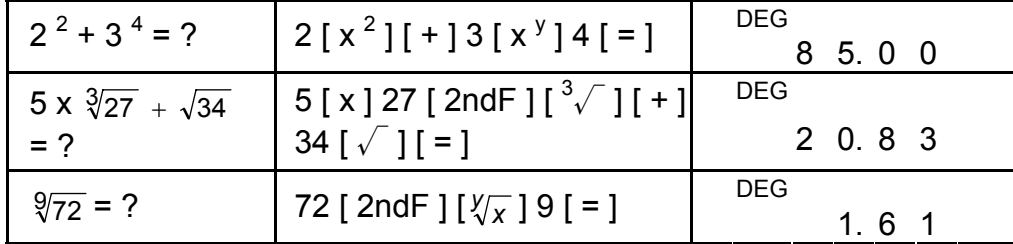

# **Logaritmes en antilogaritmes**

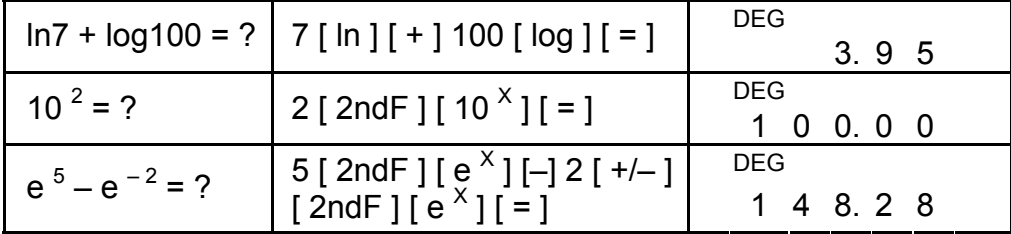

# **Bewerkingen met breuken**

Breuken worden als volgt op het beeldscherm voorgesteld:

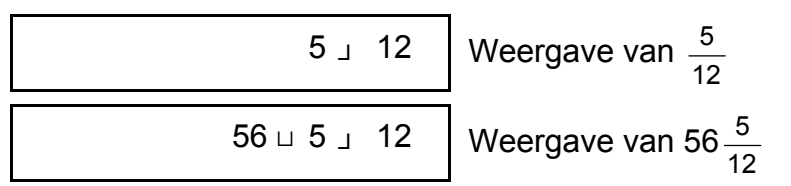

### (Opmerking) : Om de breukwaarde volledig te tonen mag het aantal cijfers van het geheel getal, teller en noemer niet meer zijn dan 10.

Door op [ 2ndF ] [→  $\frac{d}{e}$ ] te drukken, zal de weergegeven waarde omgezet worden naar een onechte breuk.

| $rac{2}{3}$ + 7 $rac{3}{5}$ | $2[a b'_{c}]3[+]7$                          | <b>DEG</b> |                    |
|-----------------------------|---------------------------------------------|------------|--------------------|
|                             | $[a\frac{b}{c}]$ 3 $[a\frac{b}{c}]$ 5 $[=]$ |            | $8 \cup 4 \cup 15$ |
| $= 8 \frac{1}{15}$          |                                             | <b>DEG</b> |                    |
| $=\frac{124}{15}$           | [2ndF] $[\rightarrow \frac{\phi}{e}]$       |            | $124$ $15$         |

Wanneer u na het drukken op de [ = ] toets, op de [ $a \frac{b}{c}$ ] toets drukt, of wanneer u een bewerking met een decimale getal en een breuk uitvoert, het resultaat als een decimaal getal weergegeven worden.

Tijdens een bewerking met een breuk, zal een vereenvoudigbare breuk zoveel mogelijk vereenvoudigd worden na het drukken op een bewerkingstoets ( $[ + ]$ ,  $[-]$ ,  $[ x ]$  of  $[ \div ]$ ) of de  $[ = ]$  toets.

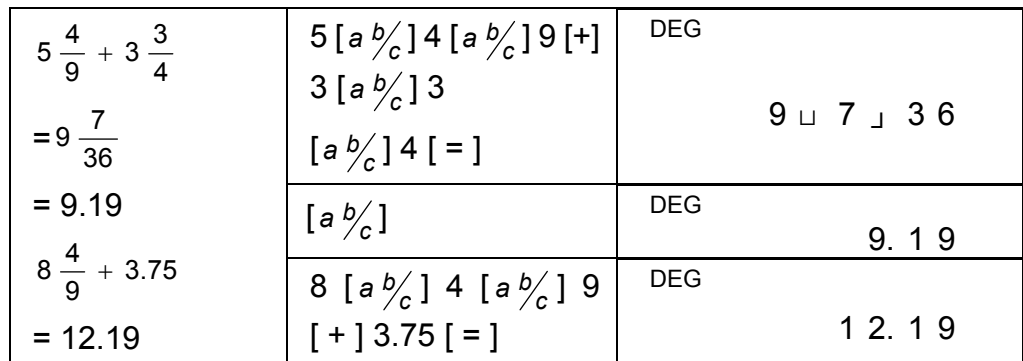

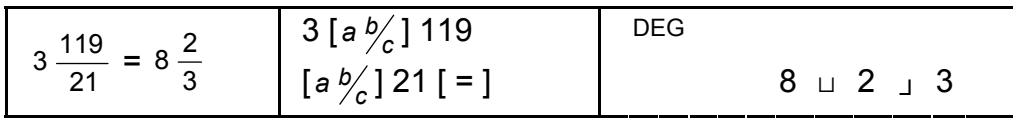

Indien het totaal aantal cijfers van het geheel getal, teller en noemer meer dan 10 is (inclusief de scheidingstekens), dan zal het resultaat als een decimale waarde weergegeven worden.

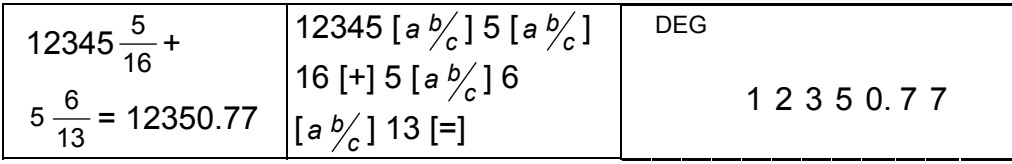

# **Hoekconversie**

Met de rekenmachine kunt u converteren tussen de volgende hoekeenheden: graden (DEG), radialen (RAD), en grads (GRAD).

De verhouding tussen de drie hoekeenheden is:

$$
180^\circ = \pi \text{ rad} = 200 \text{ grad}
$$

- 1) Om de standaardinstelling te veranderen naar een andere instelling, drukt u herhaaldelijk op [ DRG ] totdat de gewenste hoekeenheid op het beeldscherm weergegeven.
- 2) Na het invoeren van een hoekwaarde, drukt u herhaaldelijk op [ $2ndF$ ] [DRG $\rightarrow$ ] totdat de geconverteerde waarde weergegeven wordt.

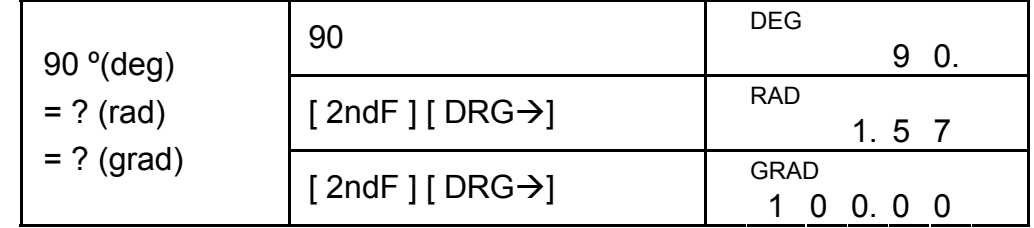

# **Trigonometrische / inverse trigonometrische functies**

Wanneer u deze toetsen gebruikt, moet u ervoor zorgen dat de rekenmachine ingesteld staat op de gewenste hoekeenheid.

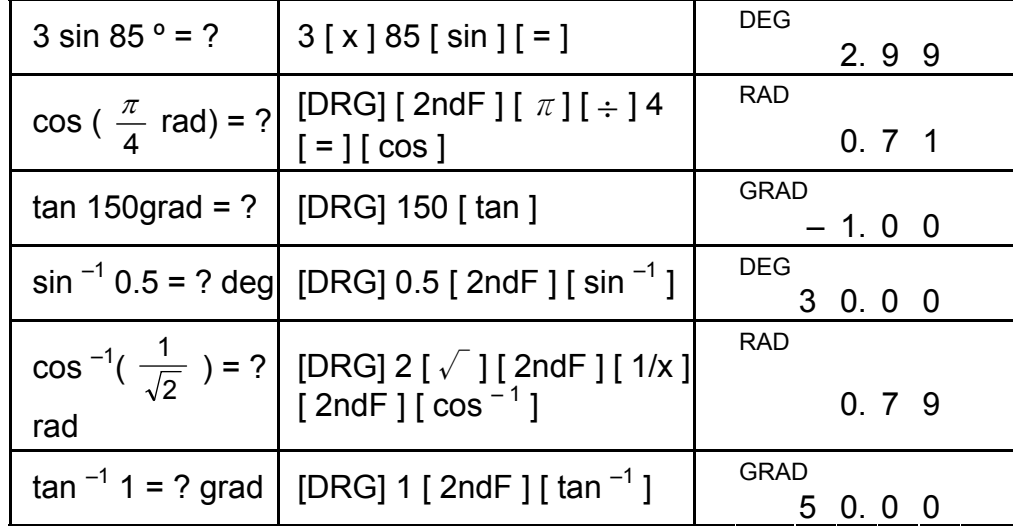

# **Hyperbolische / inverse hyperbolische functies**

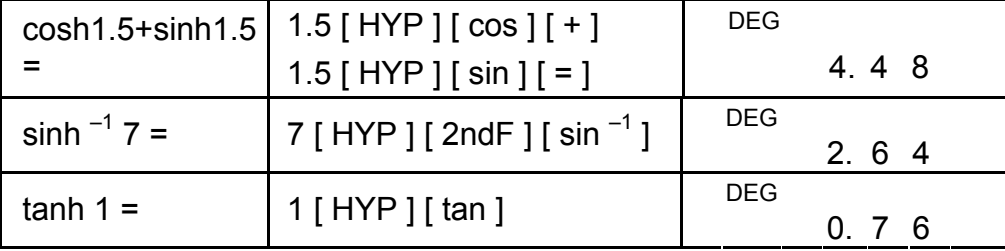

# **Rechthoekige / polaire coördinaten**

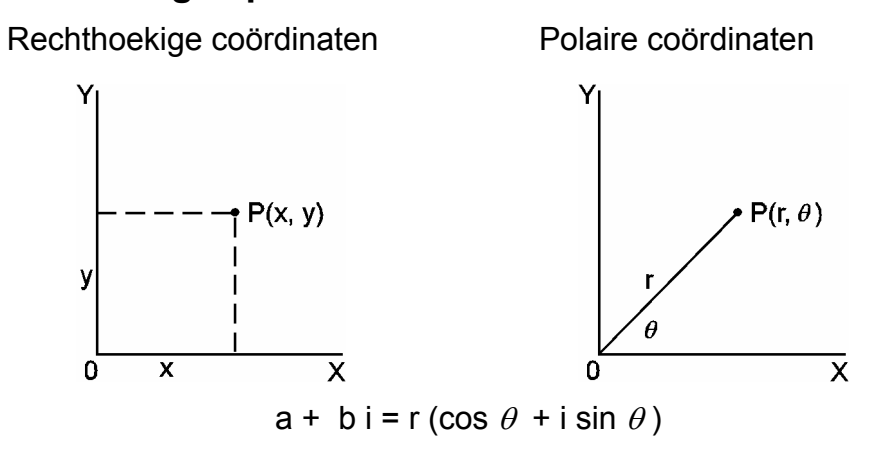

(Opmerking) : Wanneer u deze toetsen gebruikt, moet u ervoor zorgen dat de rekenmachine ingesteld staat op de gewenste hoekeenheid.

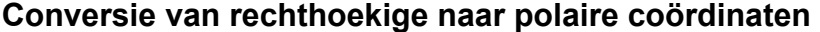

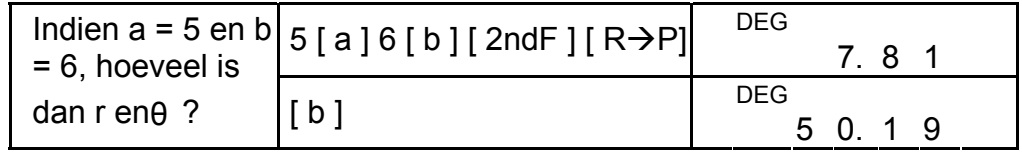

#### **Conversie van polaire naar rechthoekige coördinaten**

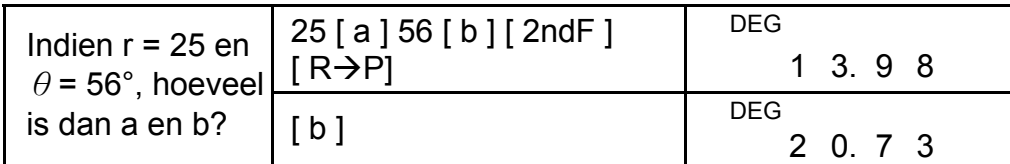

# **Permutaties en combinaties**

$$
nPr = \frac{n!}{(n-r)!}
$$
  $nCr = \frac{n!}{r!(n-r)!}$ 

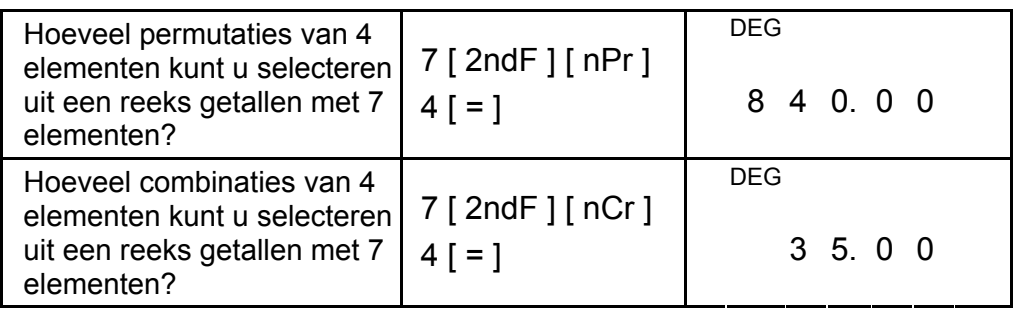

# **Conversie van sexagesimale** ↔ **decimale waarden**

Met deze rekenmachine kunt u de sexagesimale notatie (graden, minuten en seconden) naar een de decimale notatie converteren door op [ ] te drukken. U kunt de decimale notatie naar de sexagesimale notatie converteren door op [2ndF] [ + ויניס→ drukken. De sexagesimale waarde wordt als volgt weergegeven:

D<sub>13</sub>

#### D14

12□ 45<sup>1</sup> 30<sup>11</sup> 5 Stelt 12 graden, 45 minuten en 30.5 seconden voor.

(Opmerking): Het totaal aantal cijfers van D, M, S en de scheidingstekens mag niet meer dan 10 zijn of anders wordt de sexagesimale waarde niet volledig weergegeven.

#### **Een sexagesimale waarde naar een decimale waarde converteren**

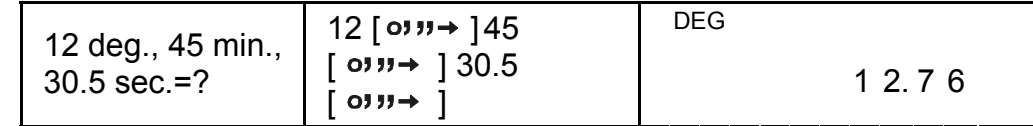

**Een decimale waarde naar een sexagesimale waarde converteren**

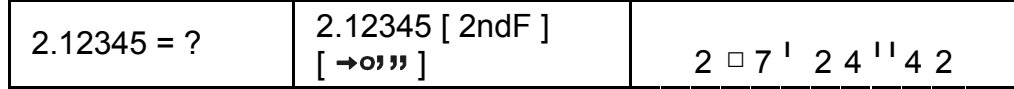

Hieronder worden de actieve toetsen van elke getalbasis aangeduid: Binaire getalbasis: [0] [1]

Octale getalbasis:  $[0]$  ~  $[7]$ 

Decimale getalbasis:  $[0]$  ~  $[9]$ 

Hexadecimale getalbasis:  $[0]$  ~  $[9]$ ,  $[A]$  ~  $[F]$ 

# **Bewerkingen met getalbasissen (Base–N modus) Converteren tussen getalbasissen**

Met de rekenmachine kunt u berekeningen maken met niet-decimale grondtallen. De rekenmachine kan binaire, octale en hexadecimale getallen optellen, aftrekken, vermenigvuldigen en delen. Selecteer de gewenste getalbasis die u wilt gebruiken aan de hand van de  $[\rightarrow$ BIN], [→OCT], [→HEX], [→DEC] toetsen. De BIN, OCT, en HEX indicatoren indicators tonen aan welke getalbasis u momenteel gebruikt. (Indien er geen indicator op het beeldscherm verschijnt, dan wil dit zeggen dat de rekenmachine zich in de decimale getalbasis bevindt.)

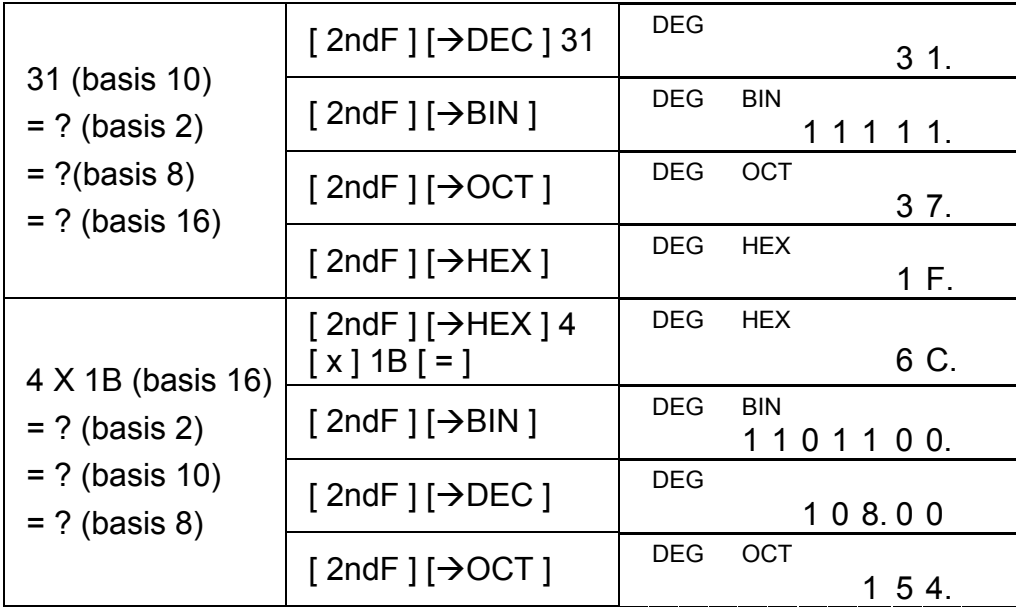

#### **Negatieve uitdrukking en complement**

In de binaire, octale, en hexadecimale getalbasissen, stelt de rekenmachine negatieve nummers voor aan de hand van de complementnotatie. Het complement is het resultaat dat bekomen wordt in deze getalbasis door het getal van 10000000000 af te trekken, door op de [ +/– ] toets in een niet-decimale getalbasis te drukken.

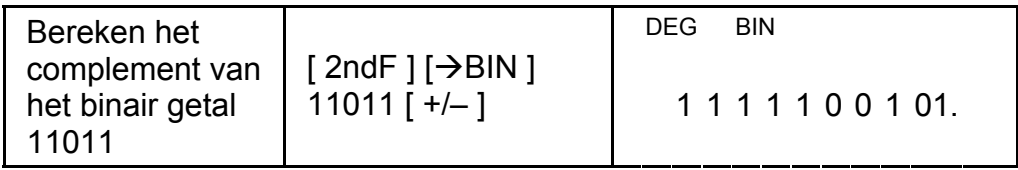

# **Bewerkingen met complexe getallen**

Selecteer de complexe getalmodus door op de [ CPLX ] toets te drukken en zorg ervoor dat de " CPLX " indicator op het scherm verschijnt. In de complexe getalmodus kunt u complexe getallen optellen, aftrekken, vermenigvuldigen en delen.

Complexe getallen worden normaal gezien als volgt weergegeven: a + b i, waarbij a een reële waarde is en b een imaginaire waarde is.

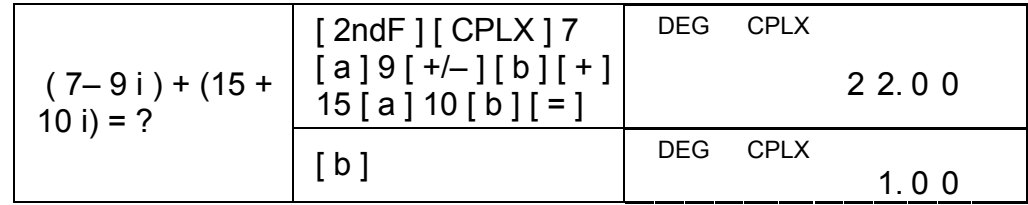

(Opmerking) : U kunt het geheugen gebruiken voor bewerkingen in de complexe getalmodus.

## **Willekeurige getallen en de verwisseltoets**

### **Willekeurige toets**

Druk op de [ RND ] toets om een willekeurig getal tussen 0.000 en 0.999 te genereren.

Druk op  $[2ndF] [ RND ]$ 

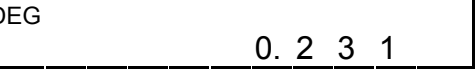

#### **Verwisseltoets**

Druk op [ 2ndF ] [ X↔Y ] om de weergegeven waarde met de vorige waarde te verwisselen.

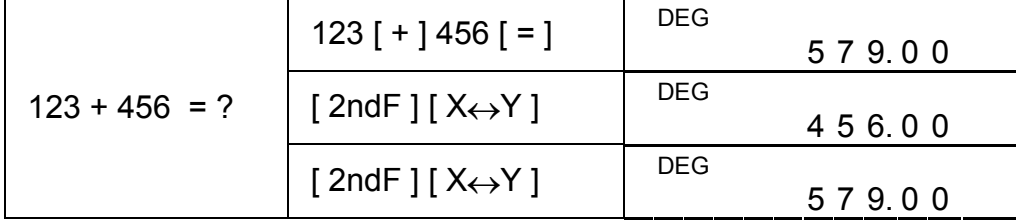

#### D16

# **Conversie van eenheden**

#### **in**↔**cm**

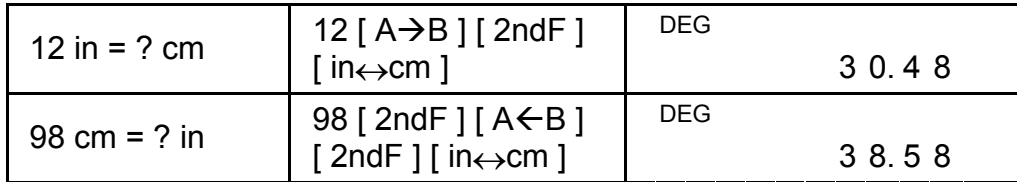

(Opmerking) : De werking van de eenheidconversietoetsen, [°F↔°C ],  $[mmHg\leftrightarrow kpa]$ ,  $[gal\leftrightarrow I]$ ,  $[lb\leftrightarrow kg]$  en  $[oz\leftrightarrow g]$ , is hetzelfde als het bovenstaande voorbeeld.

- n Het aantal gegevens
- $\Sigma$ x De som van alle gegevens
- $\Sigma x^2$  De som van de kwadraten
- $\bar{x}$  De gemiddelde waarde

# **Statistische bewerkingen**

# **Statische bewerkingen met één variabele**

- CP begrenzingprecisie  $\frac{USL LSL}{6σ}$
- CPK Procesbegrenzing Min(CPU, CPL)

Selecteer de modus door op de [ STAT ] toets te drukken en zorg ervoor dat de "STAT" indicator op het beeldscherm verschijnt.

In de STAT modus kunt u de volgende statische bewerkingen met één variabele uitvoeren:

S Standaardafwijking van de steekproef

$$
\sqrt{\frac{\sum x^{2} - (\sum x)^{2} / n}{n - 1}}
$$

σ Standaardafwijking van de populatie

$$
\sqrt{\frac{\Sigma x^2 - (\Sigma x)^2 / n}{n}}
$$

, waarbij CPU = 
$$
\frac{USL - x}{3\sigma}
$$
 CPL =  $\frac{x - LSL}{3\sigma}$ 

(Opmerking) : In de STAT modus, kunt u alle functietoetsen gebruiken, behalve de getalbasisfunctie (Base-n).

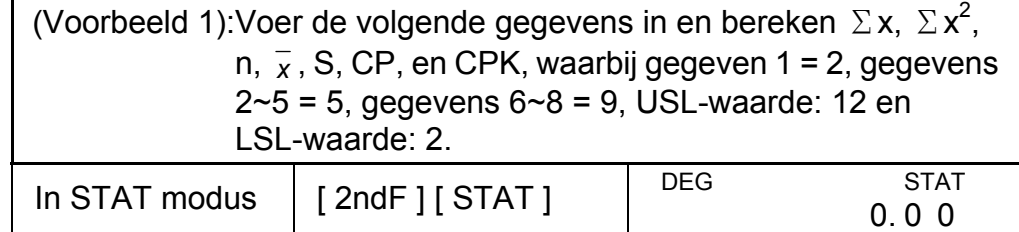

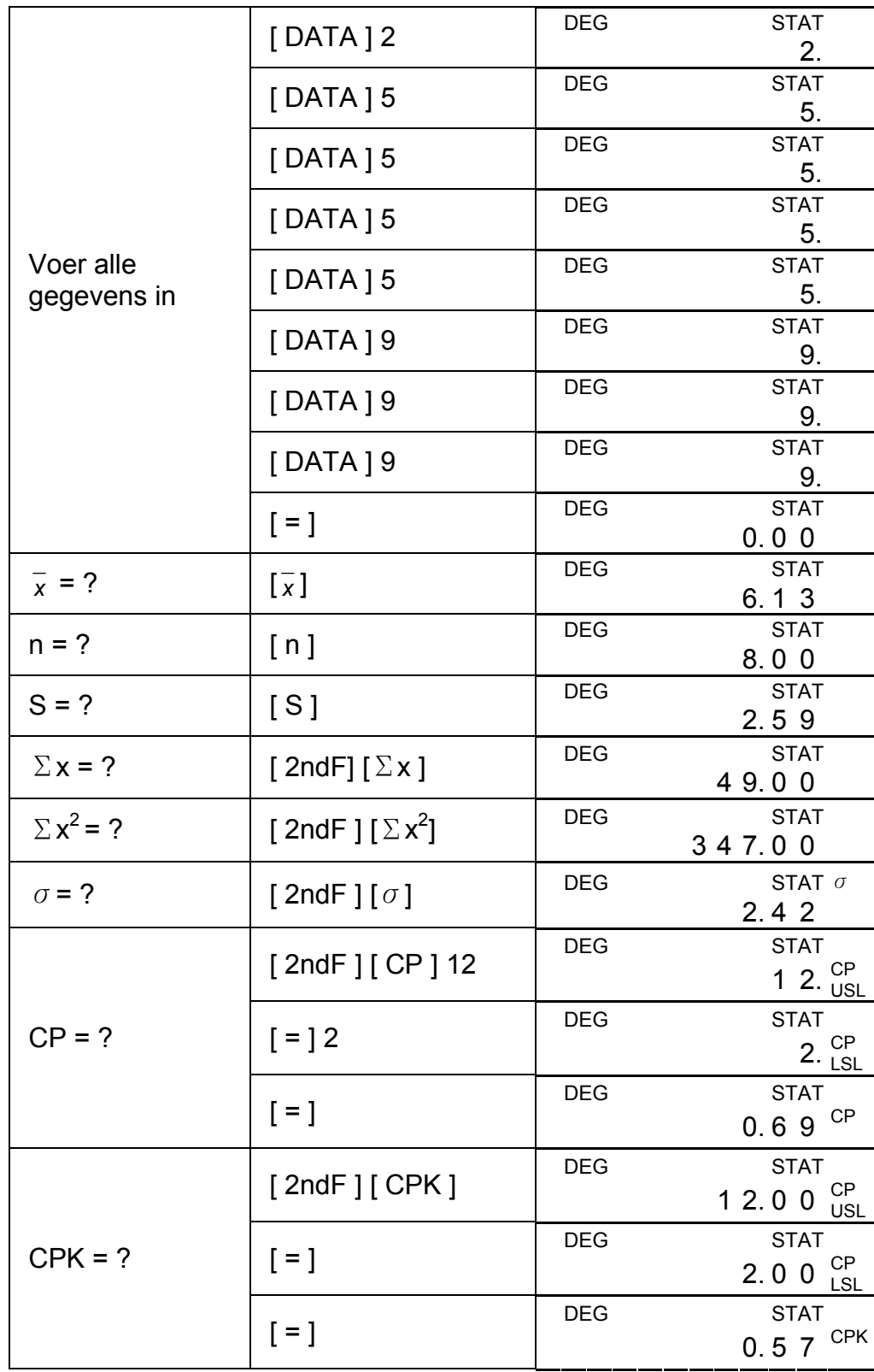

(Opmerking) : De rekenmachine houdt een record bij van alle ingevoerde waarden. Zelfs wanneer u de rekenmachine uitschakelt zullen alle deze waarden bewaard blijven tenzij u de STAT modus afsluit.

### **Statistische gegevens weergeven**

Druk in de ED modus op [ DATA ] of op de [ = ] toets om de ingevoerde statistische gegevens weer te geven. Wanneer u op [ DATA ] drukt, zal de naam van de gegevensop gedurende 1,5 seconden op het scherm verschijnen alvorens de waarde weer te geven. Wanneer u op [ = ] drukt, zal de waarde onmiddellijk weergegeven worden.

 (Voorbeeld 2): Geef de statistische gegevens van Voorbeeld 1 weer. Stap 0: Druk op [ 2ndF ] [ EDIT ] om de ED modus te openen.

(Methode 1) :

Stap 1: Druk op [ DATA ] om het eerste gegeven te zien.

| - | כ. ו<br>. ب | $1 - 1 -$ | - 1 |  |
|---|-------------|-----------|-----|--|
|   |             |           |     |  |

Stap 2: Blijf op [ DATA ] drukken om alle gegevens weer te geven. De gegevens: data 2, 5.00, data 3, 5.00, data 4, 5.00, data 5, 5.00, data 6, 9.00, data 7, 9.00 en data 8, 9.00 worden achtereenvolgens weergegeven.

 (Voorbeeld 4): Gebaseerd op Voorbeeld 1, verandert u gegeven 1 = 2 naar gegeven  $1 = 3$ 

(Methode 2) :

Stap 1: Druk eenmaal op [ = ] om de waarde van het eerste gegeven te zien.

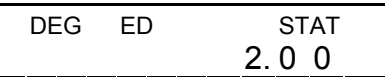

Stap 2: Blijf op [ = ] drukken om alle waarden van de gegevens te zien. De waarden 5.00, 5.00, 5.00, 5.00, 9.00, 9.00 en 9.00 worden achtereenvolgens weergegeven.

### **Gegevens toevoegen**

(Voorbeeld 3): Voer gegeven 9 = 10 toe aan Voorbeeld 1.

Stap 1: Druk op  $[$  DATA  $]$  10  $[$  DE

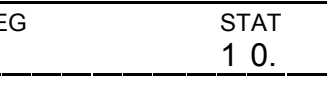

Stap 2: De rekenmachine zal de statistische gegevens bijwerken wanneer u het gegeven toevoegt. U kunt vervolgens alle variabele statistische gegevens opvragen om de volgende resultaten te bekomen:  $\bar{x}$  = 6.56, n = 9.00, S = 2.74,  $\Sigma x$  = 59.00,  $\Sigma x^2$  = 447.00,  $\sigma$  = 2.59, waarbij gegeven 1 = 2.00, gegevens  $2~5 = 5.00$ , gegevens  $6~8 = 9.00$  en gegeven  $9 =$ 10.00.

### **Statistische gegevens bewerken**

Methode 1:

Druk op 2 [ 2ndF ] [ DEL ] 3 [=] om de waarde te overschrijven. Methode 2:

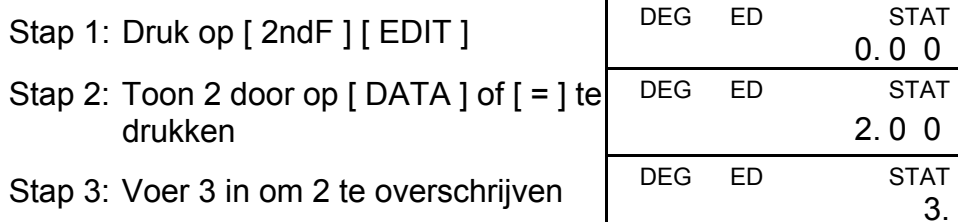

- Stap 4: Druk op [ = ] en [ 2ndF ] [ EDIT ] om de ED modus af te sluiten, waarbij gegeven 1 = 3.00, gegevens  $2 \times 5 = 5.00$ , gegevens  $6 \times 8$  $= 9.00.$
- (Voorbeeld 5): Gebaseerd op Voorbeeld 1, verwijdert u gegeven 1 = 2 . Methode 1:
- Druk op 2 [ 2ndF ] [ DEL ] om 2 te verwijderen.

Methode 2:

Stap 1: Druk op  $[$  2ndF $]$  $[$  EDIT $]$ 

Stap 2: Toon 2 door op  $[$  DATA  $]$  of  $[$  =  $]$  to drukken

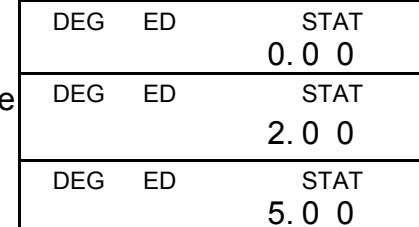

Stap 4: Druk op [ 2ndF ] [ EDIT ] om de ED modus af te sluiten, waarbij gegevens 1~4 = 5.00, gegevens 5~7 = 9.00.

# **De foutmelding: dEL Error**

Stap 3: Druk op  $[$  2ndF $]$  $[$  DEL $]$ 

(Voorbeeld 6): Indien u per ongeluk een waarde verwijdert die zich niet in de opgeslagen gegevens bevindt, zal het bericht "dEL Error" op het scherm verschijnen. De oorspronkelijke ingevoerde waarden worden behouden.

Gebaseerd op Voorbeeld 1, verwijdert u 7.

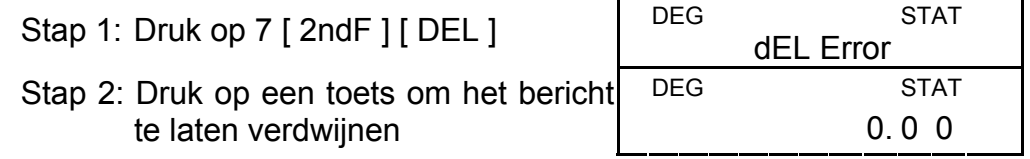

- Stap 3: Ga naar de ED modus, en geef de gegevens weer aan de hand van [ DATA ] of [ = ]. De gegevens zijn onveranderd: gegeven 1 = 2.00, gegevens 2~5 = 5.00, gegevens 6~8 = 9.00.
- (Voorbeeld 7): Gebaseerd op Voorbeeld 1, voert u 5 x 5 in en verwijdert u het.

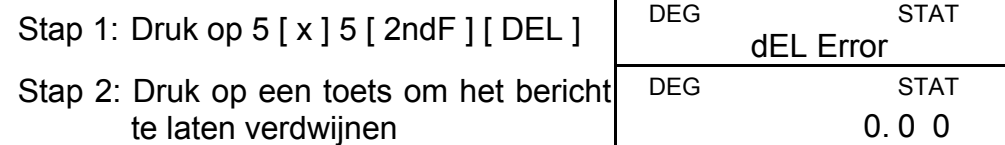

Stap 3: Ga naar de ED modus, en geef de gegevens weer aan de hand van [ DATA ] of  $[ = ]$ . De gegevens zijn veranderd: gegeven 1 = 2.00, gegevens 2~4 = 9.00.

### **Invoermethode voor herhalende waarden**

Wanneer verschillende gegevens dezelfde waarden hebben, kunt u in plaats van onmiddellijk alle waarden afzonderlijk in te voeren, de waarde en het aantal keer dat deze waarde herhaald wordt (maximum 255) invoeren.

De gegevens in Voorbeeld 1 kunnen op deze manier als volgt ingevoerd worden:

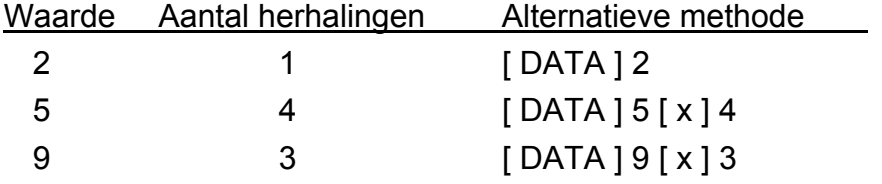

, waarbij gegeven 1 = 2, gegevens  $2 \times 5 = 5$  en gegevens  $6 \times 8 = 9$ .

Wanneer u in de ED modus een waarde van gegevens 2~5 kiest en de waarde verandert door 33, dan zullen de gegevens als volgt veranderd worden: gegeven 1 = 2, gegevens 2~4 = 5, gegeven 5 = 33, gegevens 6~8 = 9, De nieuwe waarde 33 wordt ingevoegd achter gegeven 4 = 5. (Opmerking) : Het bericht " FULL" zal op het beeldscherm verschijnen

en verdere berekeningen zullen onmogelijk worden wanneer er zich één van de onderstaande situaties voordoet. Druk op een toets om het bericht te laten verdwijnen. De voordien ingevoerde gegevens worden behouden tenzij u de STAT modus afsluit.

- 1) Het aantal ingevoerde gegevens aan de hand van [DATA] is meer dan 80.
- 2) Het aantal herhalingen is meer dan 255**.**
- 3)  $n > 20400$  (n = 20400 verschijnt wanneer het aantal ingevoerde gegevens aan de hand van [ DATA ] meer dan 80 is en wanneer het aantal herhalingen voor iedere waarde 255 is, d.w.z. 20400 = 80 x 255.)

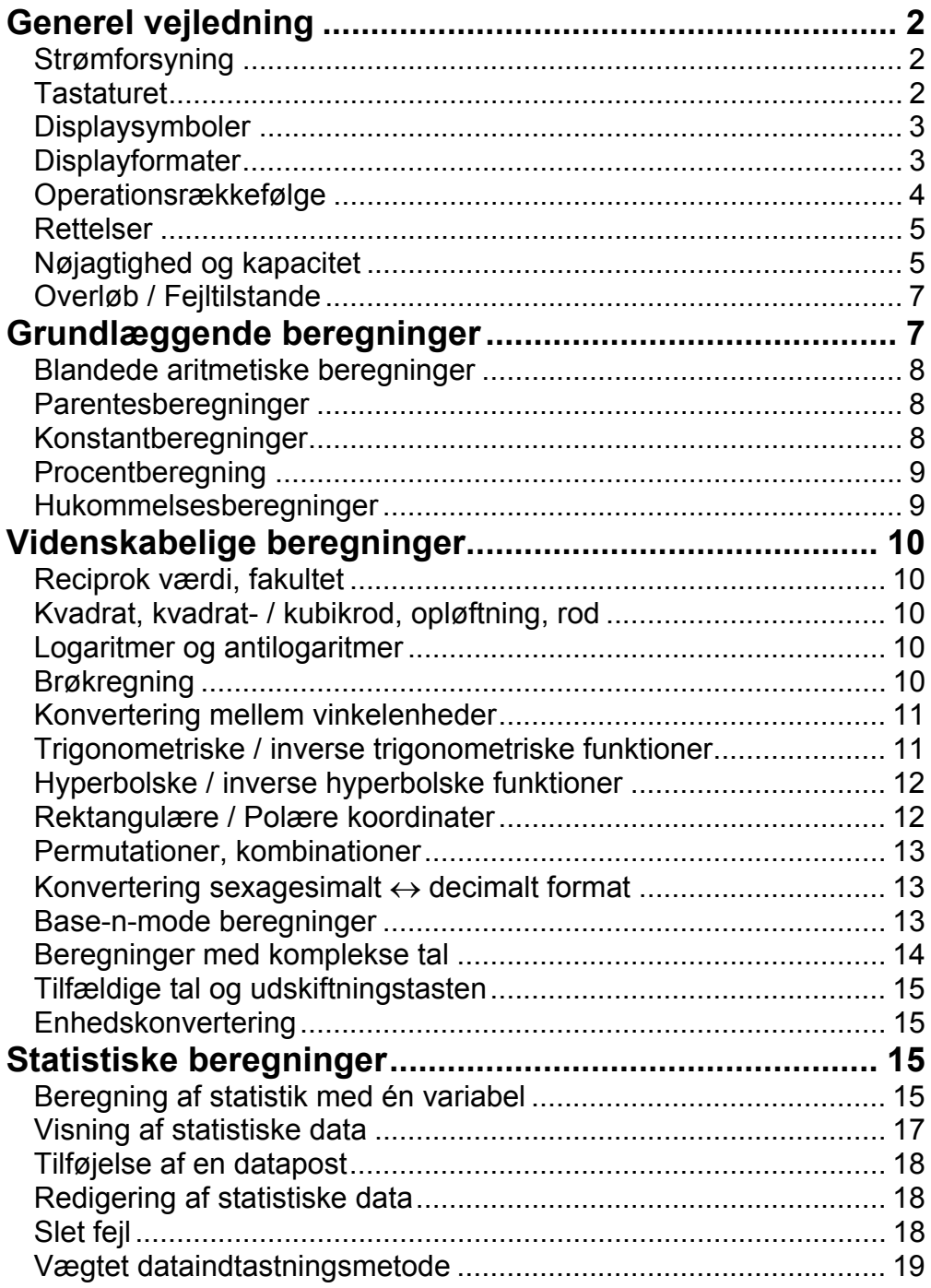

# indhold

# **Generel vejledning**

# **Strømforsyning**

### **Tænd og sluk :**

Tryk på [ ON/C ] for at tænde lommeregneren. Tryk på [2ndF] [OFF] for at slukke lommeregneren.

### **Automatisk slukning :**

Lommeregneren slukker automatisk, når den ikke er blevet brugt i 9 minutter. Du kan tænde for strømmen igen ved at trykke på tasten [ON/C] en gang til. Hukommelsens indhold og den hidtidige modeindstilling (STAT, DEG, CPLX, Base-n, …) bevares, selvom der slukkes for strømmen.

#### **Udskiftning af batterier :**

Lommeregneren får strøm fra to G13(LR44) alkaline batterier. Hvis displayet bliver utydeligt, skal du udskifte batterierne. Pas på ikke at komme til skade når du udskifter batteriet.

- 1. Fjern skruerne på bagsiden af lommeregneren.
- 2. Sæt en flad skruetrækker ind i åbningen mellem den øverste og nederste del af kabinettet, og skub den så forsigtigt frem og tilbage for at åbne kabinettet.
- 3. Fjern begge batterier, og skil dig af med dem på passende vis. Lad aldrig børn lege med batterier.
- 4. Tør de nye batterier af med en tør klud for at sikre, at kontakten er god.
- 5. Sæt de to nye batterier i med deres flade side (plus) opad.
- 6. Placer den øverste og nederste kabinetdel rigtigt ud for hinanden, og klik dem på plads.
- 7. Stram skruerne.

## **Tastaturet**

Mange af lommeregnerens taster har mere end én funktion. De funktioner, der er markeret på tastaturet, er skrevet med forskellige skrift, så du hurtigt og nemt kan finde den funktion, du skal bruge.

2nd funktion 
$$
\xrightarrow{\text{sin}^{-1}}
$$
 sin<sup>-1</sup>

#### **1st funktioner**

De funktioner, der normal udføres, når du trykker på tasten.

#### **2nd funktioner**

funktionen er trykt oven over eller til højre for tasten. Hvis du vil anvende 2nd-funktionerne, skal du trykke på [ 2ndF ] og derefter på den ønskede tast. Når du trykker på [ 2ndF ], viser indikatoren "2ndF" i displayet dig, at du vil vælge den sekundære funktion på den næste tast, du trykker på. Hvis du ved en fejl kommer til at trykke på [ 2ndF ], skal du blot trykke én gang til på [ 2ndF ] for at fjerne indikatoren "2ndF".

(Bemærk) : [A], [B], [C], [D], [E], [F] er 1st funktioner i HEX-mode.

# **Displaysymboler**

Der vises indikatorer på displayet for at angive lommeregnerens aktuelle status.

DEG eller RAD eller GRAD : vinkelenhed

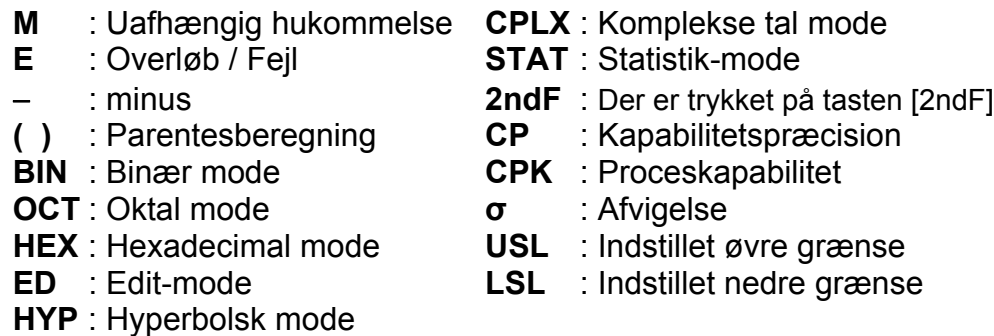

### **Displayformater**

Lommeregneren kan vise tal i fire formater : flydende decimaltegn, fast decimalpunkt, videnskabeligt og teknisk.

#### **Flydende decimaltegn displayformat**

Det flydende decimaltegnformat viser tal i decimal form med op til 10 cifre. Eventuelle efterstillede nuller ignoreres.

Hvis resultatet af en beregning er for langt til at kunne repræsenteres med 10 cifre, skifter displayet automatisk til videnskabeligt format. Hvis resultatet af senere beregning kan vises med 10 cifre, vender lommeregneren tilbage til flydende decimaltegnformat.

(Eks.) : Indstil lommeregneren til flydende decimaltegnformat.

Tryk på [ 2ndF ] [ TAB ] [  $\bullet$  ]

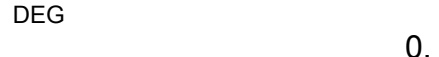

#### **Fast decimalpunkt displayformat**

Displayformaterne fast decimalpunkt, videnskabeligt format og teknisk formats anvender et fast antal decimalpladser til at vise tallene. Hvis der indtastes flere cifre end det valgte antal decimalpladser, vil de blive afrundet til det korrekte antal decimalpladser.

(Eks.):Fastsæt displayet til 2 decimalpladser, og indtast derefter 3.256

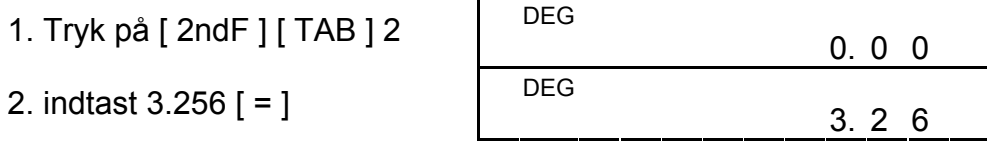

Hvis der omvendt indtastes færre cifre end det valgte antal decimalpladser, tilføjes der efterstillede nuller.

(Eks.) : Fastsæt displayet til 4 decimalpladser, og indtast derefter 4.23

- 1. Tryk på [ 2ndF ] [ TAB ] 4.
- 2. indtast 4.23  $[ = ]$

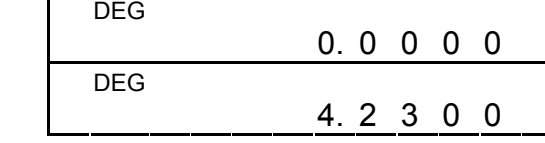

### **Videnskabeligt displayformat**

I det videnskabelige displayformat kan tallet 891500 vises i videnskabeligt format som  $8.915 \times 10^{05}$ , hvor 8.915 kaldes for mantissens, mens 5 er en potens af 10.

(Eks.) : 7132 x 125 vises i videnskabeligt displayformat.

1. indtast 7132 [ x ] 125 [ = ]  $\left| \right|$  DEG

Det tekniske format minder om det videnskabelige format bortset fra, at mantissen kan have op til tre cifre til venstre for decimalen i stedet for kun én, og eksponenten er altid et multiplum af tre. Det er nyttigt for ingeniører og andre teknikere at kunne konvertere enheder med udgangspunkt i multipla af 10 $3$ .

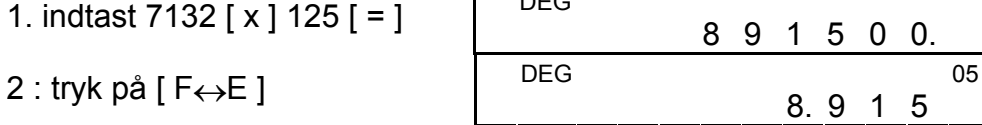

(i flydende decimaltegnformat)

Desuden kan en indtastning foretages i videnskabelig notation ved at bruge tasten [EXP] efter indtastning af mantissen.

(Eks.) : Indtast tallet 4.82296 x 10 $<sup>5</sup>$ </sup>

indtast 4.82296 [ EXP ] 5

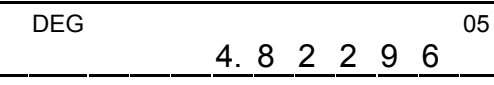

(i flydende decimaltegnformat)

- 1) Operation i parenteser
- 2) Funktioner, der vælges ved at trykke på funktionstasten, inden der indtastes, for eksempel [ DATA ] i STAT-mode og tasten [ EXP ].
- 3) Funktioner, som kræver, at der indtastes værdier, inden der trykkes på funktionstasten, f.eks. cos, sin, tan, cos<sup>−1</sup>, sin<sup>−1</sup>, tan<sup>−1</sup>,

#### **Teknisk displayformat**

 $log, ln, x^2, 1/x, \sqrt{7}, \pi, \frac{3\sqrt{7}}{7}, x!, %$  ,  $RND, ENG, \rightarrow \circ \cdot \cdot \cdot$  ,  $\circ \cdot \cdot \cdot$  ,  $\circ q$ 6 enhedskonverteringer.

- 4) Brøker
- 5)  $+/-$
- 6)  $x^{\frac{y}{2}}, \frac{y}{x}$

(Eks.) : Konverter 15V til 15000mV (V : Volt)

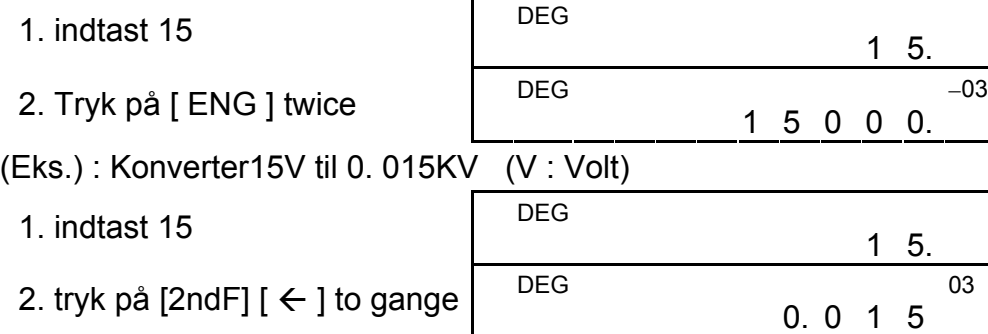

# **Operationsrækkefølge**

De enkelte beregninger udføres i følgende rækkefølge:

- 7) nPr, nCr
- 8)  $x, \div$
- 9)  $+, -$

Hvis du laver en fejl, når du indtaster et tal (men endnu ikke har trykket på en tast for en aritmetisk operator), skal du blot trykke på [ CE ] for at slette den sidste indtastning og derefter foretage en ny indtastning. Du kan også slette individuelle cifre med Tilbage-tasten  $[00 \rightarrow 0]$ .

#### Da5

### **Rettelser**

(Eks.) : Ret 12385 til 789

Tryk på [ CE ] 789

(Eks.) : Ret 12385 til 123

Tryk på  $[00\rightarrow 0]$  to gange.

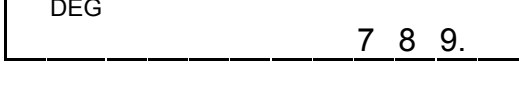

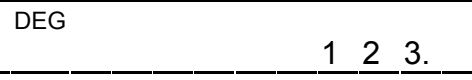

cifre mantisse eller 10-cifre mantisse plus 2-cifre eksponent op til 10<sup>±</sup> <sup>99</sup> eller heltal mellem −9999999999 og 9999999999.

I serie af beregninger kan du rette fejl i midlertidige resultater ved at trykke på [ON/C] for at slette beregningen fuldstændig (hukommelsen slettes dog ikke, se side 9).

Hvis du trykker på den forkerte aritmetiske operationstast, skal du blot trykke på [ CE ]-tast, inden du foretager nye indtastninger.

### **Nøjagtighed og kapacitet**

**Nøjagtighed :** ±1 på det 10. ciffer.

### **Kapacitet :**

Som hovedregel vises enhver meningsfuld beregning med op til 10

Tal, der anvendes som input, skal være inden for den givne funktions interval. Intervallet for hver af lommeregnerens funktioner fremgår af de følgende sider.

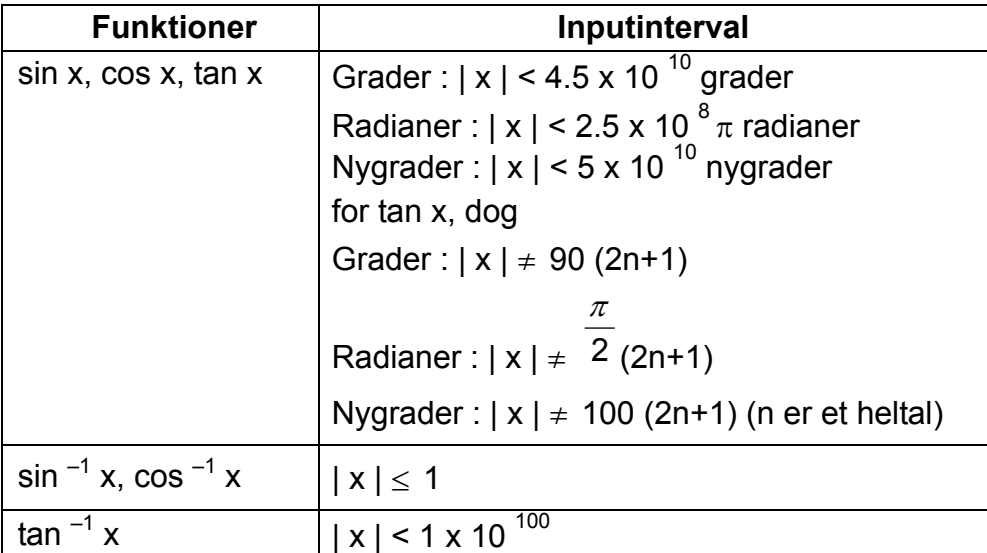

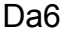

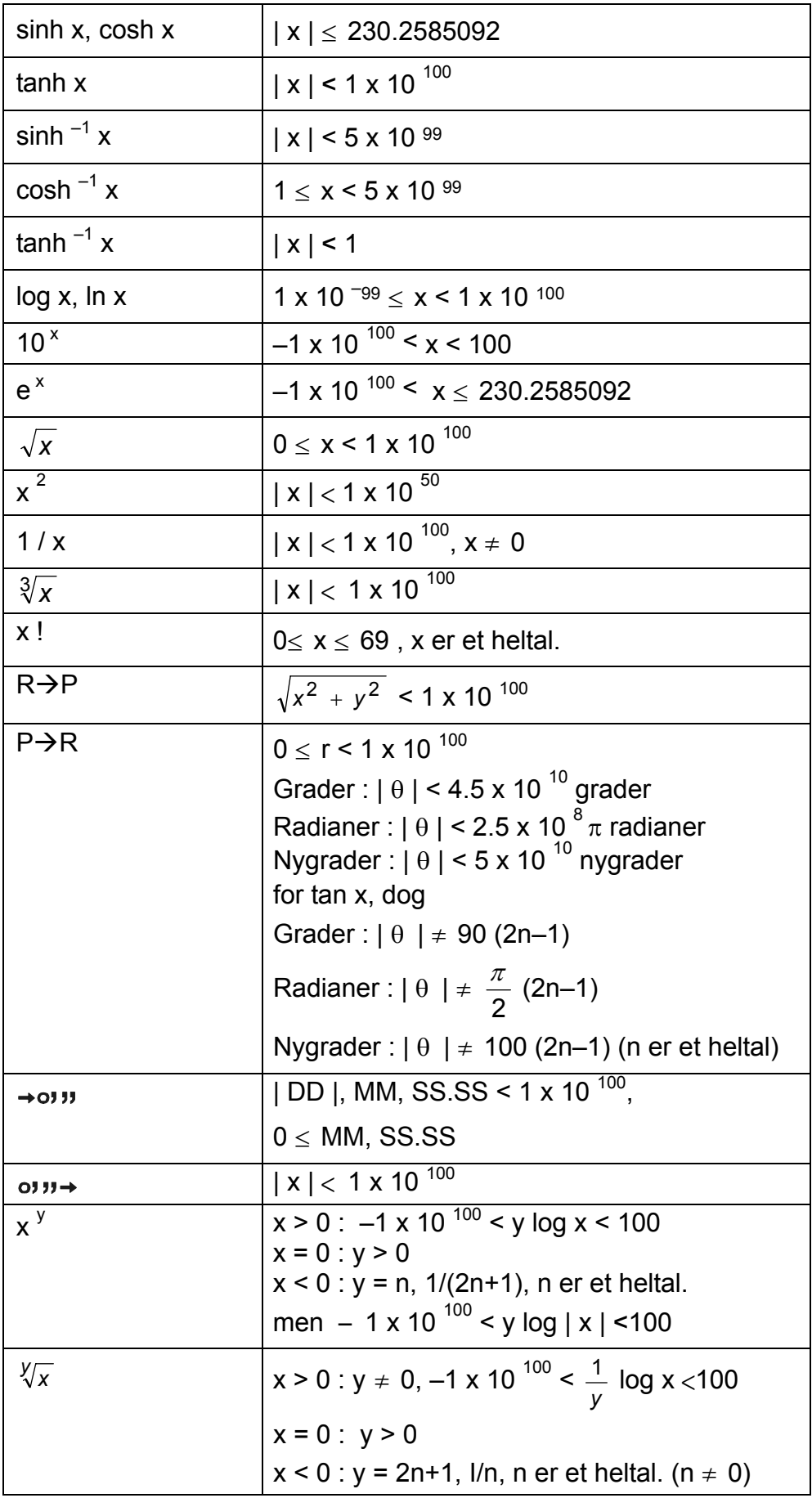

# Da7

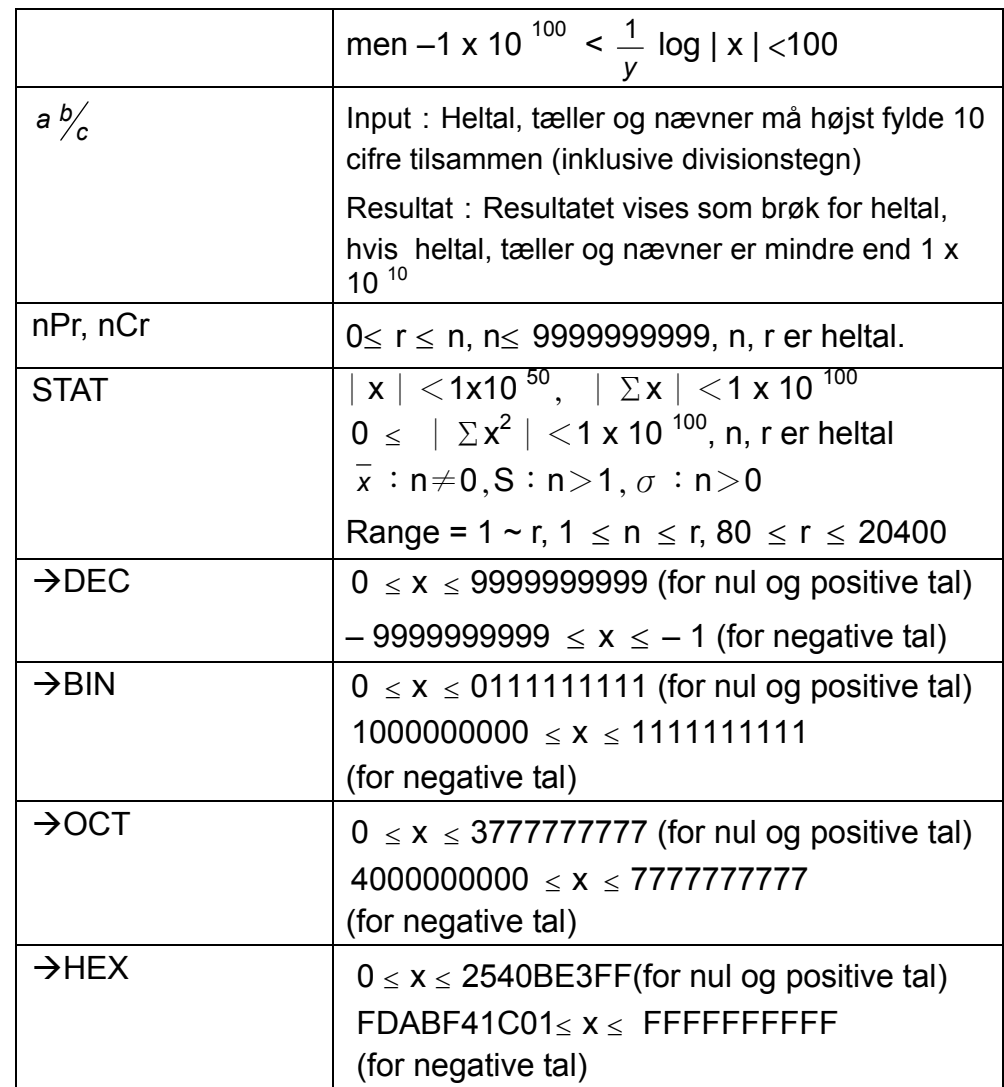

# **Overløb / Fejltilstande**

Symbolet " **E** " vises på displayet, og videre beregninger bliver umulige, når en af de følgende tilstande indtræffer. Du skal blot trykke på [ ON/C ] for at ophæve disse overløbs- og fejlindikationer, hvorefter den efterfølgende beregning kan udføres.

- 1) Når der udføres funktionsberegninger med et tal, der ligger uden for inputintervallet.
- 2) Når et tal divideres med 0.
- 3) Når tasten [ ( ] anvendes mere end 15 gange i ét udtryk
- 4) Når et resultat (midlertidigt eller endeligt) eller den akkumulerede total i hukommelsen overstiger grænsen ( ±9.999999999 x 10 <sup>99</sup>).
- 5) Når der er mere end seks ventende operationer.

# **Grundlæggende beregninger**

Inden du udfører den følgende beregning, skal du kontrollere, at lommeregneren er indstillet til decimal base og flydende decimaltalformat.
# **Blandede aritmetiske beregninger**

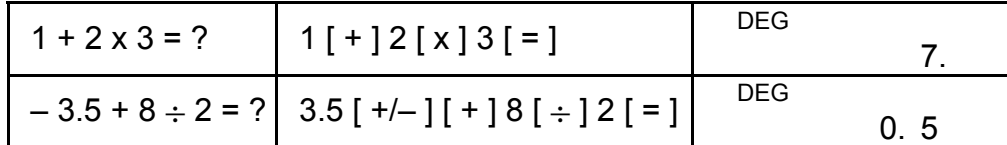

# **Parentesberegninger**

Operationer i parenteser udføres altid først. Du kan anvende op til 15 niveauer parenteser i en enkelt beregning. Når den første parentes åbnes, vises indikatoren " ( ) ", og den forbliver på displayet, indtil den sidste parentes lukkes.

Lommeregneren giver dig mulighed for at gentage det senest indtastede tal eller den senest udførte operation ved at trykke på tasten  $[ = ]$ .

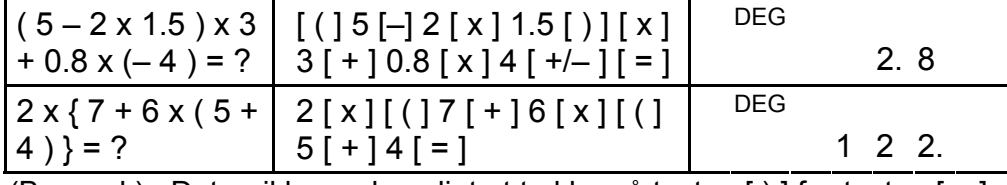

(Bemærk) : Det er ikke nødvendigt at trykke på tasten [ ) ] før tasten [ = ].

# **Konstantberegninger**

### **Gentagelse af det sidste tal**

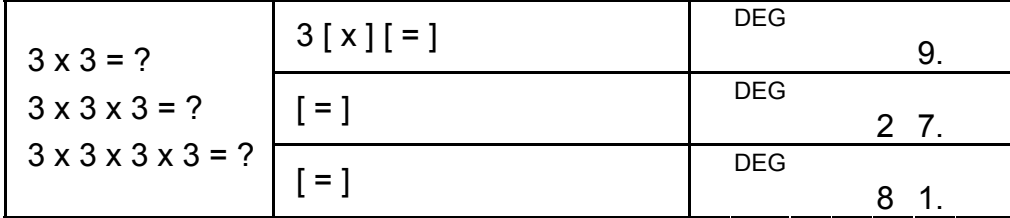

### **Gentagelse af den aritmetiske operation**

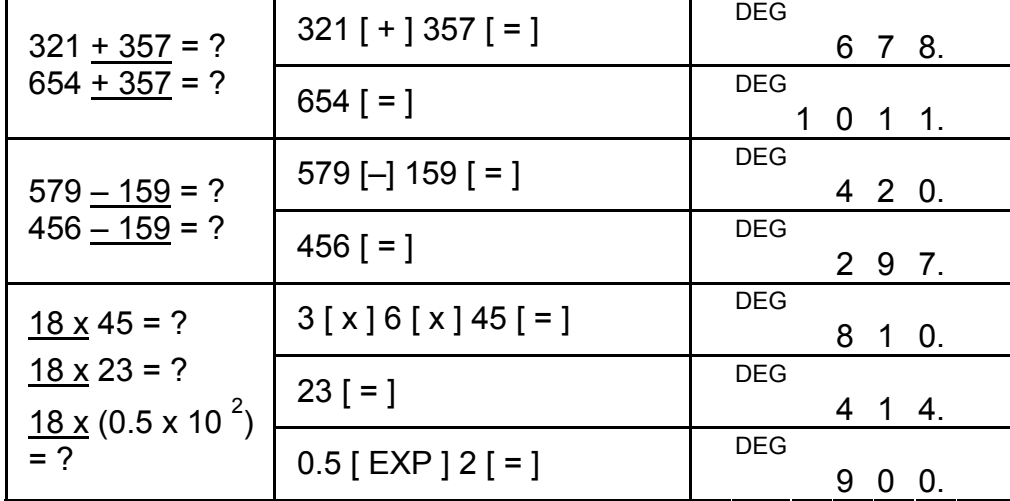

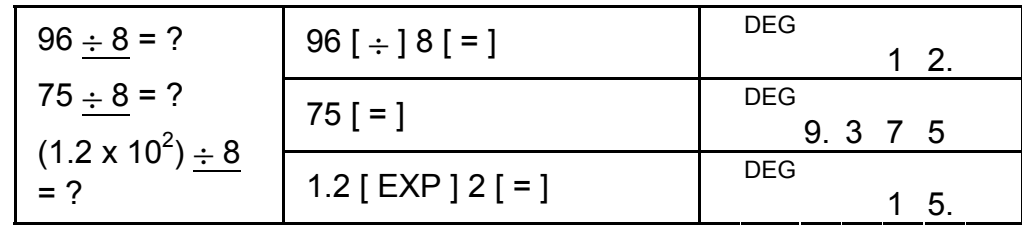

# **Procentberegning**

- 1) Indikatoren " M " vises, når der er gemt et tal i hukommelsen.
- 2) Når du henter hukommelsens indhold ved at trykke på tasten [ MR ], påvirker det ikke hukommelsens indhold.
- 3) Alle hukommelser er utilgængelige i STAT-mode.
- 4) Hvis du vil erstatte hukommelsens indhold med det viste tal, skal du trykke på tasten  $[X \rightarrow M]$ .
- 5) Du kan slette hukommelsernes indhold ved at trykke på [ 0 ]  $[X\rightarrow M]$  eller [ ON/C ]  $[X\rightarrow M]$ .

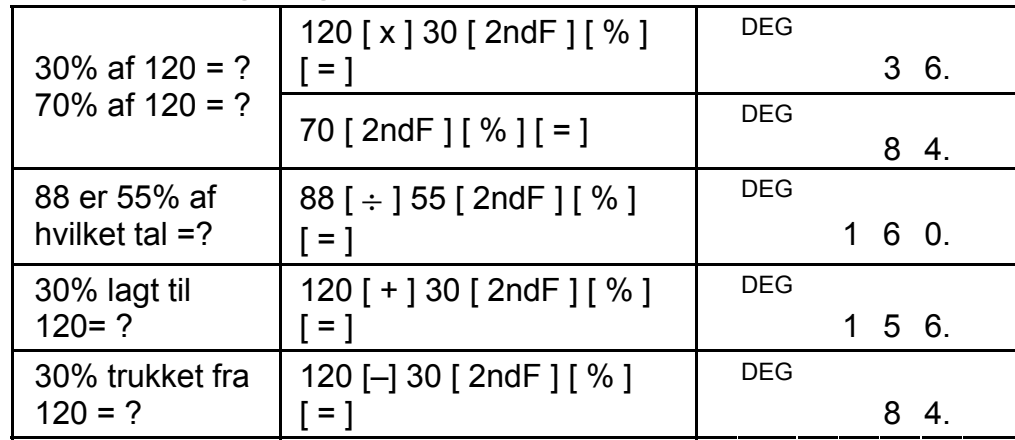

# **Hukommelsesberegninger**

Du bør være opmærksom på de følgende regler, når du udfører den hukommelsesberegninger.

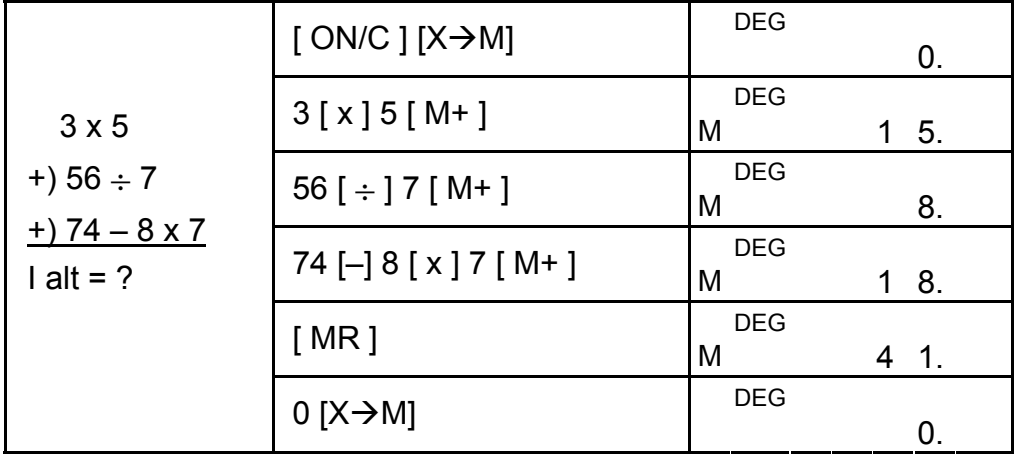

# **Videnskabelige beregninger.**

Inden du udfører den følgende beregning, skal du kontrollere, at lommeregneren er indstillet til at vise 2 decimalpladser.

# **Reciprok værdi, fakultet**

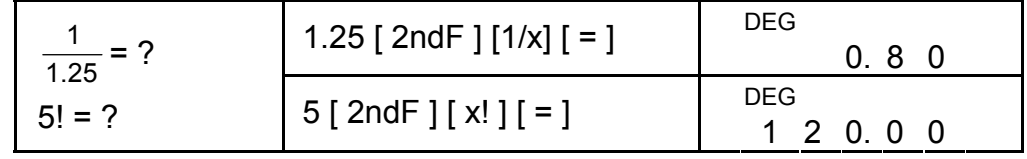

# **Kvadrat, kvadrat- / kubikrod, opløftning, rod**

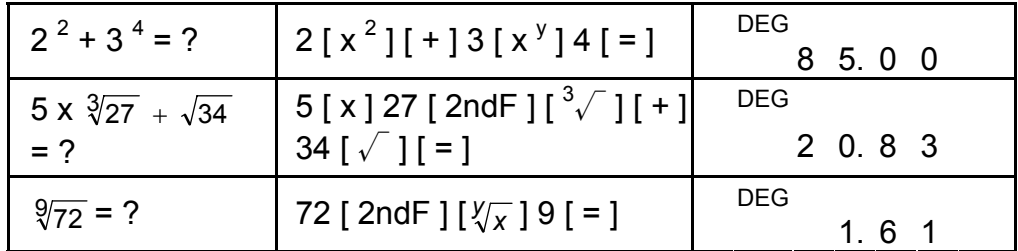

Hvis du trykker på [ 2ndF ] [→  $\frac{d}{e}$ ], konverteres den viste værdi til den tilsvarende uægte brøk.

# **Logaritmer og antilogaritmer**

Når der trykkes på tasten [a  $\frac{b}{c}$ ] efter tasten [ = ], samt når der udføres en brøkberegning med et decimaltal, vises resultatet som et decimaltal.

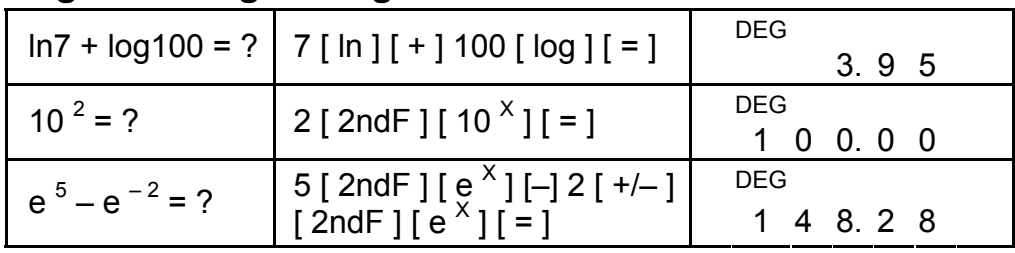

# **Brøkregning**

Brøkværdier vises som følger :

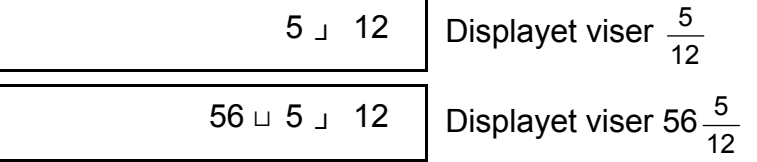

 (Bemærk) : Heltal, tæller og nævner skal være inden for 10 cifre, da brøkværdien ellers ikke kan vises fuldstændigt.

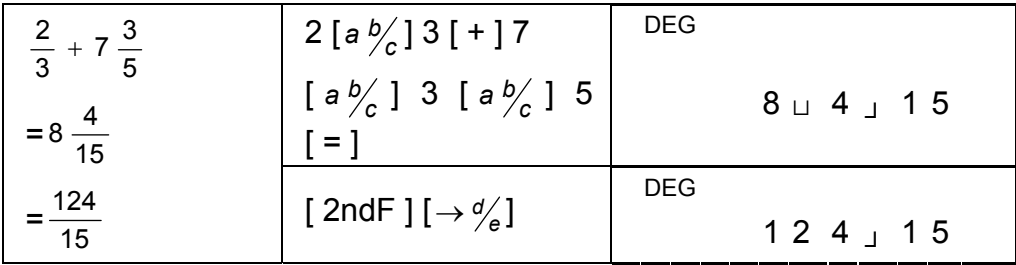

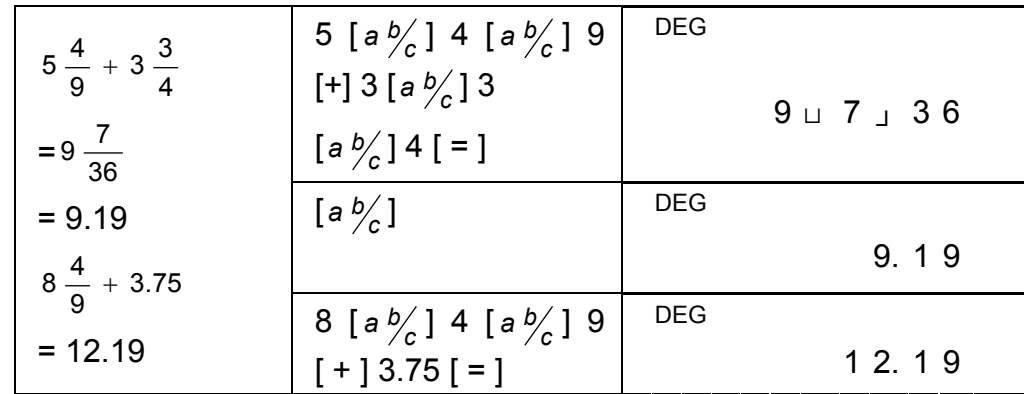

Hvis et tal kan reduceres under en brøkberegning, reduceres det til den mindste fællesnævner, når der trykkes på en

funktionskommandotast  $([ + ], [ - ], [ x ]$  eller  $[ \div ]$ ) eller på tasten  $[ = ]$ .

- 1) Hvis du vil ændre standardindstillingen til en anden indstilling, skal du trykke på [ DRG ] gentagne gange, indtil den ønskede vinkelenhed vises på displayet.
- 2) Når du har indtastet en vinkel, skal du trykke på [ 2ndF ]  $[DRG\rightarrow]$ , indtil den konverterede værdi vises.

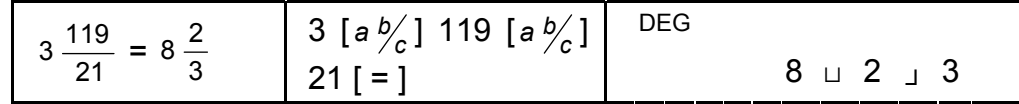

Hvis heltal, tæller og nævner tilsammen overstiger 10 cifre (inklusive divisionstegn), vil resultatet som et decimaltal.

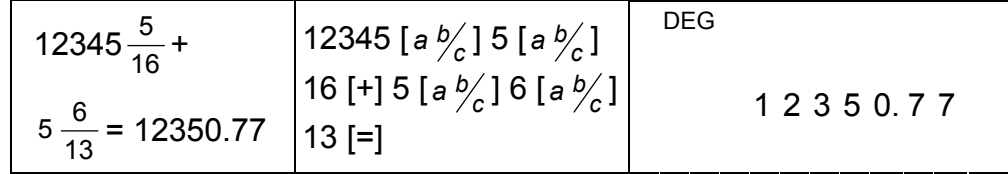

# **Konvertering mellem vinkelenheder**

Lommeregneren giver mulighed for at konvertere vinkelenheder mellem grader (DEG ), radianer (RAD) og nygrader (GRAD).

Relationen mellem de tre vinkelenheder er :

180 $° = π$  radianer = 200 nygrader

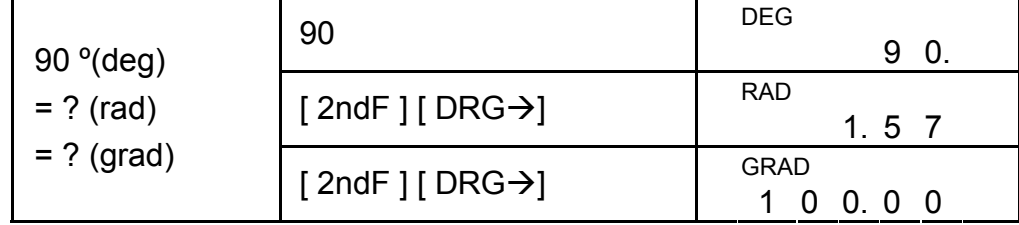

# **Trigonometriske / inverse trigonometriske funktioner**

Når du bruger disse taster, skal du sørge for, at lommeregneren er indstillet til den ønskede vinkelenhed.

| 3 sin $85^\circ$ = ?                             | $3 [x] 85 [sin] = ]$                                                                                              | <b>DEG</b><br>2.99             |
|--------------------------------------------------|----------------------------------------------------------------------------------------------------|--------------------------------|
| $\cos\left(\frac{\pi}{4} \text{ rad}\right) = ?$ | [DRG] [ 2ndF ] [ $\pi$ ] [ $\div$ ] 4<br>$[ = ] [ cos ]$                                                          | <b>RAD</b><br>0.71             |
| $tan 150grad = ?$                                | [DRG] 150 [ tan ]                                                                                                 | <b>GRAD</b><br>$-1.00$         |
| $\sin^{-1} 0.5 = ?$<br>deg                       | [DRG] $0.5$ [ 2ndF ] [ sin $^{-1}$ ]                                                                              | <b>DEG</b><br>30.00            |
| rad                                              | cos <sup>-1</sup> ( $\frac{1}{\sqrt{2}}$ ) = ? [DRG] 2 [ $\sqrt{ }$ ] [2ndF]<br>[1/x] [2ndF] [cos <sup>-1</sup> ] | <b>RAD</b><br>0.79             |
|                                                  | $\tan^{-1} 1 = ? \text{ grad } [DRG] 1 [2ndF] [\tan^{-1}]$                                                        | <b>GRAD</b><br>5.<br>- റ<br>00 |

**Hyperbolske / inverse hyperbolske funktioner** 

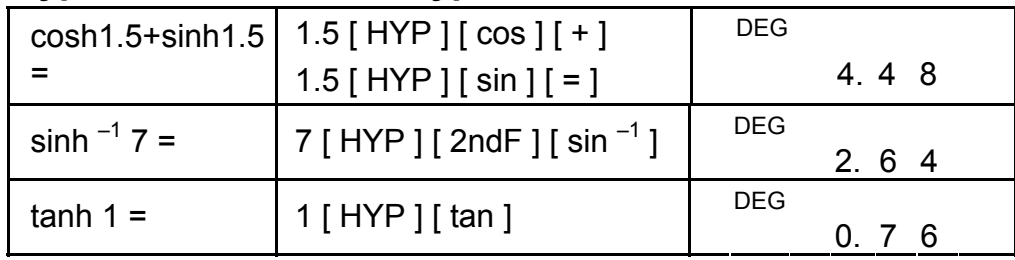

# **Rektangulære / Polære koordinater**

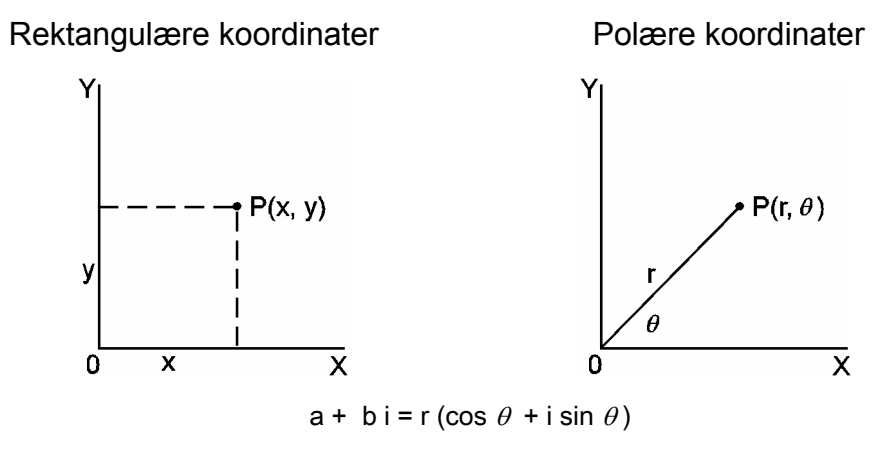

 (Bemærk) : Når du bruger disse taster, skal du sørge for, at lommeregneren er indstillet til den ønskede vinkelenhed.

# **Konvertering fra rektangulære til polære**

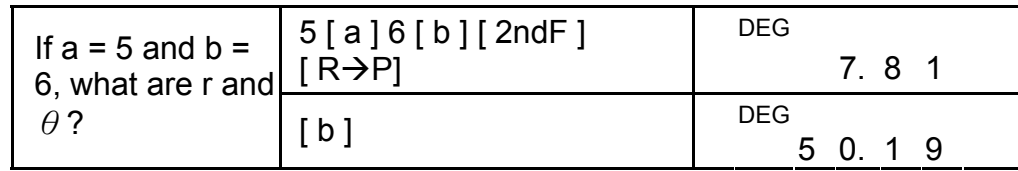

### **Konvertering fra polære til rektangulære**

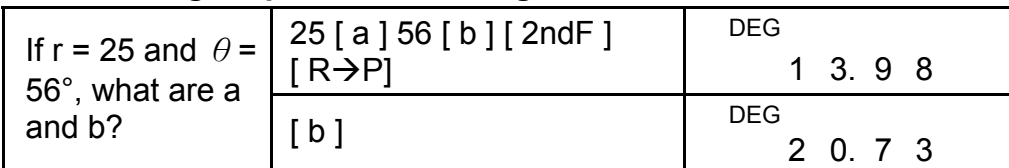

### **Permutationer, kombinationer**

Lommeregneren giver dig mulighed for at konvertere sexagesimale tal (grader, minutter, sekunder) til decimal notation ved at trykke på [0, 11→ ] og for at konvertere decimal notation til sexagesimal notation ved at trykke på [2ndF] [ →ו $\cdot$ י $\cdot$ 

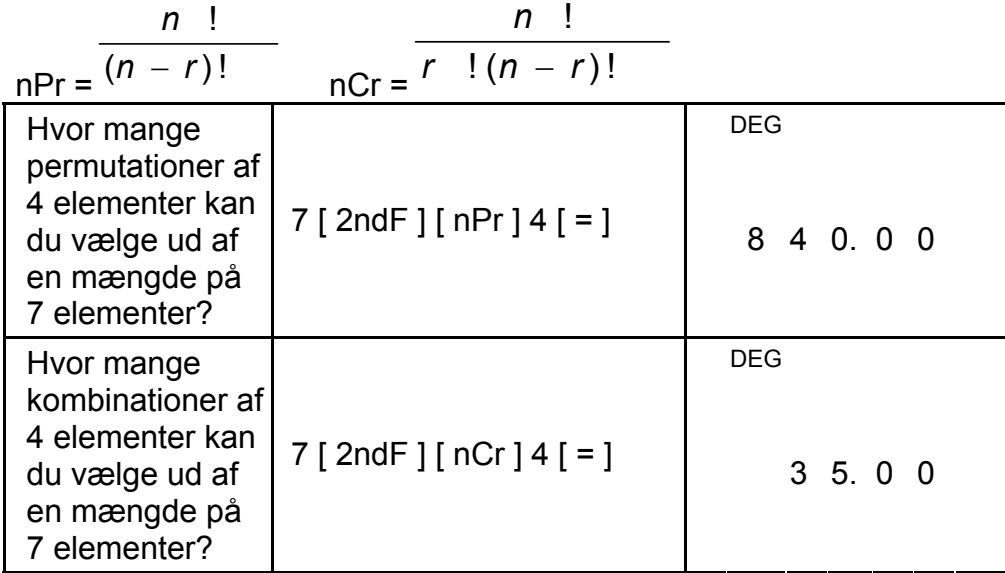

# **Konvertering sexagesimalt** ↔ **decimalt format**

Sexagesimale værdier vises som følger :

12□ 45 **<sup>I</sup>** 30**<sup>I</sup> <sup>I</sup>** 5 Repræsenterer 12 grader, 45 minutter, 30.5 sekunder (Bemærk) : D, M, S samt separatortegn må højst Det fylde 10 cifre,

da det sexagesimale tal ellers ikke kan vises fuldstændigt.

#### **Konvertering fra sexagesimal til decimal**

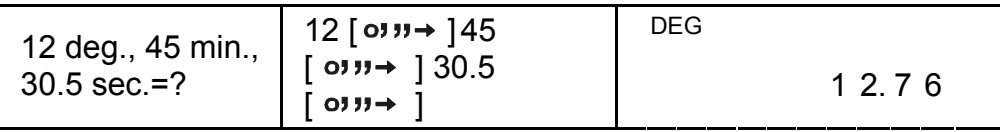

**Konvertering fra decimal til sexagesimal** 

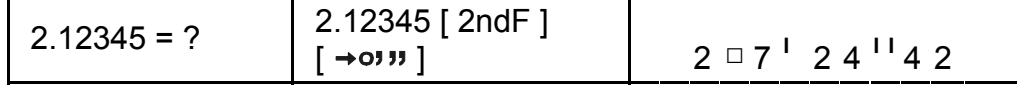

# **Base-n-mode beregninger**

### **Konvertering mellem talsystemer**

Lommeregneren giver dig mulighed for at regne med tal i andre talsystemer (baser) end 10-talsystemet (decimal base). Lommeregneren kan addere, subtrahere, multiplicere og dividere

binære, oktale og hexadecimale tal. Vælg det talsystem, du vil bruge, med tasterne [→BIN], [→OCT], [→HEX], [→DEC]. Indikatorerne BIN, OCT og HEX viser dig, hvilken base du anvender (hvis ingen af indikatorerne vises i display, anvender du den decimale base).

De taster, der er aktive i hver base, er følgende :

Binær base: [ 0 ] [ 1 ]

Oktal base:  $[0]$  ~  $[7]$ 

Decimal base:  $[0]$  ~  $[9]$ 

Hexadecimal base:  $[0]$  ~  $[9]$ ,  $[A]$  ~  $[F]$ 

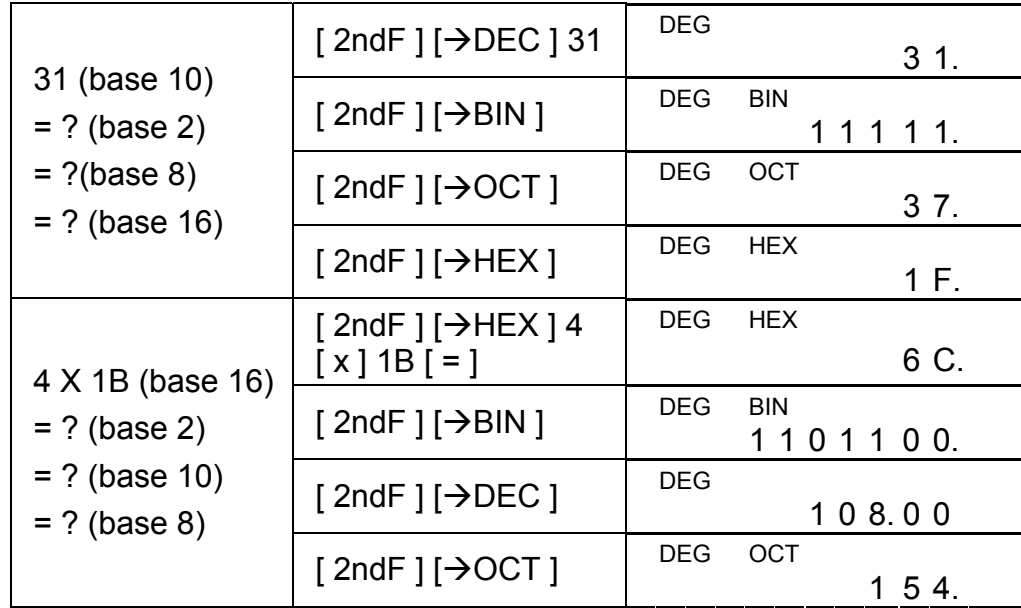

## **Negative tal og komplementer**

I binær, oktal og hexadecimal base repræsenterer lommeregneren negative tal i komplementnotation. Komplementet er resultatet af subtraktionen af tallet fra 10000000000 i tallets base ved at trykke på

tasten [ +/– ] i ikke-decimale baser.

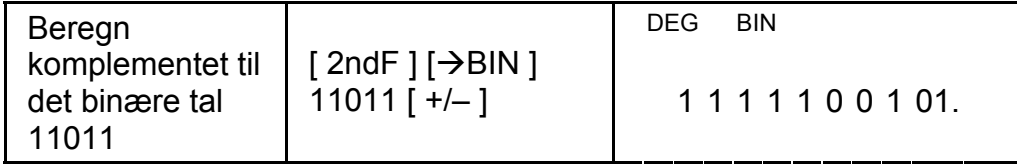

## **Beregninger med komplekse tal**

Vælg komplekse tal mode ved at trykke på tasten [ CPLX ], og kontroller, at indikatoren " CPLX " vises på displayet. Lommeregneren giver dig mulighed for at addere, multiplicere, subtrahere og dividere komplekse tal.

Komplekse tal repræsenteres normalt som a + b i, hvor a er et reelt tal og b er et imaginært tal.

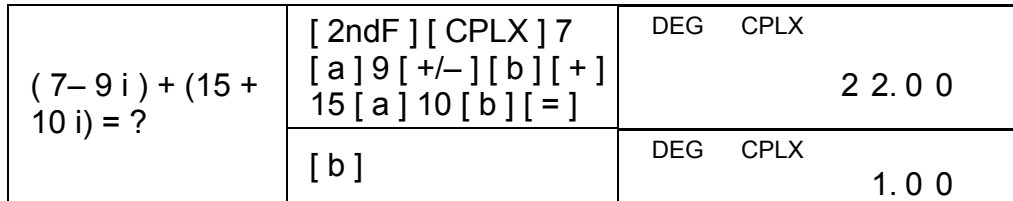

(Bemærk) : Hukommelsesberegninger er ikke tilgængelige i komplekse tal mode.

# **Tilfældige tal og udskiftningstasten**

## **Tilfældige tal**

Ved at trykke på tasten [ RND ] kan du få displayet til at generere tilfældige tal mellem 0.000 og 0.999.

Tryk på  $[$  2ndF  $]$   $[$  RND  $]$ 

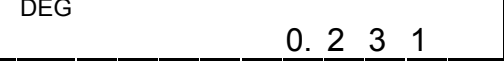

### **Udskiftningstasten**

Ved at trykke på tasten [ 2ndF ] [ X↔Y ] får du den viste værdi til at blive udskiftet med den foregående værdi.

- n samlet antal data
- Σx summen af alle data
- $\Sigma x^2$  summen af kvadraterne

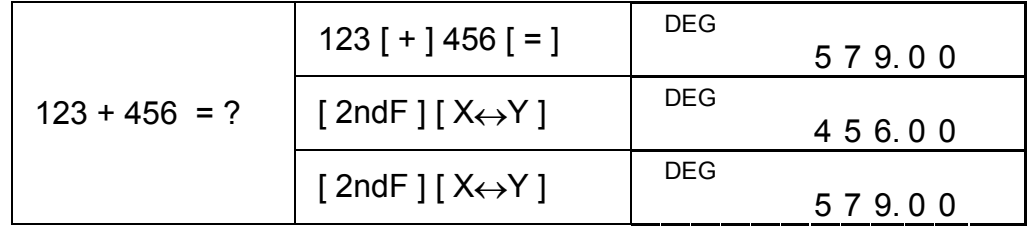

# **Enhedskonvertering**

**in**↔**cm** 

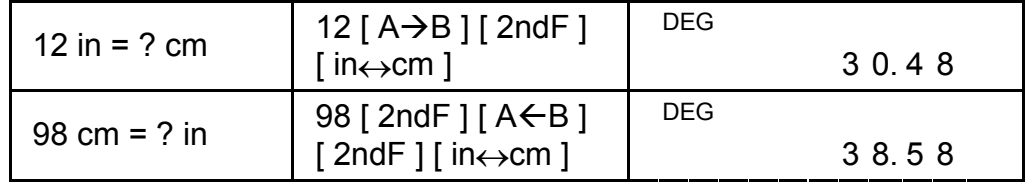

(Bemærk): Konverteringstasterne [°F↔°C ], [ mmHg↔kpa ], [ gal↔I ],

[ lb↔kg ], [ oz↔g ] anvendes på samme måde som i eksemplet ovenfor.

# **Statistiske beregninger**

# **Beregning af statistik med én variabel**

Vælg STAT-mode ved at trykke på tasten [ STAT ], og kontroller, at indikatoren " STAT " vises på displayet.

I STAT-mode kan du beregne følgende størrelser for statistik med én variabel :

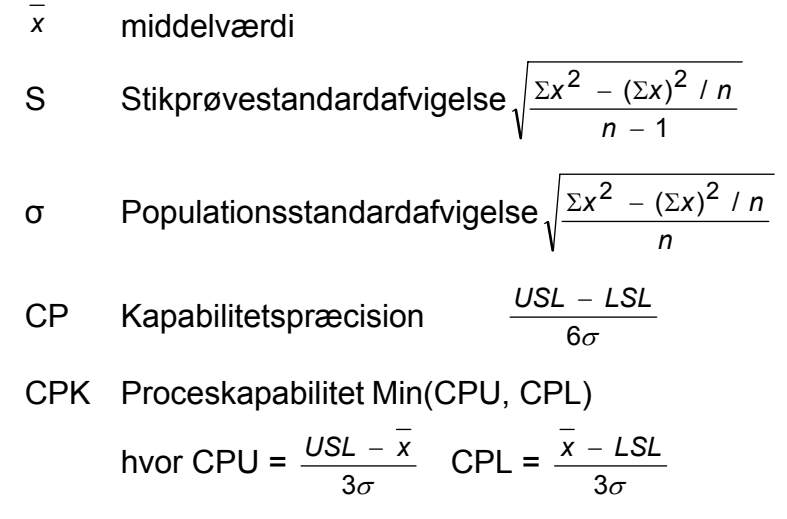

# (Bemærk) : I STAT-mode er alle funktionstasterne tilgængelige med undtagelse af base-n-beregning.

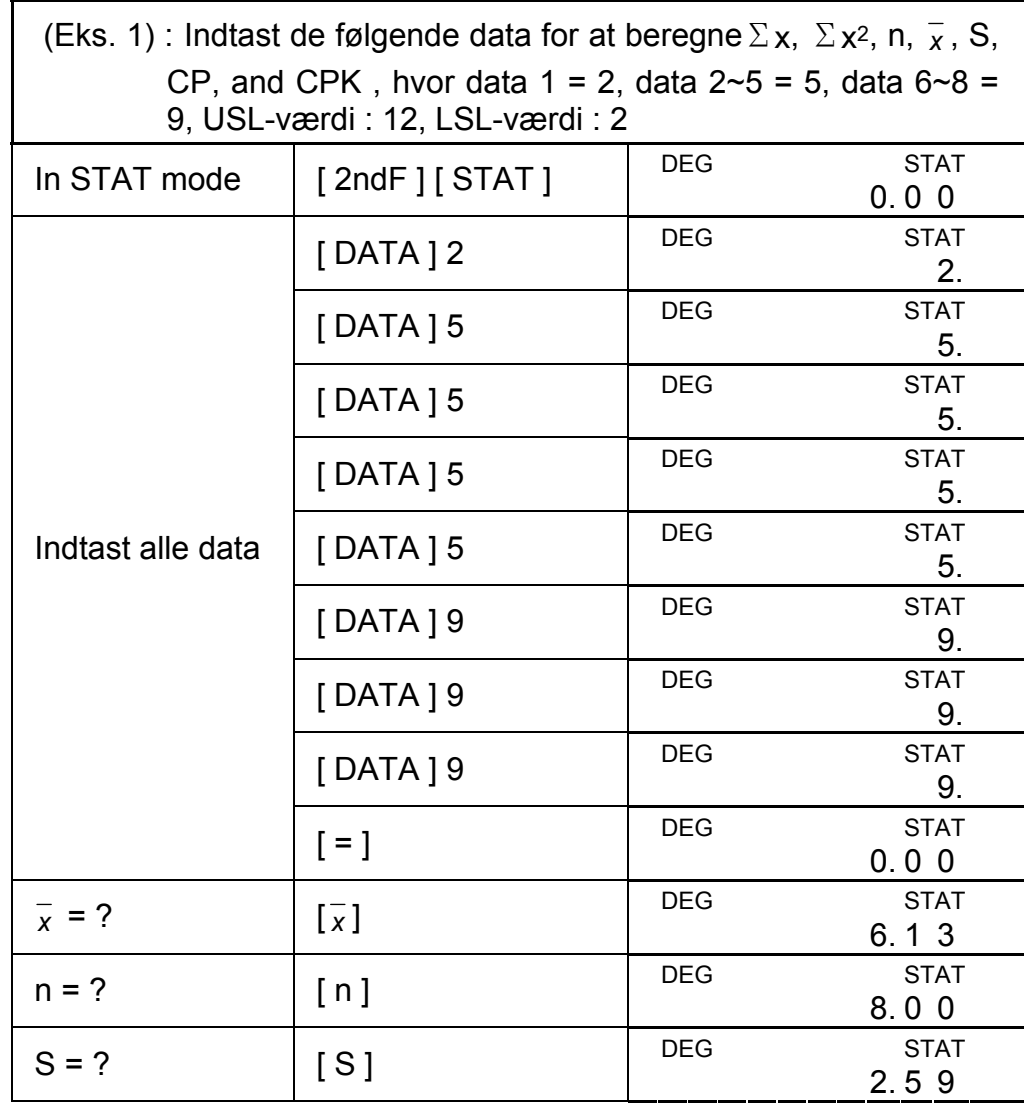

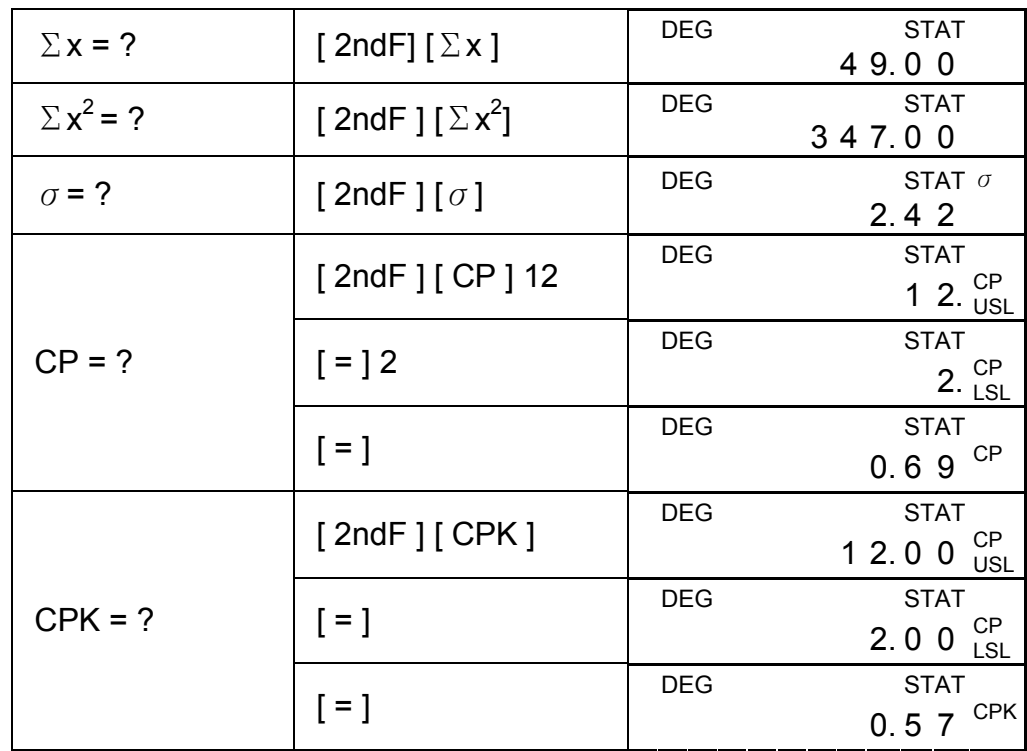

(Bemærk): Lommeregneren holder styr på alle de indtastninger, du foretager, og disse indtastninger bevares, selvom der slukkes for strømmen, med mindre du forlader STAT-mode.

# **Visning af statistiske data**

Hvis du trykker på tasten [ DATA ] eller [ = ] i ED-mode, kan du få vist de statistiske data, du har indtastet. Forskellen mellem [ DATA ] og [ = ] består i, at dataenes element vises i 1,5 sekund, inden værdien vises, når du trykker på [ DATA ], mens værdien vises med det samme, uden at elementet vises, når du trykker på [ = ].

(Eks.2) : Vis statistikdataene fra Eks. 1.

Trin 0 : Tryk på [ 2ndF ] [ EDIT ] for at skifte til ED-mode.

(Metode 1) :

Trin 1 : Tryk på [ DATA ] én gang for at få vist de første data.

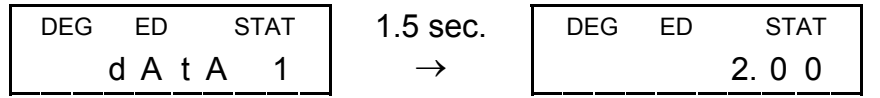

Trin 2 : Fortsæt med at trykke på [ DATA ] én gang for hvert dataelement. Der vises data 2, 5.00, data 3, 5.00, data 4, 5.00, data 5, 5.00, data 6, 9.00, data 7, 9.00, data 8, 9.00 efter hinanden.

(Metode 2) :

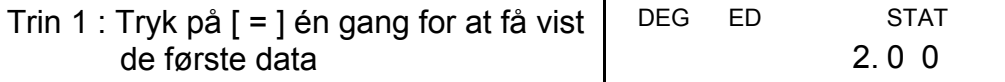

Trin 2 : Fortsæt med at trykke på [=] én gang for hvert dataelement. Der vises 5.00, 5.00, 5.00, 5.00, 9.00, 9.00, 9.00 efter hinanden.

### **Tilføjelse af en datapost**

(Eks.3) : Tilføj data 9 = 10 til Eks.1

Trin 1 : Tryk på [ DATA ] 10

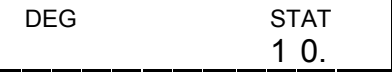

Trin 2 : Lommeregneren opdaterer statistikken, efterhånden som du indtaster data. Derefter kan du hente alle statistiske variabler, så du får følgende resultat : *x* = 6.56, n = 9.00, S = 2.74, Σ x

> = 59.00, Σ  $x^2$  = 447.00, σ = 2.59, hvor data 1 = 2.00, data  $2 \sim 5 = 5.00$ , data  $6 \sim 8 = 9.00$ , data  $9 = 10.00$

## **Redigering af statistiske data**

- Trin 3 : Indtast 3 for at overskrive 2
- Trin 4 : Tryk på [ = ] og [ 2ndF ] [ EDIT ] for at forlade ED-mode, hvor disse data er ændret til data  $1 = 3.00$ , data  $2 \sim 5 = 5.00$ , data  $6 - 8 = 9.00$ .
- (Eks.5) : Med udgangspunkt i Eks.1 skal du slette data 1 = 2.
- (Eks.4) : Med udgangspunkt i Eks.1 skal du rette data 1=2 til data 1=3 Metode 1 :
- Tryk på 2 [ 2ndF ] [ DEL ] 3 [=] for at overskrive.

Metode 2 :

Trin 1 : Tryk på  $[$  2ndF  $]$   $[$  EDIT  $]$ 

Trin 2 : Find 2 med  $[$  DATA  $]$  or  $[$  =  $]$ 

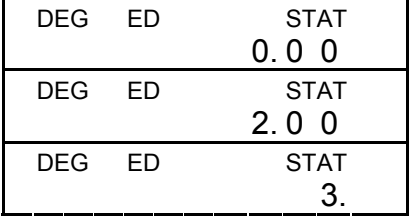

Metode 1 :

Tryk på 2 [ 2ndF ] [ DEL ] for at slette 2.

Metode 2 :

Trin 1 : Tryk på  $[$  2ndF  $]$   $[$  EDIT  $]$ 

Trin 2 : Find 2 med  $[$  DATA  $]$  or  $[$  =  $]$ 

Trin  $3:$  Tryk på [ 2ndF ] [ DEL ]

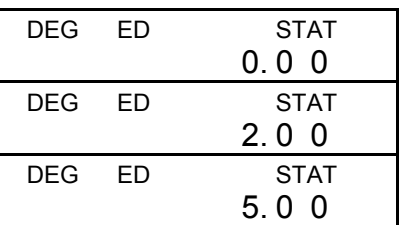

Trin 4 : Tryk på [ 2ndF ] [ EDIT ] for at forlade ED-mode, hvor disse data er ændret til data 1~4 = 5.00, data 5~7 = 9.00.

## **Slet fejl**

(Eks.6) : Hvis du ved en fejl indtaster og sletter en værdi, der ikke indgår i de gemte data, vises fejlmeddelelsen " dEL Error ", men de hidtidige data bevares stadig. Slet for eksempel 7 med udgangspunkt i Eks.1

Trin 1 : Tryk på 7  $[$  2ndF  $]$   $[$  DEL  $]$ 

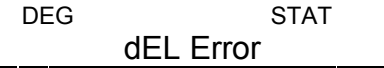

Trin 3 : Skift til ED-mode, og få derefter vist dataene med [ DATA ] eller  $[$  =  $]$ , hvor disse data stadig er data 1 = 2.00, data  $2 \sim 5$  = 5.00, data  $6 - 8 = 9.00$ .

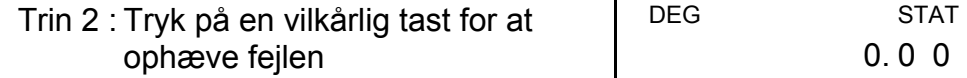

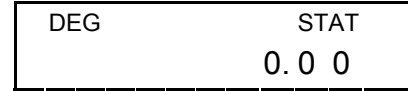

Trin 3 : Skift til ED-mode, og få derefter vist dataene med [ DATA ] eller [ = ], hvor disse data er ændret til data 1 = 2.00, data 2~4  $= 9.00.$ 

(Eks.7) : Med udgangspunkt i Eks.1 skal du indtaste 5 x 5 og slette dem.

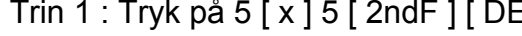

Trin 2 : Tryk på en vilkårlig tast for at ophæve fejlen

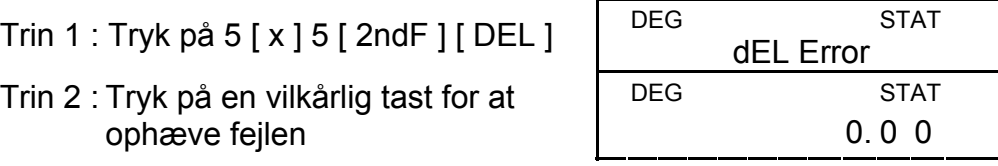

Når du i ED-mode fortsætter med at vælge en værdi fra data 2~5 og retter til 33, vil permutationen af disse data blive ændret til 1 = 2, data  $2~-4$  = 5, data 5 = 33, data 6 $~-8$  = 9, hvor den nye værdi 33 indsættes efter data  $4 = 5$ .

- (Bemærk) : Meddelelsen " FULL" vises, når en af følgende situationer indtræffer, og det ikke er muligt at foretage yderligere dataindtastninger. Du kan fjerne indikatoren ved at trykke på en vilkårlig tast. De hidtidige data bevares stadig, med mindre du forlader STAT-mode.
	- 1) Hvis antallet af dataindtastninger med [ DATA ] er over 80
	- 2) Antallet af forekomster er større end 255
	- 3) n>20400 (n = 20400 vises, når antallet af
	- dataindtastninger med [ DATA ] er oppe på 80, og antallet af forekomster for alle værdier er 255, dvs.  $20400 = 80 \times 255$ ).

## **Vægtet dataindtastningsmetode**

I stedet for at indtaste de enkelte data direkte i situationer, hvor adskillige dataelementer har samme værdi, kan du indtaste værdien og antallet af forekomster (op til 255). Dataene fra Eks.1 kan omskrives og indtastes som følger :

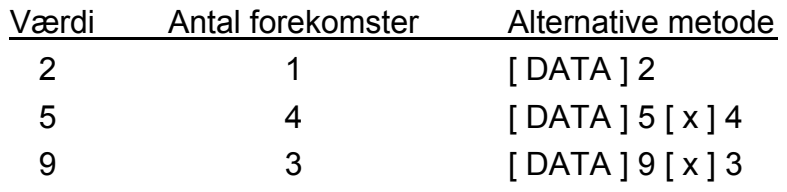

, hvor data 1 = 2, data 2~5 = 5, data 6~8 = 9.

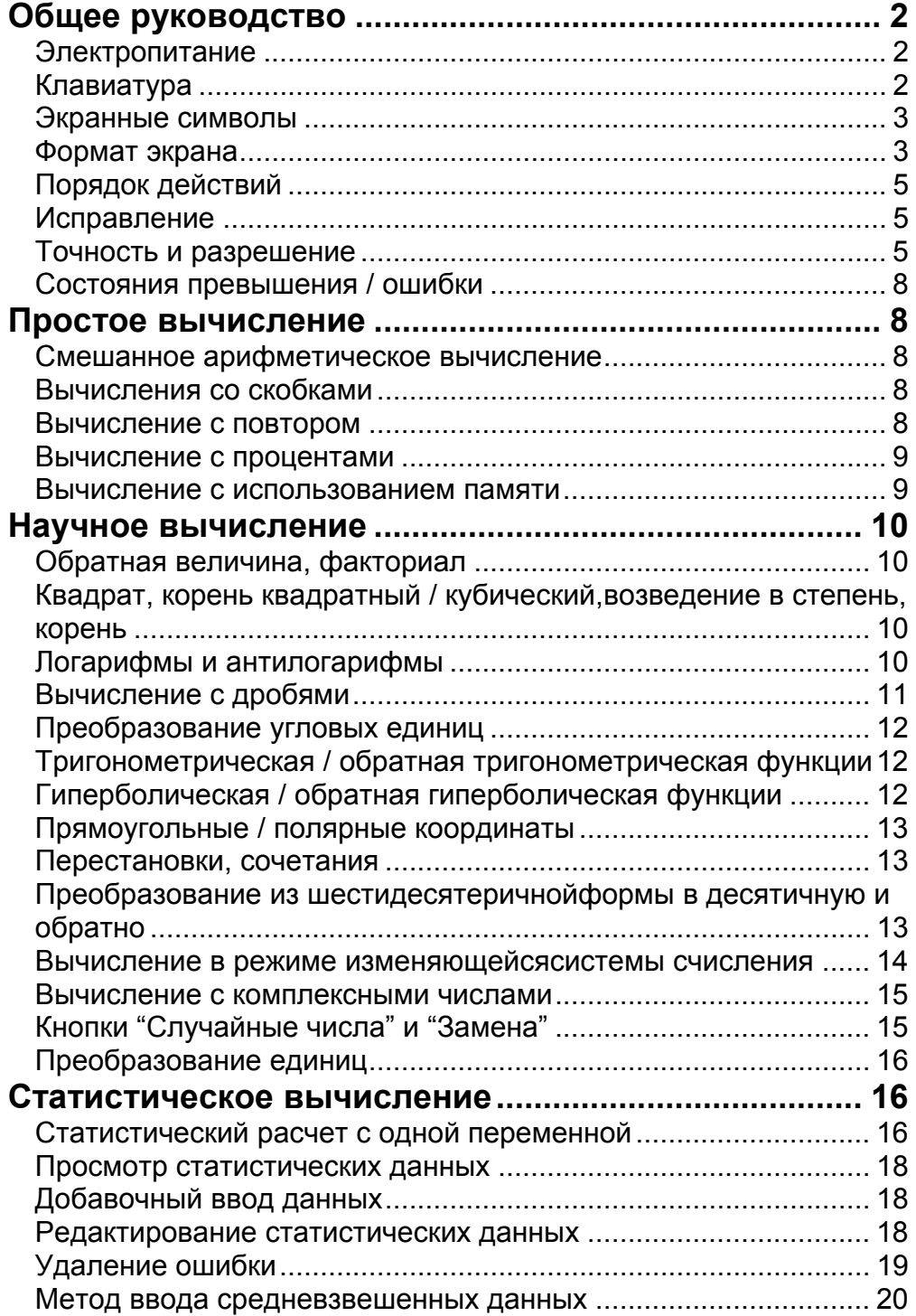

# Содержание

# **Общее руководство**

## **Электропитание**

#### **Включить или выключить :**

Чтобы включить калькулятор, нажмите [ON/C]; чтобы выключить калькулятор, нажмите [2ndF] [OFF].

#### **Функция автоматического отключения :**

Данный калькулятор отключает питание автоматически, если на немне производят операций приблизительно 9 минут. Питание может бытьвосстановлено повторным нажатием кнопки [ON/C]. Когда питаниеотключается принудительно или автоматически, содержание памяти ипредыдущая настройка режимов (STAT, DEG, CPLX, Base-n,…) сохраняются.

#### **Замена батарей :**

Питание калькулятора осуществляется от двух щелочных батарей G13(LR44). Если дисплей тусклый, следует заменить батареи. Во избежание травм будьте аккуратны при замене батарейки.

- 1. Открутите винты на задней крышке калькулятора.
- 2. Вставьте плоскую отвертку в щель между верхней и нижней частями корпуса и осторожно раздвиньте корпус.
- 3. Выньте и выбросьте старые батарейки. Никогда не разрешайте детям играть с батарейками.
- 4. Протрите новые батарейки сухой ветошью для обеспечения лучшего контакта.
- 5. Вставьте две новые батарейки плоской стороной (плюс) кверху.
- 6. Сдвиньте верхнюю и нижнюю половинки корпуса и защелкните их.
- 7. Завинтите винты.

## **Клавиатура**

Многие кнопки калькулятора обычно выполняют более чем одну функцию. Эти функции написаны на клавиатуре по-разному, чтобы помочь Вам легко найти ту, которая Вам необходима.

> 2-ые функции  $\frac{\ }{1}$  sin<sup>-1</sup> 1-ые функции  $\frac{1}{\sqrt{1-\frac{1}{\sqrt{1-\frac{1}{\sqrt{$

#### **1-ые функции**

Это те функции, которые обычно выполняются, когда Вы нажимаете определенную кнопку.

#### **2-ые функции**

Вторая функция напечатана над кнопкой или справа от нее. Чтобы выполнить 2-ую функцию кнопки, пожалуйста, нажмите [2ndF], а затем соответствующую кнопку. Когда Вы нажимаете [2ndF], флажок "2ndF" наэкране должен сообщить Вам о том, что Вы

собираетесь выбрать вторую функцию кнопки, которую Вы нажмете следующей. Если вы нажмете [2ndF] по ошибке, то просто нажмите [2ndF] еще раз, чтобы сбросить этот флажок "2ndF". (Обратите внимание) : [А], [В], [С], [D], [Е], [F] являются 1-ми функциями в режиме НЕХ.

### Экранные символы

 $M:$ 

Флажки на экране предназначены для того, чтобы указывать Вам текущее состояние калькулятора.

DEG или RAD или GRAD: сингулярная единица

- **CPLX**: Режим комплексных чисел Независимая память
- $E:$ Превышение / ошибка  $-$  :
- **STAT**: Статистический режим 2ndF: нажата кнопка [2ndF]
- МИНУС () : Вычисление со скобками
	- СР: Обеспечение точности
- СРК : Обеспечение обработки  $\sigma$ : Отклонение
- **ED**: Режим редактирования НҮР: Гиперболический режим
- **BIN** : Двоичная система счисления
- ОСТ : Восьмеричная система счисления
- **HEX**: Шестнадцатеричная система счисления
- USL: Установка верхнего предела
- **LSL**: Установка нижнего предела

#### Формат экрана

Данный калькулятор может отображать на экране числа в четырех форматах : "Плавающая точка", "Фиксированная точка", "Научный" и "Инженерный".

#### Формат экрана "Плавающая точка"

В формате "Плавающая точка" числа на экране отображаются в десятичной форме, с использованием до 10 разрядов. Любые замыкающие нули отсекаются.

Если результат вычисления слишком велик, чтобы быть представленным в 10 разрядах, экран автоматически переключается на научный формат. Если результат последуюших вычислений достаточно мал, чтобы быть отображенным в 10 разрядах, калькулятор возвращается к формату "Плавающая точка".

DEG

(Пример): Выберите формат экрана "Плавающая точка".

Шаг: Нажмите [ 2ndF ] [ TAB ] [ • ]

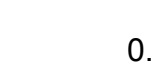

#### Формат экрана "Фиксированная точка"

В форматах "Фиксированная точка", "Научный" и "Инженерный" для отображения чисел на экране используется фиксированное количество разрядов десятичной дроби. Если вводится количество разрядов десятичной дроби более выбранного, то число будет округлено до текущего количества разрядов.

(Пример) : Установите экран на 2 разряда десятичной дроби, затем введите 3,256

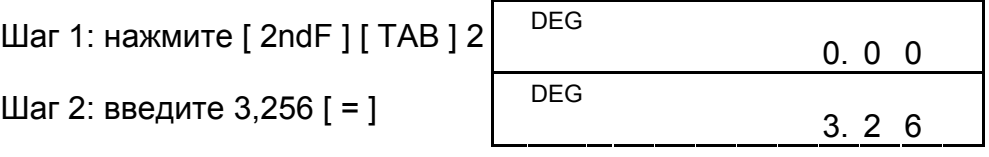

И Ноборот, если вводится количество разрядов десятичной дроби менее выбранного, то число будет дополнено замыкающим нулем.

(Пример) : установите экран на 4 разряда десятичной дроби, затем введите 4,23

Шаг 1: нажмите [ 2ndF ] [ TAB ] 4.

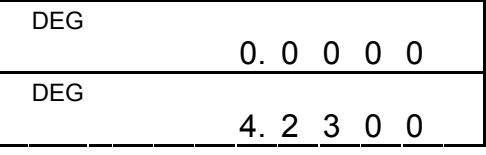

### **Формат экрана "Научный"**

Шаг 2: введите 4,23  $[ = ]$ 

Этот формат подобен "Научному" и подразумевает, что мантисса может иметь до трех разрядов, как у десятичных, вместо только одного, и показатель степени всегда кратен трем. Он пригодится инженерам для преобразования единиц, базирующихся на числах, кратных  $10<sup>3</sup>$ .

 В "Научном" формате экрана число 891500 может быть показано в научном формате как 8,915 x 10 05, где 8,915 называется мантисса, а 5 - это показатель степени числа 10. (Пример) : 7132 x 125 отображается в научном формате экрана следующим образом.

Шаг 1: введите 7132 [ х ] 125 [ = ]

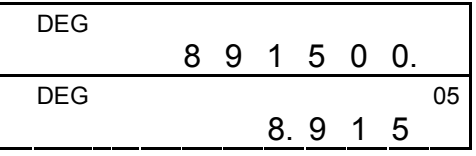

Шаг 2: нажмите [ $F \leftrightarrow E$ ]

(в формате "Плавающая точка")

Кроме того, ввод может быть сделан в научной нотации с помощью кнопки [EXP] после ввода мантиссы.

(Пример): наберите число 4,82296 х 10<sup>5</sup>

Шаг: введите 4,82296 [ Е.

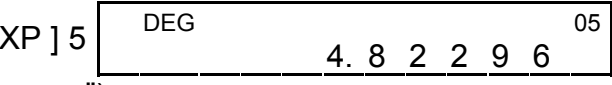

(в формате "Плавающая точка")

### **Формат экрана "Инженерный"**

(Пример): Преобразуйте 15В в 15000мВ (V: Вольт)

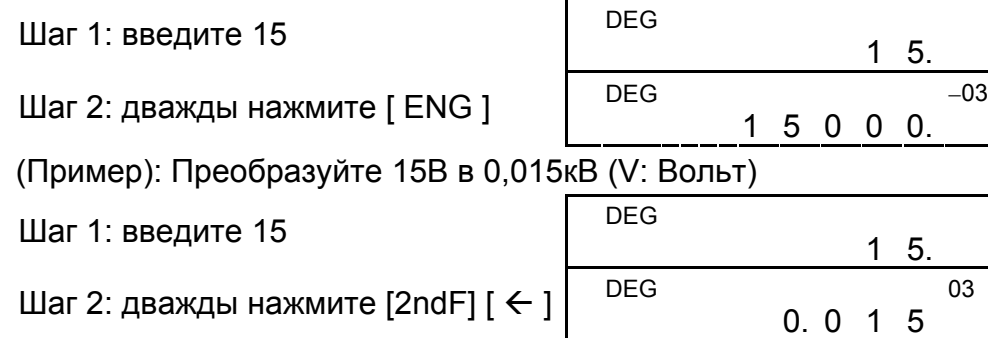

### Порядок действий

Каждое вычисление выполняется в следующем порядке очередности:

- 1) Действие в скобках
- 2) Функции, в которых перед вводом требуется нажать кнопку функции. например, [DATA] в режиме STAT и кнопка [EXP].
- 3) Функции, требующие ввода значений перед нажатием кнопки функции, например, cos, sin, tan,  $cos^{-1}$ , sin<sup>-1</sup>, tan<sup>-1</sup>,  $log, ln, x^2, 1/x, \sqrt{x}, \pi, \frac{3\sqrt{x}}{x}, x!, %, RND, ENG, \rightarrow 0, m, o, m \rightarrow 0$ ипреобразование 6 единиц измерений.
- 4) Дроби
- $5)$  +/-
- 6)  $x^{y}$ ,  $\sqrt[y]{x}$
- 7) nPr, nCr
- 8)  $x, \div$
- 9)  $+, -$

### Исправление

Если вы сделали ошибку при вводе числа (но вы еще не нажали кнопку арифметического оператора), то просто нажмите [ СЕ ], чтобы очистить последнюю запись, затем введите число еще раз; или удалите отдельные разряды с помощью кнопки "возврат на один символ" [00→0].

(Пример): Исправьте 12385 на 789

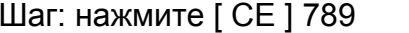

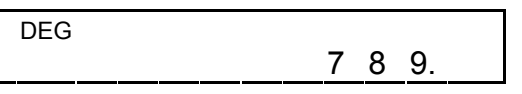

(Пример): Исправьте 12385

Шаг: нажмите [00→0] дважд

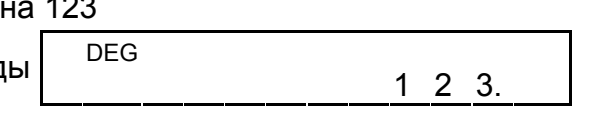

В серии вычислений Вы может исправлять ошибки в непосредственных результатах, отменяя действие полностью с помощью нажатия [ON/C] (относительно очистки памяти, смотрите страницу 9).

Если вы нажмете неправильную кнопку арифметического действия, то, перед тем, как ввести еще что-нибудь, просто нажмите кнопку [СЕ].

### Точность и разрешение

Точность : ±1 в 10-м разряде.

#### Разрешение:

В общем, каждое имеющее смысл вычисление отображается мантиссой до 10 разрядов, или мантиссой из 10 разрядов с 2-значным показателем степени вплоть до 10<sup>+99</sup> или целыми числами между -9999999999 and 9999999999.

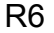

Числа, используемые для ввода, должны находиться в пределах диапазона данной функции. Диапазон для каждой из функций калькулятора приведен на следующих страницах.

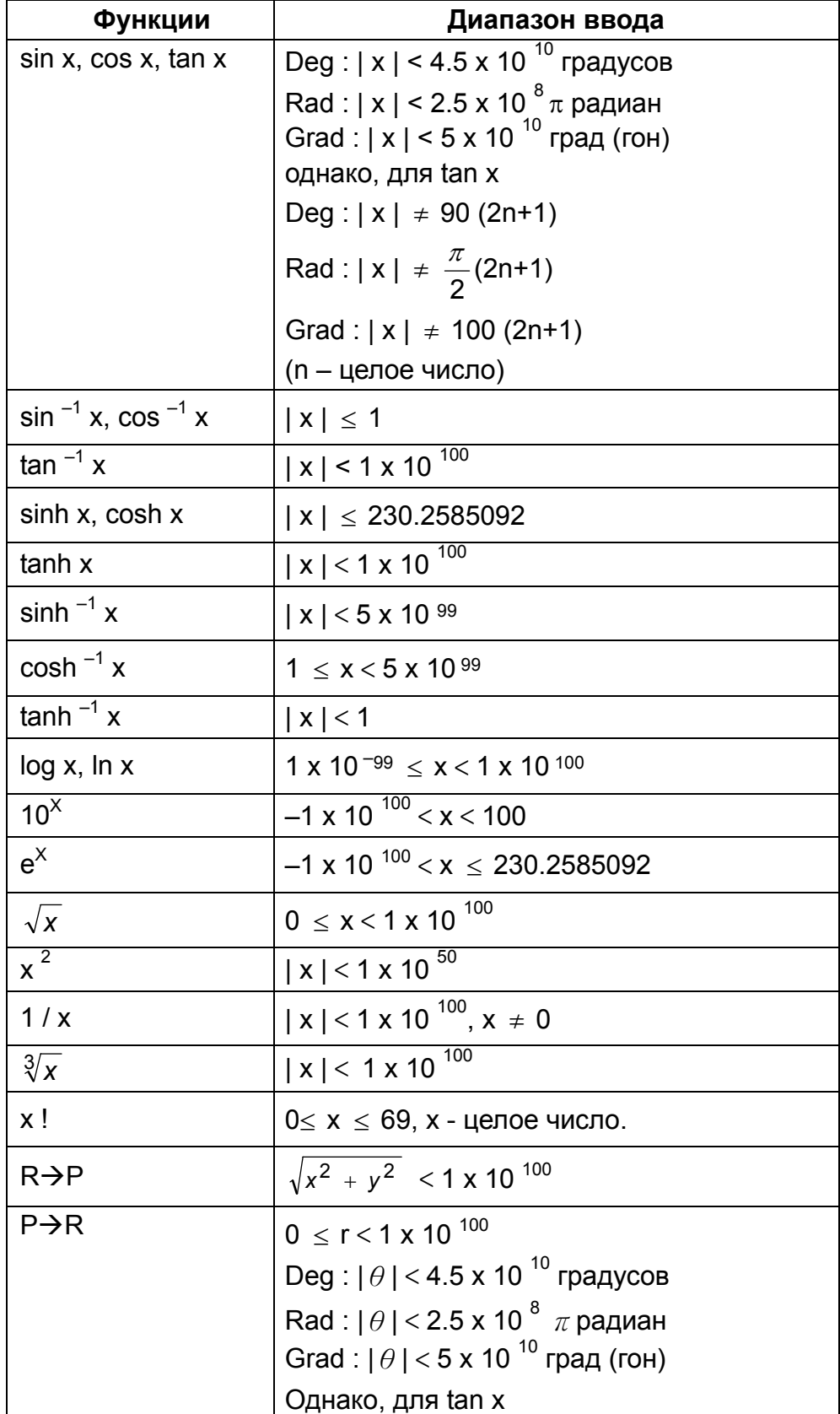

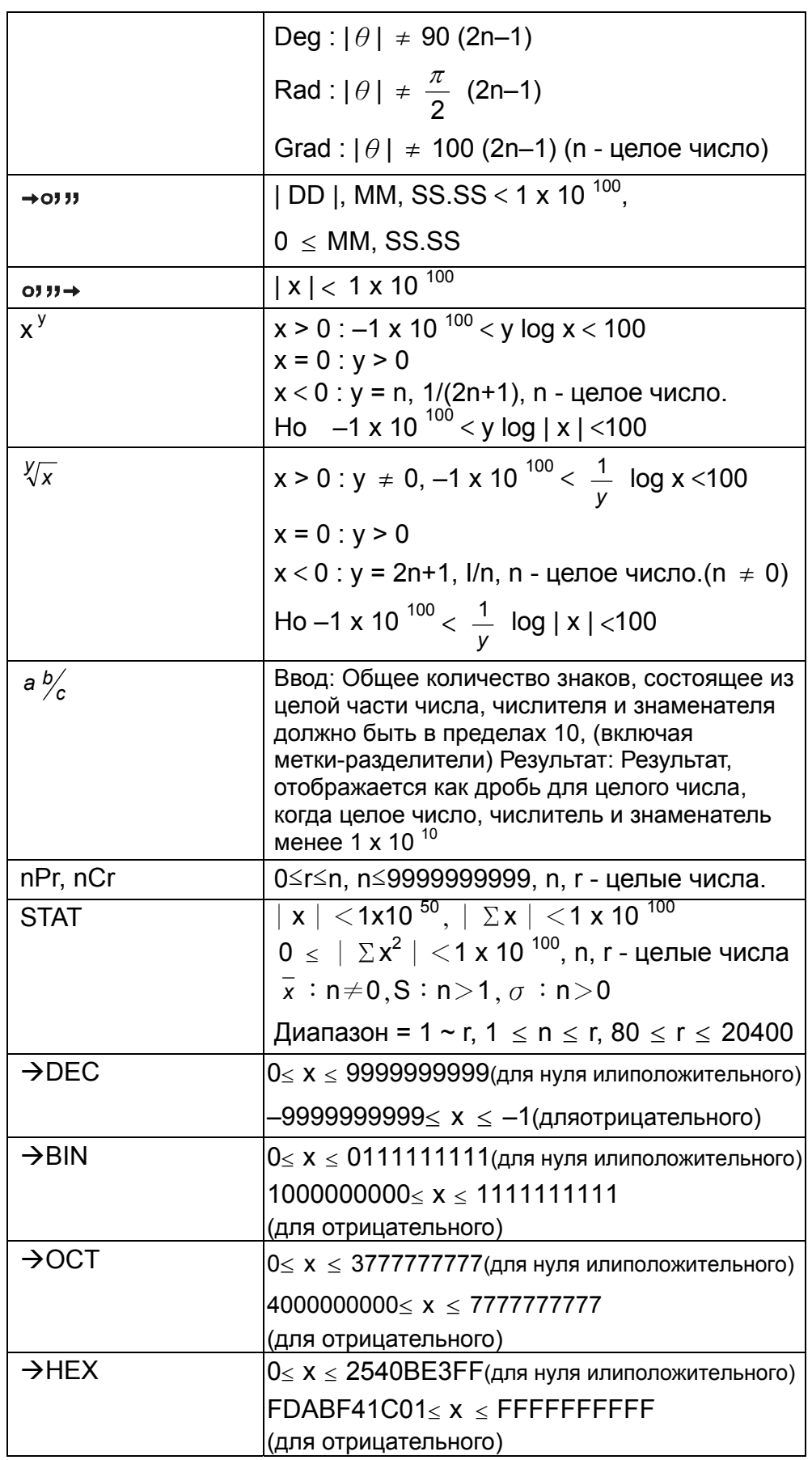

### Состояния превышения / ошибки

Когда имеет место какое-либо из переуиеленних миже, условий, и дальнейшее вычисление становится невозможным, на экране появляется флажок "Е". Чтобы сбросить эти флажки переполнения или ошибки, просто нажмите [ON/C], и можно выполнять очередное вычисление.

- 1) Когда функциональные вычисления выполняются с числом, превышающим диапазон ввода.
- 2) Когда число делится на 0.
- 3) Когда кнопка [( ] используется более 15 раз в одном выражение.
- 4) Когда результат (промежуточный или итоговый) или накопленная в памяти сумма превышает предел.  $(\pm 9.999999999 \times 10^{-99})$
- 5) Когда более шести незаконченных действий.

# Простое вычисление

Перед выполнением лростоио вычисления, проверьте и убедитесь, что ваш калькулятор установлен на десятичную систему счисления и режим экрана "Плавающая точка".

### Смешанное арифметическое вычисление

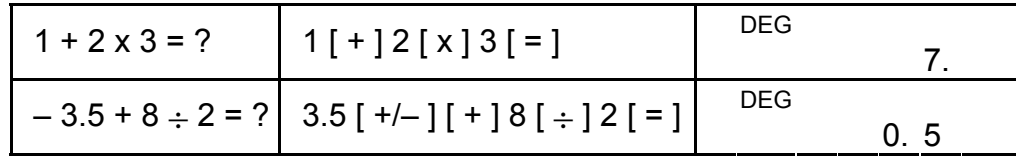

### Вычисления со скобками

Действия внутри скобок всегда выполняются в первую очередь. Вы может использовать до 15 уровней скобок в одном отдельном вычислении. Когда открывается первый уровень скобок, на экране появляется флажок "()" и остается до тех пор, пока не закроется последний уровень скобок.

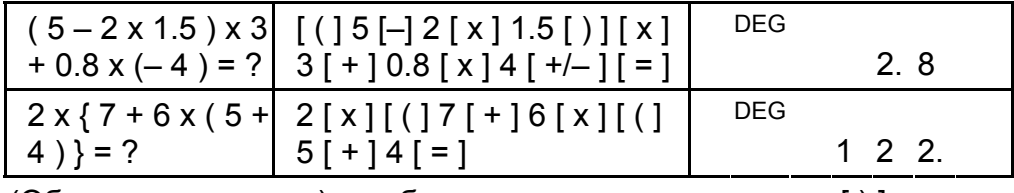

(Обратите внимание): необязательно нажимать кнопку [ ) ] перед кнопкой [=].

### Вычисление с повтором

Калькулятор позволяет Вам повторять ввод последнего числа или последнее выполненное действие с помощью нажатия кнопки  $[=]$ .

### **Повторение последнего числа**

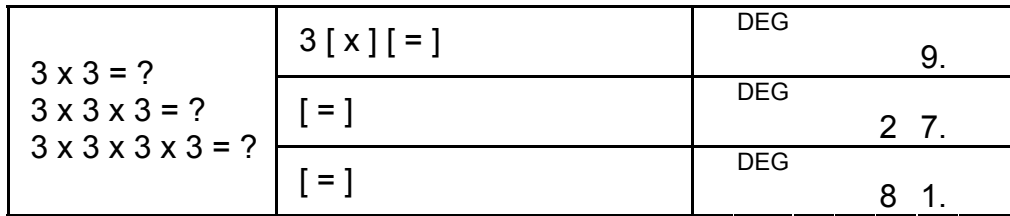

**Повторение арифметического действия** 

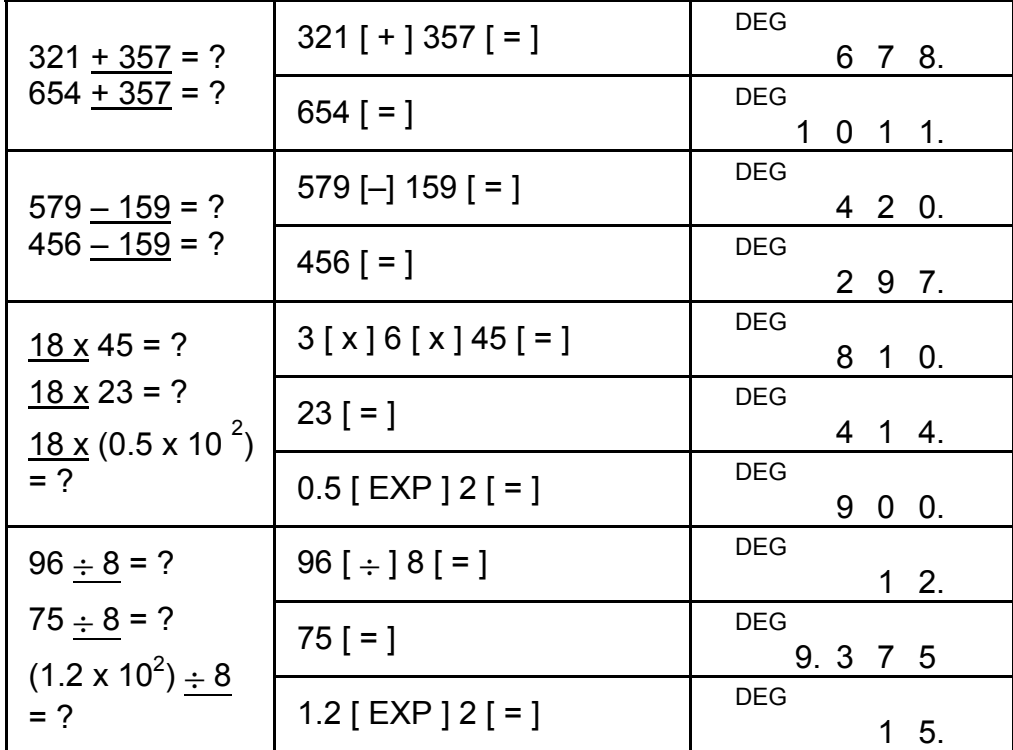

# **Вычисление с процентами**

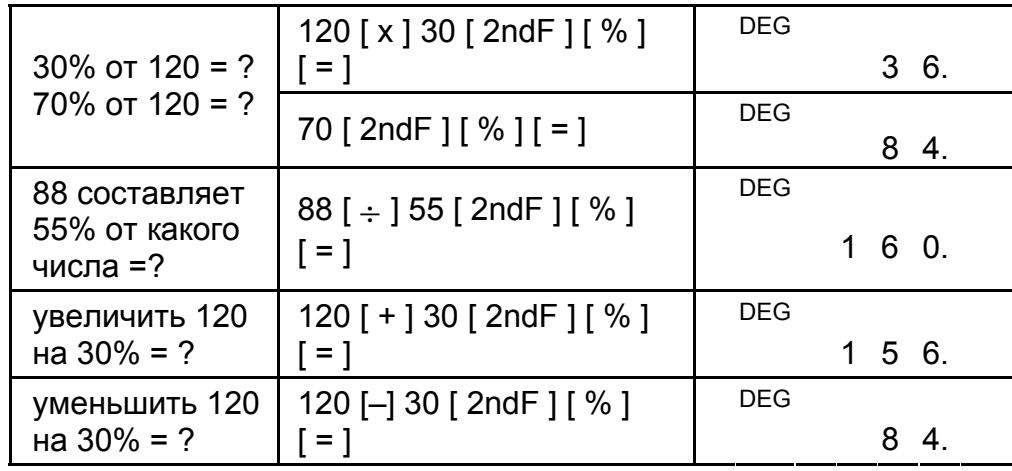

# **Вычисление с использованием памяти**

Вы должны помнить о следующих правилах, когда выполняете вычисления, ислользчя памдть.

1) Когда число заносится в память, появляется флажок " M ".

- 2) Вызов из памяти нажатием кнопки [MR] не влияет на ее содержимое.
- 3) В режиме STAT недоступен ни один из видов памяти.
- 4) Для того, чтобы заменить содержимое памяти на отображаемое число, пожалуйста, нажмите кнопку [Х→М].
- 5) Содержимое всех видов памяти может выть очищено последовательным нажатием [0] [Х->М] или [ON/C] [Х->М].

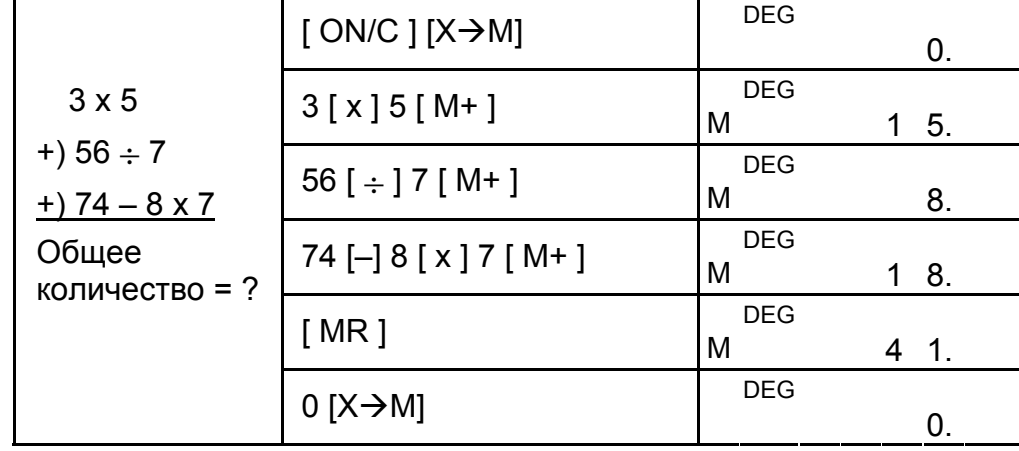

# Научное вычисление

Перед выполнением следующего вычисления проверьте и убедитесь, что Ваш калькулятор установлен на десятичный формат экрана с 2знаками после запятой.

### Обратная величина, факториал

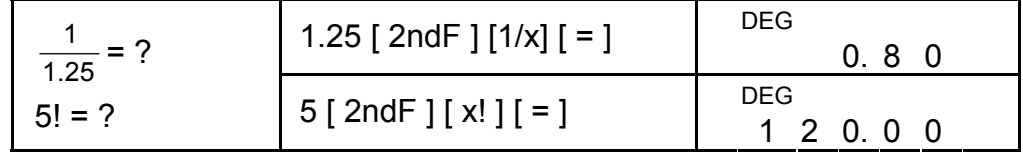

# Квадрат, корень квадратный / кубический, возведение в степень, корень

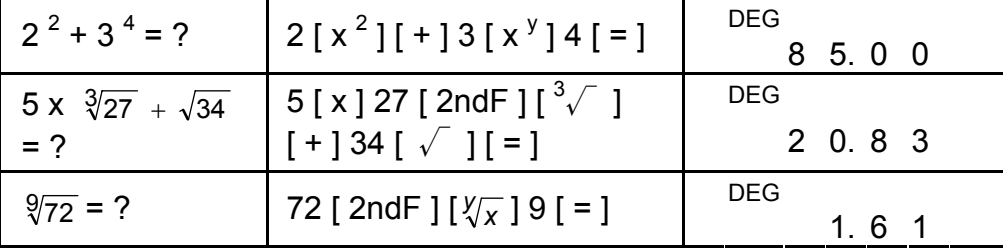

# Логарифмы и антилогарифмы

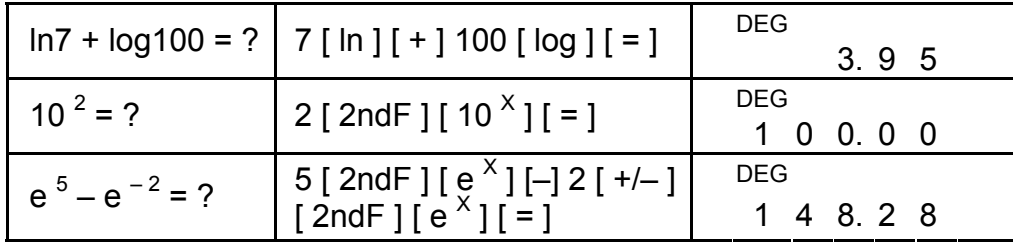

#### R<sub>10</sub>

#### R11

### **Вычисление с дробями**

Отображение значения дроби на экране выглядит следующим образом :

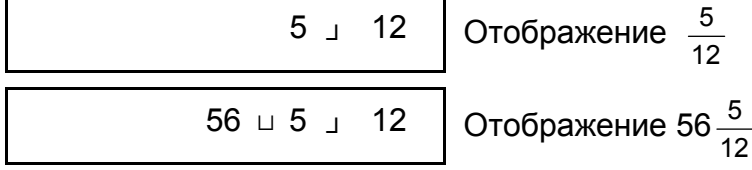

Нажатием [2ndF] [→  $\frac{d}{e}$ ], отображенное значение будет преобразовано в неправильную дробь.

(Обратите внимание): Общее количество знаков, состоящее из целой части числа, числителя и знаменателя, должно быть в пределах 10, иначе значение дроби не может быть показано полностью.

Во время вычисления с дробями, если цифру можно сократить,то она упрощается до самого предела после нажатия функциональной командной кнопки  $([ + ], [ - ], [ x ]$  or  $[ + ]$ ) или кнопки  $[ = ]$ .

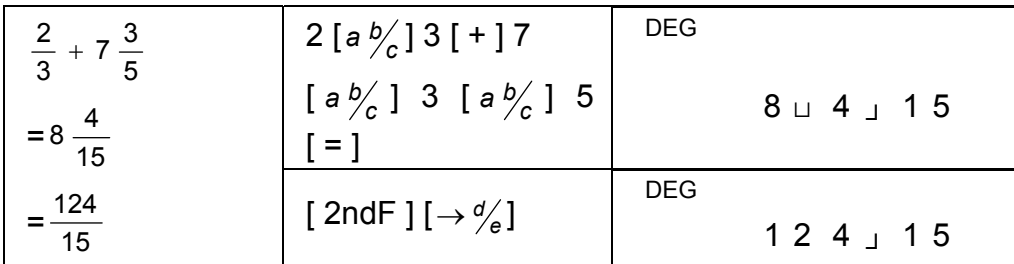

Когда выполняется нажатие кнопки [*a*  $\frac{b}{c}$ ] после кнопки [=] или

ввод десятичного числа с дробной частью, ответ отображается в десятичном формате.

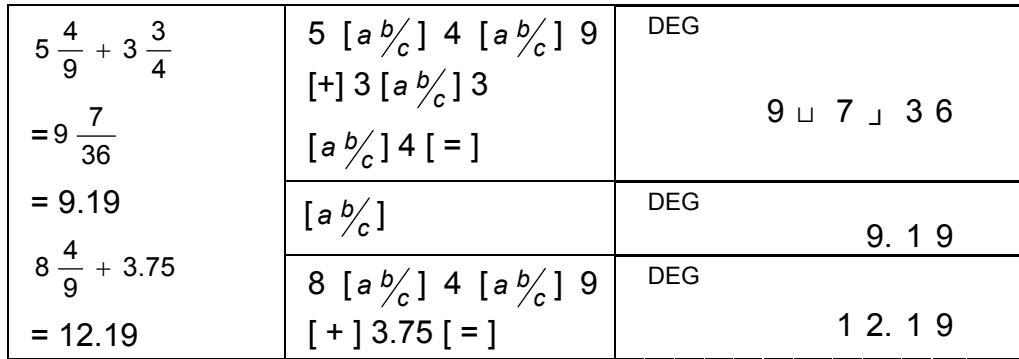

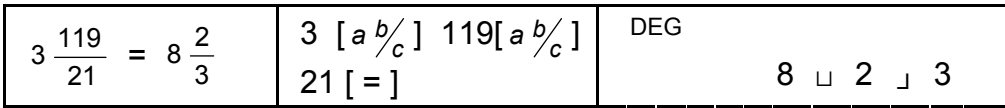

Если общее количество знаков, состоящее из целой части числа, числителя и знаменателя превышает 10 (включая метки- разделители), итоговый ответ будет отображен в десятичном формате.

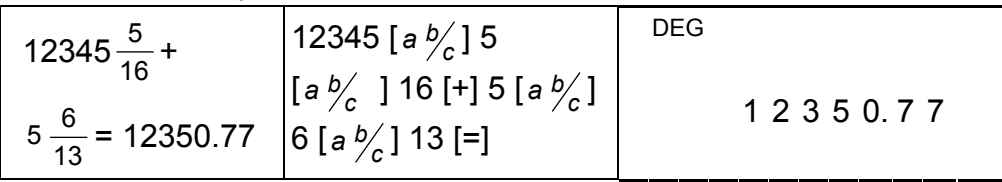

# Преобразование угловых единиц

Калькулятор позволяет вам преобразовывать угловую единицу измерения в градусы (DEG), радианы (RAD), и грады (гон) (GRAD).

Соотношение между этими тремя угловыми единицы таково:

180° =  $\pi$  радиан = 200 град

- 1) Чтобы изменить установку по умолчанию на другую, нажимайте кнопку [ DRG ] несколько раз до тех пор, пока требуемая вам угловая единица не будет указана на экране.
- 2) После ввода угла нажмите несколько раз [2ndF] [DRG->] до тех пор, пока преобразованное значение не будет отображено.

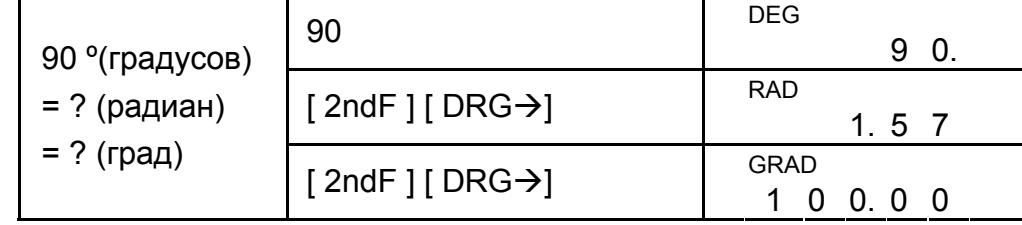

# Тригонометрическая / обратная тригонометрическая функции

Если используете эти кнопки, убедитесь, что калькулятор установлен на ту угловую единицу, которая вам необходима.

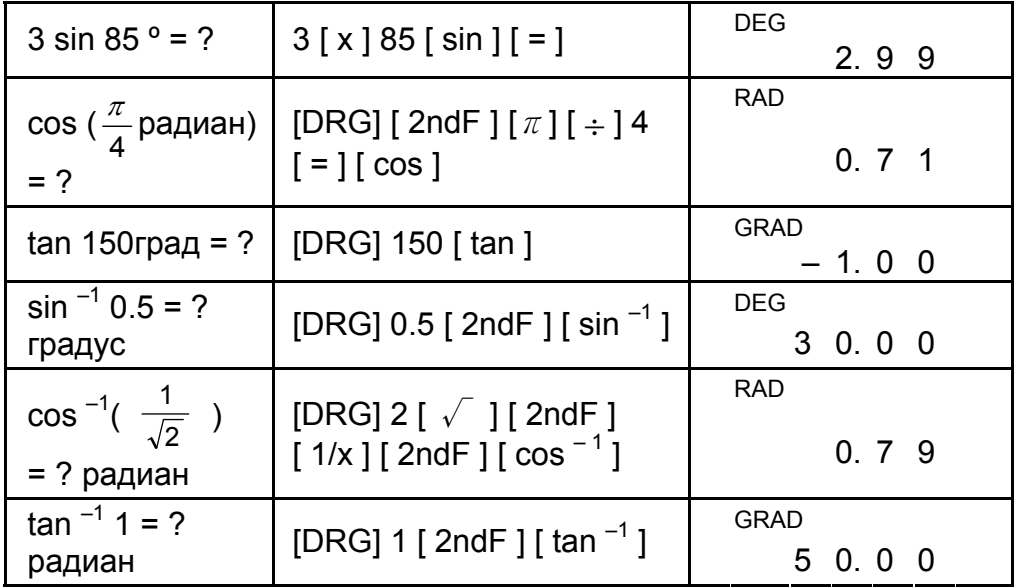

# Гиперболическая / обратная гиперболическая функции

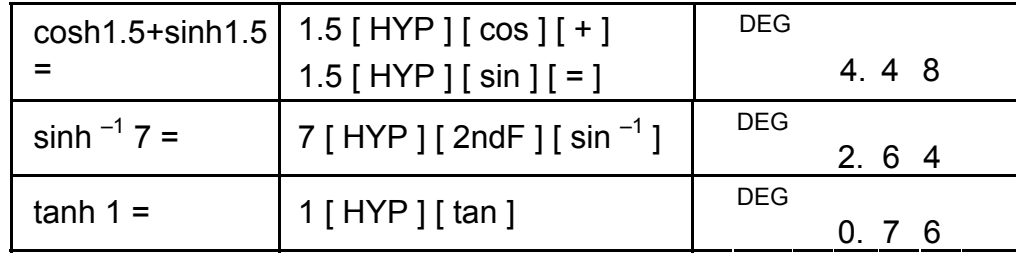

R<sub>12</sub>

# Прямоугольные / полярные координаты

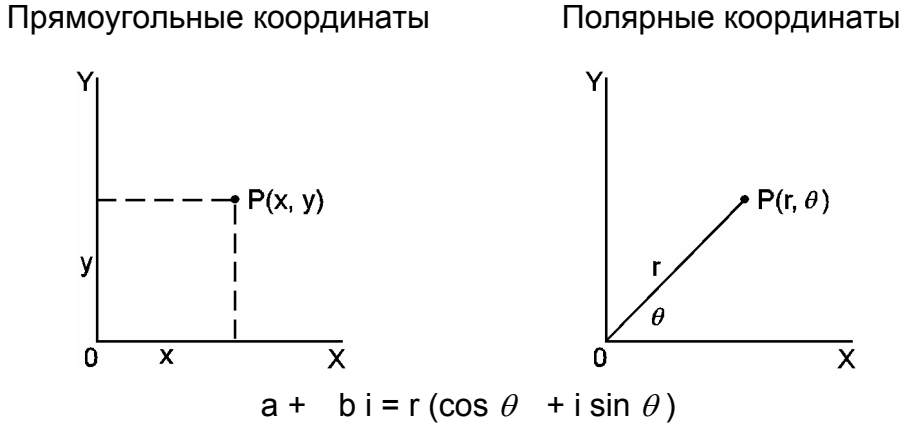

(Обратите внимание): Если используете эти кнопки, убедитесь, чтокалькулятор установлен на ту угловую единицу, которая вамнеобходима.

### Преобразование из прямоугольных координат в полярные

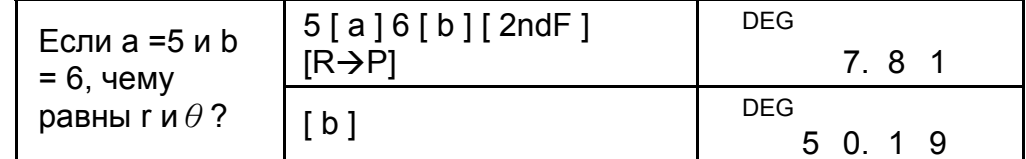

### Преобразование из полярных координат в прямоугольные

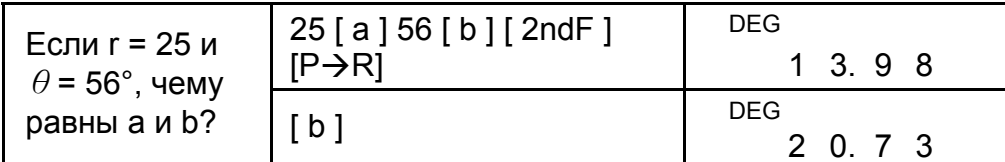

### Перестановки, сочетания

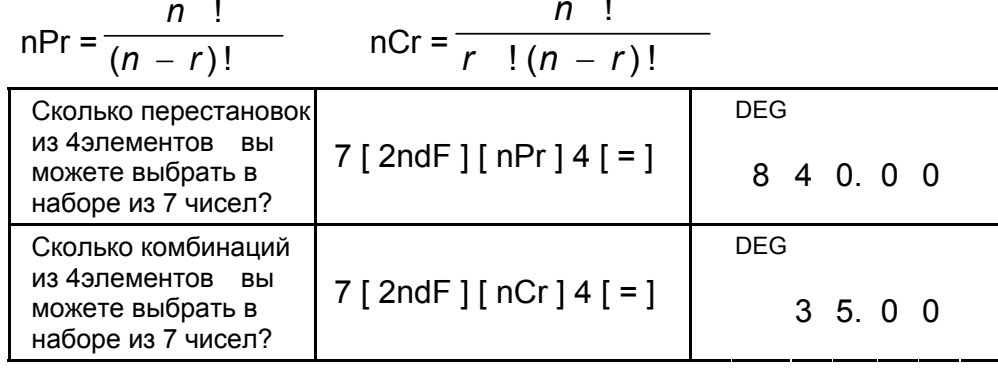

# Преобразование из шестидесятеричнойформы в десятичную и обратно

Калькулятор позволяет вам преобразовывать шестидесятеричное число (градусы, минуты и секунды) в десятичную нотацию нажатием [ • • • • • • ] и преобразовывает десятичную нотацию в

R<sub>13</sub>

### R14

шестидесятеричную с помощью [2ndF] [ → о, и ]. Значение шестидесятеричного числа на экране выглядитследующим образом :

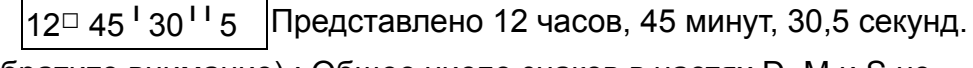

(Обратите внимание) : Общее число знаков в частях D, M и S не может превышать 10 (вместе с запятой), иначе градусное число не может быть высвечено полностью.

### **Преобразование из шестидесятеричной формы в десятичную**

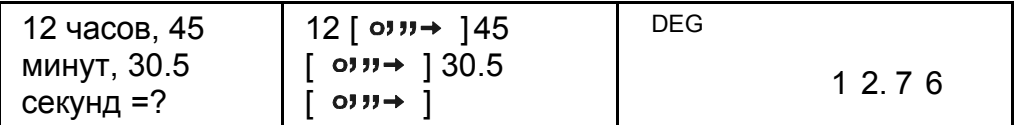

### **Преобразование из десятичной формы в шестидесятеричную**

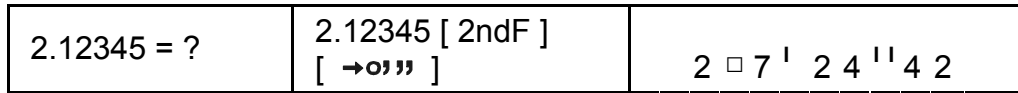

# **Вычисление в режиме изменяющейсясистемы счисления**

### **Преобразование между системами счисления**

Калькулятор позволяет вам вычислять в системе счисления, отличной от десятичной. Он может прибавлять, вычитать, умножать и делить двоичные, восьмеричные и шестнадцатеричные числа. Выбирайте иужную вам систему счисления с помощью кнопок [ $\rightarrow$ BIN], [ $\rightarrow$ ОСТ], [ $\rightarrow$ НЕХ], [ $\rightarrow$ DEС] Флажки BIN, ОСТ, и HEXпоказывают вам систему счисления, которую вы используете. (Если ни один из флажков не присутствует на экране, значит вы в десятичной системе счисления.)

Далее описываются кнопки, активные в каждой из систем счисления :

Двоичная система : [0] [1]

Восьмеричная система : [ 0 ] ~ [ 7 ]

Десятичная система : [ 0 ] ~ [ 9 ]

Шестнадцатеричная система :  $[0]$  ~  $[9]$ ,  $[A]$  ~  $[F]$ 

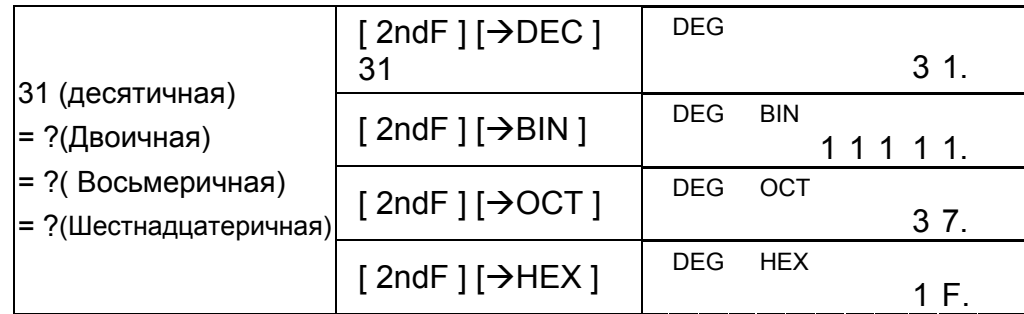

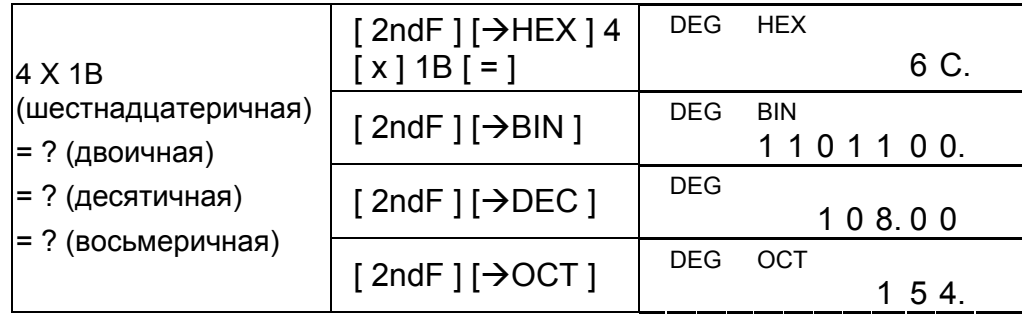

#### Отрицательные и дополняющие числа

В двоичной, восьмеричной и шестнадцатеричной системах счисления калькулятор представляет отрицательные числа с помощью дополнительной нотации. Дополнение - это результат вычитания числа из 10000000000 в системе счисления этого числа нажатием кнопки [ +/- ] в недесятичных системах счисления.

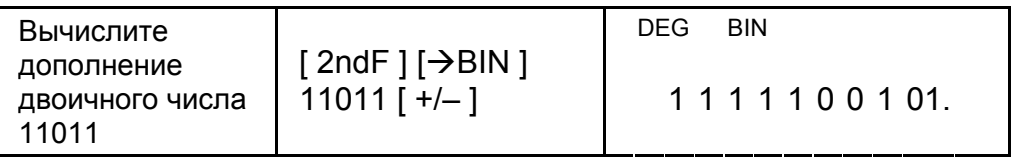

#### Вычисление с комплексными числами

Нажатием кнопки [CPLX] выберите режим комплексных чисели убедитесь, что на экране присутствует флажок " CPLX ". Калькулятор позволяет вам прибавлять, вычитать, умножать и делить комплексные числа.

В общем, комплексные числа представляются как а + bi, где а действительное и b - мнимое.

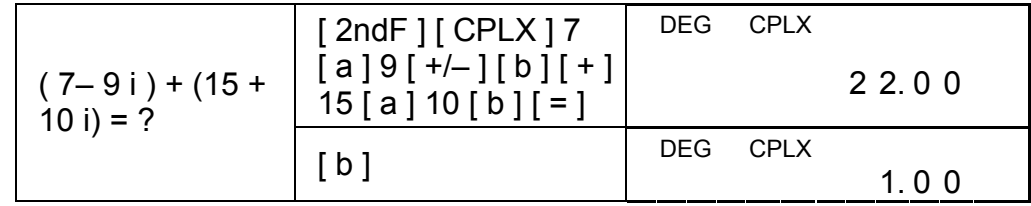

(Обратите внимание): В режиме комплексных чисел доступновычисление с использованием памяти.

# Кнопки "Случайные числа" и "Замена"

### Кнопка "Случайные"

Нажатие кнопки [RND] позволяет экрану генерировать случайные числа между 0.000 и 0.999.

Шаг: нажмите [2ndF] [RND]

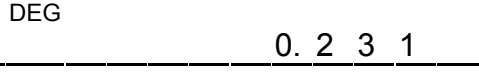

### Кнопка "Замена"

Нажатие [2ndF] [X← Y] позволяет заменить отображаемое значение на предыдущее.

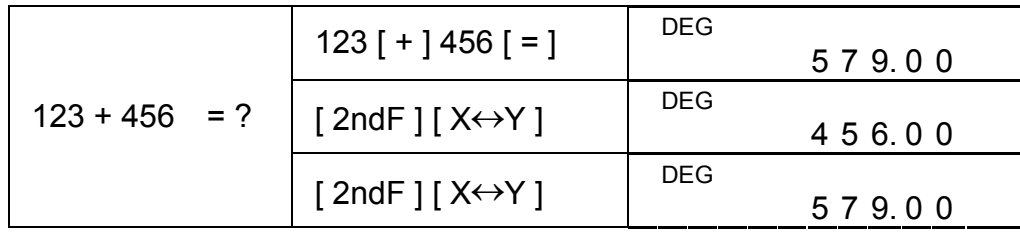

# Преобразование единиц

### Дюймы ↔ см

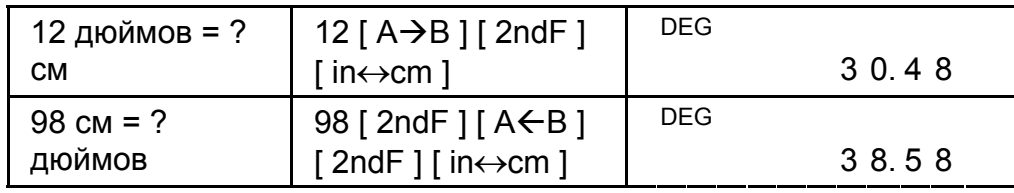

(Обратите внимание): Процедурадействий с кнопками по

преобразованию единиц, [°F↔°С], [mmHg↔kpa], [gal↔ ], [lb↔ kg], [oz↔ g], подобна примеру,

приведенному выше.

# Статистическое вычисление

### Статистический расчет с одной переменной

Выберите этот режим нажатием [STAT] и убедитесь, что на экране присутствует флажок "STAT".

Режим STAT позволяет вам производить следующие статистические вычисления с одной переменной:

- $\mathsf{n}$ количество всех данных
- $\Sigma$  X сумма всех данных
- $\Sigma x^2$ сумма квадратов
- среднее значение  $\pmb{\chi}$
- S Несмещенное стандартное отклонение (число степеней свободы равняется n - 1)
- Смещенное стандартное  $\sigma$ отклонение (число степеней свободы равняется n)

$$
\sqrt{\frac{\Sigma x^2 - (\Sigma x)^2 / n}{n-1}}
$$

$$
\sqrt{\frac{\Sigma x^2 - (\Sigma x)^2 / n}{n}}
$$

$$
\frac{1}{11} \frac{1}{11} \frac{1}{11}
$$

 $CP$ Обеспечение точности

$$
\frac{USL - LSL}{6\sigma}
$$

СРК Обеспечение обработки Min(CPU, CPL)

$$
\text{rge CPU} = \frac{\text{USL} - \bar{x}}{3\sigma} \qquad \text{CPL} = \frac{\bar{x} - \text{LSL}}{3\sigma}
$$

(Обратите внимание): В режиме STAT доступны все функциональные кнопки, кроме вычисления в режиме изменяющейся системы счисления.

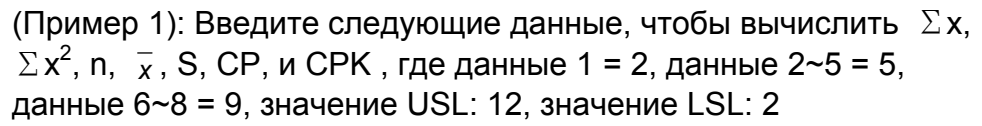

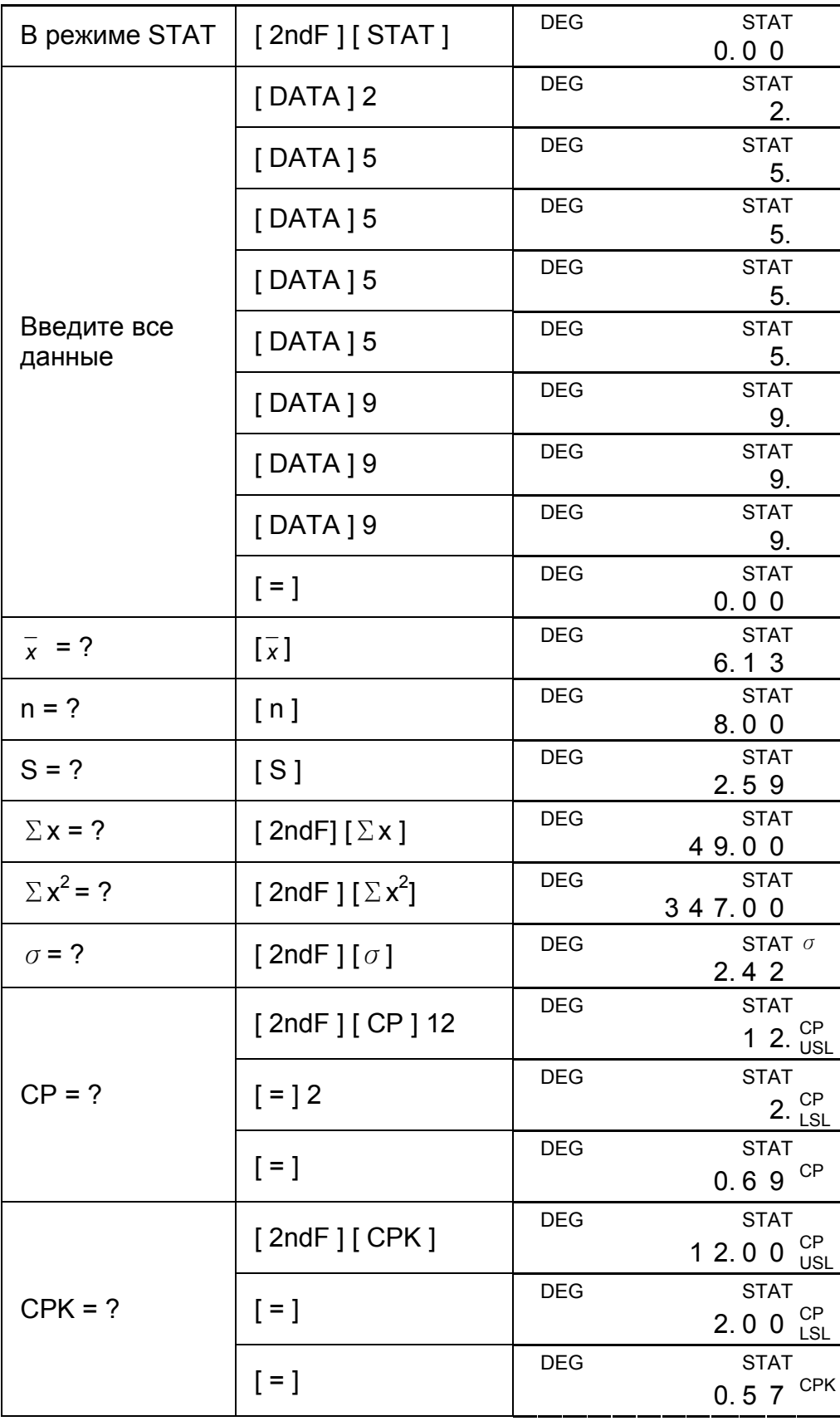

(Обратите внимание): Калькулятор продолжает регистрацию всехвводов, которые вы делаете, и эти вводы сохраняются, даже еслипитание отключается принудительно или автоматически, еслитолько вы не выходите из режима STAT.

# Просмотр статистических данных

Нажатием кнопок [DATA] или [=] в режиме ED можно вызватьпросмотр статистических данных, которые Вы ввели. Разницамежду [DATA] и [=] заключается в том, что при использовании [DATA] категория ввода данных появляется за 1 секунду перед ихзначением, а при [=] значение появляется сразу же без категории.

(Пример.2) : Просмотрите статистические данные, основанные на Примере 1.

Шаг 0: Чтобы выбрать режим ED, нажмите [2ndF] [EDIT].

(Метод 1):

Шаг 1: Чтобы просмотреть первое значение из ряда данных, нажмите [DATA] один раз.

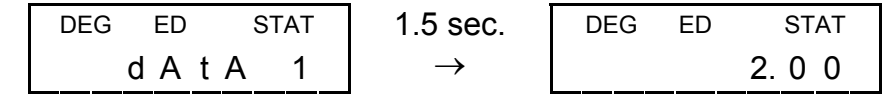

Шаг 2: Продолжайте нажимать [DATA] по одному разу для каждогозначения из ряда данных. Таким образом последовательно будутотображены значения данных 2 (5,00), данных 3 (5,00), данных 4(5,00), данных 5 (5,00), данных 6 (9,00), данных 7 (9,00), данных8 (9,00).

(Метод 2):

Шаг 1: Чтобы просмотреть первые данные, нажмите [=] один раз.

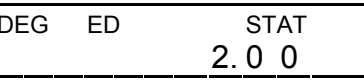

Шаг 2: Продолжайте нажимать [ = ] по одному разу для каждого из данных. Таким образом будут последовательно отображены 5,00, 5,00, 5,00, 5,00, 9,00, 9,00, 9,00.

### Добавочный ввод данных

(Пример.3): Добавьте данные 9 = 10 к Примеру 1

Шаг 1: Нажмите [ DATA ] 10

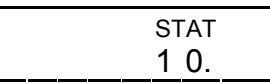

Шаг 2: Когда вы вводите данные, калькулятор обновляет статистику. Вы можете затем вызвать все переменные статистические данные, чтобы получить следующий результат :  $\bar{x}$  = 6,56, n = 9,,00, S = 2,74,  $\Sigma x$  = 59,00,  $\Sigma x^2$  $= 447,00$ ,  $\sigma = 2,59$ , where data 1 = 2,00, data 2~5 = 5,00, data  $6 - 8 = 9,00$ , data  $9 = 10,00$ .

**DEG** 

### Редактирование статистических данных

(Пример.4): Основываясь на Примере 1, исправьте данные 1 = 2 наданные 1 = 3

### R19

Метод 1 :

Нажмите 2 [ 2ndF ] [ DEL ] 3 [=], чтобы записать заново.

Метод 2 :

Шаг 1: Нажмите  $[2ndF]$  [EDIT]

Шаг 3: Введите 3, чтобы записать

Шаг 2: Найдите 2 с помощью  $[DATA]$ или $[ = ]$ 

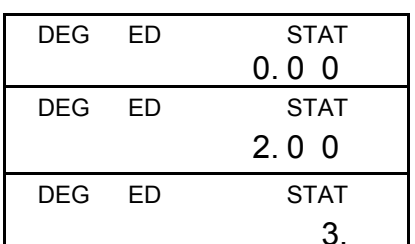

заново 2 Шаг 4: Нажмите [=] и [2ndF] [EDIT], чтобы выйти из режима

ED,где эти данные изменены на данные 1 = 3,00, данные 2-5= 5,00, данные 6-8 = 9,00.

- Шаг 3: Нажмите  $[2ndF]$  [DEL]
- Шаг 4: Нажмите [ 2ndF ] [ EDIT ], чтобы выйти из режима ED, где эти данные изменены на данные 1-4 = 5,00, данные5-7 = 9,00.

(Пример5): Основываясь на Примере 1, удалите данные 1 = 2 .

Метод 1 :

Нажмите 2 [2ndF] [DEL], чтобы удалить 2.

Метод 2 :

- Шаг 1: Нажмите  $[2ndF]$  [EDIT]
- Шаг 2: Найдите 2 с помощью [DATA] или $[$  =  $]$

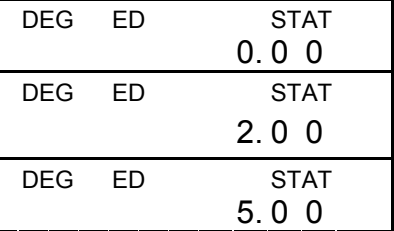

Шаг 3: Выберите режим ED, затем просмотрите данные с помощью [DATA] или [=], где эти данные все еще остаются данными 1= 2,00, данными 2-5 = 5,00, данными  $6 - 8 = 9,00$ .

### **Удаление ошибки**

(Пример 6):Если Вы вводите некоторое значение и по ошибке удаляете, не включив его в сохраненные данные, появляется сообщение "dEl Error", но предыдущие данные все еще сохраняются; например, удалите 7, полученное в Примере 1.

Шаг 1: Нажмите 7 [ 2ndF ] [ DEL ]

убрать его

убрать его

Шаг 2: Нажмите любую кнопку, чтобы

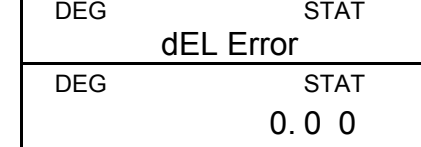

(Пример 7): Основываясь на Примере 1, введите 5 x 5 и удалите.

Шаг 1: Нажмите 5  $[x]$  5  $[$  2ndF  $]$   $[$  DEL  $]$ 

Шаг 2 : Нажмите любую кнопку, чтобы

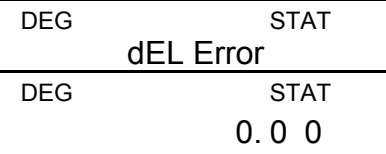

Шаг 3: Выберите режим ED, затем просмотрите данные с помощью [DATA] или [=], где эти данные поменялись на данные 1 = 2,00, данные 2-4 = 9,00.

### Метод ввода средневзвешенных данных

Когда несколько данных имеют одинаковое значение, вместо непосредственного ввода каждого данного, Вы можете ввести это значение и использовать его в повторяющихся вычислениях до 255 раз. Данные, основанные на Примере 1, могут быть записаны заново и введены следующим образом:

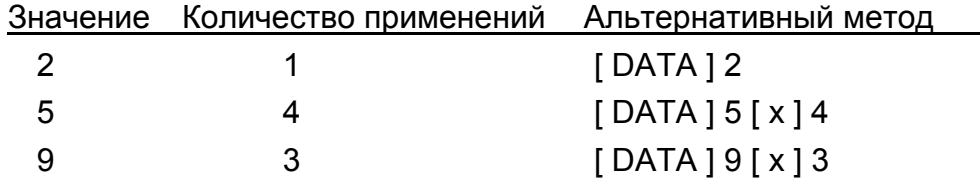

, где данные 1 = 2, данные  $2 \sim 5 = 5$ , данные 6 $\sim 8 = 9$ .

В режиме ED, когда Вы продолжаете, выбрав значение из данных 2~5 и исправив его на 33, перестановка среди этих данных будет произведена следующим образом: данные 1=2, данные 2~4=5, данные 5=33, данные 6~8=9, где новое значение 33 вставляется после данных 4 = 5.

(Обратите внимание): Когда имеет место любое из

перечисленннхниже условий, и дальнейший ввод данных становится невозможным, появляется флажок "FULL". Чтобы сбросить этот флажок, просто нажмите любую кнопку. Введенные перед этим данные все еще сохраняются, если Вы не выходите из режима STAT.

- 1) Если количество вводов данных с помощью [DATA] превышает 80.
- 2) Число повторений превышает 255.
- 3) n > 20400 (когда количество вводов данных с помощью [DATA] достигает 80, и количество повторений для каждого значения составляет все 255, т.е. 20400 = 80г255, появляется сообщение  $n = 20400$ .)

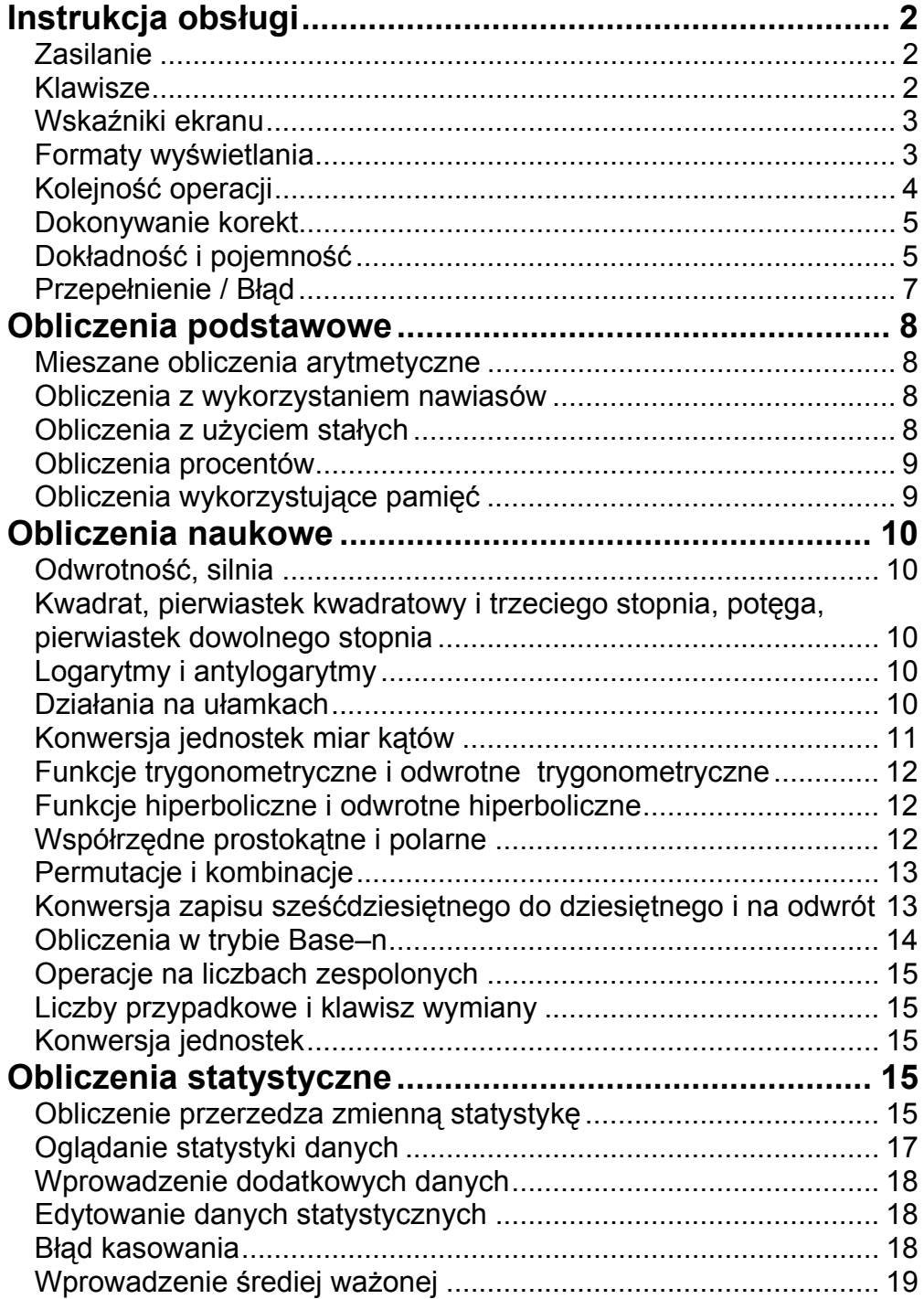

# Zawartość

# **Instrukcja obsługi**

# **Zasilanie**

#### **Włączenie i wyłączenie**

Aby włączyć kalkulator, naciśnij [ ON/C ] ; Aby włączyć kalkulator, naciśnij [ ON/C ] ; Aby wyłączyć kalkulator, naciśnij [ 2ndF ] [ OFF ].

### **Funkcja automatycznego wyłączania**

Kalkulator wyłącza się automatycznie jeśli nie jest używany w ciągu około 9 minut. Kalkulator można włączyć ponownym naciśnięciem klawisza [ON/C]. Wszystkie dane i poprzednie ustawienia trybu (STAT, DEG, CPLX, Base-n, …) pozostają w pamięci nawet jeśli kalkulator jest wyłączony.

#### **Wymiana baterii**

Kalkulator zasilany jest dwiema bateriami alkalicznymi typu G13 (LR44). Jeśli tekst na wyświetlaczu jest słabo widoczny, to należy bezzwłocznie wymienić baterie. Uważaj, by podczas wymiany baterii nie zrobić sobie krzywdy.

- 1. Wykręcić śrubki z tyłu kalkulatora.
- 2. Wstawić płaski śrubokręt w szparę pomiędzy dolną a górną częścią pokrywy i delikatnie przekręcić go, aby zdjąć pokrywę.
- 3. Wyjąć i wyrzucić obie baterii. Nigdy nie należy pozwalać dzieciom bawić się bateriami.
- 4. Przetrzeć nowe baterie suchą szmatą aby zapewnić dobry kontakt.
- 5. Włożyć nowe baterie płaską stroną (plus) do góry.
- 6. Wyrównać górną i doną cześci pokrywy i zamknąć ją.
- 7. Zakręcić śrubki.

#### **Klawisze**

Do niektórych klawiszy kalkulatora przypisana jest druga funkcja. Przypisane klawiszom funkcje opisane są na różne sposoby, ułatwia to szybkie odnalezienie potrzebnego klawisza.

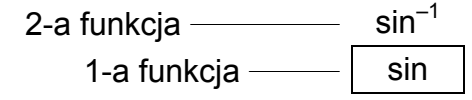

#### **Pierwsza funkcja**

Jest to funkcja, zwykle wykonywana po naciśnięciu klawisza.

#### **Druga funkcja**

Druga funkcja zaznaczona jest powyżej lub po prawej stronie od pierwszej. Aby wykonać drugą funkcję, należy nacisnąć najpierw klawisz [ 2ndF ], a potem klawisz żądanej funkcji. Po naciśnięciu klawisza [ 2ndF ] na ekranie wyświetli się wskaźnik "2ndF". Jeśli nacisnąleś [ 2ndF ] przypadkowo, to powtórne wciśnięcie klawisza [ 2ndF ] przywróci używany poprzednio tryb, a wskaźnik "2ndF" zniknie. (Uwaga) : W trybie HEX [ A ], [ B ], [ C ], [ D ], [ E ], [ F ] to pierwsze funkcje.

# **Wskaźniki ekranu**

Wskaźniki ekranu pokazują bieżący status kalkulatora. DEG lub RAD lub GRAD : jednostki miary kąta

- **M** : Niezależna pamięć
- **E** : Przepełnienie / Błąd
- **─** : wartość ujemna
- **( )** : Obliczenia z użyciem nawiasów
- **BIN** : Układ dwójkowy
- **OCT** : Układ ósemkowy
- **HEX** : Tryb szestnastkowy
- **ED** : Tryb edycji danych
- **HYP** : Tryb funkcji
	- hiperbolicznych
- **CPLX** : Tryb liczb zespolonych
- **STAT** : Tryb obliczeń statystycznych
- **2ndF** : Wciśnięty klawisz [2ndF]
- **CP** : Poziom istotności
- **CPK** : Istotność procesu
	- $\sigma$  : Odchylenie
- **USL** : Górna granica poziomu istotności
- **LSL** : Dolna granica poziomu istotności

# **Formaty wyświetlania**

Liczby można wyświetlić na ekranie w czterech formatach: zmiennoprecinkowym, ze stalą liczbą miejsc po przecinku, naukowym i inżynierskim.

### **Format zmiennoprecinkowy**

W formacie zmiennoprecinkowym liczby dziesiętne wyświetlane są z dokładnością do 10 cyfr. Wszystkie zera na końcu nie są wyświetlane.

Jeśli wynik obliczeń jest dłuższy od 10 cyfr, to będzie on automatycznie wyświetlony w formacie naukowym. Jeśli wynik obliczeń nie pzewyższa 10 cyfr, będzie on automatycznie wyświetlony w formacie zmiennoprecinkowym.

(Przykład) : Ustawić format zmiennoprecinkowy.

Press  $[2ndF]$  [TAB]  $[•]$ 

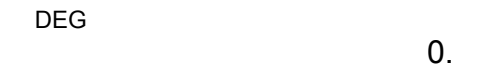

## **Format stalej liczby miejsc po przecinku**

W tym formacie, jak również w formatach naukowym i inżynierskim liczby wyświetlane są ze stałą liczbą miejsc po przecinku dziesiętnym. Jeśli wprowadzisz wartość z większą liczbą miesc po przecinku, niż zapisano w ustawieniach, lichba zostanie automatycznie zaokrąglona.

(Przykład) : Ustaw 2 miejsca po przecinku i wprowadź wartość 3.256

1. Naciśnij [ 2ndF ] [ TAB ] 2.

2. wprowadź 3.256  $[ = ]$ 

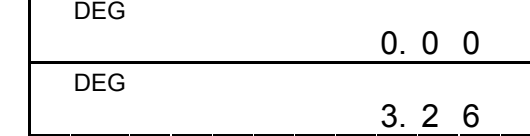

Wówczas, jeśli wartość zawiera mniej miejsc po przecinku, na końcu będą dopisane zera.

(Przykład) : Ustaw 4 miejsca po przecinku i wprowadź liczbę 4.23

1 . Naciśnij [ 2ndF ] [ TAB ] 4.

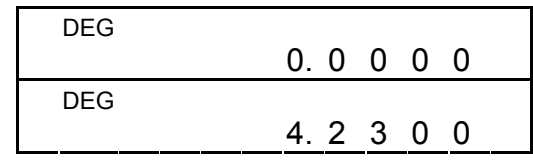

### 2. wprowadź 4.23  $[ = ]$

 W formacie naukowym liczba 891500 będzie zapisana jako 8.915 x  $10^{15}$ , gdzie 8.915 to mantysa, 5 potęga liczby 10.

### **Format naukowy**

2 : naciśnij  $[F \leftrightarrow E]$ 

(Przykład) : Zapisz 7132 x 125 w formacie naukowym.

1. wprowadź 7132 [ x ] 125

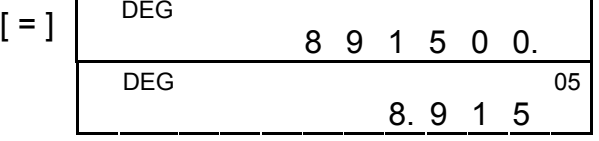

(w trybie zmiennoprzecinkowym)

Liczbę także można zapisać w formacie naukowym, naciskając klawisz [EXP] po wprowadzeniu mantysy.

(Przykład) : Wprowadź liczbę 4.82296 x  $10<sup>5</sup>$ 

wprowadź 4.82296  $[$  EXP  $]$  5.  $[$   $]$ 

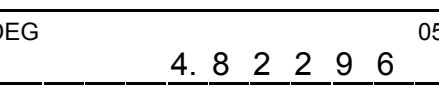

(w trybie zmiennoprzecinkowym)

- 1) Operacje w nawiasach
- 2) Funkcje, które wymagają wciśnięcia klawisza funkcyjnego, na przykład, [ DATA ] w trybie STAT i klawisz [ EXP ] .
- 3) Funkcje, które wymagają wprowadzenia wartości argumentu przed wciśnięciem klawisza funkcyjnego, na przykład, cos, sin, tan, cos<sup>-1</sup>, sin<sup>-1</sup>, tan<sup>-1</sup>, log, ln, x<sup>2</sup>, 1/x, √, π, <sup>3</sup>√, x!, %, RND, ENG, →ו $\cdot$ יונס, אויס, oו $\cdot$  6 funkcji konwersji jednostek.

#### **Format inżynierski**

Format inżynierski podobny jest do formatu naukowego, z wyjątkiem tego, że mantysa może mieć nie jedną, a do trzech cyfr po lewej stronie przecinka, a wykładnik zawsze jest wielokrotnością liczby 3. Dla użytku inżynierskiego wygodnie jest operować wartościami których rzędy wielkości zmieniają się 1000-krotnie.

(Przykład) : Skonwertować 15V do 15000mV (V : Volt)

1. wprowadź 15  $\qquad \qquad$  DEG  $\qquad \qquad$  1 5. 2. naciśnij [ ENG ] dwa razy  $\begin{array}{|l|l|}\n\hline\n\text{DEG} & 1 5 0 0 0.\n\end{array}$ <sup>-03</sup>

(Przykład) : Skonwertować 15V do 0. 015KV (V : Volt)

- 1. wprowadź 15  $\qquad \qquad$  DEG  $\qquad \qquad$  1 5.
- 2. naciśnij  $[2ndF]$   $[6]$  dwa  $[16]$  DEG 03 razy 0.0 1 5

# **Kolejność operacji**

Obliczenia dokonywane są w następującej kolejności:
- 4) Ułamki
- 5)  $+/-$
- 6)  $x^y$ ,  $\sqrt[y]{x}$
- 7) nPr, nCr
- 8)  $x, \div$
- 9)  $+, -$

Jeśli popełniłeś błąd wprowadzając liczbę (ale jeszcze nie nacisnąleś klawisza operacji arytmetycznej), po prostu naciśnij [CE] i wprowadź liczbę ponownie, lub wykasuj poszczególne cyfry używając klawisza  $[00 \rightarrow 0]$ .

### **Dokonywanie korekt**

(Przykład) : Zamień liczbę 12385 na 789

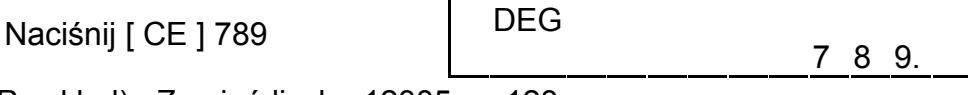

(Przykład) : Zamień liczbę 12385 na 123

Naciśnij  $[00\rightarrow 0]$  dwa razy  $[100\rightarrow 0]$ 

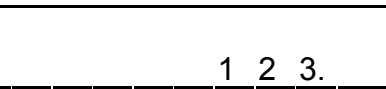

Pod czas obliczeń możesz korygować błędy w wynikach, naciskając klawisz [ON/C], co powoduje całkowite wykasowanie obliczenia (kasowanie pamięci patrz stronę 9).

Jeśli nacisnąleś niewłaściwy klawisz operacji arytmetycznej, naciśnij [ CE ] zanim wprowadzisz jeszcze cokolwiek.

## **Dokładność i pojemność**

**Dokładność :** ±1 w 10-ej cyfrze.

#### **Pojemność :**

W ogólności wynik każdego obliczenia wyświetlany jest w postaci 10-cyfrowej mantysy lub 10-cyfrowej mantysy oraz 2-cyfrowego wykładnika potęgi tzn. do 10<sup>+99</sup> lub liczb całkowitych w zakresie od −9999999999 do 9999999999.

Liczby wprowadzane jako argumenty funkcji muszą być zawarte w przedziale określoności funkcji. Poniżej podano przedziały określoności funkcji:

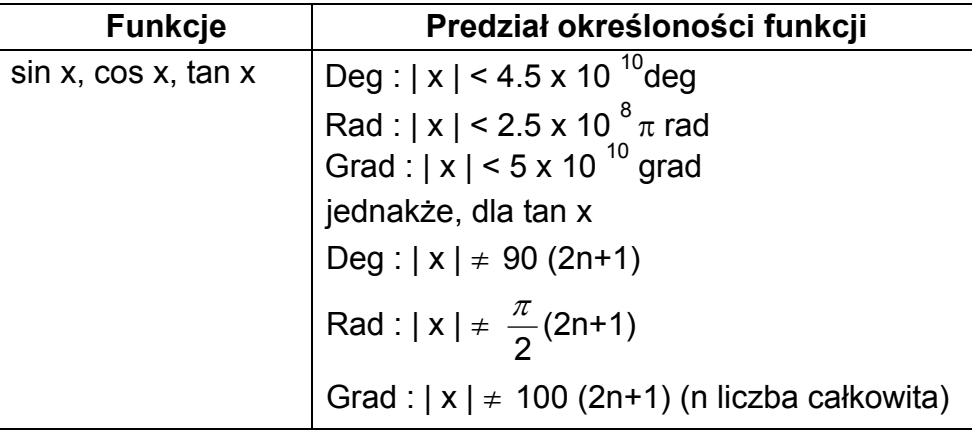

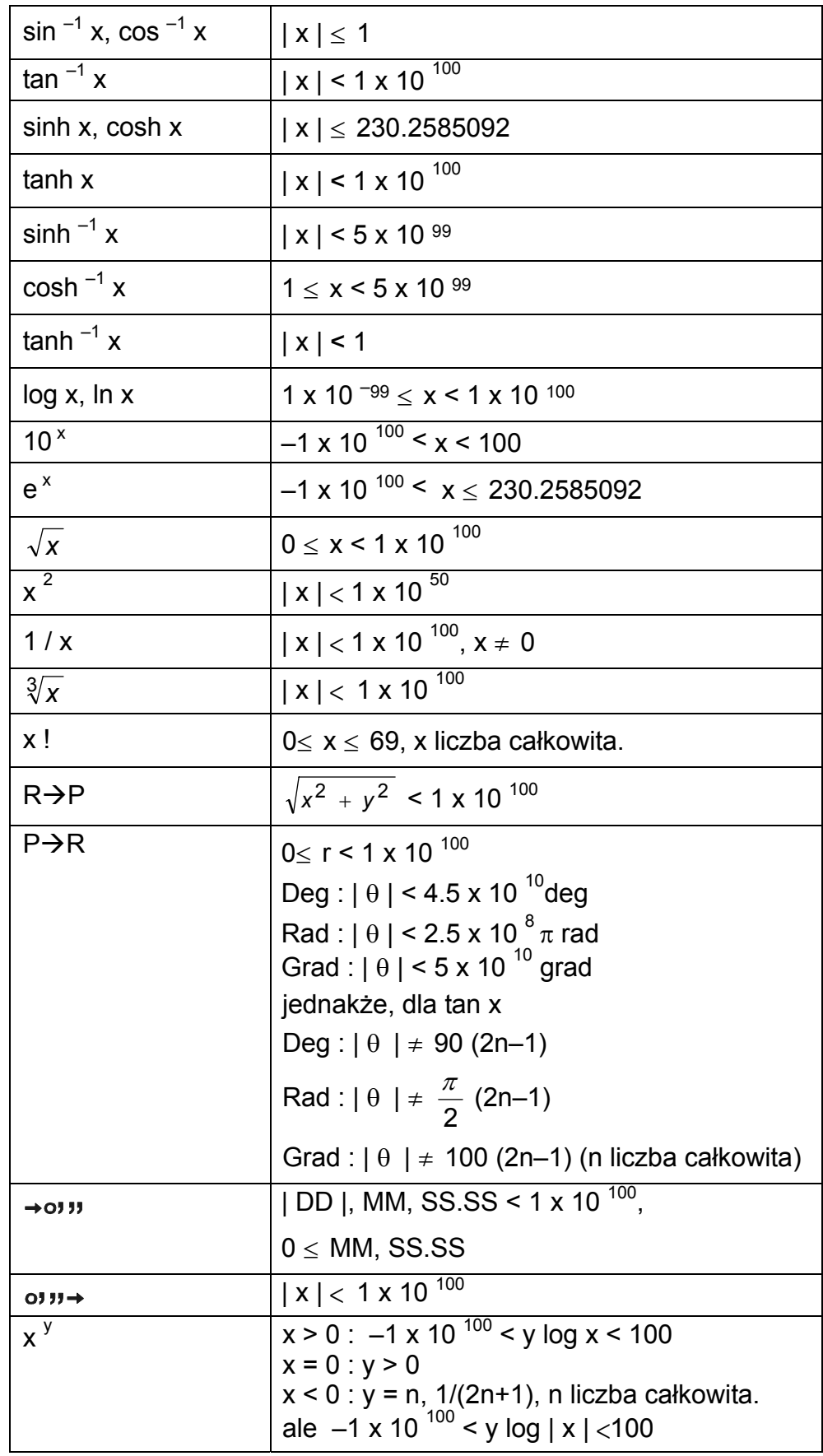

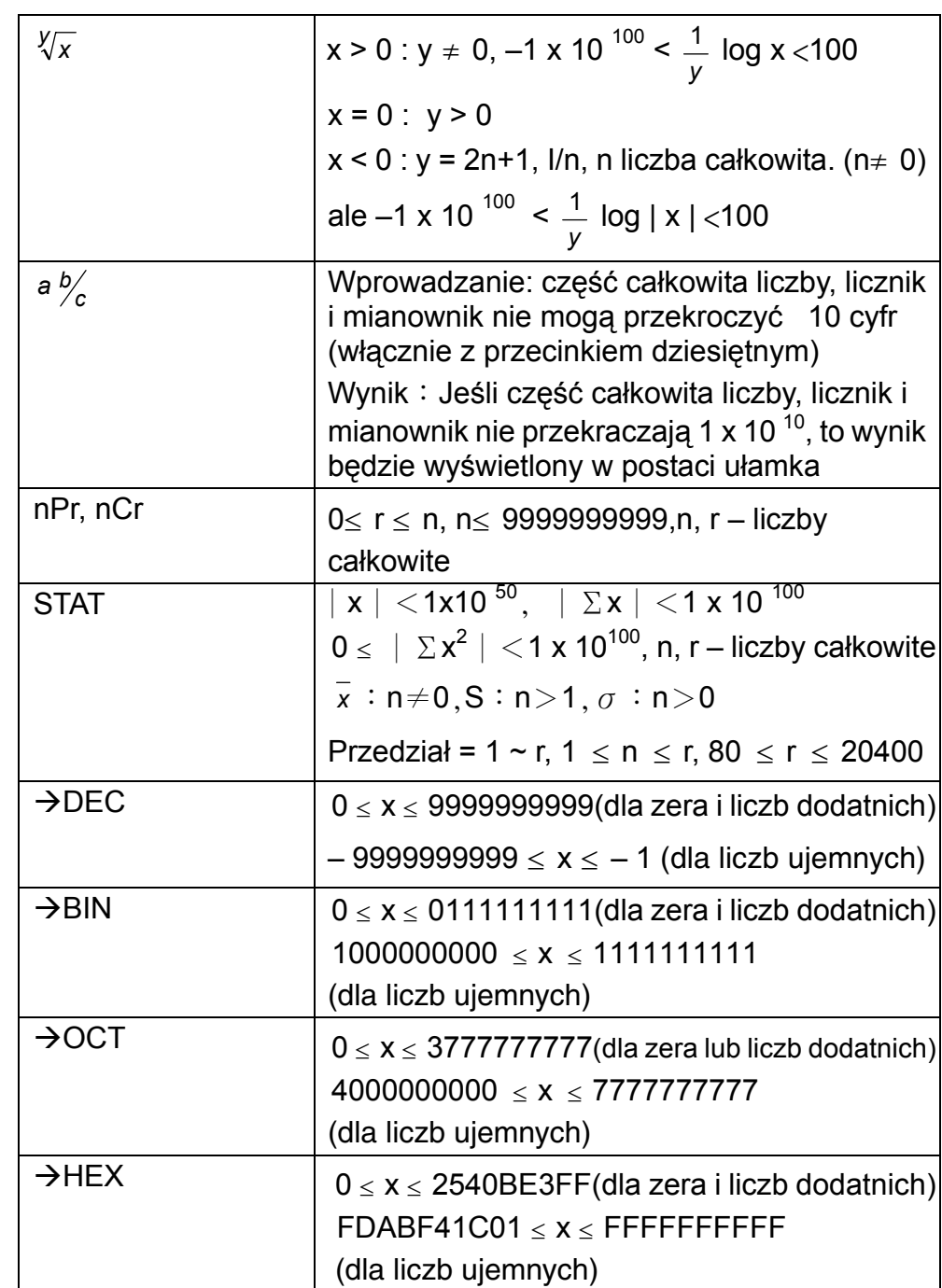

# **Przepełnienie / Błąd**

Komunikat o wystąpieniu błędu (symbol "E" ) pojawia się na wyświetlaczu, a dalsze operacje są zawieszane w przypadkach gdy zaistnieją wymienione poniżej warunki. Aby zlikwidować niżej wymienione błędy, należy nacinąć klawisz [ ON/C ].

- 1) Wprowadzony argument wychodzi po za granicy określoności funkcji.
- 2) Próba dzielenia przez 0.
- 3) Liczba nawiasów [ ( ] w wyrażeniu przewyższa 15 na jednym poziomie.

- 4) Kiedy wynik obliczeń (pośredni lub końcowy) przewyższa dopuszczalny zakres.  $(\pm 9.999999999 \times 10^{99})$
- 5) Sześć lub więcej operacji do wykonania.

# **Obliczenia podstawowe**

Zanim rozpoczniesz obliczenia podstawowe, upewnij się że kalkulator znajduje się w trybie liczb dziesiętnych zmiennoprzecinkowych.

### **Mieszane obliczenia arytmetyczne**

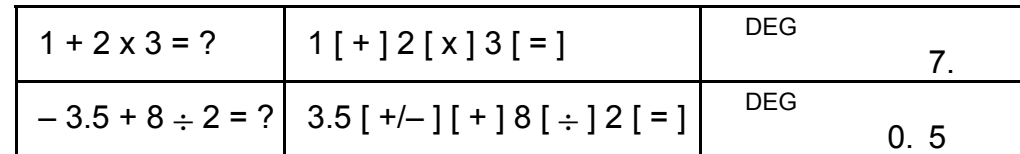

## **Obliczenia z wykorzystaniem nawiasów**

Operacje zawarte w nawiasach wykonywane są w pierwszej kolejności. W jednym obliczeniu można użyć do 15 poziomów nawiasów. Po otwarciu pierwszego nawiasu na ekranie pojawia się wskaźnik " ( ) "; pozostaje on na ekranie dopóki nie będzie zamknięty ostatni nawias.

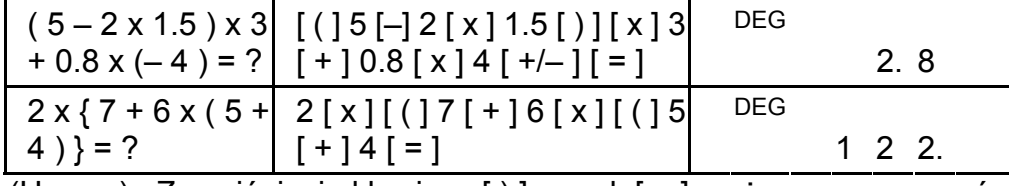

(Uwaga) : Z naciśnięcia klawisza [ ) ] przed [ = ] można zrezygnować.

# **Obliczenia z użyciem stałych**

Kalkulator umożliwia wielokrotne używanie ostatnio wprowadzonej liczby lub operacji wykonywanej po naciśnięciu klawisza [ = ].

#### **Powtórzenie ostatnio wprowadzonej liczby**

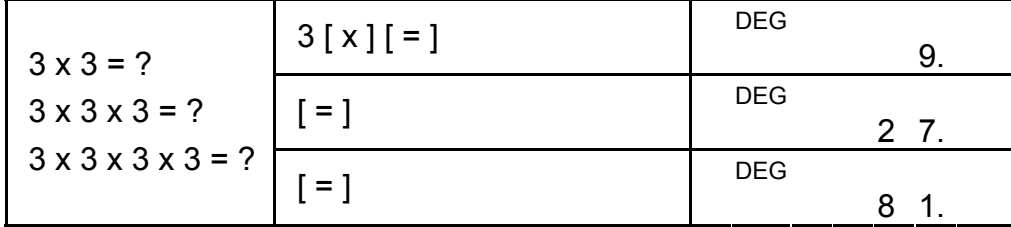

**Powtórzenie operacji arytmetycznej** 

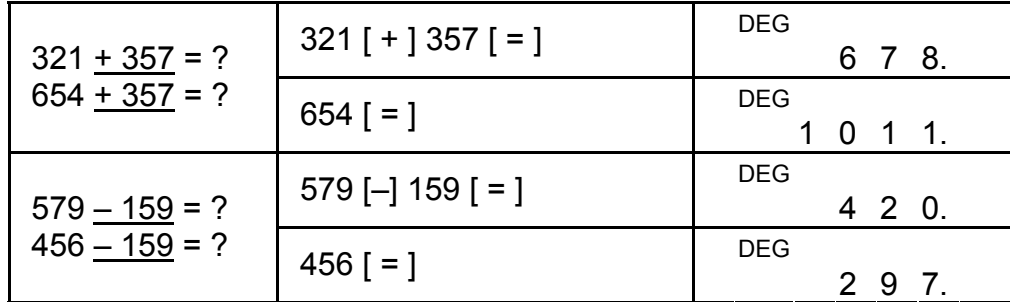

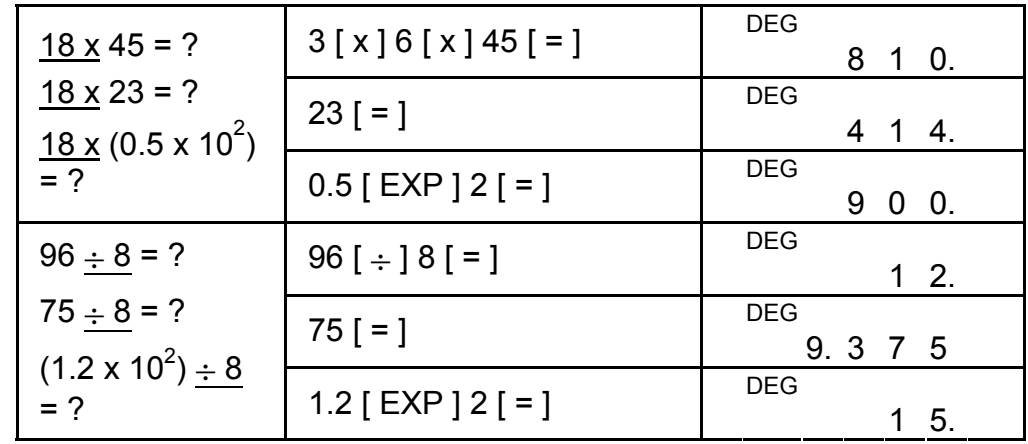

## **Obliczenia procentów**

- 1) Jeśli w pamięci przechowywana jest liczba, to na ekranie wyświetla się wskaźnik "M".
- 2) Przywoływanie liczby z pamięci naciśnięciem klawisza [ MR ] nie wpływa na zawartość pamięci.
- 3) Pamięć niedostępna w trybie STAT.
- 4) Aby zamienić liczbę zapisaną w pamięci tą, która wyświetlona jest na ekranie, należy nacisnąć klawisz  $[X \rightarrow M]$ .
- 5) TZawartość pamięci można wykasować naciskając kolejno klawisze  $[0]$   $[X\rightarrow M]$  lub  $[ON/C]$   $[X\rightarrow M]$  .

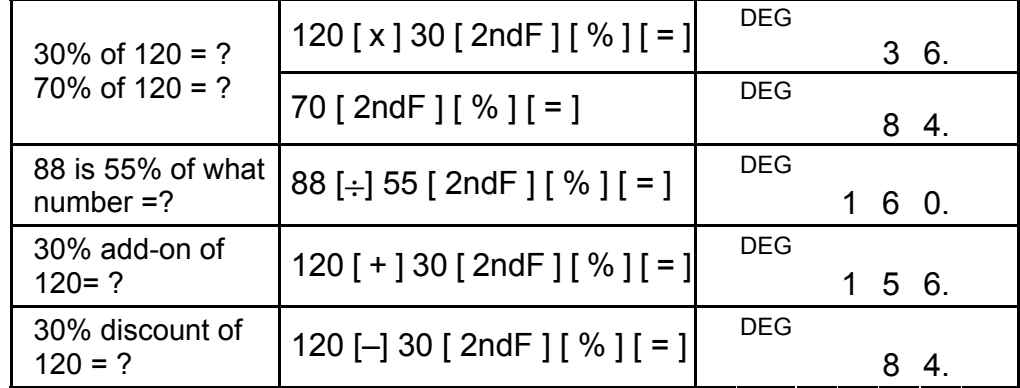

# **Obliczenia wykorzystujące pamięć**

Pod czas obliczeń wykorzystujących pamięć należy pamiętać że:

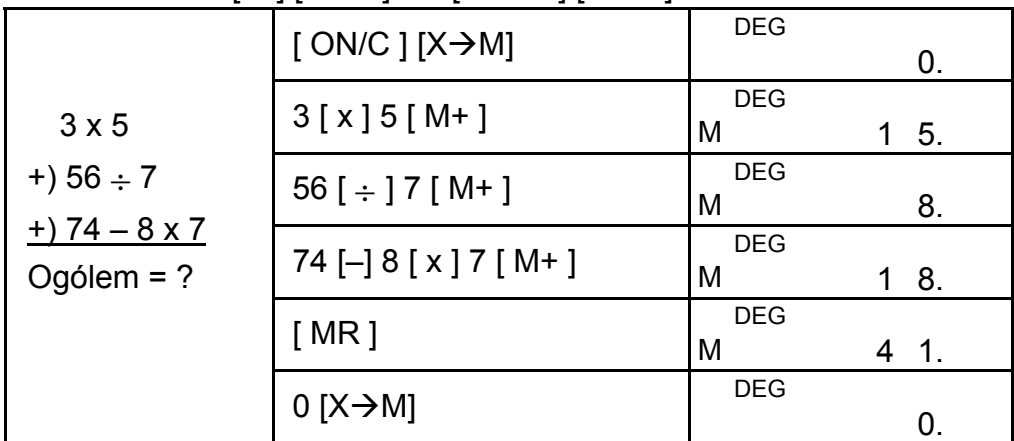

# **Obliczenia naukowe**

Przed rozpoczęciem obliczeń naikowych upewnij się że kalkulator jest w trybie 2 cyfr po przecinku dziesiętnym.

## **Odwrotność, silnia**

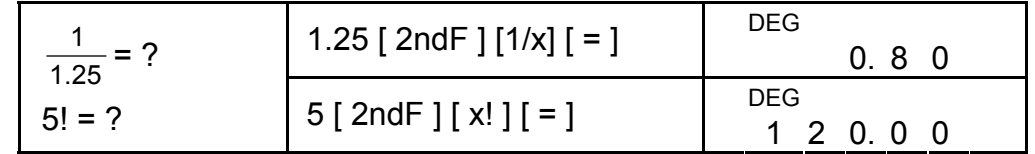

# **Kwadrat, pierwiastek kwadratowy i trzeciego stopnia, potęga, pierwiastek dowolnego stopnia**

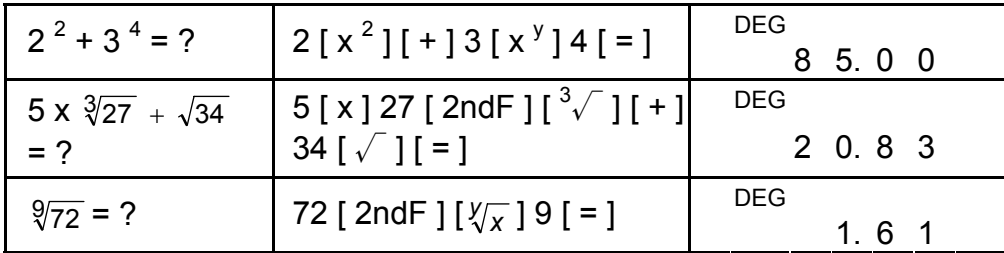

# **Logarytmy i antylogarytmy**

Nacisnięcie klawiszy [ 2ndF ] [ →  $\frac{d}{e}$  ] powoduje przekształcenie wyświetlanej wartości w ułamek niewłaściwy lub odwrotnie.

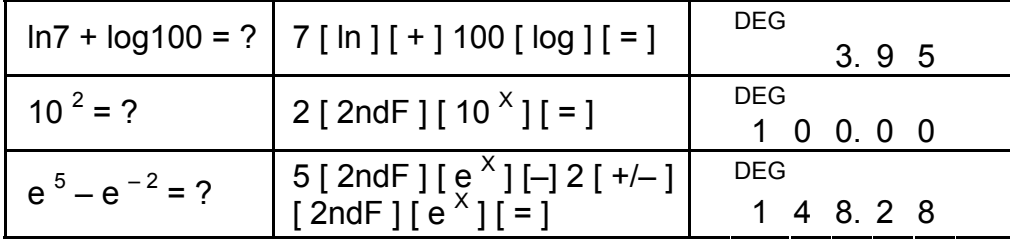

# **Działania na ułamkach**

Ulamki wyświetlane są w sposób następujący :

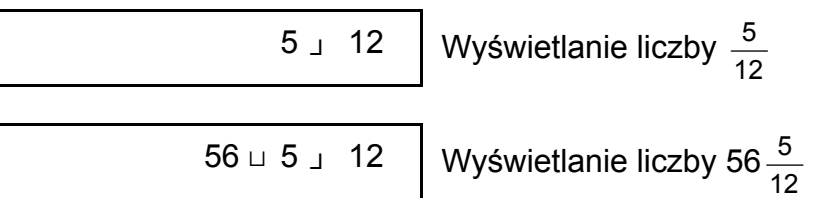

(Uwaga) : Liczba cyfr w wyniku (część całkowita + licznik + mianownik + przecinek) nie powinna przewyższać 10, inaczej wynik nie może być wyświetlony poprawnie.

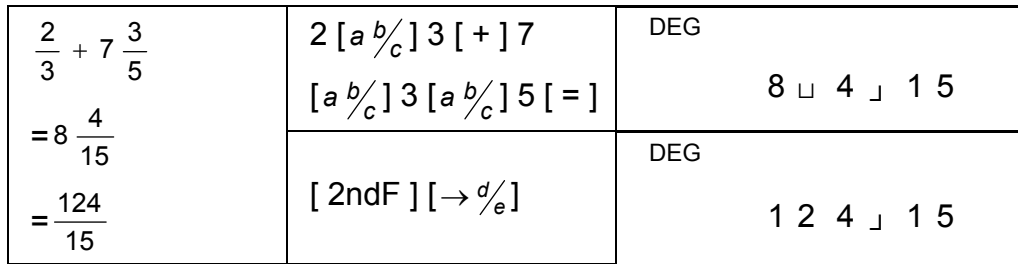

Naciśnięcie kolejno klawiszy [ = ] [ *<sup>c</sup> <sup>a</sup> <sup>b</sup>* ] powoduje wyświetlanie wyniku w postaci ułamka dziesiętnego.

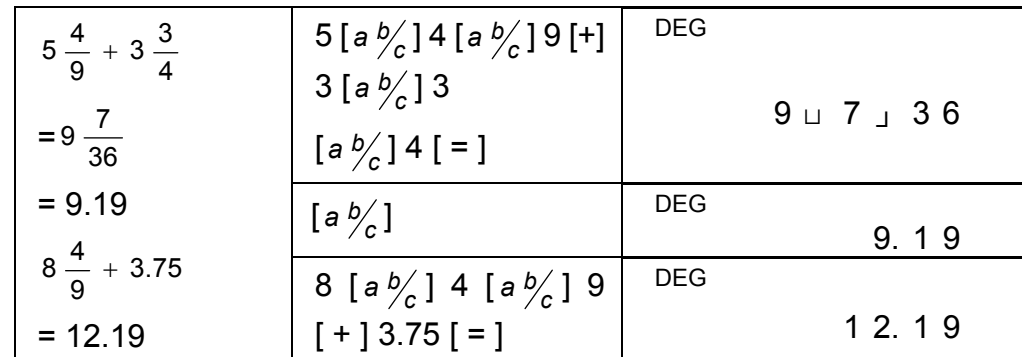

Pod czas działań na ułamkach następuję automatyczne skracanie ułamka po nacisnięciu klawiszy ([ + ], [–], [ x ], [÷]) lub [ = ] jeśli tylko proces ten był możliwy.

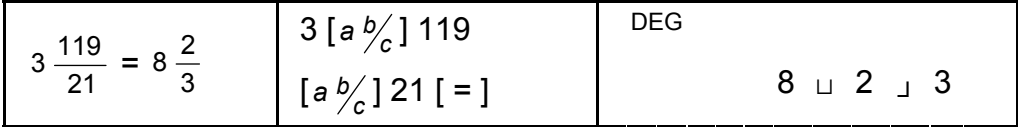

Jeśli pod czas działań na ułamkach liczba cyfr w wyniku (część całkowita + licznik + mianownik + przecinek) przewyższa 10, wynik zostanie automatycznie wyświetlony w postaci ułamka dziesiętnego.

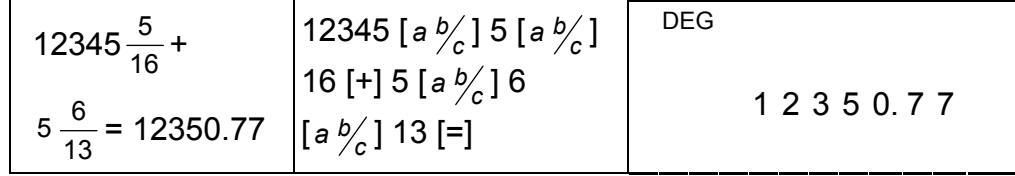

## **Konwersja jednostek miar kątów**

Kalkulator umożliwia wybieranie różnych jednostek miar kątów: stopni(DEG), radiany(RAD), grady(GRAD).

Trzy układy jednostek miar kątów związane są następującym równaniem :

180 $\degree$  =  $\pi$  rad = 200 grad

- 1) Aby zamienić bieżące ustawienia jednostek miary kątów na jednostki do których chcesz przeprowadzić konwersję naciskaj klawisze [ DRG ] doputy, dopóki na ekranie nie ukażą się ządane jednostki.
- 2) Wprowadź wartość i naciskaj klawisze [2ndF] [DRG $\rightarrow$ ] doputy, dopóki na ekranie nie ukażą się ządane jednostki.

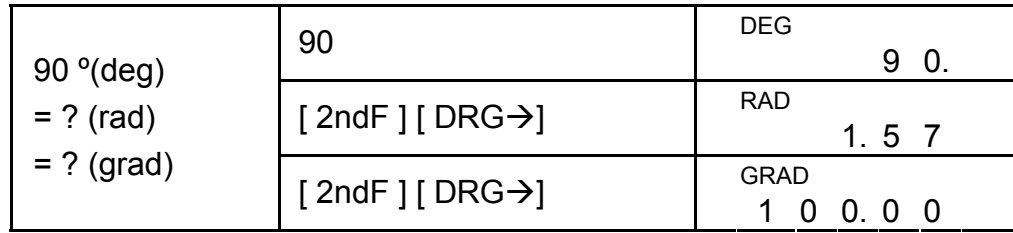

# **Funkcje trygonometryczne i odwrotne trygonometryczne**

Przy używaniu tych klawiszy upewnij się czy kalkulator jest ustawiony na właściwe jednostki miary kątów.

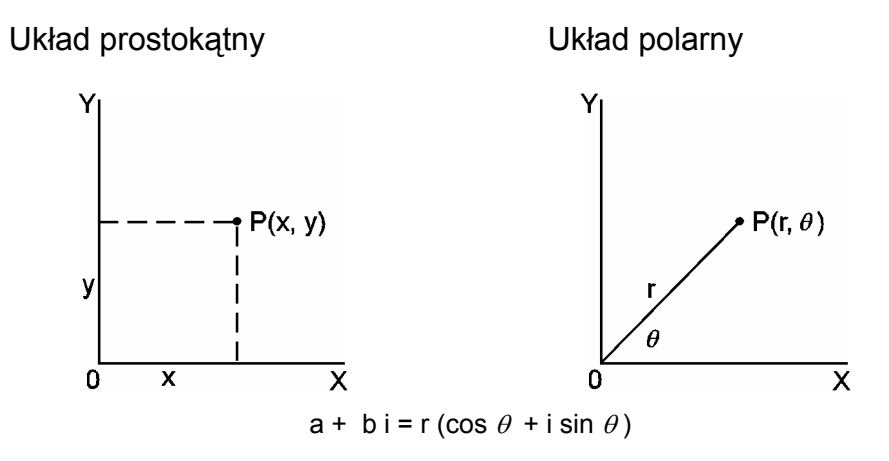

Po12

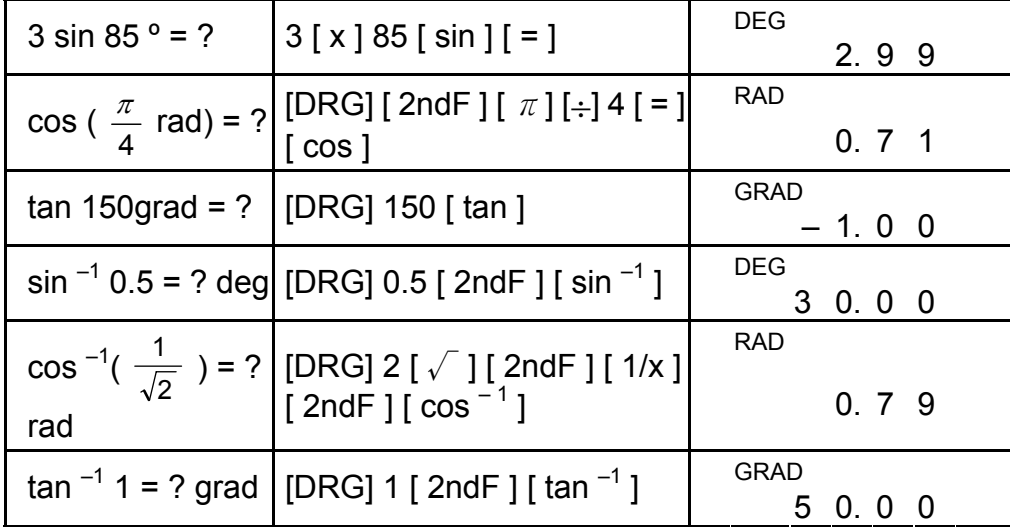

# **Funkcje hiperboliczne i odwrotne hiperboliczne**

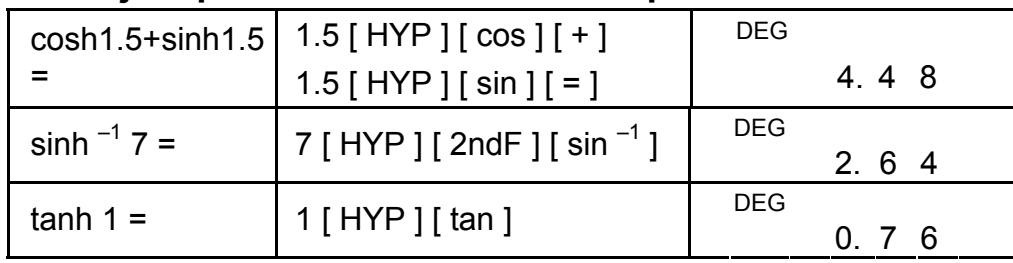

# **Współrzędne prostokątne i polarne**

(Uwaga) : Przy używaniu tych klawiszy upewnij się czy kalkulator jest ustawiony na właściwe jednostki miary kątów.

#### **Konwersja wspólrzędnych układu prostokątnego do wspólrzędnych układu biegunowego**

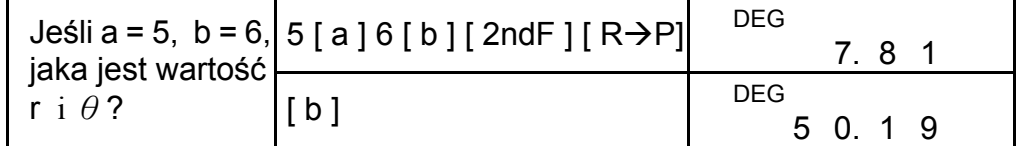

## **Konwersja wspólrzędnych układu biegunowego do wspólrzędnych układu prostokątnego**

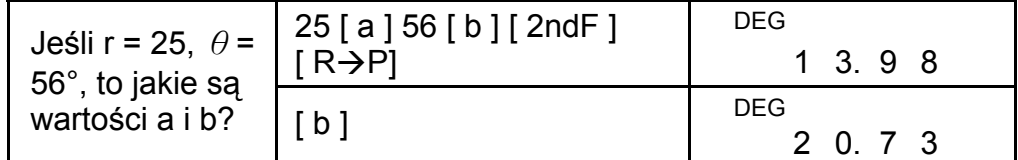

### **Permutacje i kombinacje**

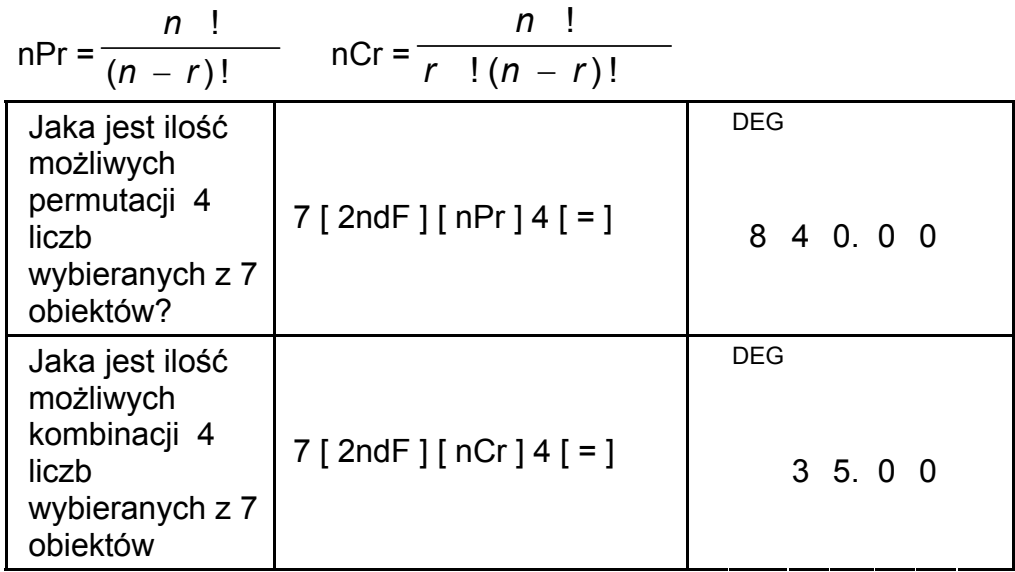

# **Konwersja zapisu sześćdziesiętnego do dziesiętnego i na odwrót**

Kalkulator umożliwia przekształcenie liczb sześćdziesiętnych (stopnie, minuty, sekundy) na liczby dziesiętne i na odwrót; należy w tym celu nacisnąć odpowiednio klawisze [ ווינס→ ] lub [2ndF] [ → ויניס ].Liczby sześćdziesiętne wyglądają następująco:

12□ 45 **<sup>I</sup>** 30**<sup>I</sup> <sup>I</sup>** 5 Oznacza to 12 stopni, 45 minut, 30.5 sekund

(Uwaga) : D, M, S samt separatortegn må højst Det fylde 10 cifre, da det sexagesimale tal ellers ikke kan vises fuldstændigt.

#### **Konwersja liczby sześćdziesiętnej do dziesiętnej**

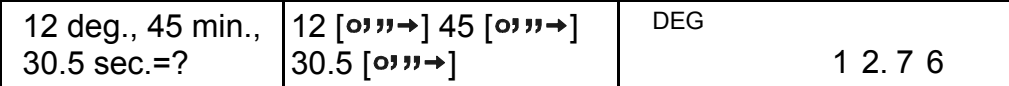

**Konwersja liczby dziesiętnej do sześćdziesiętnej**

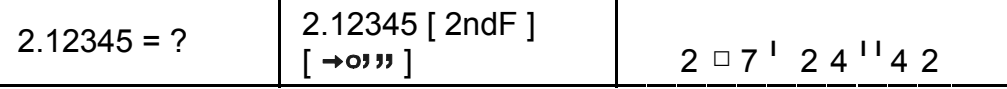

## **Obliczenia w trybie Base–n Konwersja układów liczbowych**

Kalkulator umożliwia obliczenia w układach liczbowych innych niż dziesiętne. Możesz także dodawać, odeimować, mnożyć i dzielić liczby w układach dwójkowym, ósemkowym i szestnastkowym. Układ liczbowy można wybrać przy pomocy klawiszy  $[\rightarrow BIN]$ ,  $[\rightarrow OCT]$ , [→HEX], [→DEC]. Wskaźniki BIN, OCT i HEX pokazują, jakiego układu używasz. ( Jeśli na ekranie nie ma żadnych wskaźników, oznacza to że wybrany jest układ dziesiętny.)

Poniżej podane są liczby, na których można dokonywać obliczeń w odpowiednich systemach liczbowych.

Układ dwójkowy : [ 0 ] [ 1 ]

Układ ósemkowy : [ 0 ] ~ [ 7 ]

Układ dziesiętny : [ 0 ] ~ [ 9 ]

Układ szestnastkowy :  $[0]$  ~  $[9]$ ,  $[A]$  ~  $[F]$ 

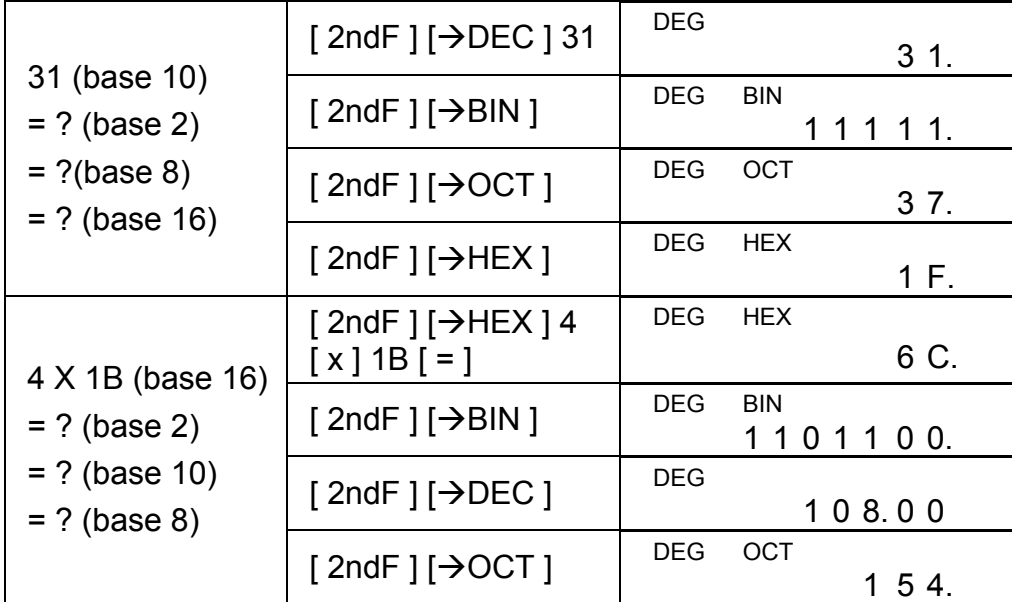

#### **Wartości ujemne i komplementy**

W ukladach dwójkowym, ósemkowym i szestnastkowym wartości ujemne reprezentowane są przy pomocy komplementu. Komplement to wynik odejmowania liczby od 10000000000 w układach innych, niż dziesiętny, otrzymywany naciśnięciem klawisza [ +/– ].

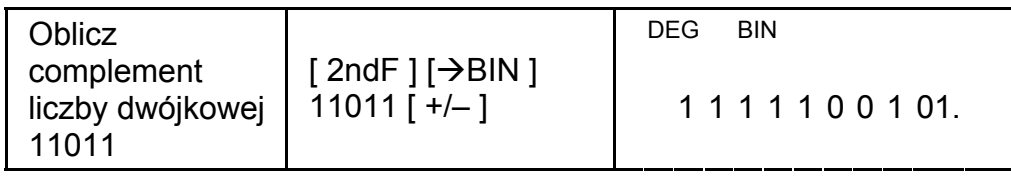

## **Operacje na liczbach zespolonych**

Tryb liczb zespolonych wybiera się naciśnięciem klawisza [ CPLX ]; na ekranie pojawia się wskaźnik " CPLX ". Liczby zespolone można dodawać, odejmować, mnożyć i dzielić.

Liczba zespolona representowana jest jako a + b i, gdzie a to wartość rzeczywista, a b – wartość urojona.

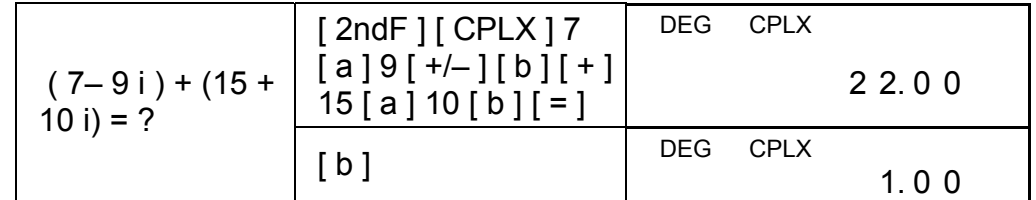

(Note) : W operacjach na liczbach zespolonych pamięć jest dostępna.

## **Liczby przypadkowe i klawisz wymiany**

#### **Generowanie liczby przypadkowej**

Naciśnięciem klawisza [ RND ] można wygenerować liczbę przypadkową w zakresie od 0.000 do 0.999.

Naciśnij [ 2ndF ] [ RND ]

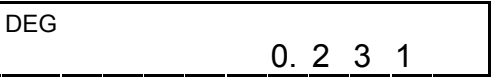

#### **Klawisz wymiany**

Naciśniecie klawiszy [ 2ndF ] [ X↔Y ] umożliwia wyświetlanie po kolei liczby bieżącej lub poprzedniej.

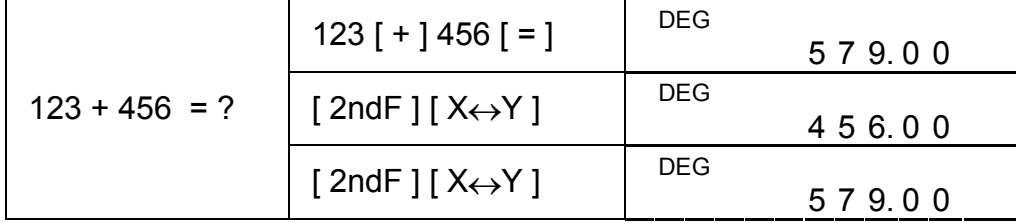

# **Konwersja jednostek**

#### **in**↔**cm**

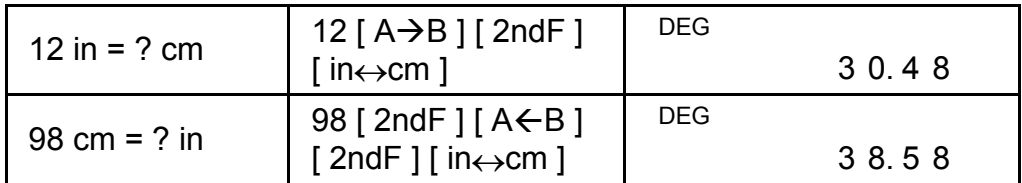

(Uwaga) : Konwersja jednostek z użyciem klawiszy [°F↔°C], [ mmHg↔kpa ], [ gal↔I ], [ lb↔kg ], [ oz↔g ] jest podobna do powyższego przykładu.

# **Obliczenia statystyczne**

## **Obliczenie przerzedza zmienną statystykę**

Aby wejść do trybu obliczeń statystycznych, naciśnij klawisz [ STAT ] ; na ekranie wyświetli się wskaźnik "STAT".

W trybie STAT można przeprowadić następujące obliczenia statystyczne z jedną zmienną:

> *n*  $\Sigma x^2 - (\Sigma x)^2$  / *n*

- n liczba wszystkich danych
- Σx suma wszystkich danych
- $\Sigma x^2$  suma kwadratów
- *x* średnia
- S Odchylenie standardowe próbki 1  $2 - (\Sigma x)^2$  / −  $\Sigma x^2 - (\Sigma$ *n x x n*

 $\sigma$  Odchylenie standardowe populacji

CP Poziom istotnosci 
$$
\frac{USL - LSL}{6\sigma}
$$

CPK Poziom istotności Min(CPU, CPL) gdzie CPU =  $\frac{USL - x}{3\sigma}$  CPL =  $\frac{x - L}{3\sigma}$ *x* − *LSL*

(Uwaga) : W trybie STAT dostępne są wszystkie klawisze z wyjątkiem obliczeń base-n.

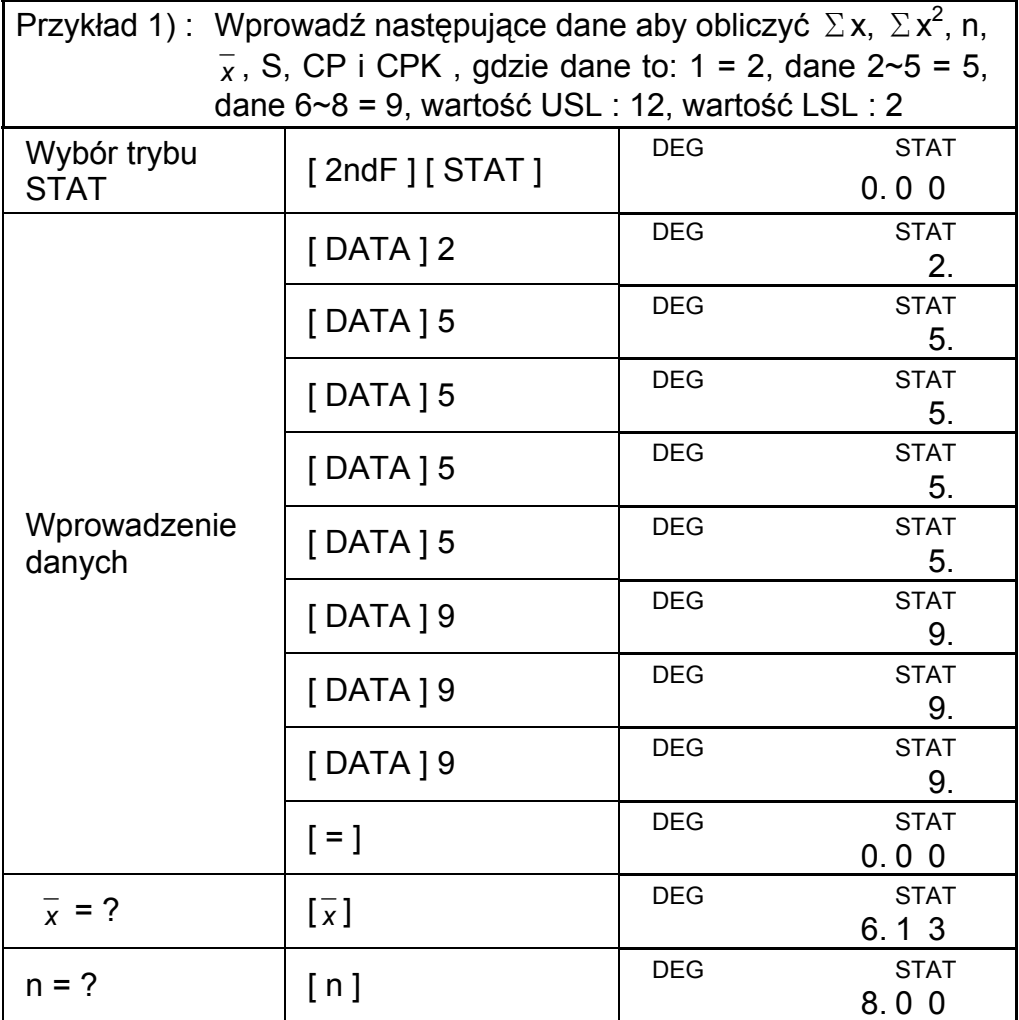

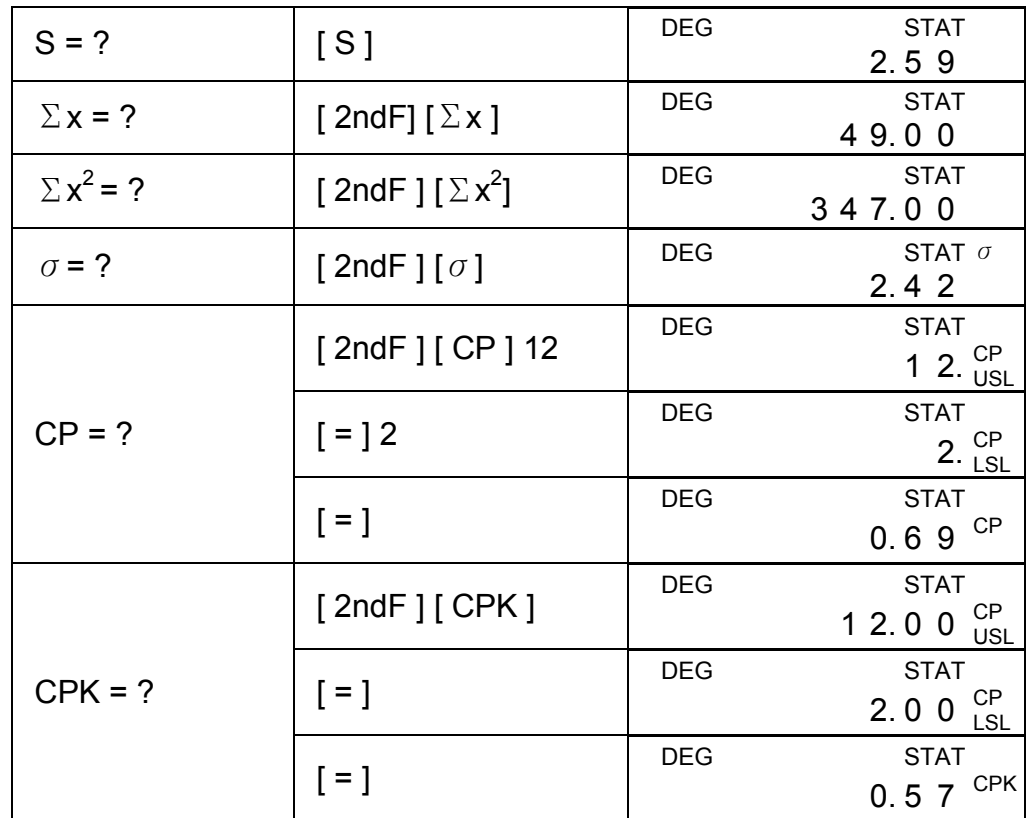

(Uwaga): Nawet jeśli wyłączyć kalkulator, szystkie wprowadzone dane pozostaną w pamięci, dopóki niewyjdziesz z trybu STAT.

## **Oglądanie statystyki danych**

Naciskając klawisze [ DATA ] lub [ = ] w trybie ED, możesz obejrzeć wprowadzone dane. Róznica między klawiszem [ DATA ] a klawiszem [ = ] polega na tym, że dane ukazują sie po 1.5 sec Po naciśnięciu klawisza [ DATA ] i natychmiast po naciśnięciu klawisza [ = ].

- Krok 1 : Naciśnij [ DATA ] jeden raz aby  $\begin{bmatrix}$  DEG ED STAT obejrzeć perwszą liczbę. 2. 0 0
	-
- Krok 2 : Naciskaj [ = ], powinienieś odczytać po kolei 5.00, 5.00, 5.00, 5.00, 9.00, 9.00, 9.00.

Przykład 2) : Ob ejrzyj dane wprowadzone w Przykładzie 1.

Krok 0 : Naciśnij [ 2ndF ] [ EDIT ] aby wejść w tryb ED.

(Sposób 1) :

Krok 1 : Naciśnij [ DATA ] jeden raz aby obejrzeć perwszą liczbę.

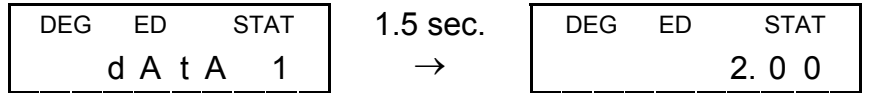

Krok 2 : Naciskaj klawisz [ DATA ] aby obejrzeć resztę danych; dalej powinieneś odczytać z kolei 2, 5.00, dane 3, 5.00, dane 4, 5.00, dane 5, 5.00, dane 6, 9.00, dane 7, 9.00, dane 8, 9.00 .

Sposób 2) :

## **Wprowadzenie dodatkowych danych**

Przykład 3) : Do danych wprowadzonych w Przykładzie 1 dodaj 9 = 10.

Krok 1 : Naciśnij [ DATA ] 10 | DEG

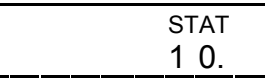

Krok 2 :Kalkulator zaktualizuje wszystkie wprowadzone dane. Możesz wywołać z pamięci wynik obliczeń statystycznych : *x* = 6.56, n = 9.00, S = 2.74,  $\Sigma x$  = 59.00,  $\Sigma x^2$  = 447.00,  $\sigma$  = 2.59, gdzie dane  $1 = 2.00$ , dane  $2 \sim 5 = 5.00$ , dane  $6 \sim 8 = 9.00$ , dane  $9 = 1$ 10.00

Krok 4 : Naciśnij [ = ] i [ 2ndF ] [ EDIT ] aby wyjść z trybu ED; teraz wprowadzone dane to dane  $1 = 3.00$ , dane  $2 \times 5 = 5.00$ , dane  $6 - 8 = 9.00$ .

# **Edytowanie danych statystycznych**

 (Przykład 4) : Wprowadź następujące zmiany w dane wprowadzone w przykładzie 1: zamień dane 1 = 2 na dane 1 = 3

Sposób 1 :

Naciśnij 2 [ 2ndF ] [ DEL ] 3 [=] aby przepisać dane.

Krok 4 : Naciśnij [ 2ndF ] [ EDIT ] aby wyjść z trybu ED; teraz wprowadzone dane to  $1 - 4 = 5.00$ , data  $5 - 7 = 9.00$ .

Sposób 2 :

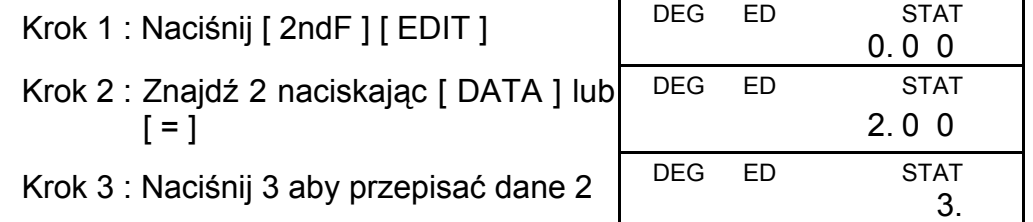

- Przykład 5) : Wykasuj dane 1 = 2 wprowadzone w Przykładzie 1. Sposób 1 :
- Naciśnij 2 [ 2ndF ] [ DEL ] aby wykasować 2.

Sposób 2 :

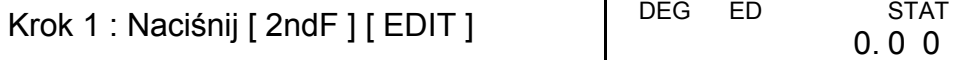

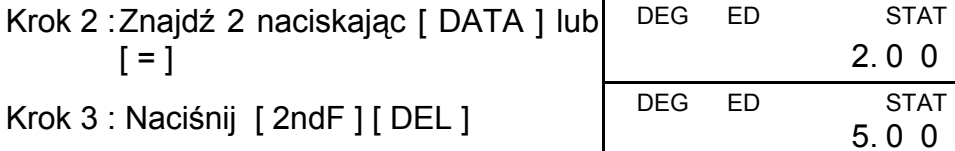

### **Błąd kasowania**

(Przykład 6) : Jeśli wprowadzileś i chcesz wykasować wartość, która omyłkowo nie została zapisana jako dane, na ekranie wyświetli się wskaźnik "dEL Error", a wprowadzone wcześniej dane pozostaną bez zmian; spróbuj, na przykład, wykasować 7 używając danych wprowadzonych w Przykładzie 1.

Krok 1 : Naciśnij 7  $[$  2ndF  $]$   $[$  DEL  $]$ 

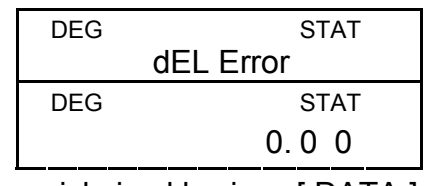

- Krok 2 : Naciśnij dowolny klawisz aby zlikwidować błąd
- Krok 3 : Wejdź w tryb ED, obejrzyj dane naciskając klawisze [ DATA ] lub [ = ]; wprowadzone dane pozostały bez zmian: 1 = 2.00, dane  $2 \sim 5 = 5.00$ , dane  $6 \sim 8 = 9.00$ .

(Przykład 7) : Wychodząc z Przykładu 1, wprowadź a następnie wykasuj 5 x 5.

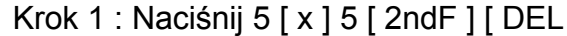

Krok 2 : Naciśnij dowolny klawisz aby zlikwidować błąd

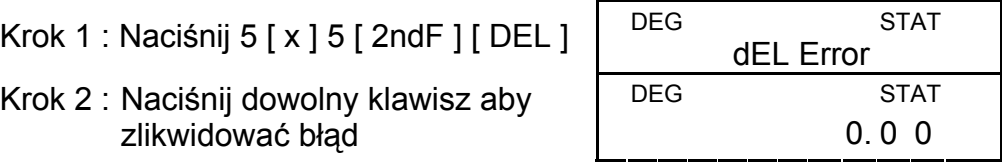

W trybie ED wybieranie wartości ze zbioru 2~5 i zastąpienie jej wartością 33 zmienia permutację tych danych, dlatego dane będą wyglądały następująco: dane 1 = 2, dane  $2 \sim 4$  = 5, dane 5 = 33, dane  $6 - 8 = 9$ , a nowa wartość 33 zostanię wprowadzona po danych 4 = 5.

Krok 3 : Wejdź w tryb ED, obejrzyj dane naciskając klawisze [ DATA ] lub  $[$  =  $]$ ; teraz wprowadzone dane to 1 = 2.00, dane  $2 \sim 4$  = 9.00.

### **Wprowadzenie średiej ważonej**

Jeśli wiele danych mają tę samą wartość, możesz po prostu wprowadzić tę wartość i liczbę powtórzeń (do 255). Dane wprowadzone w Przykładzie 1 można wprowadzić w następujący sposób:

- (Uwaga) : Komunikat "FULL" wyświetla się kiedy zaistnieją poniższe warunki i wprowadzenie danych będzie niemożliwe. Naciśnij dowolny klawisz aby zlikwidować błąd. Poprzednio wprowadzone dane pozostaną bez zmian dopóki nie wyjdziesz z trybu STAT.
	- 1) Jeśli liczba danych wprowadzonych naciśnięciem klawisza [ DATA ] przewyższa 80
	- 2) Liczba powtórzeń przewyższa 255
	- 3) n>20400 (n = 20400 pojawia się, jeśli klawisz [ DATA ] naciśnięto więcej niż 80 razy, a liczba powtórzeń każdej wartości stanowi 255, i.e. 20400 = 80 x 255.)

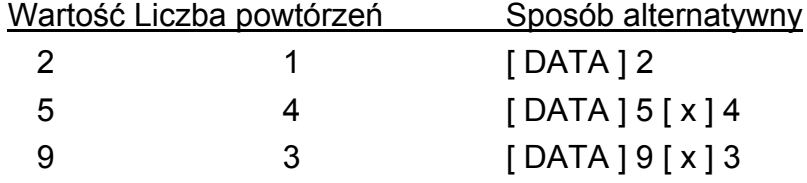

, gdzie dane 1 = 2, dane  $2 \sim 5 = 5$ , dane  $6 \sim 8 = 9$ .

#### C-Type (Scientific)<sup>135x75mm</sup>

# **WEEE MARK** En If you want to dispose this product, do not mix with general household<br>in accordance with legislation oversms for used electronics products<br>in accordance with legislation under the WEEE Directive (Directive<br>2002/96/EC) Ge Wenn Sie dieses Produkt entsorgen wollen, dann tun Sie dies bitte nicht zusammen mit dem Haushattsmüll. Es gibt im Rahmen der WEEE-<br>Direktive innerhalb der Europäischen Union (Direktive 2002/96/EC)<br>gesetzliche Bestimmun Si vous souhaitez vous débarrasser de cet appareil, ne le mettez pas à la<br>proble avec vos ordures ménagéres. Il existe un système de<br>récupération distinct pour les vieux appareils électroniques conformé-<br>ment à la législat Sp Si desea deshacerse de este producto, no lo mezcle con residuos<br>domésticos de carácter general. Existe un sistema de recogida selectiva<br>de aparatos electrónicos usados, según establece la legislación prevista por la Directiva 2002/96/CE sobre residuos de aparatos eléctricos y electrónicos (RAEE), vigente únicamente en la Unión Europea. The Se desiderate gettare via questo prodotto, non mescolatelo ai rifiutide eletrici di casa. Esiste un sistema di raccolta separato per i prodotti elettronici usati in conformità alla legislazione RAEE (Direttiva 2002/96/ Du Deponeer dit product niet bij het gewone huishoudelijk afval wanneer u het verwijderen. Erbestaat ingevolge de WEEE-richtlijn (Richtlijn)<br>2002/96/EG) een speciaal wettelijk voorgeschreven verzamelsysteer<br>voor gebruikte Europese Unie. The durvil skille dig af med dette produkt, må du ikke smide det ud sammer<br>med dit almindelige husholdningsaffald. Der findes et separat indsamlingssystem for udtjente elektroniske produkter i overensstemmelse med loygivni **Por** Se quiser deitar fora este produto, não o misture com o lixo comum. De acordo com a legislação que decorre da Directiva REEE – Resíduos de Equipamen-tos Eléctricos e Electrónicos (2002/96/CE), existe um sistema de recolha separado para os equipamentos electrónicos fora de uso, em vigor apenas na União Europeia. Jeżeli zamierzasz pozbyć się tego produktu, nie wyrzucaj go<br>razem ze zwykłymi domowymi odpadkami. Według<br>dyrektywy WEEE (Dyrektywa 2002/96/EC) obowią<br>zującej w Unii Europejskiej dla używanych produktów<br>elektronicznych nale **Pol** utvlizacii. JM74932-00F

## Information for Users on Collection and Disposal of used<br>Batteries.

saturies.<br>The symbol in this information sheet means that<br>the symbol in this information sheet means that<br>household waste.<br>household waste.<br>collection points.<br>we are transment, recovery and recycling of<br>the system is consi

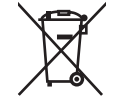

Information on Disposal in other Countries outside the<br>European Union.

This symbol is only valid in the European Union.<br>If you wish to discard used batteries, please contact your local<br>authorities or dealer and ask for the correct method of disposal.